## **UNIVERSIDADE FEDERAL DE SANTA CATARINA PROGRAMA DE PÓS-GRADUAÇÃO EM CIÊNCIA DA COMPUTAÇÃO**

**André Fabiano Dyck** 

## **PROPOSTA DE ABORDAGEM PARA O DESENVOLVIMENTO DE LISTAS DE VERIFICAÇÃO DE USABILIDADE SISTEMÁTICAS E PRODUTIVAS**

Dissertação submetida à Universidade Federal de Santa Catarina como parte dos requisitos para a obtenção do grau de Mestre em Ciência da Computação

Profª. Drª Edla Maria Faust Ramos

Florianópolis, Dezembro de 2005

## **Livros Grátis**

http://www.livrosgratis.com.br

Milhares de livros grátis para download.

## **PROPOSTA DE ABORDAGEM PARA O DESENVOLVIMENTO DE LISTAS DE VERIFICAÇÃO DE USABILIDADE SISTEMÁTICAS E PRODUTIVAS**

André Fabiano Dyck

Esta Dissertação foi julgada adequada para a obtenção do título de Mestre em Ciência da Computação Área de Concentração Sistemas de Computação e aprovada em sua forma final pelo Programa de Pós-Graduação em Ciência da Computação.

 $\overline{\phantom{a}}$  , and the contract of the contract of the contract of the contract of the contract of the contract of the contract of the contract of the contract of the contract of the contract of the contract of the contrac

 $\overline{\phantom{a}}$  , and the contract of the contract of the contract of the contract of the contract of the contract of the contract of the contract of the contract of the contract of the contract of the contract of the contrac

 $\overline{\phantom{a}}$  , and the contract of the contract of the contract of the contract of the contract of the contract of the contract of the contract of the contract of the contract of the contract of the contract of the contrac

 $\overline{\phantom{a}}$  , and the contract of the contract of the contract of the contract of the contract of the contract of the contract of the contract of the contract of the contract of the contract of the contract of the contrac

 $\overline{\phantom{a}}$  , and the contract of the contract of the contract of the contract of the contract of the contract of the contract of the contract of the contract of the contract of the contract of the contract of the contrac

Raul Sidnei Wazlawick, Dr.

Banca Examinadora

Edla Maria Faust Ramos, Dra.

Leila Amaral Gontijo, Dra.

Silvia Modesto Nassar, Dra.

Márcio Matias, Dr.

"A dificuldade traz facilidade e a facilidade traz dificuldade" (Tomio Kikushi)

Para Glady

## *Agradecimentos*

Ao Programa de Pós-Graduação em Ciência da Computação (PPGCC), pela oportunidade de realizar este mestrado.

Ao Prof. Dr. Walter Cybis, pelo apoio e parceria durante esses cinco anos.

Ao LabIUtil, pelos projetos realizados.

À equipe do CPqD, Cláudia de Andrade Tambascia, Priscilla B. B. Pagliuso, André Villas-Boas e Mirian Ellen de Freitas, pela cooperação e entusiasmo durante toda a realização do projeto.

À Profa. Dra. Edla Maria Faust Ramos, pela acolhida e carinho durante toda a realização desse mestrado.

Aos Professores Dr. Ronaldo dos Santos Mello, Dr. Leandro Komosinski e Dr. Vitório Mazzola, pela inestimável colaboração na apresentação do Trabalho Individual.

Aos professores Dra. Leila Amaral Gontijo, Dra. Silvia Modesto Nassar, Dr. Márcio Matias, por terem aceitado participar da banca de defesa desta dissertação.

Ao NPD/UFSC, em especial a José Marcos da Silva e Nicolau José Haviaras, pelo apoio e suporte nessas semanas finais.

À Glady, que sempre me apoiou, compartilhando seu bom humor e sua paixão pela vida nesses oito anos.

E, finalmente, à minha mãe Astrid e ao meu pai Egon, que com amor, paciência e trabalho me obrigavam a retornar à escola a cada início de ano letivo.

# Conteúdo

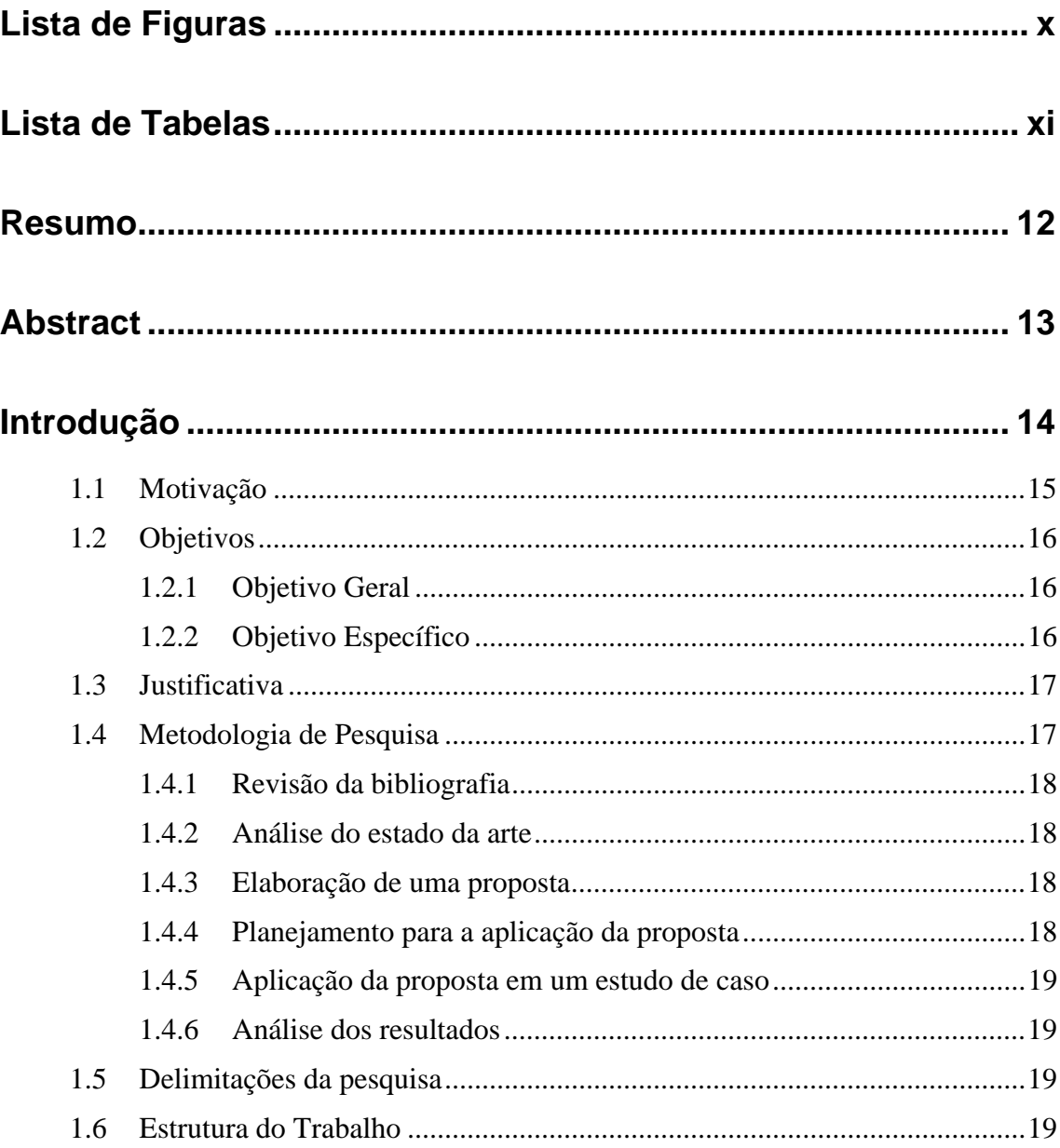

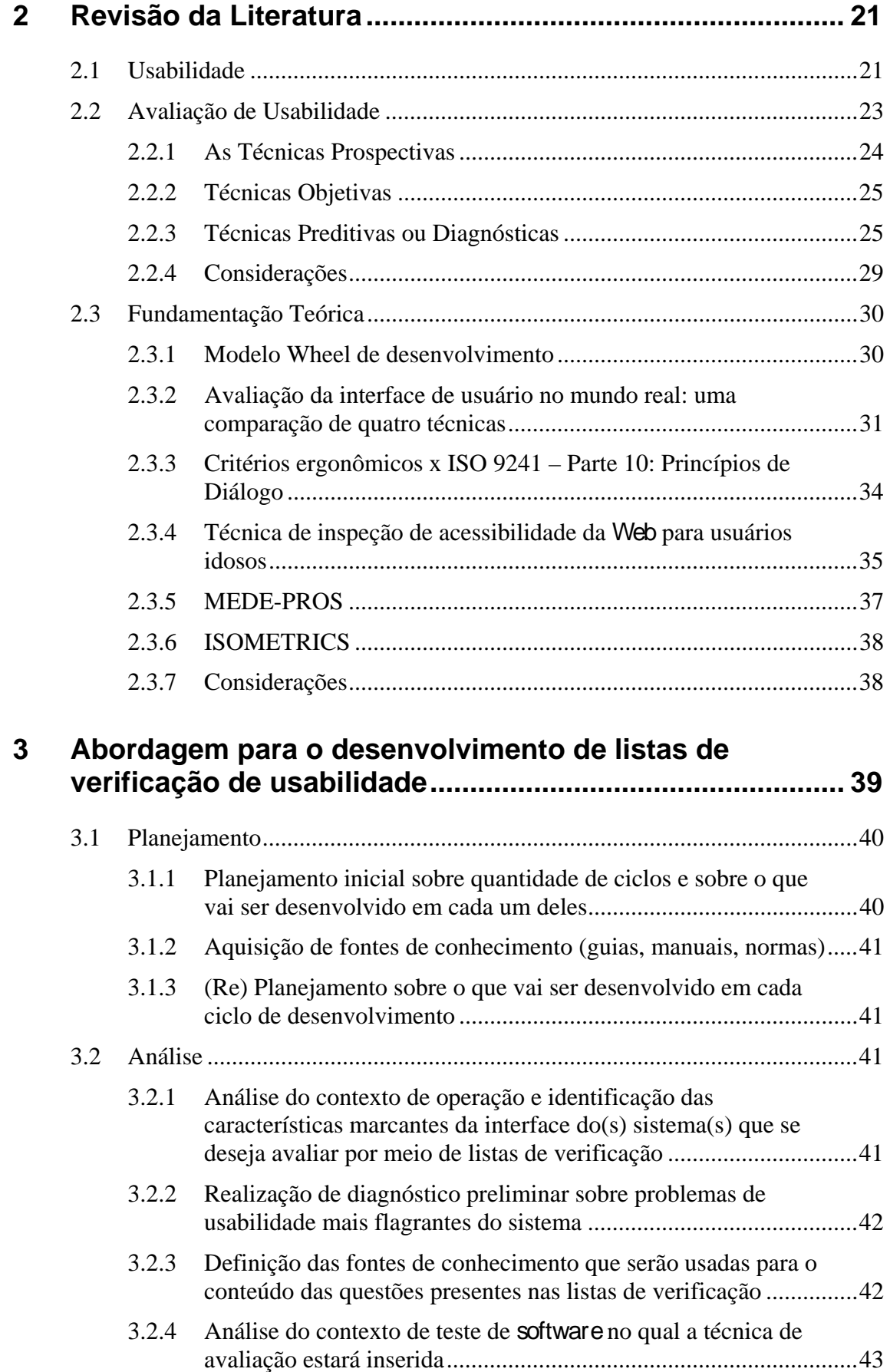

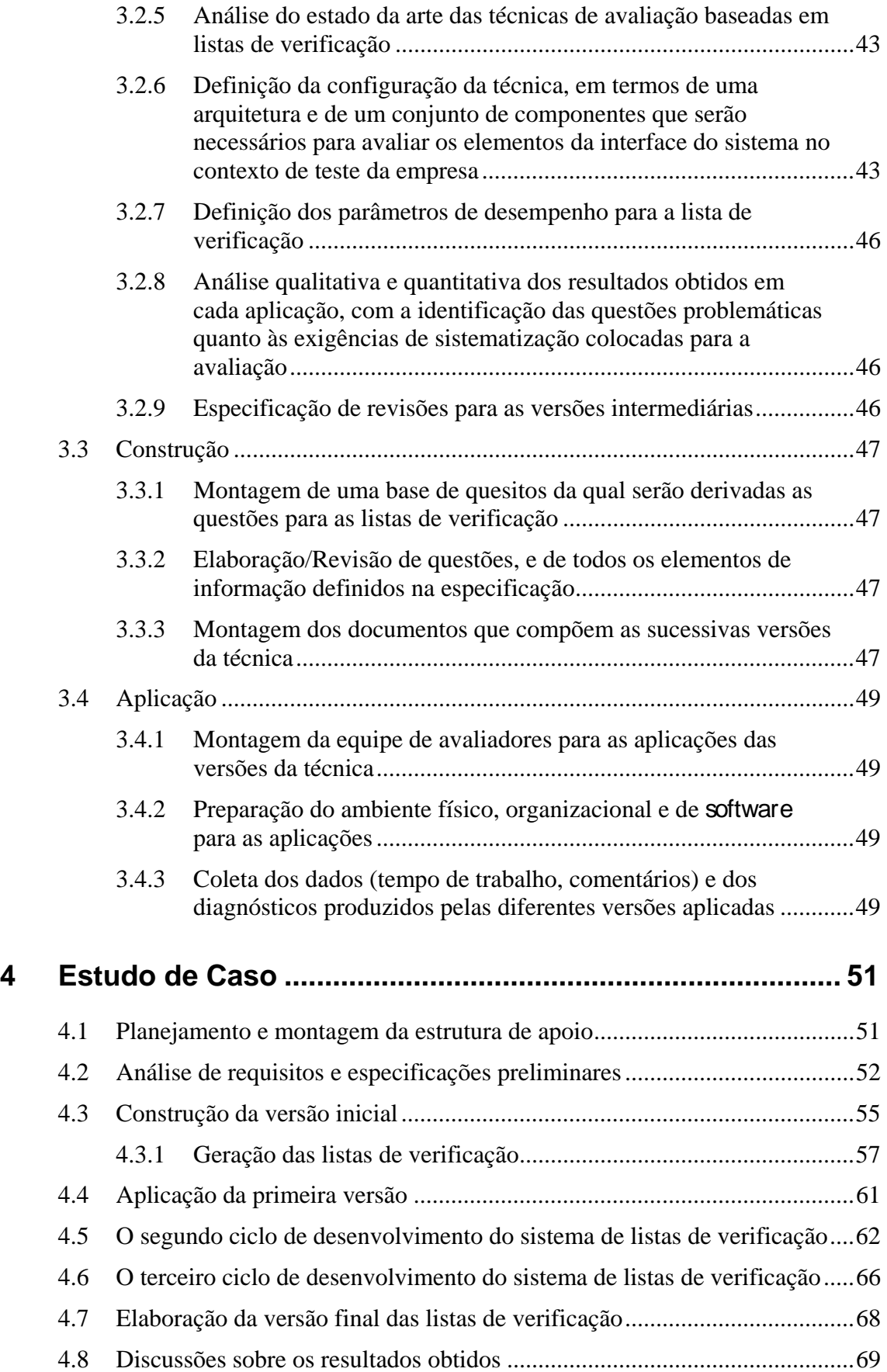

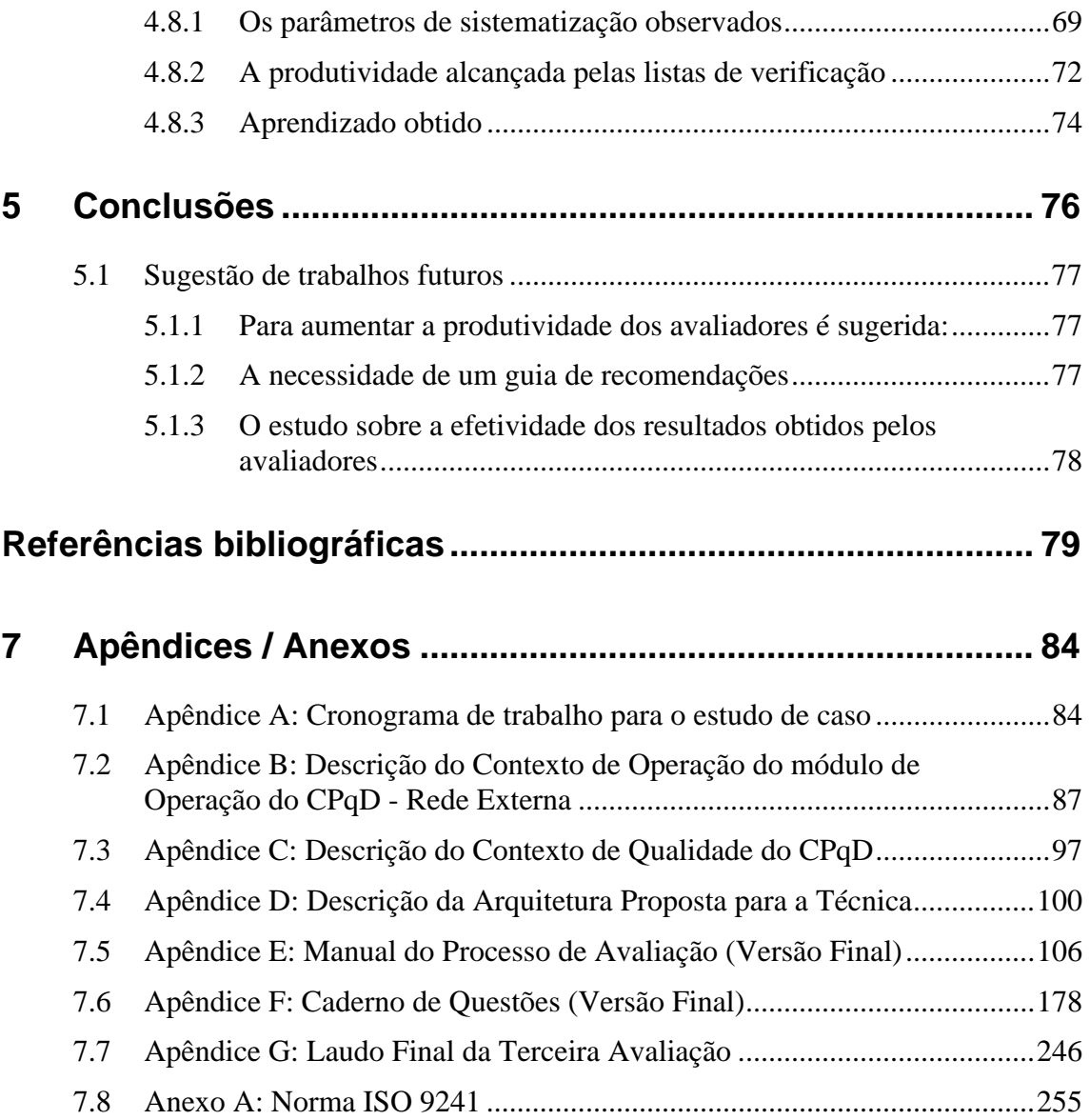

# *Lista de Figuras*

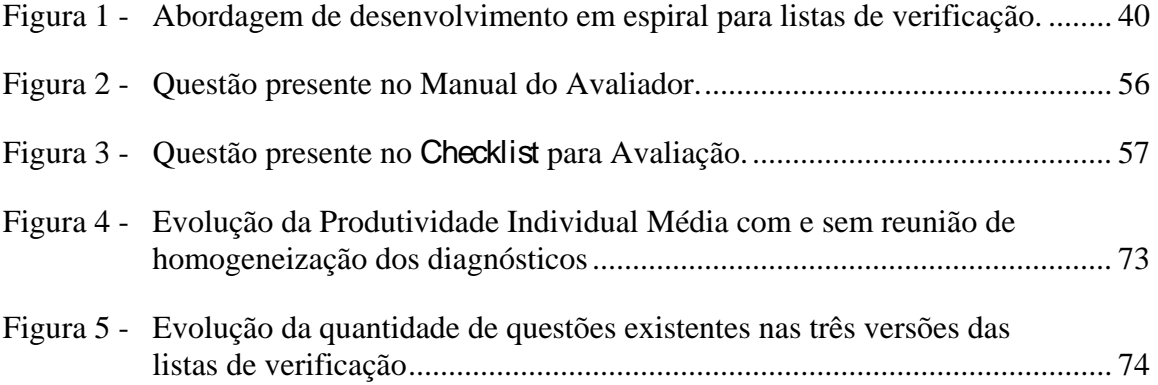

# *Lista de Tabelas*

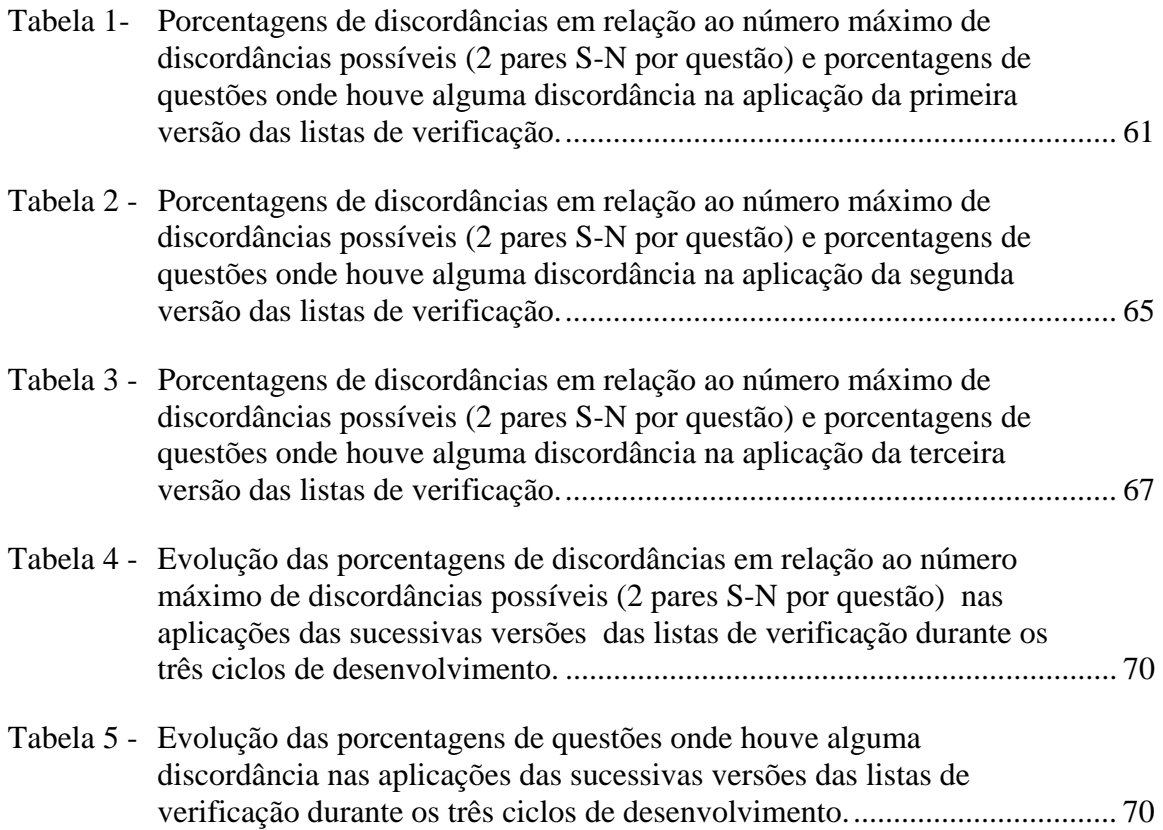

## *Resumo*

Esta dissertação propõe uma abordagem para o desenvolvimento de uma técnica de avaliação da usabilidade de *software* interativo baseada em listas de verificação. São propostos ciclos de planejamento, construção, aplicação e análise dos resultados obtidos pelas aplicações de versões evolutivas dessas listas, processo este que é direcionado na busca de três métricas de qualidade: produtividade, efetividade e sistematização dos diagnósticos. Um estudo de caso confronta o emprego desta abordagem, com os quesitos para a ergonomia de *software* da norma ISO 9241. Este estudo realizou a avaliação da usabilidade do módulo de Operação do CPqD - Rede Externa, um sistema de gerenciamento de rede externa de telecomunicações, produzido pelo CPqD. Os quesitos selecionados geraram a primeira versão das listas de verificação, as quais evoluíram através de três ciclos de desenvolvimento até atingirem as suas versões finais.

A apresentação desta abordagem metodológica oferece aos desenvolvedores de listas de verificação de usabilidade uma forma de agilizar a sua construção de modo sistemático, efetivo e produtivo. Esta metodologia é uma tentativa de contribuir com o desenvolvimento de técnicas de avaliação de usabilidade, justificada pelo seu uso intenso.

**Palavras-chave:** Avaliação de usabilidade, listas de verificação, técnica de inspeção.

## *Abstract*

This essay proposes recommendation to the development of checklist-based software-usability inspection techniques. More precisely, it is suggested a cyclic process of planning, construction, application and data analysis, which involves the application of evolutive checklist versions. The whole process takes into account three checklist quality metrics: productivity, effectiveness and systematization of diagnosys. A case study presents the application of such approach to the developpment of a checklistbased usability inspection technique, whose questions are adapted from ISO 9241 requirements. This technique was validated during the evaluation of the usability of the Operation module of the CPqD - Rede Externa, a telecommunication network management system, produced by CPqD Foundation. A first iteration of the development cycle issued a checklist version comprising those ISO 9241 requirements suitable for the software application. Further development of the checklist was attained in two further iterations.

The resulting approach supports usability checklist developers in streamlining the development of systematic, effective and productive checklists. It aims to contribute to the development of usability evaluation tools, and more specifically, to the construction of ubiquitous but hard to develop usability checklists.

**Key-words:** Usability evaluation, checklists, inspection technique.

## *Introdução*

 $\overline{a}$ 

Cada vez mais as empresas têm visto a importância da usabilidade no processo de desenvolvimento de sistemas. A aplicação de conceitos de usabilidade como uma parte do processo de desenvolvimento de *software* interativo tem tido, atualmente, muito destaque tanto na indústria quanto na academia (HELMS et al., 2005).

> "Existem mesmo muitos exemplos de significantes iniciativas de informatização que falharam por não terem considerado de modo algum a importância dos fatores humanos e organizacionais ou por não terem sido feitos rapidamente e de uma maneira apropriada. O simples fato de usar tecnologia de computadores, mesmo que eles sejam confiáveis, potentes e inovadores, não pode resolver problemas de uma organização de trabalho caso os instrumentos adquiridos não estejam em harmonia com as atitudes, motivações e competências daqueles que trabalham na organização, e também com as características sociais e ambientais do seu contexto de trabalho" (CATARCI et al., 2000).

A usabilidade é definida pela norma ISO 9241 como a "medida na qual um produto pode ser usado por usuários específicos para alcançar objetivos específicos com eficácia, eficiência e satisfação em um contexto específico de uso" (ISO 9241 - Parte 11, 1998).

Para verificar se os objetivos acima foram alcançados, a avaliação de usabilidade é utilizada, e tem por objetivos: validar a eficácia, verificar a eficiência e obter índices da satisfação utilizando técnicas, como por exemplo, inspeção por **checklists**<sup>1</sup>, dentre outras, que serão detalhados no capítulo dois.

<sup>&</sup>lt;sup>1</sup> O termo checklist é considerado sinônimo de lista de verificação, podendo ser usada uma ou outra denominação.

Esta dissertação propõe uma abordagem metodológica para o desenvolvimento de listas de verificação para a usabilidade de sistemas de *software* interativos que produzam diagnósticos efetivos e sistemáticos. Além disso, apresenta um estudo de caso utilizando a abordagem proposta.

## **1.1 Motivação**

Segundo Bastien e Scapin, (1995), as qualidades ergonômicas de um *software* interativo se referem a todos os aspectos destes aplicativos que têm influência na execução da tarefa pelo usuário. Assim, elas cobrem qualidades relativas tanto à usabilidade como a utilidade dos sistemas.

Para estes autores, o termo usabilidade está ligado à facilidade com que o usuário alcança seus objetivos e o termo utilidade está ligado à facilidade que o sistema proporciona para alcançar seus objetivos na tarefa. Enquanto usabilidade se refere às características dos componentes das interfaces, a utilidade está associada às funções do sistema. Segundo esta visão, os usuários, em sua aproximação ao sistema, percebem primeiro sua usabilidade e finalmente, sua utilidade. A preocupação legítima de empresas que iniciam sua busca pela qualidade ergonômica para os aplicativos de *software* que desenvolvem é de que a usabilidade não impeça a percepção da utilidade de seus sistemas.

Diversos métodos e técnicas de avaliação já foram propostos com o objetivo de avaliar as qualidades ergonômicas (SCAPIN e BASTIEN, 1997), enfocando usabilidade, utilidade ou uma combinação entre as duas qualidades. Em particular, as listas de verificação são propostas como ferramentas para avaliação de usabilidade, possuindo uma relação de custo x beneficio favorável, segundo estudo de Jeffries et al. (1991).

 Jeffries (1991) concluiu que listas de verificação baseadas em quesitos de usabilidade têm a vantagem competitiva de estarem acessíveis a profissionais de TI (Tecnologia da Informação), não necessariamente especialistas em usabilidade, e de conduzi-los à identificação de um conjunto mais uniforme de problemas gerais e repetitivos nas interfaces.

Entretanto, além da produtividade (quantidade de problemas identificados por período de avaliação (JEFFRIES, 1991)) na aplicação de listas de verificação, espera-se que seus resultados sejam efetivos (diagnósticos verdadeiros (LAVERY et al., 1997)) e sistemáticos (repetíveis no tempo por um mesmo avaliador e reproduzíveis por diferentes avaliadores (LEWIS, 1997)). Para possibilitar ao avaliador um desempenho com estas qualidades, recomenda-se que uma lista de verificação proporcione questões em quantidade (abrangência), organização, clareza e simplicidade adequadas.

A partir daí surge a demanda de criar listas de verificação que atinjam estes objetivos, porém não existe farto material na literatura que explicite uma metodologia para criar uma lista de verificação efetiva, o que motivou este trabalho.

## **1.2 Objetivos**

## **1.2.1 Objetivo Geral**

Propor uma abordagem para o desenvolvimento de listas de verificação.

## **1.2.2 Objetivo Específico**

Apresentar um estudo de caso da aplicação desta abordagem no desenvolvimento de uma técnica de avaliação de usabilidade baseada no emprego de listas de verificação por equipes de avaliadores.

## **1.3 Justificativa**

A construção e principalmente, a aplicação de listas de verificação para a avaliação da usabilidade de sistemas interativos é uma prática verificada entre instituições de P&D (Pesquisa e Desenvolvimento) (CYBIS et al., 2002; GAMEZ, 1998; SALES e CYBIS, 2003) associações de classe (MARTINEZ et al., 1999) e empresas desenvolvedoras (TAMBASCIA et al., 2002). Pouca atenção, porém, tem se colocado em uma abordagem científica para esta construção, e, tampouco, sobre a verificação dos níveis de produtividade e sistematização alcançados.

A principal contribuição deste trabalho é apresentar uma proposta de abordagem para o desenvolvimento de listas de verificação de usabilidade para servir de base para o desenvolvimento de outras listas de verificação.

## **1.4 Metodologia de Pesquisa**

A realização desta dissertação seguiu as seguintes etapas:

- Revisão da bibliografia;
- Análise do estado da arte;
- Elaboração de uma proposta;
- Planejamento para a aplicação da proposta;
- Aplicação da proposta em um estudo de caso;
- Análise de resultados.

### **1.4.1 Revisão da bibliografia**

A revisão da bibliografia forneceu sete *checklists* de onde foram retirados os componentes que formaram a arquitetura das listas de verificação aplicadas no estudo de caso, apresentado no capítulo quatro.

#### **1.4.2 Análise do estado da arte**

A análise do estado da arte identificou no trabalho de Sales e Cybis (2003) uma possibilidade para a elaboração da proposta apresentada nesta dissertação.

### **1.4.3 Elaboração de uma proposta**

Utilizando o trabalho de Sales e Cybis (2003) como base, decidiu-se utilizar o modelo espiral de desenvolvimento para elaborar uma proposta de abordagem de desenvolvimento de listas de verificação de usabilidade sistemáticas e produtivas que é detalhada no capítulo três.

## **1.4.4 Planejamento para a aplicação da proposta**

Nesta etapa, os seguintes pontos foram acordados com a empresa onde o estudo de caso foi aplicado:

- Escopo: Definição do sistema a ser avaliado;
- Papéis: Atribuições para a equipe do LabIUtil e da empresa parceira no projeto;
- Cronograma.

#### **1.4.5 Aplicação da proposta em um estudo de caso**

A proposta apresentada nesta dissertação foi aplicada em um estudo de caso e é descrita no capítulo quatro.

### **1.4.6 Análise dos resultados**

Os resultados das avaliações foram analisados segundo métricas de sistematização baseados em antagonismos e conformidades.

## **1.5 Delimitações da pesquisa**

O trabalho está direcionado para avaliação de sistemas de escritório que possuem usuários variados (com pouca ou nenhuma formação técnica); cujas tarefas sejam extensas, complexas e realizadas em um ambiente de pressão temporal (urgência), típicos de tele atendimento, onde a comunicação da equipe de operação de manutenção e o público é uma fonte de perturbação. A interface desses sistemas é dominada por diálogos, menus e preenchimento de formulários, com apresentação de informações por meio de tabelas, listas e janelas auxiliares.

## **1.6 Estrutura do Trabalho**

A presente dissertação trata de uma proposta de abordagem para o desenvolvimento de listas de verificação de usabilidade buscando que sejam sistemáticas e produtivas, conforme apresentado nesta introdução. O corpo do trabalho está dividido conforme a seguinte estrutura:

*Capítulo 2* – Traz os diferentes entendimentos sobre o que é usabilidade, a perspectiva da avaliação de usabilidade, com destaque para a técnica de inspeção de *software* por listas de verificação e o levantamento da literatura.

*Capítulo 3* – Apresenta a proposta de abordagem para o desenvolvimento de listas de verificação de usabilidade sistemáticas e produtivas.

*Capítulo 4* – Trata do estudo de caso em um projeto de P&D estabelecido por meio de cooperação entre a Fundação CPqD (http://www.cpqd.com.br/) e o LabIUtil/INE/UFSC, Laboratório de Utilizabilidade, do Departamento de Informática e Estatística, da Universidade Federal de Santa Catarina (http://www.labiutil.inf.ufsc.br/), dos resultados obtidos e da sugestão de trabalhos futuros.

*Capítulo 5* – Apresenta a conclusão do trabalho realizado.

A dissertação contém ainda sete apêndices e um anexo:

- 1. Apêndice A: Cronograma de trabalho para o estudo de caso;
- 2. Apêndice B: Descrição do Contexto de Operação do módulo de Operação do CPqD - Rede Externa;
- 3. Apêndice C: Descrição do Contexto de Qualidade do CPqD;
- 4. Apêndice D: Descrição da Arquitetura Proposta para a Técnica;
- 5. Apêndice E: Manual do Processo de Avaliação (Versão Final);
- 6. Apêndice F: Caderno de Questões (Versão Final);
- 7. Apêndice G: Laudo Final da Terceira Avaliação;
- 8. Anexo A: Norma ISO 9241

## *2 Revisão da Literatura*

## **2.1 Usabilidade**

 $\overline{a}$ 

Usabilidade é um termo central na interação humano-computador  $(HC)^2$ (HORNBAEK, 2005), que é entendido de maneira diferente por três padrões internacionais distintos. Usabilidade é:

- "A capacidade do produto de *software* de ser entendido, aprendido, usado, e de ser atraente ao usuário, quando usado sob condições específicas" (ISO 9126, 1991).
- "A medida na qual um produto pode ser usado por usuários específicos para alcançar objetivos específicos com eficácia, eficiência e satisfação em um contexto específico de uso" (ISO 9241, 1998).
- "A facilidade com que um usuário pode aprender a operar, preparar entradas para, e interpretar saídas de um sistema ou componente" (IEEE Std. 1061, 1998).

Para o usuário final, a usabilidade de *software* é essencial porque ela mede a performance do usuário, a satisfação, e a produtividade. Uma aplicação que apresente boa usabilidade permitirá ao usuário realizar as tarefas esperadas mais eficientemente.

 $2^{2}$ É uma disciplina preocupada com o projeto, avaliação e implementação de sistemas computacionais interativos para uso humano e com o estudo dos fenômenos de comunicação entre eles (ACM SIGCHI, 2004).

Para gerentes, usabilidade é um grande fator de decisão, particularmente para a escolha de um produto. Dessa forma, ela tem uma influência direta na produtividade e performance organizacional. Para desenvolvedores de *software*, usabilidade pode ser descrita em termos de atributos internos de um sistema que afeta a performance e produtividade do usuário. Por esta gama de aspectos, a usabilidade precisa ser vista não apenas como verificação de conformidade de uma interface, mas como um processo que permeia toda a produção de *software* (SEFFAH e METZKER, 2004).

A usabilidade é definida ou medida para um contexto em que um sistema é operado. Os itens que compõem um contexto de operação e que definem os níveis de usabilidade incluem: tipo de usuário, tipo de tarefa, tipo de equipamento, tipo de ambiente físico, tipo de organização do trabalho (CYBIS, 2003).

Para Scheneiderman (1992), usabilidade é a combinação da facilidade de aprendizagem do usuário, da rapidez no desempenho da tarefa, da baixa taxa de erro e da satisfação desse usuário.

Nesta dissertação é usado o conceito de usabilidade proposto na norma ISO 9241. Para medir a usabilidade é necessário um conjunto estruturado de regras, estas regras formam as técnicas de avaliação de usabilidade que serão tratadas na próxima seção.

## **2.2 Avaliação de Usabilidade**

Em qualquer avaliação o fator subjetivo está presente, porém algumas características existem em comum: sempre há um objeto sendo avaliado e um processo através do qual um ou mais atributos são julgados ou valorados (KARAT, 1997).

A avaliação pode ser subjetiva ou objetiva. Avaliações subjetivas são aquelas que resultam da experiência de alguém com alguma coisa. Avaliações também podem lidar com atributos que se sabe como medir independentemente da experiência humana com o objeto (medidas objetivas) (KARAT, 1997).

A usabilidade é produto da experiência de alguém tentando fazer alguma coisa com um sistema, por isso é uma experiência humana, mas não única, exclusiva e imensurável, desta maneira pode-se fazer avaliações objetivas da usabilidade a partir de atributos e medidas a serem alcançadas. Concluindo, a usabilidade de um produto não é um atributo do produto em si. Ela é um atributo da interação de alguém com um produto em um contexto de uso (KARAT, 1997).

Usabilidade pode ser expressa nos termos 'eficácia, eficiência e satisfação' e medir estes atributos num contexto real é normalmente caro e moroso – fatos que desenvolvedores de sistemas interativos não aceitam voluntariamente. Na prática, é possível aplicar medidas de usabilidade fora do contexto real de uso (geralmente mais barato e rápido).

Segundo Nielsen (1993) a avaliação representa uma parte importante no desenvolvimento de *software*. Ela ajuda em: ( i ) determinar quando as necessidades do usuário são alcançadas; ( ii ) avaliar a adequação de um sistema para uma tarefa ou grupo de tarefas; e ( iii ) comparar um sistema com outros produtos no mercado. Artefatos de avaliação de *software* podem tomar lugar:

1. Como uma avaliação formativa, durante a fase de desenvolvimento, com o propósito de aprimorar a interatividade do sistema, até que objetivos desejados de *design* sejam alcançados e fraquezas do *software* sejam eliminadas; ou

2. Como uma avaliação somativa, de um *design* final, com referência a guias de estilo, padrões, ou outros objetivos da avaliação.

A avaliação de usabilidade de sistemas interativos tem como objetivos gerais:( i ) validar a eficácia da interação humano-computador, ( ii ) verificar a eficiência desta interação, e ( iii ) obter indícios da satisfação ou insatisfação (efeito subjetivo) que ela possa trazer ao usuário (CYBIS, 2003). Suas atividades visam identificar, os problemas de usabilidade em interfaces humano-computador e contribuir para a sua eliminação.

Segundo Cybis (2003), pode-se distinguir três tipos de técnicas de Avaliação de Usabilidade:

- 1. As Técnicas Prospectivas, que buscam a opinião do usuário sobre a interação com o sistema;
- 2. As Técnicas Preditivas ou diagnósticas, que buscam prever os erros de projeto de interfaces sem a participação direta de usuários; e
- 3. As Técnicas Objetivas ou empíricas, que buscam constatar os problemas a partir da observação do usuário interagindo com o sistema.

Essas técnicas podem ser usadas, de forma combinada, para avaliar uma mesma interface.

#### **2.2.1 As Técnicas Prospectivas**

As técnicas Prospectivas estão baseadas na aplicação de questionários/entrevistas com o usuário para avaliar sua satisfação ou insatisfação em relação ao sistema e sua operação.

Muitas vezes os questionários de satisfação têm uma taxa de devolução reduzida, o que indica a necessidade de elaboração de um pequeno número de questões sucintas. Recomenda-se um espaço para opiniões e sugestões livres para ser proposto ao usuário (CYBIS, 2003).

### **2.2.2 Técnicas Objetivas**

São técnicas empíricas, que contam com a participação direta de usuários, se referem basicamente aos ensaios de interação e às sessões com sistemas espiões<sup>3</sup>.

### **2.2.3 Técnicas Preditivas ou Diagnósticas**

As técnicas diagnósticas dispensam a participação direta de usuários nas avaliações, baseando-se em verificações e inspeções de versões intermediárias ou acabadas de *software* interativo feitas pelos projetistas ou por especialistas em usabilidade (CYBIS, 2003).

Segundo Cybis, (2003), elas podem ser classificadas como:

- 1. Avaliações Analíticas;
- 2. Avaliações Heurísticas;
- 3. Inspeções por *Checklists*.

 $\overline{a}$ 

As avaliações analíticas envolvem a decomposição hierárquica da estrutura da tarefa em objetivos e sub-objetivos para verificar as interações propostas, por exemplo, o GOMS (Goals, Operations, Methods and Selection rules); a HTA (Hierarchical Task Analysis); o MAD (Méthode Analytique de Description des tâches), uma variação da HTA. As técnicas de verificação conhecidas como avaliações heurísticas se baseiam nos conhecimentos ergonômicos e na experiência dos avaliadores que percorrem a interface ou seu projeto para identificar possíveis problemas de interação humano-computador. As inspeções por *checklists* têm esse mesmo objetivo, mas dependem do conhecimento agregado à ferramenta de inspeção, uma vez que podem ser usadas por pessoas sem uma formação específica em ergonomia (CYBIS, 2003).

<sup>&</sup>lt;sup>3</sup> "São programas informatizados que possuem a característica de permanecerem residentes no computador do usuário, simultaneamente ao sistema que está sendo avaliado. Estes sistemas são projetados com o objetivo de capturar e registrar toda a interação realizada pelo usuário no aplicativo. Esse registro é posteriormente analisado pelo avaliador" (NASCIMENTO, 2000).

#### **2.2.3.1 Inspeções Ergonômicas via** *Checklists*

A avaliação de Usabilidade usando listas de verificação, ou *checklists* é feita por profissionais, não necessariamente especialistas em ergonomia, como por exemplo, programadores e analistas de sistemas (JEFFRIES et al, 1991).

Pode-se citar pelo menos três diferentes significados para a expressão lista de verificação. Assim pode-se defini-las como uma lista de itens que podem ser verificados (EDGERTON et al., 1993).

#### **1.** *Checklist* **como memória auxiliar**

Estes *checklists* podem ser usados para disparar um conhecimento anterior, funcionando como memória auxiliar, como por exemplo: pilotos de aeronaves comerciais usam para verificar o funcionamento de vários dispositivos na cabine, antes de decolar, para complementar a lembrança de um grande conjunto ou lista (seqüência) de itens.

#### **2.** *Checklist* **de usabilidade**

Os *checklists* de usabilidade são utilizados para avaliação de usabilidade, são feitos para o uso de avaliadores não-familiarizados com seu conteúdo: cada item não é reconhecido, mas contém uma descrição completa do que procurar no objeto avaliado.

#### **3.** *Checklist* **característica/qualidade (***Feature checklist***)**

São utilizadas para extrair informação da memória do sujeito: o *checklist* lista características, por exemplo, comandos da máquina, e colhe informação da memória humana.

Heurísticas são sugeridas para a criação de um *checklist* (BRYKCZYNSKI, 1999**):** 

1. *Checklists*: recomenda-se que sejam atualizados a partir da análise dos defeitos. Assim, os revisores podem ter mais facilidade em sua leitura e uso.

- 2. *Checklist:* recomenda-se,se possível, que não sejam mais longos do que uma página. Um revisor é menos inclinado a folhear páginas de um *checklist* enquanto examina. Um *checklist* de página única pode ser colocado sobre uma mesa e lido bem próximo ao produto que está sendo examinado.
- 3. Itens de *checklist:* recomenda-se que sejam escritos na forma de perguntas (e.g., "Cada variável foi apropriadamente inicializada antes de seu primeiro uso?") Essa heurística é um pouco dúbia, ainda, porque todos os itens do *checklist* baseados em questões podem ser reescritos como sentenças imperativas (e.g., "Verifique que cada variável tenha sido inicializada adequadamente antes de seu primeiro uso".).
- 4. Itens do *checklist:* recomenda-se que não sejam muito gerais (e.g., "Todos os requisitos estão completos, consistentes, e não-ambíguos".).
- 5. Itens do *checklist:* recomenda-se que não sejam usados por convenções melhor aplicáveis a outros propósitos (e.g., pelo uso de ferramentas automatizadas, critérios de entrada/saída antes da reunião de inspeção).

As questões da lista de verificação podem vir acompanhadas de notas explicativas e exemplos, e recomenda-se que não sejam longas, para evitar o uso de mais de uma página. O documento da lista de verificação pode vir acompanhado de um glossário a fim de esclarecer possíveis dúvidas associadas às questões.

A avaliação realizada por *checklists* apresenta as seguintes potencialidades:

- O conhecimento ergonômico está embutido na própria lista de verificação;
- Sistematização da avaliação, que garante resultados mais estáveis mesmo quando aplicada separadamente por diferentes avaliadores;
- Facilidade na identificação de problemas de usabilidade, devido à especificidade das questões;
- Redução da subjetividade normalmente associada a processos de avaliação;
- Redução de custo da avaliação, pois é um método de rápida aplicação.

A obtenção destes objetivos está relacionada à qualidade das listas de verificação, e nem sempre são atingidos. A presença de subjetividade nas questões afeta a sistematização da avaliação (CYBIS, 2003).

O trabalho de Jeffries et al. (1991) mostra que este tipo de técnica proporciona a identificação de uma grande quantidade de pequenos problemas de usabilidade que se repetem nas interfaces dos sistemas.

Para Cybis (2003), escolher uma técnica de avaliação depende do exame de algumas qualidades no confronto entre os recursos disponíveis e as expectativas de resultados da avaliação de usabilidade:

- Efetividade capacidade de relatar problemas sérios (recorrentes transponíveis e assimiláveis);
- Abrangência quantidade de problemas reais de todos os tipos identificados;
- Eficiência é a razão entre a quantidade de problemas sérios (recorrentes, transponíveis e assimiláveis) identificados e a quantidade de problemas reais identificados de todos os tipos;
- Produtividade refere-se a razão entre a quantidade de problemas reais de todos os tipos identificados em relação à quantidade de recursos financeiros;
- Sistematização para esta qualidade concorrem dois fatores: repetitividade e reproduzibilidade;
- Facilidade de aplicação refere-se a qualidade da técnica de não exigir formação ou competências específicas para sua realização;
- Poder de persuasão refere-se a qualidade da técnica de produzir resultados capazes de convencer os projetistas da gravidade dos problemas de usabilidade identificados;
- Poder de desobstrução qualidade da técnica produzir indicações de melhorias na usabilidade dos sistemas.

### **2.2.4 Considerações**

Algumas das razões para se avaliar *software* parecem óbvias, pois de que outra maneira será possível saber se um sistema é usável ou ainda saber como projetar algo melhor? (KARAT, 1997) Mas para isso são necessários métodos, técnicas e principalmente métricas bem definidas e reconhecidas pela comunidade internacional para que se possa afirmar que o processo leva mesmo a um projeto melhor.

"Para um projeto de desenvolvimento, avaliações de usabilidade tomam tempo e custam dinheiro – impactando em pelo menos duas partes de um mundo orientado por 'função, custo e cronograma' "(KARAT, 1997).

Desde então são várias as tentativas para integrar aspectos de usabilidade ou durante o processo de desenvolvimento ou para as novas versões de produtos já existentes. A existência da norma ISO 9241 (Anexo A), que objetiva definir o nível mínimo de usabilidade para produtos de *software*, é um incentivo neste aspecto, levando a indústria a reconhecer o que se deseja em termos de qualidade para poder traçar o seu caminho até ela.

A utilização de listas de verificação é uma técnica de avaliação barata e rápida, mas nem por isso menos abrangente, e pode, justamente por ser mais barata, ser um incentivo para integrar usabilidade no desenvolvimento de produtos de *software*.

A seguir, é apresentado um levantamento sobre algumas propostas para o desenvolvimento de listas de verificação e também algumas listas de verificação das quais são retirados componentes para compor a arquitetura utilizada no estudo de caso apresentado nesta dissertação. Este levantamento serviu como base para a elaboração da abordagem apresentada.

## **2.3 Fundamentação Teórica**

Neste capítulo são apresentadas seis pesquisas que utilizaram conceitos de avaliação de usabilidade e metodologias relevantes para este trabalho. Todas contribuíram para a construção da arquitetura utilizada pelas listas de verificação apresentadas nesta dissertação.

### **2.3.1 Modelo Wheel de desenvolvimento**

O modelo Wheel é um modelo de processo de desenvolvimento de *software* que pretende integrar a Engenharia de Usabilidade<sup>4</sup> no processo tradicional de desenvolvimento, por meio de um padrão/arcabouço com o qual os desenvolvedores podem ajustar técnicas, métodos ou atividades (HELMS et al., 2005).

O Modelo Wheel surgiu da extensão de metodologias de desenvolvimento já existentes, como o modelo cascata e espiral, com métodos de usabilidade. O modelo que resulta desta fusão possui uma seqüência de ciclos distintos, produzindo cada um, um produto. Cada ciclo possui os mesmos quatro tipos de atividades: Análise, Projeto, Implementação e Avaliação.

#### **Vantagens e desvantagens do Modelo Wheel**

.

O Modelo Wheel fornece um padrão geral dentro do qual os desenvolvedores podem encaixar técnicas, métodos, ou atividades existentes ou novas para aplicar melhores práticas de usabilidade.

 $\frac{1}{4}$  Engenharia de usabilidade é definida como a disciplina que fornece métodos estruturados para a obtenção da usabilidade durante o desenvolvimento de sistemas interativos. Surgiu da colaboração de diversas disciplinas incluindo a Psicologia Cognitiva, Sociologia, Ergonomia, Semiótica e Engenharia de Software (MAYHEW, 1999).

Para cada projeto, a abordagem Wheel permite aos desenvolvedores criarem uma instância de processo customizada, criando ou excluindo ciclos, atividades, ou interações inteiras. Assim cria-se um processo diferente para cada caso de desenvolvimento, permitindo a aplicabilidade do modelo de processo Wheel a uma variedade de estilos de interação e tipos de aplicações.

O Modelo Wheel amplia o escopo da usabilidade da questão de interface GUI (*Grafical User Interface*) e *desktops*, incluindo questões do projeto para *Web*, *hand helds*, monitores diminutos, interfaces gestuais, interação por voz, ou seja, um novo conjunto de situações de uso e requisitos de usabilidade.

Mesmo tendo interações mais explícitas que o modelo cascata, a interação ainda é muito ampla em escopo e muito lenta para aplicação direta em atividades de Engenharia de Usabilidade.

Esta metodologia se aplica ao desenvolvimento de projeto desde sua concepção, o que não é uma rea escopo da5ústhariasitde

Foi avaliada uma interface visual para o sistema operacional UNIX, que fornece ferramentas gráficas para manipulação de arquivos, iniciar e finalizar aplicações, solicitar e pesquisar ajuda, controlar a aparência da tela etc.

#### **Avaliação Heurística**

A técnica utilizada é uma variação, na qual a avaliação é feita por especialistas em interface de usuário, que são convidados como os 'especialistas' disponíveis para avaliar uma interface.

#### **Testes de usabilidade**

Os testes de usabilidade foram realizados por um profissional de ergonomia e seis outros sujeitos que eram usuários regulares de PC, mas não familiares com UNIX.

#### **Recomendações (guidelines)**

Foi usado um conjunto de 62 recomendações internas desenvolvidas pela HP, baseadas em princípios e fontes de ergonomia estabelecidas. São recomendações gerais, mais convenientes ao uso de avaliadores e desenvolvedores de *software*.

#### **Inspeção cognitiva**

Foram usados grupos de três engenheiros de *software*, membros de uma organização de pesquisa (Laboratórios HP), e a maioria deles tinha experiência com o produto.

Resumidamente, uma inspeção cognitiva acontece assim: Tem-se um protótipo ou uma descrição detalhada da interface e sabe-se quem serão os usuários. Seleciona-se uma das tarefas que o projeto deve suportar e então se tenta contar uma estória verossímil sobre cada ação que o usuário deve fazer para executar a tarefa. Para fazer a estória verossímil é preciso motivar cada uma das ações do usuário, se baseando no conhecimento geral dos usuários e nas mensagens e *feedback* providos pela interface. Caso não se consiga contar uma estória verossímil sobre uma ação, então se encontrou um problema com a interface (LEWIS e RIEMAN, 1994).

#### **Resultados do teste**

Na utilização prática deste experimento, a técnica de avaliação heurística produziu os melhores resultados, pois:

- Encontrou a maioria dos problemas;
- Encontrou os problemas mais graves;
- Menor custo, desde que se tenha acesso a especialistas;

A técnica de testes de usabilidade encontrou com facilidade problemas graves. Porém, o custo foi maior em tempo e recurso humano (avaliador) (JEFFRIES et al., 1991).

A avaliação por recomendações foi a melhor entre as quatro técnicas em encontrar problemas recorrentes e gerais.

Um conjunto de recomendações bem projetado serve como um dispositivo de foco, forçando os avaliadores a terem um olhar amplo sobre a interface, ao invés de limitar sua avaliação a um subconjunto de propriedades da interface. No questionário pós-avaliação, os avaliadores das recomendações estavam mais confiantes de que tinham coberto toda a interface do que os avaliadores heurísticos.

A Inspeção Cognitiva encontrou problemas menos gerais e menos recorrentes do que aqueles encontrados pelas outras técnicas. Versões futuras da metodologia de inspeção podem encorajar a identificação de problemas mais gerais e recorrentes (JEFFRIES et al., 1991).

#### **Considerações**

Os resultados deste caso de uso mostram que recomendações e inspeção cognitiva podem ser usadas por engenheiros de *software* para encontrar alguns problemas de usabilidade enquanto especialistas de interface de usuários não estão disponíveis.

Decidir entre essas técnicas requer consideração cuidadosa sobre as metas da avaliação, os tipos de problemas buscados, e os recursos disponíveis.

Segundo Jeffries et al. (1991), o uso de recomendações apresentou o segundo melhor resultado, dispensando o uso de especialistas o que pode minimizar os custos.

 O uso, nesta dissertação, da técnica de avaliação heurística: de listas de verificação, teve sua motivação no teste realizado por Jeffries, e no fato de listas de verificação poderem ser aplicadas por não–especialistas, o que reduz o custo.

## **2.3.3 Critérios ergonômicos x ISO 9241 – Parte 10: Princípios de Diálogo**

Bastien e Scapin (1995), buscam testar mais os Critérios Ergonômicos como uma ajuda na avaliação para não-especialistas. E, em seguida, comparam a eficácia relativa dos Critérios Ergonômicos e da ISO 9241 - Parte 10: Princípios de Diálogo, em uma tarefa de avaliação.

#### **O Experimento**

Dezessete alunos do Departamento de Ergonomia da Universidade de Paris V (França) foram aleatoriamente e homogeneamente designados tanto ao grupo de Critérios, o grupo da ISO, ou ao grupo de Controle. Eles eram inexperientes em avaliação de interfaces de usuários, mas eram familiarizados com o Macintosh™.

Uma semana antes da sessão experimental, os participantes dos grupos dos Critérios e da ISO receberam os Critérios Ergonômicos e os Princípios de Diálogo, respectivamente. O documento dos Critérios Ergonômicos continha definições, argumentos, exemplos de recomendações e comentários para cada um dos critérios. O documento dos Princípios de Diálogo continha as descrições, aplicações típicas e exemplos dos princípios.

#### **Conclusões do experimento**

O uso de Critérios Ergonômicos chegou a melhores resultados de avaliação do que o uso dos Princípios de Diálogo ou a avaliação sem condução (grupo de Controle). As performances nos resultados foram similares quando os avaliadores usaram os Princípios de Diálogo ou contaram com seus próprios conhecimentos (não-especialistas)

(mesmo que o grupo da ISO tenha levado o dobro do tempo de avaliação comparado com o grupo de Controle).

Segundo Bastien e Scapin (1995), mesmo que esses resultados com os Critérios Ergonômicos sejam encorajadores, muito trabalho ainda precisa ser feito no sentido de prover melhor condução e conseqüentemente aumentar a performance deste tipo de método de inspeção, como, por exemplo, melhorar o exame sistemático da interface, listar itens em maiores detalhes em cada uma das dimensões e prover ferramentas de *software* para suportar os diagnósticos.

Esta pesquisa levanta um problema sobre a utilização da norma ISO 9241 - Parte 10: Princípios de Diálogo, pois alerta para a necessidade da estruturação no uso de suas recomendações, que por um lado é genérica para ser independente de tecnologia, mas por outro deixa a desejar em termos de definições objetivas.

Esta dissertação apresenta uma abordagem genérica permitindo que futuras aplicações utilizem fontes de questões diversas, não necessariamente a norma ISO 9241.

## **2.3.4 Técnica de inspeção de acessibilidade da** *Web* **para usuários idosos**

O objetivo da pesquisa apresentada por Sales e Cybis (2003), foi verificar por que ocorrem problemas de acessibilidade quando da interação de usuários idosos com as interfaces da *Web*, usando *checklists*. As questões que compõem este *checklist* foram coletadas de um conjunto de consórcios e centros de pesquisa, cujo foco é a acessibilidade.

Sales e Cybis (2003) propuseram uma abordagem que estrutura as atividades relacionadas à confecção de *checklists*, para verificar acessibilidade em sites *Web*.

Primeiramente foi feita uma revisão do estado da arte numa pesquisa bibliográfica. Em seguida foram realizados ciclos de elaboração e testes do *checklist* em versões evolutivas. Todo o processo foi permeado de análise e observação da interação
de idosos numa espécie de oficina de iniciação ao uso de uma ferramenta de troca de emails.

Foram realizados três ciclos de elaboração e testes de versões evolutivas da lista, até se chegar à versão final.

Na montagem da primeira versão do *checklist*, além da definição do conteúdo, foi definida a arquitetura das questões. Completada a montagem das questões os próprios membros da equipe de desenvolvimento realizaram uma primeira atividade de verificação do *checklist*, corrigindo erros gramaticais e redundâncias, bem como vocabulário empregado, para certificar a compreensão por parte do público que iria aplicar o *checklist*.

A partir desta análise preliminar foram eliminadas redundâncias e questões não relevantes, que reduziram a quantidade de questões para a serem revistas na etapa dois.

Na segunda montagem do *checklist* foi feita uma aplicação real do *checklist* sobre a ferramenta de troca de e-mail. Os resultados obtidos foram tabulados e analisados segundo métricas de sistematização por antagonismo e concordância<sup>5</sup>. Estas métricas foram utilizadas para eliminar e reformular questões do *checklist*.

Na montagem da terceira versão do *checklist*, este foi avaliado segundo sua efetividade, ou seja, sua capacidade de relatar problemas sérios (recorrentes, transponíveis e assimiláveis<sup>6</sup>), com base nos resultados de sua aplicação.

A última versão passou a ter 40 questões, e encontra-se disponível para consulta no site do LabIUtil (www.labiutil.inf.ufsc.br/marciab/index.htm).

Esta dissertação utiliza como base o mesmo fundamento da técnica de inspeção para acessibilidade: o modelo espiral com ciclos evolutivos, gerando várias versões das listas de verificação num processo de refinamento sucessivo, porém com maior nível de detalhamento na metodologia de construção.

 $\overline{a}$ 

<sup>5</sup> Antagonismo significa respostas divergentes para a mesma questão e concordância significa respostas iguais para a mesma questão.

 O Apêndice D apresenta as características desta técnica usadas nesta dissertação.

#### **2.3.5 MEDE-PROS**

Martinez et al. (1999) apresentam um método de avaliação de produtos de *software* utilizado dentro de um 'Ambiente para Avaliação da Qualidade de Produtos de *Software*'(AAPQS).

É baseado na norma ISO 14598-5 cujo escopo é fornecer requisitos e recomendações para a implementação prática de avaliação de produtos de *software*, desenvolvidos ou em desenvolvimento.

O objetivo principal deste método é fornecer aos avaliadores mecanismos para suportar a avaliação de produtos de *software* do ponto de vista do usuário final, de acordo com a ISO 9126 e ISO 12119, que se preocupam com características de qualidade e pacotes de *software*, respectivamente.

Os mecanismos para a aplicação deste método têm três componentes: listas de verificação, manual do avaliador e modelo de relatório.

As listas de verificação possuem questões baseadas na norma ISO 9126 e ISO 12119, que são agrupadas de acordo com os componentes do produto de *software* definidos na ISO 12119.

O manual do avaliador fornece condução na aplicação do processo de avaliação, incluindo informações, direções e recomendações para a sua realização. Cada questão aponta o que precisa ser verificado e apresenta exemplos para isso.

O modelo de relatório organiza a formatação dos principais aspectos positivos do produto e também sugestões para seu aprimoramento, colhidos durante a avaliação.

 $\frac{1}{6}$  Problemas recorrentes são os que ocorrem repetidamente na interação. Problemas transponíveis são os que podem ser contornados. Problemas assimiláveis são os que os usuários percebem como parte natural da interação.

Nesta dissertação foi desenvolvida uma proposta de abordagem de desenvolvimento de listas de verificação, que contém um manual do avaliador para apoiar os avaliadores na aplicação destas listas, além de um modelo de relatório padronizado onde são registradas as respostas de cada avaliador.

#### **2.3.6 ISOMETRICS**

O IsoMetrics suporta avaliação somativa e formativa7 de sistemas de *software* baseados na ISO 9241 parte 10. Suporta a identificação de pontos fracos dos sistemas de *software*, e dessa forma provê subsídios para melhorias e reprojeto dos sistemas, já que avalia o *software* a partir do ponto de vista do usuário final (GUNTHER, 1999).

É um método bastante completo e focado na medição da avaliação e, por isso, várias características desta técnica foram utilizadas no contexto desta dissertação, como pode ser visto no Apêndice D.

#### **2.3.7 Considerações**

 $\overline{a}$ 

A análise das técnicas apresentada nesta seção faz parte da abordagem proposta nesta dissertação, onde a cada novo ciclo, recomenda-se a verificação de novas técnicas, incorporando à arquitetura novas características, caso sejam pertinentes.

A partir desta análise, foi definido um conjunto de características (Apêndice D).

No próximo capítulo será apresentado o estudo de caso que proporcionou a construção e aplicação prática da abordagem proposta nesta dissertação.

<sup>&</sup>lt;sup>7</sup> Avaliação formativa avalia produtos em desenvolvimento. Avaliação somativa avalia produtos finalizados.

# *3 Abordagem para o desenvolvimento de listas de verificação de usabilidade*

A abordagem proposta se baseia em ciclos de desenvolvimento evolucionário com quadrantes de Planejamento, Análise, Construção e Aplicação da técnica de avaliação pretendida (Figura 1). Tudo se inicia com o planejamento para o projeto, e com a análise de requisitos e especificações preliminares para a técnica. À luz destas especificações, uma versão inicial da técnica baseada em listas de verificação é construída, sendo aplicada em seguida. A cada ciclo, novas atividades de análise dos resultados obtidos na aplicação das versões anteriores, produzem revisões na configuração para a versão seguinte.

O modelo de desenvolvimento espiral foi escolhido devido a uma série de razões (BOEHM, 1988):

- A natureza orientada ao risco; permitindo a cada ciclo uma avaliação do trabalho levando a escolhas que determinaram o sucesso do trabalho;
- Em contraposição com o modelo cascata, orientado a documentos com uma estrutura mais rígida de atividades, o modelo espiral pareceu mais flexível para ser utilizada neste projeto.

A característica espiral permite refinamentos no decorrer do projeto, mesmo que o escopo não aumente, a correção destes erros leva a um projeto mais apurado.

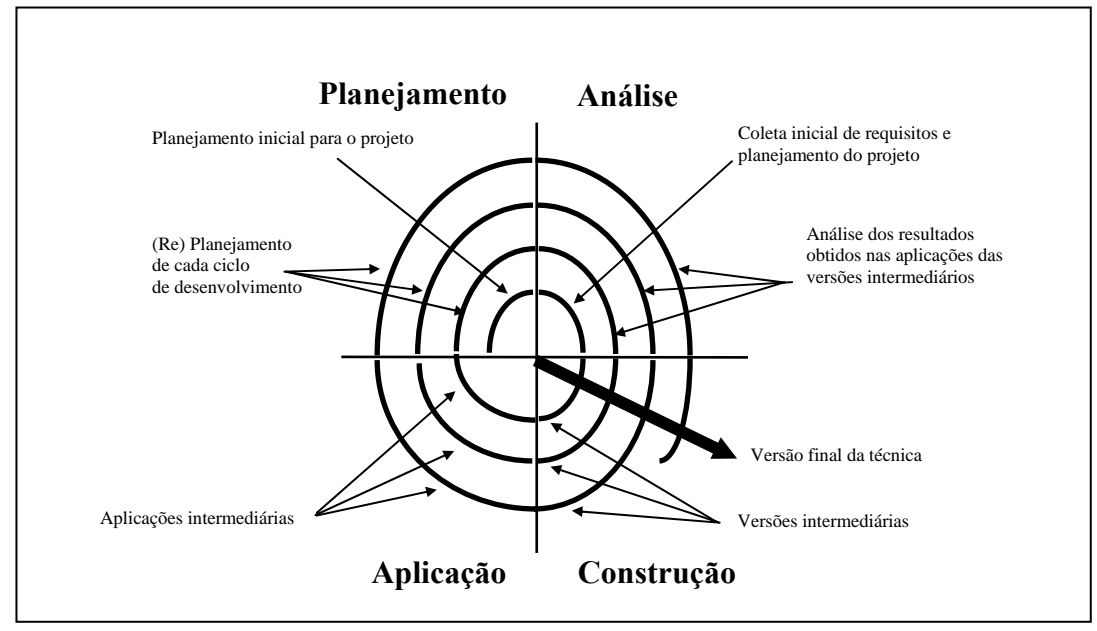

Figura 1 - Abordagem de desenvolvimento em espiral para listas de verificação (CYBIS et al., 2003).

São propostas as seguintes etapas para a abordagem de desenvolvimento de listas de verificação: Planejamento, Análise, Construção e Aplicação.

## **3.1 Planejamento**

## **3.1.1 Planejamento inicial sobre quantidade de ciclos e sobre o que vai ser desenvolvido em cada um deles**

Para definir a quantidade de ciclos é necessário conhecer o tempo e recursos disponíveis para a execução do projeto, já que, para cada ciclo, recomenda-se que todos os passos desta abordagem sejam aplicados.

#### **3.1.2 Aquisição de fontes de conhecimento (guias, manuais, normas)**

Definir as fontes de conhecimento que servirão para a elaboração das questões das listas de verificação e encaminhar sua aquisição, se necessário.

### **3.1.3 (Re) Planejamento sobre o que vai ser desenvolvido em cada ciclo de desenvolvimento**

A cada ciclo de desenvolvimento é possível planejar o que será realizado, partindo dos erros e acertos do ciclo anterior.

## **3.2 Análise**

## **3.2.1 Análise do contexto de operação e identificação das características marcantes da interface do(s) sistema(s) que se deseja avaliar por meio de listas de verificação**

Nesta etapa são identificados os tipos de usuários, as tarefas, os equipamentos e o ambiente técnico, físico e organizacional relacionado com o aplicativo a ser avaliado.

Para o projeto de uma sistemática de avaliação por listas de verificação recomenda-se levar em consideração tanto os detalhes do *software* quanto os detalhes de seu contexto de operação. Por exemplo, a alta rotatividade dos usuários num setor de operação de um módulo, em particular, pode fazer com que questões sobre orientação e convite<sup>8</sup> tenham uma importância maior na avaliação.

 $\overline{a}$ 

<sup>8</sup> Saída do sistema solicitando a entrada de dados do usuário.

### **3.2.2 Realização de diagnóstico preliminar sobre problemas de usabilidade mais flagrantes do sistema**

Este diagnóstico pode ser feito a partir de ensaios de interação com o usuário do sistema. Quando estes usuários não são acessíveis, pode-se fazer este diagnóstico a partir da leitura da documentação, execução de tarefas simples no sistema feita pelo avaliador, entrevistas com os projetistas, leitura de bases de reclamações encontradas em centros de atendimento ao cliente etc.

A identificação de problemas preliminares ajuda a nortear a escolha de recomendações para a avaliação do sistema.

#### **3.2.3 Definição das fontes de conhecimento que serão usadas para o conteúdo das questões presentes nas listas de verificação**

Inicialmente é preciso definir os objetivos da avaliação:

- Adequação do aplicativo a ser avaliado a normas internacionais;
- Adequação às recomendações de um padrão de interface em particular (e.g., GUI, Diálogo por linguagem de comandos etc);
- Reduzir chamadas ao *Help Desk*.

A partir da definição dos objetivos da avaliação, é preciso buscar na literatura fontes de conhecimento, tais como guias de estilos, recomendações ergonômicas, padrões internacionais, listas de verificação já existentes, entre outras, que serão utilizadas para o conteúdo das questões presentes nas listas de verificação e que atendam o contexto de operação específico levantado nas etapas anteriores.

## **3.2.4 Análise do contexto de teste de** *software* **no qual a técnica de avaliação estará inserida**

Levantar alguns procedimentos de testes de sistema praticados pela empresa. Dentre os procedimentos relevantes estão:

- Disponibilidade de tempo dos avaliadores, por exemplo, se atuam exclusivamente no setor de testes ou se possuem outras atribuições. Estas definições impactam sobre o tamanho que o *checklist* pode ter;
- O tipo de experiência desse pessoal na aplicação de testes impacta na profundidade das questões, podendo ser especializadas ou gerais.

### **3.2.5 Análise do estado da arte das técnicas de avaliação baseadas em listas de verificação**

Pesquisar listas de verificação nacionais e/ou internacionais existentes, para identificar arquiteturas disponíveis. A arquitetura de uma lista de verificação é a definição dos elementos que compõem cada questão, por exemplo, título, enunciado, exemplo etc.

Esta análise permite selecionar características das arquiteturas pesquisadas, pertinentes ao contexto da aplicação das listas de verificação pretendida.

## **3.2.6 Definição da configuração da técnica, em termos de uma arquitetura e de um conjunto de componentes que serão necessários para avaliar os elementos da interface do sistema no contexto de teste da empresa**

A partir da análise do estado da arte da etapa anterior é realizada a seleção das características pertinentes. Nesse processo são identificados os elementos, grifados em negrito e, a partir deles, recomenda-se que sejam escolhidos um ou mais itens que se aplicam à lista de verificação em desenvolvimento:

#### • **Objetivos das listas de verificação**

- o Avaliação somativa, onde se dá uma nota final ao aplicativo avaliado;
- o Avaliação formativa, onde se podem indicar pontos de revisão do projeto;

#### • **Organização das questões**

- o Organizadas por qualidades ergonômicas;
- o Organizadas por componentes;

#### • **Apresentação das questões**

- o Título;
- o Enunciado textual;
- o Exemplo;
- o Contra-exemplo;
- o Notas esclarecedoras;
- o Glossário;
- o Justificativa da importância da questão;
- o Tipo de transformação da questão;
- o Referências bibliográficas;
- o Regra/indicação de Prioridade;
- o Regra/indicação de Aplicabilidade;
- o Qualidade ergonômica associada;
- o Componente associado;

#### • **Tipos de Respostas**

- o Sim;
- o Não;
- o Parcial;
- o Não se Aplica;
- o Não opinar;
- o Natureza Observável;
- o Nível de Aderência;
- o Nível de Gravidade;
- o Comentários;
- o Exemplos concretos de desconformidades;

#### • **Material de Apoio**

- o Treinamento;
- o Manual de aplicação;
- o Tabela resumo de aplicação;

#### • **Site** *Web*

- o Ferramenta de apoio;
- o Padrões de documentos;

#### • **Procedimentos de Aplicação**

- o Execução segundo casos de uso;
- o Execução segundo estrutura/componentes;
- o Execução do *software* pelo avaliador;
- o Execução do *software* pelo operador;
- o Aplicação posterior à execução do *software*;
- o Aplicação concorrente à execução do *software*;
- o Aplicação posterior e concorrente;
- o Tratamento quantitativo;
- o Definição de importâncias relativas;
- o Definição de Aplicabilidade;
- o Definição de Aderência;
- o Reuniões de integração de relatórios;
- o Entrevistas de integração de relatórios;
- o Medição do esforço da avaliação;

#### • **Relatórios**

- o Técnico final do avaliador (interno);
- o Técnico final do grupo (interno);
- o Laudo Final da Avaliação (externo<sup>9</sup>);
- o Relatório gerencial (interno)

## **3.2.7 Definição dos parâmetros de desempenho para a lista de verificação**

Nesta etapa são definidos os níveis admissíveis de concordância e de antagonismos para as respostas dos avaliadores. Para isso, são tomados históricos de medição desses indicadores de sistematização aplicados no estado da arte.

## **3.2.8 Análise qualitativa e quantitativa dos resultados obtidos em cada aplicação, com a identificação das questões problemáticas quanto às exigências de sistematização colocadas para a avaliação**

Questões problemáticas são aquelas que apresentaram níveis altos de antagonismos.

A análise qualitativa é feita sobre os comentários e observações gerados pelos avaliadores durante a avaliação.

A análise quantitativa é a verificação dos níveis de antagonismos e conformidade tabulados para cada questão.

#### **3.2.9 Especificação de revisões para as versões intermediárias**

A partir das análises quantitativas e qualitativas são identificados problemas como:

• Necessidade de revisar questões;

 $\overline{a}$ 

<sup>9</sup> Relatório interno será usado apenas pela equipe de avaliação. Relatório externo será disponibilizado como resultado da avaliação.

- Necessidade de reorganização das listas de verificação, de forma a agrupar questões relativas a um mesmo componente ou aspecto;
- Nomenclaturas incorretas ou incompreensíveis no contexto da avaliação;
- Necessidade de esclarecer os elementos das questões;
- Esclarecimento sobre regras de preenchimento das respostas;
- Esclarecimento do procedimento de execução.

# **3.3 Construção**

## **3.3.1 Montagem de uma base de quesitos da qual serão derivadas as questões para as listas de verificação**

Estes quesitos são retirados das fontes de conhecimentos identificadas na etapa de planejamento e transformados em questões.

As questões resultantes podem ser armazenadas em um banco de dados para facilitar a geração das listas de verificação, segundo os procedimentos de aplicação.

#### **3.3.2 Elaboração/Revisão de questões, e de todos os elementos de informação definidos na especificação**

#### **3.3.3 Montagem dos documentos que compõem as sucessivas versões da técnica**

Os documentos são os seguintes:

- Manual do processo de avaliação é o documento que pode conter os seguintes itens:
	- o A estratégia do procedimento de aplicação;
	- o O guia de questões que apresenta cada questão com todos os itens da arquitetura identificados na etapa de definição da configuração da técnica;
	- o Um glossário que explica os termos específicos usados nas questões.
- Caderno de Questões é o documento que pode conter os seguintes itens:
	- o Relatório final da avaliação;
	- o Listas de verificação onde cada questão é apresentada, por exemplo, com um número de elementos reduzidos e os tipos de respostas selecionados na arquitetura além de espaço para observações e comentários do avaliador.
- Laudo final da avaliação é o documento que contém o resultado da discussão do grupo de avaliadores para se chegar a um diagnóstico comum:
	- o Nome do coordenador da reunião de homogeneização;
	- o Data do laudo;
	- o Nome dos avaliadores:
		- Tempo gasto pelo avaliador;
		- Diagnóstico dado pelo avaliador à interface avaliada;
		- Observação geral em relação à técnica de avaliação.
	- o Indicação da etapa de avaliação (por exemplo, primeira, final etc);
	- o Nome do produto avaliado;
	- o Versão do produto avaliado;
	- o Média do total de horas utilizadas na avaliação;
	- o Total de questões aplicadas;
	- o Total de questões válidas (excluindo questões que tiveram respostas 'Não se Aplica');
	- o Tabela de erros/falhas nos documentos utilizados, com o número da página, número da questão e observação/comentário;
- o Observações gerais sobre a avaliação;
- o Estatísticas sobre as respostas das questões;
- o Parecer final;
- o Sugestões de melhorias no sistema avaliado.

# **3.4 Aplicação**

### **3.4.1 Montagem da equipe de avaliadores para as aplicações das versões da técnica**

Recomenda-se que o perfil dos avaliadores, em termos de conhecimento do aplicativo a ser avaliado, seja o mais homogêneo possível, para que os níveis de sistematização esperados sejam atingidos.

## **3.4.2 Preparação do ambiente físico, organizacional e de** *software* **para as aplicações**

Decidir onde a avaliação será realizada: num espaço físico dedicado para isso, no ambiente de trabalho do avaliador, ou ainda outro local.

Solicitar liberação dos avaliadores e direitos de acesso, aos sistemas que serão avaliados, para a equipe.

Preparação de *software* envolve sua instalação, configuração, carga de dados reais e obtenção de senhas de acessos.

#### **3.4.3 Coleta dos dados (tempo de trabalho, comentários) e dos diagnósticos produzidos pelas diferentes versões aplicadas**

Durante a avaliação, recomenda-se que cada avaliador responda todas as questões das listas de verificação, comente e faça observações sobre problemas encontrados. Estes problemas podem estar relacionados ao instrumento de avaliação ou à usabilidade do sistema avaliado. Recomenda-se, também, que se registre a hora inicial e final da atividade de avaliação.

# *4 Estudo de Caso*

Esse estudo de caso foi aplicado em um projeto de P&D estabelecido por meio de cooperação entre a Fundação CPqD, de Campinas/SP (http://www.cpqd.com.br/) e o LabIUtil/INE/UFSC, Laboratório de Utilizabilidade, do Departamento de Informática e Estatística, da Universidade Federal de Santa Catarina, de Florianópolis/SC (http://www.labiutil.inf.ufsc.br/), que tinha por objetivo desenvolver um sistema de listas de verificação, eficiente e sistemático, para testar a usabilidade do módulo Operação do aplicativo de *software* interativo CPqD - Rede Externa, produzido pelo CPqD, a partir dos quesitos de qualidade em uso propostos pela norma ISO 9241 (partes 10, 12, 13, 14 e 17). Este estudo de caso utilizou a norma ISO 9241 'Ergonomic requirements for office work with visual display terminals (VDTs)' (Anexo A) como base para a coleta de recomendações. Esta foi uma exigência da instituição parceira, que caminha na direção de selo internacional de qualidade e padronização sobre seus produtos de *software*.

As listas de verificação resultantes, disponíveis nos Apêndices E e F, podem ser aplicadas em sistemas interativos que tenham um contexto de operação semelhante ao descrito pela delimitação da pesquisa, apresentada na sessão 1.5 dessa dissertação.

## **4.1 Planejamento e montagem da estrutura de apoio**

No que se refere ao planejamento do processo de desenvolvimento das listas de verificação, a equipe do LabIUtil, composta por um especialista em usabilidade e dois mestrandos na área de usabilidade, definiu as etapas de atividades e seu encadeamento, as responsabilidades de execução e coordenação, um cronograma detalhando para o projeto, com a duração das atividades (Ver Apêndice A), os documentos de entradas e saídas das atividades, os recursos necessários etc. As definições se basearam em uma abordagem espiral para o desenvolvimento da técnica de avaliação de usabilidade com três ciclos de desenvolvimento de versões evolutivas.

## **4.2 Análise de requisitos e especificações preliminares**

A primeira atividade foi a análise do contexto da operação do CPqD - Rede Externa, módulo Operação. Face às dificuldades para encontrar e analisar o contexto de operação real, uma vez que o sistema não estava implantado nas cidades sede deste estudo de caso, esta atividade baseou-se na análise de documentação (manuais de operação do CPqD - Rede Externa, módulo Operação), em entrevistas com projetistas do sistema e com o pessoal que ministra o treinamento neste sistema. O momento principal desta atividade foi a participação das equipes do LabIUtil e do CPqD em um programa de treinamento idêntico ao oferecido às empresas clientes do sistema. Todas estas atividades permitiram identificar as características do *software*, da população alvo e do ambiente de trabalho onde ele se insere (ambiente físico, organizacional, de hardware, de outros *softwares*) que tem impacto sobre a usabilidade do sistema. Finalmente, foi produzida uma descrição detalhada do contexto de operação do CPqD - Rede Externa, módulo Operação, incluindo um diagnóstico preliminar da usabilidade do sistema produzido pelo CPqD. Os resultados destas análises serviram para balizar a coleta de quesitos da norma ISO 9241 visando a montagem da base de questões sobre usabilidade e encontram-se descritos no documento de 'Descrição do Contexto de Operação do CPqD - Rede Externa, módulo Operação' (Ver Apêndice B).

Durante a missão do LabIUtil ao CPqD, foram realizadas também atividades visando a análise do contexto do Setor de Testes de Sistemas do CPqD. Ela se justifica pelo fato de que serão os integrantes deste setor que farão a aplicação das listas de verificação desenvolvidas neste estudo de caso e por este motivo, procurou-se conhecer a maneira com que trabalham. A partir dos resultados obtidos foi criado o documento 'Descrição do Contexto de Qualidade do CPqD' (Ver Apêndice C).

Na seqüência, se fez a definição da arquitetura e dos componentes da técnica de avaliação de usabilidade pretendida. Durante as reuniões realizadas, foram analisadas as configurações de diversas técnicas de avaliação de usabilidade baseadas em listas de verificação e definidos os itens da configuração do sistema pretendido. Foram também definidos os elementos de configuração da técnica de aplicação associada às listas de verificação. Estes elementos encontram-se descritos em detalhes no documento 'Descrição da Arquitetura Proposta para a Técnica' (Ver Apêndice D).

Finalmente, foram definidos os parâmetros de desempenho esperados para o sistema de listas de verificação, se referindo aos níveis admissíveis de concordância e de antagonismos para as respostas dos avaliadores. Com base no histórico do LabIUtil na medição destes indicadores de sistematização (SALES, 2002; SILVA, 2002), propôs-se que o sistema de listas de verificação produzido por este projeto de cooperação LabIUtil/CPqD procurasse alcançar os seguintes valores: mínimo de 80% de concordância entre respostas; e/ou um máximo de 20% de antagonismos entre respostas, para avaliadores de um mesmo e determinado perfil. O nível de efetividade relativo de listas de verificação em relação a outras técnicas de avaliação não foi especificado inicialmente, devido ao desconhecimento de medidas históricas deste tipo.

Por concordância entende-se o conjunto de respostas equivalentes e parcialmente equivalentes (a resposta "Parcial" é considerada neutra). Assim, os conjuntos de respostas (Não-Parcial) e (Não–Não), por exemplo, são considerados equivalentes para efeito de cálculos de sistematização. O antagonismo se refere tanto às decisões sobre a aplicabilidade de uma questão como às relativas à aderência do *software* a uma questão. Assim, por antagonismo quanto à aderência, entende-se a existência de pares de respostas opostas (Sim-Não). Em relação à aplicabilidade, o antagonismo se refere, em particular, à coexistência de conjuntos de respostas "efetivas" (Sim-Não-Parcial) e respostas "não efetivas" (Não se Aplica) para uma mesma questão. Uma análise mais 'fina' permite identificar duas métricas relacionadas a antagonismos: percentual (%) de antagonismos verificados e percentual (%) de questões com antagonismos. O percentual (%) de antagonismos verificados se refere à quantidade de pares de respostas antagônicas observadas, considerando o universo possível de respostas antagônicas.

Para 5 avaliadores (número de avaliadores das equipes de avaliação montadas para este estudo de caso), por exemplo, existe um máximo de dois pares de antagonismos por questão.

Diferente de outros estudos, neste estudo de caso decidiu-se monitorar o nível de sistematização nas decisões referentes tanto à aplicabilidade das questões (acordo/desacordo sobre a resposta 'Não se Aplica') quanto à aderência do *software* às questões (acordo/desacordo sobre as respostas 'Sim', 'Parcial' e 'Não'). São efetivamente duas tomadas de decisão que precisam ser apoiadas para que haja sistematização. No que se refere à aplicabilidade, os níveis de concordâncias e de antagonismos nas respostas são complementares, bastando controlar um deles. No que se refere, no entanto, à aderência do *software* às questões, as duas perspectivas de sistematização (concordância e antagonismo) não são absolutamente complementares. Por exemplo, no conjunto [Sim, Não, Não, Parcial, Sim] de respostas fornecidas pelos avaliadores para uma questão, há 100% de antagonismo (dois pares Sim-Não, sobre dois pares possíveis) e, ao mesmo tempo, 60% de concordância. Como mostrado neste exemplo, a métrica de antagonismo reflete melhor a gravidade do problema de falta de sistematização, e por isto, decidiu-se especificar e controlar apenas o nível de antagonismos no que se refere à aderência do *software* às questões.

Não se especificou ou monitorou, neste estudo de caso, os níveis de efetividade admissíveis para os diagnósticos produzidos pelos avaliadores. Isto decorre da falta de medidas históricas sobre este tipo de desempenho, mas principalmente devido a dificuldade de se estabelecer um 'veredicto' sobre os problemas reais de usabilidade do CPqD - Rede Externa, módulo Operação. Como descrito anteriormente, as dificuldades para a realização de ensaios de observação em situações reais de operação do sistema, forma definitiva de identificar problemas reais de usabilidade (JEFFRIES, 1991; LAVERY et al., 1997), foram uma constante durante a realização do estudo de caso.

## **4.3 Construção da versão inicial**

Terminada a análise e especificação, partiu-se para a etapa de construção da versão inicial do sistema de listas de verificação, o que se fez inicialmente pela seleção e a tradução das questões selecionadas da Norma ISO 9241. Essa tarefa foi dividida entre as equipes do LabIUtil e do CPqD da seguinte maneira:

- **LabIUtil**: Parte-10 (Princípios de Diálogo), Parte-12 (Apresentação da informação), Parte-13 (Orientações ao usuário) e Parte-14 (Diálogo por menu);
- **CPqD**: Parte-17 (Diálogos por preenchimento de formulário).

Nesta etapa produziu-se enunciados para 202 questões, que foram revisados/criticados. Os resultados desta atividade alimentaram uma tabela de 195 questões intitulada 'Base de Questões para as Listas de Verificação', implementada no sistema Microsoft Access®. A partir das questões revisadas, foi realizada a construção da primeira versão da técnica, basicamente pela montagem de dois documentos<sup>10</sup>:

- **Manual do Avaliador** (com o seguinte conteúdo):
	- o Manual de Aplicação;
	- o Casos de Uso;
	- o Guia de Questões:
		- Guia de Questões de Sistema de Menu;
		- Guia de Questões de Estrutura de Formulários;
		- Guia de Questões de Apresentação;
		- Guia de Questões de Sistema de Ajuda;
		- Guia de Questões de Diálogo;
		- Guia de Questões de Diálogo de Ajuda;
		- Guia de Questões de Diálogo de Exceção;
	- o Glossário.

 $\overline{a}$ 

 $^{10}$  Esta dissertação traz nos Apêndices E e F, o Manual do Processo de Avaliação (Versão Final) e o Caderno de Questões (Versão Final), respectivamente. Considerou-se que a apresentação desses documentos em cada uma de suas versões seria repetitivo e desnecessário.

- *Checklists* **para Avaliação** (com o seguinte conteúdo):
	- o *Checklist* de Sistema de Menu;
	- o *Checklist* de Estrutura de Formulários;
	- o *Checklist* de Apresentação;
	- o *Checklist* de Sistema de Ajuda;
	- o *Checklist* de Diálogo;
	- o *Checklist* de Diálogo de Ajuda;
	- o *Checklist* de Diálogo de Exceção.

Em particular, o Guia de Questões, parte do Manual do Avaliador, é um documento que mostra exemplos e notas esclarecedoras associados a cada questão das listas de verificação (Figura 2). No final deste manual, é apresentado um Glossário de termos técnicos empregados nas questões.

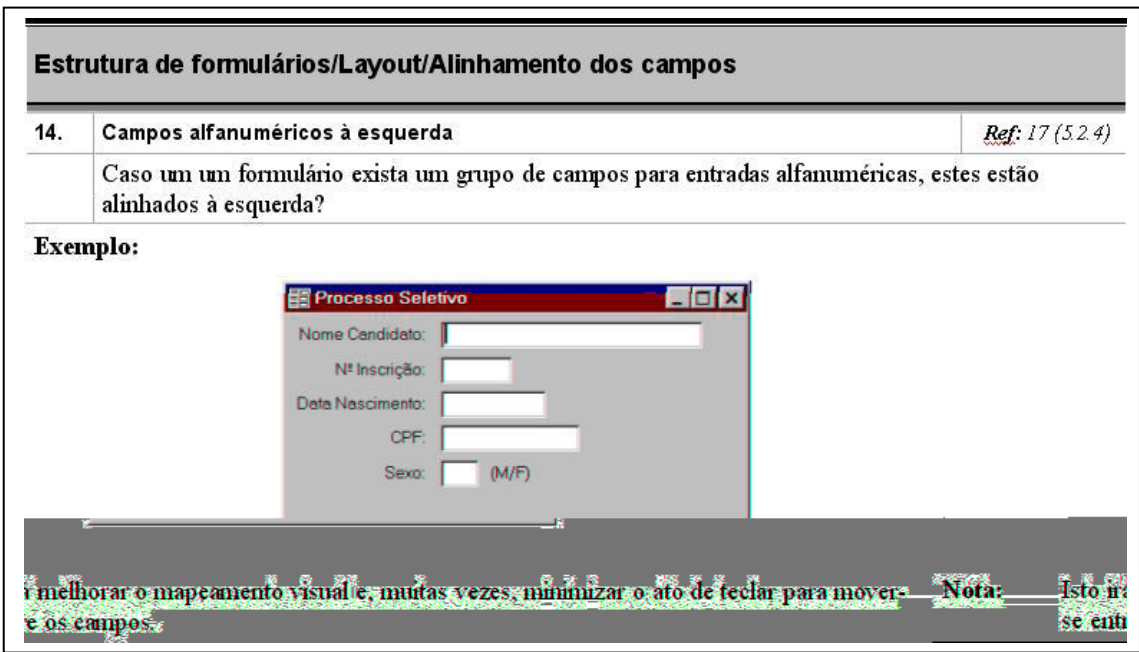

Figura 2 - Questão presente no Manual do Avaliador.

Os *Checklists* para Avaliação são compostos por conjuntos de listas de verificação divididas por componentes, nas quais as questões são apresentadas de forma sucinta, seguidas de um espaço para receber os comentários e observações do avaliador (Figura 3). Foram construídas listas de verificação para os seguintes componentes de IHC (Interação Humano-Computador): ( i ) sistema de menu, ( ii ) estrutura de

formulários, ( iii ) apresentação da informação, ( iv ) sistema de ajuda, ( v ) diálogo, ( vi ) diálogo de ajuda e ( vii ) diálogo de exceção. Recomenda-se que as listas de verificação relativas aos diálogos sejam aplicadas segundo casos de uso típicos da operação do sistema CPqD - Rede Externa, módulo Operação, em situações de normalidade (lista de verificação do diálogo), de ajuda (lista de verificação do diálogo de ajuda) e de incidentes (lista de verificação do diálogo de exceção). Estes casos de uso estão especificados no Manual do Processo de Avaliação.

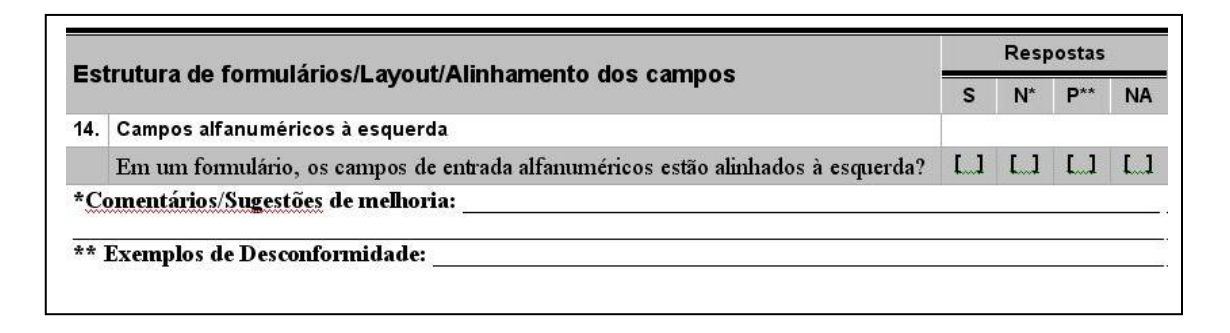

Figura 3 - Questão presente no *Checklist* para Avaliação.

#### **4.3.1 Geração das listas de verificação**

A natureza das listas de verificação, desenvolvidas nesse estudo de caso, dividem-se em 2 grandes grupos, as direcionadas à inspeção de estruturas de componentes estáticos (objetos de interação) da interface com o usuário e as direcionadas à inspeção dos componentes dinâmicos (diálogos) da interação humanocomputador e foi empregada a seguinte metodologia, baseada em Matias (1995):

- Tradução de recomendações existentes nas seguintes partes da norma ISO 9241: ( i ) Parte 10: Princípios de Diálogo; ( ii ) Parte 12: Apresentação da informação; ( iii ) Parte 13: Condução ao usuário; ( iv ) Parte 14: Diálogo por menu; ( v ) Parte 17: Diálogo por preenchimento de formulários.
- Seleção/triagem das recomendações aplicáveis em listas de verificação, com exclusão de recomendações duplicadas e semelhantes existentes em diferentes partes e/ou aquelas de são excessivamente genéricas;
- Transformação das recomendações em questões/perguntas;
- Atribuição de um título para a questão, retirado do enunciado da questão;
- Identificação da parte da norma da qual a questão foi extraída;
- Atribuição à questão de uma referência, que é a indicação da numeração, dentro da parte da norma originária, a qual a questão se refere.
- Pesquisa de um exemplo para tornar mais claro o enunciado da questão;
- Pesquisa de uma nota explicativa para o enunciado da questão, muitas vezes retirado da própria norma;
- Classificação das questões quanto ao componente a ser avaliado (por exemplo, estrutura de formulários);
- Classificação das questões quanto a um atributo do componente a ser avaliado (por exemplo, estrutura de formulários/layout);
- Classificação das questões quanto a uma característica do atributo do componente a ser avaliado (por exemplo, estrutura de formulários/layout /alinhamento dos campos);
- Subdivisão da questão em duas ou mais questões quando a recomendação envolvia mais de uma característica do atributo do componente a ser avaliado;
- Junção de questões associadas pelo conector lógico 'ou' quando as questões tratavam de uma mesma característica do atributo do componente a ser avaliado;
- Definição da ordem em que a questão irá aparecer na lista de verificação correspondente;
- Revisão da consistência das questões, resultando em seis listas de verificação com um total de 195 questões.

A estrutura de apresentação das questões do Manual do Avaliador (Figura 2) possui os seguintes elementos:

- **Componente**: é a indicação do componente a ser avaliado e está classificado segundo características e atributos;
- **Numeração**: é um número seqüencial indicando a posição da questão dentro da lista de verificação;
- **Referência**: é a indicação da parte da norma da qual a questão foi retirada e de sua numeração dentro da norma;
- **Título**: é a identificação do atributo a ser avaliado;
- **Enunciado**: indica questões de dois tipos; as SEMPRE aplicáveis e as aplicáveis em ALGUNS CASOS. As do segundo tipo, possuem em seu enunciado a conjunção "Caso...", e somente são aplicáveis se a condição que a segue for verdadeira. Por exemplo, a questão do *checklist* 2 sobre Estrutura de Formulários: "Caso os campos de texto possuam várias linhas...?", só será aplicável caso existam na interface avaliada, campos de edição com múltiplas linhas. Ele "está redigido na forma imperativa afirmativa, de modo a colher respostas afirmativas para aspectos que estão em conformidade com a norma e, ao contrário, respostas negativas para aspectos desconformes" (SALES e CYBIS 2003);
- **Exemplo e Nota Esclarecedora**: é uma tentativa do pleno entendimento da questão a ser avaliada;

A estrutura de apresentação das questões do *Checklist* para Avaliação (Figura 3) apresenta em uma tabela, os seguintes elementos:

- **Componente**;
- **Numeração**;
- **Título**;
- **Enunciado**;
- **Campo de Respostas**: é o espaço para assinalar as respostas ('SIM', 'NÃO', 'PARCIAL') para questões aplicáveis e ('NÃO SE APLICA') para questões não aplicáveis;
	- o **SIM**: o *software* responde integralmente à questão;
	- o **NÃO**: o *software* não responde de maneira alguma à questão ou as desconformidades são a maioria;
	- o **PARCIAL**: o *software* responde parcialmente à questão;
	- o **NÃO SE APLICA**: a questão não se aplica ao *software* avaliado.
- **Comentários/Sugestões de melhoria**: é a possibilidade do avaliador ir além do que propõe a questão apresentada e, caso julgue pertinente a existência de um determinado componente, completar o campo 'Sugestões de melhoria', com a proposta de melhoria de sua implementação, ao software avaliado, devidamente justificada. No caso do avaliador responder 'NÃO', ele poderá justificar sua resposta preenchendo o campo 'Comentários', OBRIGATORIAMENTE;
- **Exemplos de Desconformidade**: é a necessidade do avaliador justificar a resposta 'PARCIAL'. Este fato se verifica quando o *software* avaliado responde parcialmente à questão, ou seja, existem diversas situações aplicáveis e em uma ou mais situações, o *software* está desconforme. O avaliador deverá, então, descrever OBRIGATORIAMENTE algumas das desconformidades identificadas preenchendo esse campo.

As listas de verificação foram desenvolvidas para serem utilizadas por qualquer profissional de TI, sem que sejam necessariamente especialistas em interfaces. O único requisito sugerido para o usuário das listas de verificação, ou avaliador, é que o mesmo conheça o vocabulário técnico e as definições relacionadas a interfaces homemcomputador; não é necessário que ele possua conhecimento sobre usabilidade, pois esse conhecimento está contido nas próprias listas de verificação.

# **4.4 Aplicação da primeira versão**

A aplicação desta primeira versão, assim como de todas as demais aplicações, envolveu uma etapa de preparação para a aplicação e outra etapa de análise dos dados obtidos. Da primeira equipe de avaliadores participaram duas pessoas da equipe de treinamento e documentação do sistema em avaliação (CPqD - Rede Externa, módulo Operação), duas da área de qualidade (em requisitos) e uma da área de teste de *software*; todas envolvidas com tecnologia da informação. Em média, os avaliadores trabalharam individualmente 10 horas e 30 minutos, em 3 dias, e a reunião do grupo de avaliadores para a discussão das 72 desconformidades identificadas durou 4 horas e 30 minutos. Os resultados deste grupo de avaliadores quanto a antagonismos verificados (pares de respostas se contrapondo; Sim - Não) podem ser observados na tabela 1.

Tabela 1- Porcentagens de discordâncias em relação ao número máximo de discordâncias possíveis (2 pares S-N por questão) e porcentagens de questões onde houve alguma discordância na aplicação da primeira versão das listas de verificação.

|                             | Antagonismos nas decisões sobre aderência das questões |                           |       |                                |                       |       |  |
|-----------------------------|--------------------------------------------------------|---------------------------|-------|--------------------------------|-----------------------|-------|--|
|                             | 1ª versão                                              |                           |       |                                |                       |       |  |
|                             | % de antagonismos verificados                          |                           |       | % de questões com antagonismos |                       |       |  |
| componentes<br>da interface | antagonismos<br>verificados                            | antagonismos<br>possíveis | %     | questões com<br>antagonismos   | totais de<br>questões | %     |  |
| Sistemas de Menu            | 15                                                     | 86                        | 17.44 | 11                             | 43                    | 25,58 |  |
| Estrutura de<br>Formulários | 32                                                     | 116                       | 27,59 | 23                             | 58                    | 39,66 |  |
| Apresentação                | 22                                                     | 80                        | 27,50 | 15                             | 40                    | 37,50 |  |
| Sistema de Ajuda            | 1                                                      | 20                        | 5,00  |                                | 10                    | 10,00 |  |
| Diálogo                     | 8                                                      | 52                        | 15,38 |                                | 26                    | 26,92 |  |
| Diálogo de Ajuda            | $\mathbf{0}$                                           | 12                        | 0.00  | $\Omega$                       | 6                     | 0.00  |  |
| Diálogo de Exceção          | 10                                                     | 24                        | 41,67 | 8                              | 12                    | 66,67 |  |
| <b>Totais</b>               | 88                                                     | 390                       | 22,56 | 65                             | 195                   | 33,33 |  |

Na tabela 1, temos que do total de questões de cada lista de verificação, é possível atingir até o dobro de antagonismos possíveis, com a combinação das respostas de cinco avaliadores, ou seja, caso dois avaliadores responderem 'SIM' e outros três responderem 'NÃO', temos dois antagonismos, e assim por diante.

# **4.5 O segundo ciclo de desenvolvimento do sistema de listas de verificação**

No início do segundo ciclo de desenvolvimento, foram realizadas análises tanto quantitativas, baseadas nos resultados produzidos pelos avaliadores, como qualitativas, baseadas nos comentários por eles formulados.

Para analisar os resultados, em cada um dos ciclos de aplicação das listas de verificação foram cumpridas as seguintes etapas:

- Cada avaliador produziu um relatório da avaliação;
- Uma reunião de homogeneização, dirigida por um coordenador, gerou um laudo final (Apêndice G);
- As respostas dos avaliadores foram analisadas quanto ao antagonismo e conformidade das respostas;
- Revisões nas questões foram realizadas partindo dos resultados das análises de antagonismos e conformidades;

Em termos quantitativos, este grupo de avaliadores alcançou uma produtividade individual de 4,8 problemas identificados por hora de avaliação. Se desconsiderada a reunião de homogeneização (4:30h), na qual o grupo discute os resultados para chegar a um diagnóstico comum, a produtividade individual média passa para 6,85 problemas identificados por hora de avaliação. Quanto à sistematização das decisões sobre a aderência, observou-se 22,56% de antagonismos verificados em 65 questões problemáticas.

A análise qualitativa de comentários e observações revelou os seguintes fatos principais:

• A aplicação das listas de verificação sobre os diálogos não foi realizada como o planejado. Foram detectados problemas na explicitação da dinâmica

de aplicação da técnica, no manual do avaliador, o que fez com que os avaliadores não tivessem entendido a dinâmica proposta;

- Houve problemas de compreensão da nomenclatura dos componentes de IHC envolvidos com as questões. Por exemplo, o termo 'convite' causou confusão aos avaliadores, que por sua vez entendem o termo 'prompt';
- Foi observada alguma confusão na aplicação de questões relativas a um componente, estando o avaliador na avaliação de outro. Um exemplo seria a aplicação de uma questão sobre menus ao se estar avaliando um formulário;
- Houve problemas de entendimento sobre quando assinalar a resposta 'NÃO SE APLICA'. Os avaliadores procuraram, em muitos casos, julgar o valor da usabilidade por meio desta resposta. Por exemplo, fornecendo comentários como: "Não possui Sistema de Ajuda, mas deveria ter".

Na etapa de construção da segunda versão, procurou-se resolver os problemas gerais relacionados inicialmente à nomenclatura dos componentes de IHC referidos nas questões e decidiu-se por enfatizar, explicitamente, o componente a ser avaliado no enunciado das questões. Implementou-se, nas listas de verificação, um campo para coletar sugestões de melhoria do *software*, associado às questões com respostas 'NÃO SE APLICA'. De maneira geral, todas as questões identificadas como problemáticas, tanto a partir da análise qualitativa, como a partir da análise quantitativa, foram verificadas e revisadas. Este processo de revisão envolveu a releitura da questão original da norma, em inglês, além de levar em conta os comentários e sugestões dos avaliadores. Novos enunciados, assim como os exemplos e notas explicativas foram produzidos e algumas questões foram eliminadas das listas de verificação, seja em função de sua falta de aplicabilidade ao sistema e seu contexto de operação, ou por estarem contempladas em outras questões. A segunda versão das listas de verificação apresentou um total de 185 questões. Foram realizadas também revisões nos textos introdutórios e explicativos da técnica, no Manual do Avaliador, visando esclarecer sobre:

• O processo de aplicação das listas de verificação relativas às inspeções do Diálogo;

- A definição da Aplicabilidade das questões;
- A aplicabilidade da resposta 'PARCIAL'.

Na configuração da segunda versão da técnica foram elaborados dois documentos que apresentam o seguinte conteúdo:

- **Manual do Avaliador**, com o seguinte conteúdo:
	- o Apresentação;
	- o Estratégia de aplicação das listas de verificação;
		- Etapas de inspeção;
		- Definição da aplicabilidade das questões;
		- Definição da conformidade das questões;
		- Elaboração do relatório da avaliação;
	- o Casos de Uso;
	- o Guia de Questões 1 Sistema de Menu;
	- o Guia de Questões 2 Estrutura de Formulários;
	- o Guia de Questões 3 Apresentação;
	- o Guia de Questões 4 Sistema de Ajuda;
	- o Guia de Questões 5 Diálogo;
	- o Guia de Questões 6 Diálogo de Ajuda;
	- o Guia de Questões 7 Diálogo de Exceção;
	- o Glossário.
- **Caderno de** *Checklists*, com o seguinte conteúdo:
	- o *Checklist* 1 Sistema de Menu;
	- o *Checklist* 2 Estrutura de Formulários;
	- o *Checklist* 3 Apresentação;
	- o *Checklist* 4 Sistema de Ajuda;
	- o *Checklist* 5 Diálogo;
	- o *Checklist* 6 Diálogo de Ajuda;
	- o *Checklist* 7 Diálogo de Exceção.

Da aplicação da segunda versão da técnica, participaram uma pessoa da equipe

do CPqD - Rede Externa, módulo Operação (á 7 –6(nto) e)8.atroarticipsssoa da o Oper lviorm

|                                    | Antagonismos nas decisões sobre aderência das questões |                           |       |                                |                       |       |  |
|------------------------------------|--------------------------------------------------------|---------------------------|-------|--------------------------------|-----------------------|-------|--|
|                                    | 2 <sup>ª</sup> versão                                  |                           |       |                                |                       |       |  |
|                                    | % de antagonismos totais                               |                           |       | % de questões com antagonismos |                       |       |  |
| componentes<br>da interface        | antagonismos<br>verificados                            | antagonismos<br>possíveis | %     | questões com<br>antagonismos   | totais de<br>questões | $\%$  |  |
| Sistemas de Menu                   | 9                                                      | 86                        | 10,47 | 9                              | 43                    | 20,93 |  |
| Estrutura de<br><b>Formulários</b> | 32                                                     | 112                       | 28,57 | 27                             | 56                    | 48,21 |  |
| Apresentação                       | 9                                                      | 78                        | 11,54 | 7                              | 39                    | 17,95 |  |
| Sistema de Ajuda                   | $\Omega$                                               | 20                        | 0,00  | $\Omega$                       | 10                    | 0,00  |  |
| Diálogo                            | 10                                                     | 44                        | 22,73 | 8                              | 22                    | 36,36 |  |
| Diálogo de Ajuda                   | 3                                                      | 8                         | 37,50 | 2                              | 4                     | 50,00 |  |
| Diálogo de Exceção                 | 5                                                      | 22                        | 22,73 | 4                              | 11                    | 36,36 |  |
| Totais                             | 68                                                     | 370                       | 18,38 | 57                             | 185                   | 30,81 |  |

Tabela 2 - Porcentagens de discordâncias em relação ao número máximo de discordâncias possíveis (2 pares S-N por questão) e porcentagens de questões onde houve alguma discordância na aplicação da segunda versão das listas de verificação.

As análises da sistematização dos resultados obtidos pela segunda versão das listas de verificação mostraram que o segundo grupo de avaliadores alcançou uma produtividade de 3,67 problemas identificados por hora de avaliação. Se desconsiderada a reunião de homogeneização (7:30h), a produtividade individual média passa para 5,84 problemas identificados por hora de avaliação. No que se refere aos índices de sistematização das decisões sobre a aderência do *software*, a porcentagem de antagonismos verificados diminuiu de 22,56% para 18,38% e na porcentagem de questões com antagonismos de 33,33 % para 30,81 %. O mesmo ocorreu com o número de questões problemáticas que caiu de 65 para 57.

Nessa fase, os casos de uso não puderam ser aplicados, uma vez que foram gerados equivocadamente. Dessa forma, a avaliação das listas de verificação de diálogo só pôde ser realizada de forma efetiva no terceiro ciclo do desenvolvimento.

# **4.6 O terceiro ciclo de desenvolvimento do sistema de listas de verificação**

Conforme previsto, no início do terceiro ciclo de desenvolvimento, foi realizada uma nova rodada de análises e revisões críticas nos enunciados, exemplos e notas explicativas das questões problemáticas, principalmente as ligadas aos Sistemas de Formulários (que se revelou o componente mais problemático). Estas questões foram identificadas por meio de comentários dos avaliadores e por meio da análise quantitativa dos resultados obtidos na aplicação. Sua revisão incluiu ações de:

- Esclarecimento dos enunciados das questões;
- Criação de novos exemplos e notas explicativas para as questões;
- Reorganização das listas de verificação, de forma a agrupar questões relativas a um mesmo componente ou aspecto.

Além das revisões das questões foi alterado o termo *checklist* para 'lista de verificação' e foi alterado também o nome dos documentos utilizados no processo de avaliação. O Manual do Avaliador passou a ser chamado de Manual do Processo de Avaliação e o Caderno de *Checklists* passou para Caderno de Questões. Dessa forma, criou-se uma padronização dos nomes e termos em português.

Uma análise crítica da lista de verificação sobre a estrutura de formulários mostrou problemas de organização das questões, em particular, o distanciamento de questões associadas a um mesmo aspecto ou componente. Decidiu-se, então, reorganizar a seqüência das questões nestas listas de verificação, de forma a agrupá-las em torno de um mesmo componente ou aspecto. A terceira versão das listas de verificação apresentou um total de 179 questões.

Da aplicação da terceira versão participaram duas pessoas da equipe do CPqD - Rede Externa, módulo Operação (área de desenvolvimento), duas da área qualidade (em requisitos e em usabilidade) e uma da área de requisitos. Em média, os avaliadores trabalharam individualmente 11 horas e 20 minutos e a reunião do grupo de avaliadores para a discussão dos resultados durou 5 horas e 30 minutos. Os resultados deste grupo de avaliadores quanto a antagonismos verificados (pares de respostas se contrapondo; S - N) podem ser observados na tabela 3.

|                             | Antagonismos nas decisões sobre aderência das questões |                        |       |                                |                       |       |  |
|-----------------------------|--------------------------------------------------------|------------------------|-------|--------------------------------|-----------------------|-------|--|
|                             | 3 <sup>ª</sup> versão                                  |                        |       |                                |                       |       |  |
|                             | % de antagonismos totais                               |                        |       | % de questões com antagonismos |                       |       |  |
| componentes<br>da interface | antagonismos<br>verificados                            | antagonismos<br>totais | $\%$  | questões com<br>antagonismos   | totais de<br>questões | %     |  |
| Sistemas de Menu            | 20                                                     | 88                     | 22,73 | 14                             | 44                    | 31,82 |  |
| Estrutura de<br>Formulários | 30                                                     | 102                    | 29,41 | 26                             | 51                    | 50,98 |  |
| Apresentação                | 13                                                     | 76                     | 17,11 | 10                             | 38                    | 26,32 |  |
| Sistema de Ajuda            | 1                                                      | 20                     | 5,00  | 1                              | 10                    | 10,00 |  |
| Diálogo                     | 15                                                     | 42                     | 35,71 | 13                             | 21                    | 61,90 |  |
| Diálogo de Ajuda            | 1                                                      | 8                      | 12,50 | 1                              | 4                     | 25,00 |  |
| Diálogo de Exceção          | 8                                                      | 22                     | 36,36 | 5                              | 11                    | 45,45 |  |
| Totais                      | 88                                                     | 358                    | 24,58 | 70                             | 179                   | 39,11 |  |

Tabela 3 - Porcentagens de discordâncias em relação ao número máximo de discordâncias possíveis (2 pares S-N por questão) e porcentagens de questões onde houve alguma discordância na aplicação da terceira versão das listas de verificação.

O objetivo principal da análise dos resultados obtidos pela aplicação da terceira versão das listas de verificação foi a análise quantitativa dos níveis de sistematização alcançados pelos resultados da técnica e, por meio delas revisar as listas de verificação de forma a se chegar a uma versão final que satisfaça os quesitos de sistematização colocados (um máximo de 20% de antagonismos entre respostas).

Além da estratégia adotada no final do segundo ciclo para a revisão das listas de verificação foi introduzido, nessa etapa, o destaque do componente da interface avaliado no enunciado de cada questão.

Os resultados gerais em termos de sistematização nas respostas mostraram mais aumentos do que diminuições nas porcentagens de antagonismos. De fato, eles foram os piores resultados obtidos nos três ciclos de desenvolvimento, com 24,58% de antagonismos e 39,11% de questões com antagonismos.

Acredita-se que esta piora no índice de antagonismo seja decorrente da heterogeneidade do grupo de cinco avaliadores deste ciclo, uma vez que participaram duas pessoas da área de desenvolvimento do software avaliado.

## **4.7 Elaboração da versão final das listas de verificação**

A análise dos resultados gerais em termos de produtividade do terceiro grupo de avaliadores indicou uma produtividade média de 3,5 problemas identificados por hora de avaliação. Se desconsiderada a reunião de homogeneização (5:30h), a produtividade individual média passa para 5,2 problemas identificados por hora de avaliação. Número bastante próximo aos 6,0 problemas identificados por hora de avaliação, alcançados por Jeffries et al (1991). As métricas de antagonismos calculadas para a terceira versão das listas de verificação indicaram que no conjunto, os resultados obtidos neste ciclo foram os piores de todo o desenvolvimento. A porcentagem de antagonismos quanto à aderência pulou para 25,48 e o número de questões problemáticas chegou a 70.

Como forma de atingir os níveis de sistematização pretendidos no início do projeto partiu-se para a identificação das questões problemáticas visando à exclusão daquelas que não apresentavam possibilidade de revisão evidente. Foram identificadas 14 questões que, definitivamente, permaneceram problemáticas após os três ciclos de desenvolvimento. Destas, 08 foram novamente revisadas e 06 tiveram de ser retiradas da versão final das listas de verificação, que apresentam, finalmente 173 questões. Por outro lado, ficou evidente e decidiu-se por explicitar na documentação da técnica, que para obter resultados mais sistemáticos em sua aplicação, o perfil dos avaliadores, em termos de conhecimento do CPqD - Rede Externa, módulo Operação, deveria ser mais homogêneo.

Os tratamentos dos dados mostraram, e isto é abordado com mais profundidade na sessão 4.9, que os melhores resultados foram obtidos por grupos dos quais não participavam membros da equipe de desenvolvimento do *software*. Assim, decidiu-se por descartar das análises dos níveis de sistematização obtidos pela técnica, os resultados de avaliadores que façam parte da equipe de desenvolvimento do CPqD - Rede Externa, módulo Operação.

A versão final das listas de verificação de usabilidade, quando empregada por grupos de avaliadores, profissionais de TI que não participem da equipe de desenvolvimento do sistema em avaliação, apresentam então os seguintes níveis de sistematização:

- Antagonismos em um máximo 17,57% das decisões sobre a aderência do *software* às questões das listas de verificação;
- Vinte e nove (29) questões sensíveis quanto a decisões sobre a aderência do *software*. Nestas, constatou-se apenas um par de respostas antagônicas.

# **4.8 Discussões sobre os resultados obtidos**

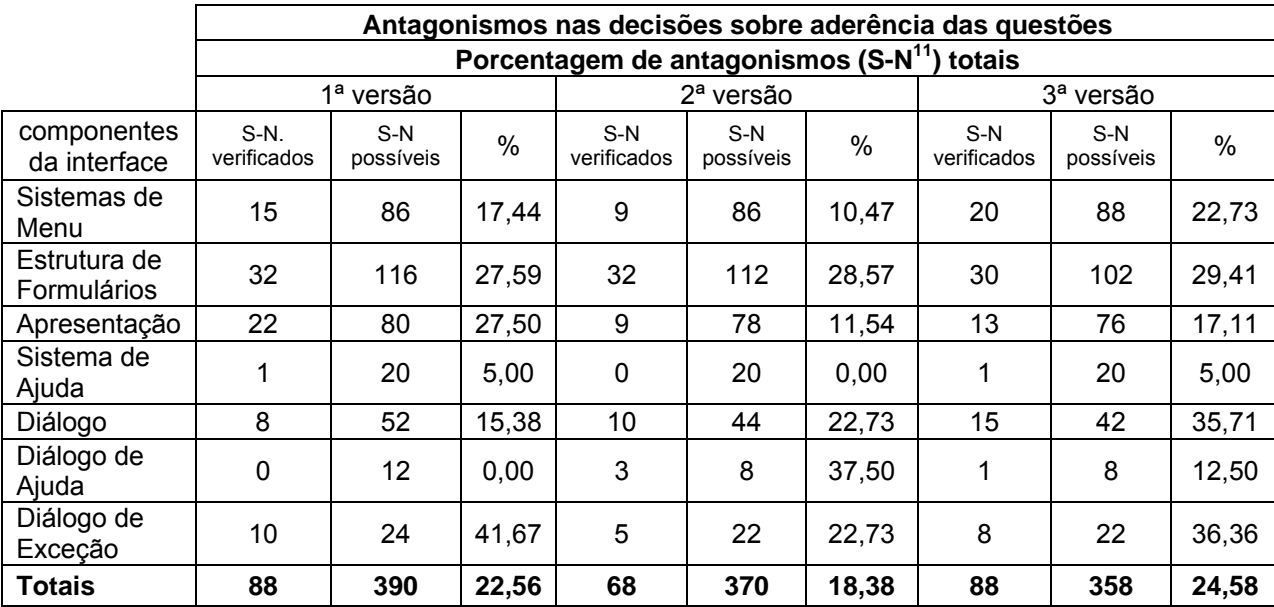

Tabela 4 - Evolução das porcentagens de discordâncias em relação ao número máximo de discordâncias possíveis (2 pares S-N por questão) nas aplicações das sucessivas versões das listas de verificação durante os três ciclos de desenvolvimento.

Tabela 5 - Evolução das porcentagens de questões onde houve alguma discordância nas aplicações das sucessivas versões das listas de verificação durante os três ciclos de desenvolvimento.

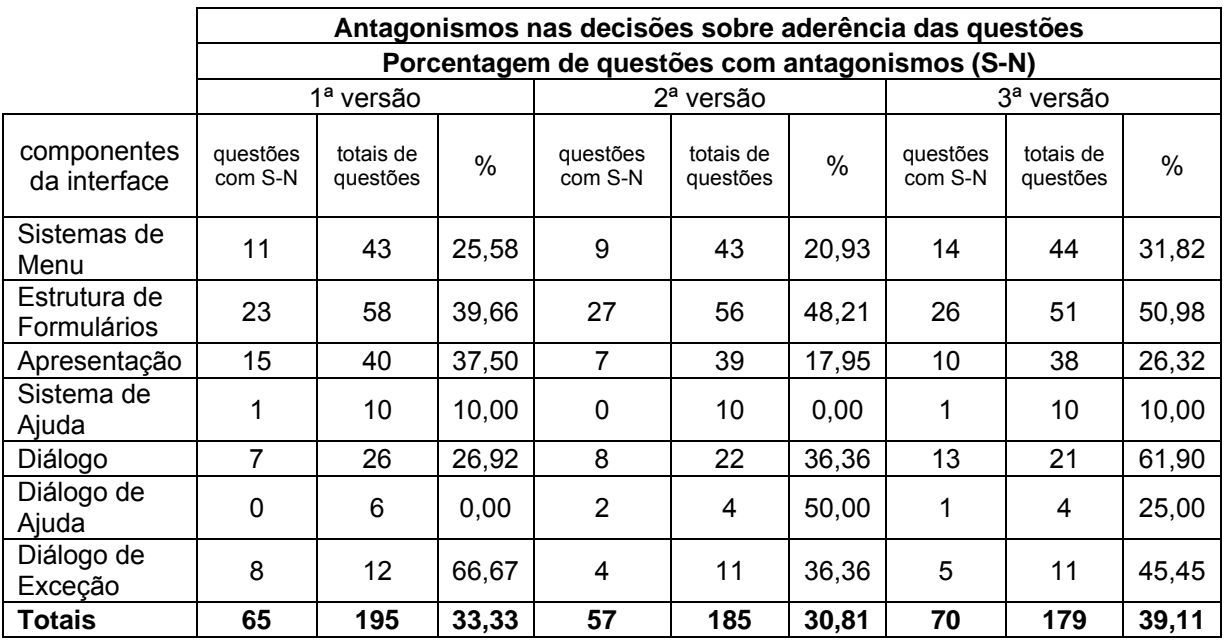

 $\overline{a}$ 

<sup>&</sup>lt;sup>11</sup> S-N: Respostas Sim – Respostas Não

Os resultados mostram que houve avanços e retrocessos quanto à sistematização dos resultados das versões evolutivas das listas de verificação e evidenciaram que, ao menos, três tipos de variáveis intervêm para esta qualidade:

- a) A complexidade das soluções para os componentes e estruturas de interface a serem inspecionadas;
- b) A clareza e a simplicidade lógica das questões concebidas para as inspeções;
- c) A homogeneidade no perfil dos avaliadores.

Embora esteja fora de controle, o primeiro tipo de variável (a) permaneceu constante durante todos os ciclos de desenvolvimento. Assim, as ações para alcançar os níveis esperados de sistematização para as listas de verificação só podem envolver as questões (b) e os avaliadores (c).

Durante os ciclos de desenvolvimento, procurou-se sempre melhorar a clareza e a simplicidade das questões, seja em seus enunciados, exemplos e notas explicativas. Onde isto não era possível optou-se por eliminar questões problemáticas, e assim, a última versão produzida é provavelmente aquela com maiores possibilidades de entendimento.

Por outro lado, os dados obtidos confirmaram a necessidade de homogeneizar o perfil dos avaliadores para que os níveis de sistematização esperados fossem atingidos. A análise dos resultados das aplicações sucessivas mostrou que o primeiro e o último grupo de avaliadores produziram os resultados menos sistemáticos (22,56 % e 24,58 % de antagonismos e 33,33% e 39,11% de questões com antagonismos). Efetivamente, a análise do perfil dos membros destes grupos mostrou que eles foram os mais heterogêneos. Dos cinco membros do primeiro, dois eram da área de treinamento e documentação do CPqD - Rede Externa, módulo Operação, e conheciam muito bem o sistema e seus 'segredos'. Do último grupo participaram dois profissionais da equipe de desenvolvimento do sistema, que conheciam ainda melhor seu funcionamento e operação. Em determinadas situações, eles são os únicos 'a saber' operá-lo efetivamente, como foi o caso de um dos desenvolvedores (terceiro grupo) que conhecia o caminho (*path*) correto para a ativação do sistema de ajuda. Até então a existência de um sistema específico de ajuda não havia sido considerada pelos outros avaliadores.
Entre estes dois tipos de profissionais é razoável considerar que os últimos conheçam melhor o funcionamento e a operação CPqD - Rede Externa, módulo Operação. Assim, o último grupo de avaliadores pode ser considerado o mais heterogêneo, característica que se mostrou preponderante em relação à simplicidade e clareza das questões. Com efeito, os membros do terceiro grupo empregaram a terceira e melhor versão das listas de verificação e produziram os resultados menos sistemáticos.

Apesar de existirem recomendações sugerindo a não participação nos testes, de membros da equipe de desenvolvedores, não foi possível, nesse estudo de caso, contar com cinco avaliadores, para cada uma das três aplicações da técnica, que não tivessem envolvimento com o desenvolvimento do aplicativo sendo avaliado. Desconsiderando os resultados produzidos pelos desenvolvedores do sistema, constatou-se que os resultados obtidos pelos demais avaliadores na última aplicação das listas de verificação não apresentavam mais de 18% de antagonismos.

Desta forma, concluiu-se que o conjunto de listas de verificação obtido por meio destes três ciclos de desenvolvimento atingia as exigências colocadas em termos de sistematização dos resultados obtidos pela sua aplicação, desde que os avaliadores formassem um grupo homogêneo de profissionais. Esta análise indicou a necessidade de tornar explícito, no manual do avaliador que, sendo a sistematização um requisito para a avaliação, recomenda-se que os grupos não misturem profissionais de desenvolvimento a qualquer outro tipo de profissional de TI.

#### **4.8.2 A produtividade alcançada pelas listas de verificação**

No estudo em que se observou uma produtividade média de 6,0 problemas por hora de avaliação (JEFFRIES, 1991), consideraram-se avaliadores trabalhando individualmente, sem reuniões de homogeneização de diagnóstico. Uma análise dos registros de carga de trabalho individual e de produtividade em termos de problemas identificados, nas três aplicações, revelou uma produtividade individual média de 6,85 diagnósticos por hora de avaliação para a primeira versão, de 5,84 para a segunda e de 5,2 para a terceira (figura 4). São assim, valores que se aproximam do que consta na literatura para este tipo de métrica.

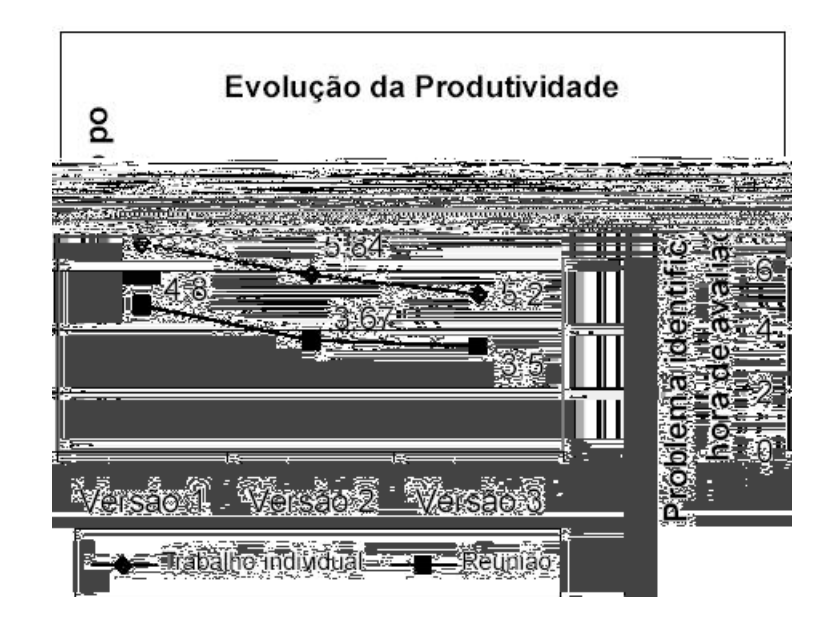

Figura 4 - Evolução da Produtividade Individual Média com e sem reunião de homogeneização dos diagnósticos

O cuidado na seleção, tradução e estruturação das recomendações retiradas da norma ISO tiveram um impacto positivo na produtividade alcançada, chegando assim a um resultado diferente daquele obtido no estudo de Bastien e Scapin (1995), ao utilizarem a mesma norma.

Acredita-se que a queda gradual na produtividade da técnica (figura 4) esteja ligada à evolução dos instrumentos de avaliação, marcada pela diminuição do número de questões ambíguas nas listas de verificação (figura 5) e pelo enriquecimento, versão a versão, da quantidade de notas explicativas, exemplos e contra-exemplos sobre a aplicação dos quesitos. De fato, a primeira versão pode ser caracterizada como incompleta (faltavam informações sobre questões associadas à Estrutura de Formulários e aos elementos de Apresentação), a segunda como completa e a terceira como enriquecida (de informações complementares).

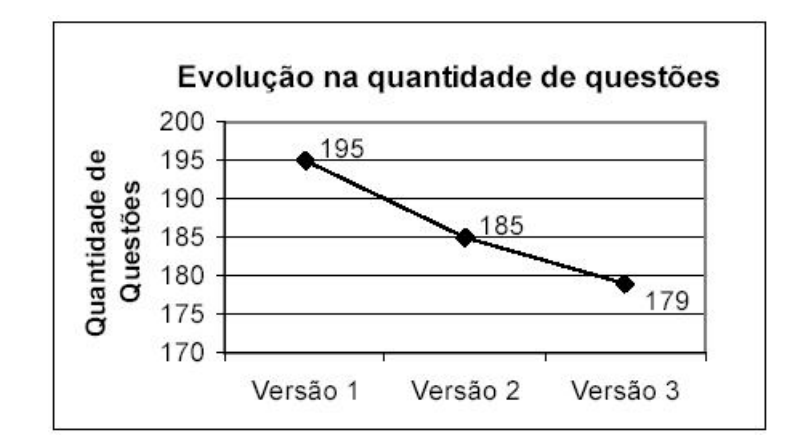

Figura 5 - Evolução da quantidade de questões existentes nas três versões das listas de verificação

Embora outros aspectos possam também ter influenciado na variação da produtividade individual média, como as diferenças interpessoais entre os avaliadores e as regras da gerência para cada aplicação, parece evidente a existência de um compromisso entre a busca por produtividade e a busca pela sistematização em listas de verificação. O incremento de material complementar esclarecendo sobre as questões aumenta as horas trabalhadas. A diminuição no número de questões, eliminando-se as sensíveis a antagonismos, compromete o 'poder de fogo' das listas.

A queda na produtividade dos avaliadores foi decorrência do esforço dos desenvolvedores da técnica para garantir a sistematização dos diagnósticos.

#### **4.8.3 Aprendizado obtido**

Puderam-se extrair lições como:

- d) A necessidade do envolvimento ativo e total da equipe da empresa para a qual as listas de verificação estejam sendo desenvolvidas;
- e) A quantidade de recursos para este tipo de desenvolvimento é enorme, envolvendo gastos com:
	- o Contratação de especialistas em usabilidade;
- o Viagens para observação do *software* a ser avaliado e reuniões das equipes de desenvolvimento;
- o Tempo dos funcionários no desenvolvimento do projeto;
- o Tempo de funcionários na aplicação da ferramenta.
- f) Os custos de revisão da técnica tendem a cair de ciclo a ciclo, como a quantidade de horas analisando questões problemáticas, por exemplo, o que permite pensar na realização de mais ciclos em vez de apenas três. De fato, recomenda-se que a revisão da técnica seja um esforço constante de desenvolvimento em função dos resultados de sua aplicação. Os custos maiores estão nas etapas de concepção e de definição da primeira versão das listas de verificação;
- g) A produtividade dos avaliadores cai com a disponibilidade de material de referência para consulta, o que faz pensar que quanto mais tempo se gastar na avaliação (em função de se ter mais material de referência para consulta), melhores serão seus resultados. O que indica para melhorias constantes no quesito material de referência e a previsão de mais tempo para as avaliações;
- h) As listas de verificação produzidas para o CPqD Rede Externa, módulo Operação, podem ser generalizadas para outros *softwares* que partilhem do mesmo estilo de interface. Outras aplicações que tenham estilos de interfaces diferentes poderiam motivar um novo esforço de desenvolvimento das listas de verificação.

## *5 Conclusões*

A utilização do modelo de desenvolvimento espiral, para a abordagem proposta, mostrou-se válida ao absorver o aprendizado adquirido com a aplicação de cada ciclo de planejamento, análise, construção e aplicação propostas nesta dissertação, permitindo que a técnica construída, no estudo de caso, evoluísse a cada novo ciclo de desenvolvimento. Para *softwares* que partilhem do mesmo estilo de interface apresentado no estudo de caso, as listas de verificação fornecidas nos apêndices podem ser integralmente utilizadas.

A apresentação de uma abordagem metodológica para agilizar a construção de listas de verificação sistemáticas e produtivas foi possível com a realização do estudo de caso. A aplicação real da proposta exigiu um planejamento detalhado para o trabalho cooperativo entre as equipes envolvidas, uma análise rigorosa dos resultados obtidos a cada ciclo do desenvolvimento, uma construção atenta dos elementos necessários e uma aplicação cuidadosa de cada uma das versões das listas por parte dos avaliadores participantes. A seqüência de etapas apresentada no capítulo três parece óbvia, mas essa sensação não era a mesma no início do trabalho.

A proposta de uma abordagem metodológica para desenvolvimento de listas de verificação foi uma tentativa de contribuir com o desenvolvimento de ferramentas de avaliação de usabilidade, justificada pelo uso intenso desta técnica (listas de avaliação) sem, no entanto, haver, na literatura, uma metodologia prática que guiasse sua construção e execução.

#### **5.1 Sugestão de trabalhos futuros**

#### **5.1.1 Para aumentar a produtividade dos avaliadores é sugerida:**

- A definição de uma forma de organização das listas de verificação que permitisse aos avaliadores saltar sobre grupos de questões com as mesmas regras de aplicabilidade, criando com isso itens e subitens a serem avaliados, onde uma vez desconsiderado o item, os subitens nem precisariam ser avaliados;
- O desenvolvimento de uma ferramenta informatizada de apoio à aplicação das listas de verificação, com recursos para o preenchimento direto de respostas, comentários e sugestões de melhoria. A ferramenta permitiria ao avaliador marcar questões para poder voltar àquela que está sendo trabalhada rapidamente ou visualizar somente as respondidas, ou somente as que estão em aberto. Com a ferramenta, o avaliador poderia navegar rapidamente entre as questões e as explicações, exemplos, glossário etc. Ela poderia também apoiar a cópia de telas ou de pedaços de telas dos sistemas em avaliação para serem coladas junto aos comentários sobre uma questão, facilitando assim o entendimento destes comentários.
- A criação de um laboratório ou um espaço dedicado às atividades de avaliação, para que as pessoas pudessem se dedicar a essa atividade, sem serem interrompidas com problemas não relacionados.

#### **5.1.2 A necessidade de um guia de recomendações**

Torna-se evidente que os profissionais de desenvolvimento que participaram das avaliações do CPqD - Rede Externa, módulo Operação, adotaram uma atitude defensiva em relação ao *software* e em relação a seu trabalho. Além de natural, este fato decorre da falta de condições para realizarem o projeto das interfaces do sistema, pois efetivamente, eles não dispunham de capacitação (raros são os cursos de formação que incluem usabilidade em seus currículos), ou de informação para tanto. A interface resultou de muito esforço e dedicação, mas com pouco conhecimento e técnica. Assim, ficou evidente que entre as próximas ações, junto ao CPqD, deva constar o desenvolvimento de um guia de recomendações ou de estilo para orientar os projetistas na construção de novas interfaces. Este guia poderia estar associado às questões das listas de verificação produzidas, compartilhando da mesma base de conhecimento. Assim, os desenvolvedores terão padrões de usabilidade a seguir já no início do projeto em vez de serem simplesmente cobrados quanto a eles no seu final.

#### **5.1.3 O estudo sobre a efetividade dos resultados obtidos pelos avaliadores**

Como forma de conhecer o nível de efetividade dos resultados obtidos pela aplicação das listas de verificação foram propostos, inicialmente, os ensaios de interação. Porém, as dificuldades para ir ao encontro dos operadores do CPqD - Rede Externa, módulo Operação, em sua situação real de uso, inviabilizaram a realização destes ensaios durante o tempo dedicado a esse estudo de caso. Como solução alternativa examinou-se a possibilidade de elaboração de questionários de satisfação que seriam distribuídos entre os operadores diretos CPqD - Rede Externa, módulo Operação. Assim, estes profissionais seriam convidados a confirmar os diagnósticos de problemas que não sejam diretamente observados, como o significado ambíguo de rótulos, por exemplo. Os problemas diretamente observáveis, como, falhas de alinhamento entre os campos de um formulário, poderiam ser confirmados por uma avaliação de especialistas em usabilidade.

# *Referências bibliográficas*

ACM SIGCHI Curricula for Human-Computer Interaction. Last updated: 03/jun/2004. <http://sigchi.org/cdg/> Acesso em 06/12/2005.

BASTIEN, J.M.C.; SCAPIN, D.L. **Evaluating a user interface with ergonomic criteria.** International Journal of Human-Computer Interaction, 7, 1995. pp. 105-121.

BASTIEN, J.M.C.; SCAPIN, D.L.; CORINNE, L. **Looking for Usability Problems with the Ergonomic Criteria and with the ISO 9241-10 Dialogue Principles.**  Interactive Posters. CHI'96 Companion, Vancouver, Canada. 1996. pp. 77-78.

BETIOL, Adriana Holtz. **Avaliação de usabilidade para os computadores de mão:** um estudo comparativo entre três abordagens para ensaios de interação. Tese (Doutorado), Programa de Pós-Graduação em Engenharia de Produção, Universidade Federal de Santa Catarina, Florianópolis. 2004.

BOEHM, Barry W. **A Spiral Model of Software Development and Enhancement**. IEEE. Maio de 1988.

BRYKCZYNSKI, Bill. **A Survey of Software Inspection Checklists**. Software Engineering Notes, vol. 24, no. 1. ACM SIGSOFT, Janeiro de 1999, pp. 82 - 89.

CATARCI, T.; MATARAZZO, G.; RAISS, G. **Usability and Public Administration:**  Experiences of a Difficult Marriage. ACM Press. 2000. pp. 24-31.

CYBIS, Walter de Abreu; SCAPIN, Dominique; ANDRES, Daniele Pinto. **Especificação de Método de Avaliação Ergonômica de Usabilidade para Sites/***Web* **de Comércio Eletrônico**. In: WORKSHOP ON HUMAN FACTORS IN COMPUTER SYSTEMS, 2000, Gramado. Proccedings of 3rd Workshop on Human Factors in Computer Systems. Porto Alegre: Ed. Sociedade Brasileira de Computação, 2000. v.I. p.54-63.

CYBIS, W. A.; SCAPIN, D.; ANDRES, D. P. et. al. **ErgoCoIn:** a usability inspection tool for *Web* sites evaluation. Rapport Technique, INRIA, France. 2002.

CYBIS, Walter de Abreu. **Engenharia de Usabilidade:** Uma Abordagem Ergonômica. Apostila para o Curso de Pós-Graduação em Ciência da Computação (PPGCC) - UFSC, 2003.

CYBIS, W. A.; DYCK, A. F.; OLIVEIRA, R. et. al. **Approach for the development of systematic and productive verifying lists of usability**. In Proceedings of the Latin American Conference on Human-Computer interaction (Rio de Janeiro, Brazil, August 17 - 20, 2003). CLIHC '03, vol. 46. ACM Press, New York, NY, 29-40. URL= http://portal.acm.org/citation.cfm?id=944519.944523

DENNING, P. J.; COMER, D. E.; GRIES, D. et. al. **Computing as a discipline**. Communications of the ACM, 32. 1989. pp. 9-23.

EDGERTON, Edward A.; DRAPER, Stephen W.; BARTON, Stephen B. **Feature**  *Checklists* **in HCI:** some basic reults. ACM. 1993. pp. 189-190.

FOLMER, Eelke; BOSCH, Jan. **Architecting for usability**: a survey. Journal of Systems and Software, Volume 70, Issues 1-2. Fevereiro 2004. pp. 61-78.

GAMEZ, L. **Técnica de Inspeção de Conformidade Ergonômica de** *Software* **Educacional**. Dissertação (Mestrado), Engenharia Humana, Universidade do Minho. 1998.

GUNTHER, G.; HAMBORG, C. K.; DUNTSCH, I. **The IsoMetrics, an usability inventory:** an operationalization of ISO 9241-10 supporting summative and formative evaluation of software systems. Behaviour and Information Technology, 18, 3. 1999. pp.151-164.

HELMS, James W.; ARTHUR, James D.; HIX, D. et. al. **A field study of the Wheel a usability engineering process model**. In: The Journal of Systems and Software, Elsevier. 2005. pp. 1-19.

HORNBAEK, Kasper. **Current practice in measuring usability: Challenges to usability studies and research**. In: The Journal of Systems and Software, Elsevier. 2005. pp. 1-24.

IEEE Std. 1061. Software Quality Metrics Methodology, 1998.

ISO 9126. Software Product Evaluation: Quality Characteristics and Guidelines for their Use. 1991.

ISO 9241: Ergonomic Requirements for office work with visual display terminals (VDT's) – Part 1: General introduction. 1992.

ISO 9241: Ergonomic Requirements for office work with visual display terminals (VDT's) – Part 10: Dialogue principles. 1996.

ISO 9241: Ergonomic Requirements for office work with visual display terminals (VDT's) – Part 11: Guidance on usability. 1998.

ISO 9241: Ergonomic Requirements for office work with visual display terminals (VDT's) – Part 12: Presentation of information. 1998.

ISO 9241: Ergonomic Requirements for office work with visual display terminals (VDT's) – Part 13: User guidance. 1998.

ISO 9241: Ergonomic Requirements for office work with visual display terminals (VDT's) – Part 14: Menu dialogues. 1997.

ISO 9241: Ergonomic Requirements for office work with visual display terminals (VDT's) – Part 17: Form filling dialogues. 1998.

JEFFRIES, R.; MILLER. J.; WHARTON, C. et. al. **User interface evaluation in the real world:** a comparison of four techniques. In: Proceedings of the Conference on Human Factors in Computing Systems. ACM Press: New Orleans, LA. 1991. pp. 119- 124.

KARAT, John. **User-Centered Software Evaluation Methodologies**. In Helander, Martin, G. (Ed.), Handbook of Human-Computer Interaction. North-Holland, Amsterdam, The Netherlands. 1997. pp. 689-704.

LABIUTIL – Laboratório de Utilizabilidade. Departamento de Informática e Estatística. Universidade Federal de Santa Catarina. <http://www.labiutil.inf.ufsc.br> Acesso em 05.12.2005.

LAVERY, D.; COCKCTON, G.; ATKINSON, M.P. **Comparison of evaluation methods using structured usability problem reports**. Behaviour and Information Technology, 16, 4/5. 1997. pp. 246-266.

LEWIS, C. **Cognitive Walkthroughs**. In: Helander, M., Landaurer, T.K, & Prabhu, P. Eds, Elsevier Science B.V. 1997. pp. 717-732.

LEWIS, Clayton; RIEMAN, John. **Task-Centered User Interface Design**. 1994. Disponível em <http://www.hcibib.org/tcuid/> Acesso em 23/09/2003.

MAGUIRE, Martin. **A 15 year path of usability development in Europe.** CHI'00 extended abstracts on Human factors in computing systems. ACM Press: Abril de 2000. pp. 195-196.

MATIAS, Márcio. *Checklist***:** Uma ferramenta de suporte à avaliação ergonômica de Interfaces. Dissertação (Mestrado), Programa de Pós Graduação em Engenharia de Produção, Universidade Federal de Santa Catarina, Florianópolis. 1995.

MARTINEZ M.; AZEVEDO G.; LOPES S. et. al.**The Software Product Evaluation Data Base:** Supporting MEDEPROS. IEEE International Symposium and Forum on Software Engineering Standards. Curitiba, Brasil. 1999. p. 182.

MAYHEW, D.J. **The Usability Engineering Lifecycle:** A Practioner's Handbook for User Interface Design. San Francisco, CA: Morgan Kaufmann. 1999.

MOLICH, R.; NIELSEN, J. **Improving a human–computer dialogue**. Communications of the ACM 33 (3). 1990. pp. 338-348.

NASCIMENTO JUNIOR, Wellington B. **Modelagem do conhecimento ergonômico para avaliação da usabilidade de objetos de interação**. Dissertação (Mestrado), Programa de Pós Graduação em Engenharia de Produção, Universidade Federal de Santa Catarina. 2000.

NIELSEN, Jakob. **Usability Engineering**. San Francisco: Morgan Kaufmann Publishers, 1993.

OPPERMAN, R.; REITER, H. **Software evaluation using the 9241 evaluator**. Behaviour and Information Technology, 16, 4/5. 1997. pp. 232-245.

SALES, M. B.; CYBIS, W. A. **Desenvolvimento de** *Checklist* **para a avaliação de acessibilidade da** *Web* **para usuários idosos**. Congresso Latino Americano de Interação Humano-Computador, RJ. 2003.

SALES, Márcia Barros. **Desenvolvimento de um** *checklist* **para a avaliação de acessibilidade da** *Web* **para usuários idosos**. Dissertação (Mestrado), Programa de Pós Graduação em Engenharia de Produção, Universidade Federal de Santa Catarina, Florianópolis. 2002.

SCAPIN, D. L.; BASTIEN, J. M. C. **Ergonomic Criteria for evaluating the ergonomic quality of interactive systems**. Behaviour and Information Technology, 16, 4/5. 1997. pp. 220-231.

SCHNEIDERMAN, B. **Designing the user interface:** strategies for effective humancomputer interaction. Reading: Addison-Wesley, 1992.

SEARS A. **Heuristic Walkthroughs:** finding the problems without the noise. International Journal of Human-Computer Interaction 9(3): 213-234. 1997.

SEFFAH, Ahmed; METZKER, Eduard. **The obstacles and myths of usability and software engineering**. Communications of the ACM, Volume 47 Issue 12. ACM Press, Dezembro de 2004. pp. 71-76.

SEI, Carnegie Mellon University/Software Engineering Institute. **Capability Maturity Model Integration (CMMI SW)**. Staged Representation, Version1.1. 2002. 639p.

SILVA, E. C. **Determinação do nível de sistematização e proposta de revisão da técnica de inspeção de conformidade ergonômica para** *software* **educacional**. Dissertação (Mestrado), Programa de Pós Graduação em Engenharia de Produção, Universidade Federal de Santa Catarina, Florianópolis. 2002.

TAMBASCIA, C.; PAGLIUSO, P.; VILLAS-BOAS, A. **Lista de verificação para validar a interação homem computador**. XII Seminário Regional de Informática, da Universidade de Santo Ângelo, Santo Ângelo, RS. 2002.

TICESE (Técnica de Inspeção de Conformidade Ergonômica de *Software* Educacional) <http://www.labiutil.inf.ufsc.br/estilo/Ticese.htm> Acesso em 09/11/2005.

TUCKER, A. B.; TURNER, A. J. **A summary of the ACM/IEEE-CS Joint Curriculum Task Force Report:** Computing Curricula 1991. Communications of the ACM, 34. 1991. pp. 68-84.

WIXON, D.; WILSON, Chauncey. **The Usability Engineering Framework for Product Design and Evaluation**. In Helander, Martin, G. (Ed.), Handbook of Human-Computer Interaction. North-Holland, Amsterdam, The Netherlands. 1997. pp. 653-688.

# *7 Apêndices / Anexos*

#### **7.1 Apêndice A: Cronograma de trabalho para o estudo de caso**

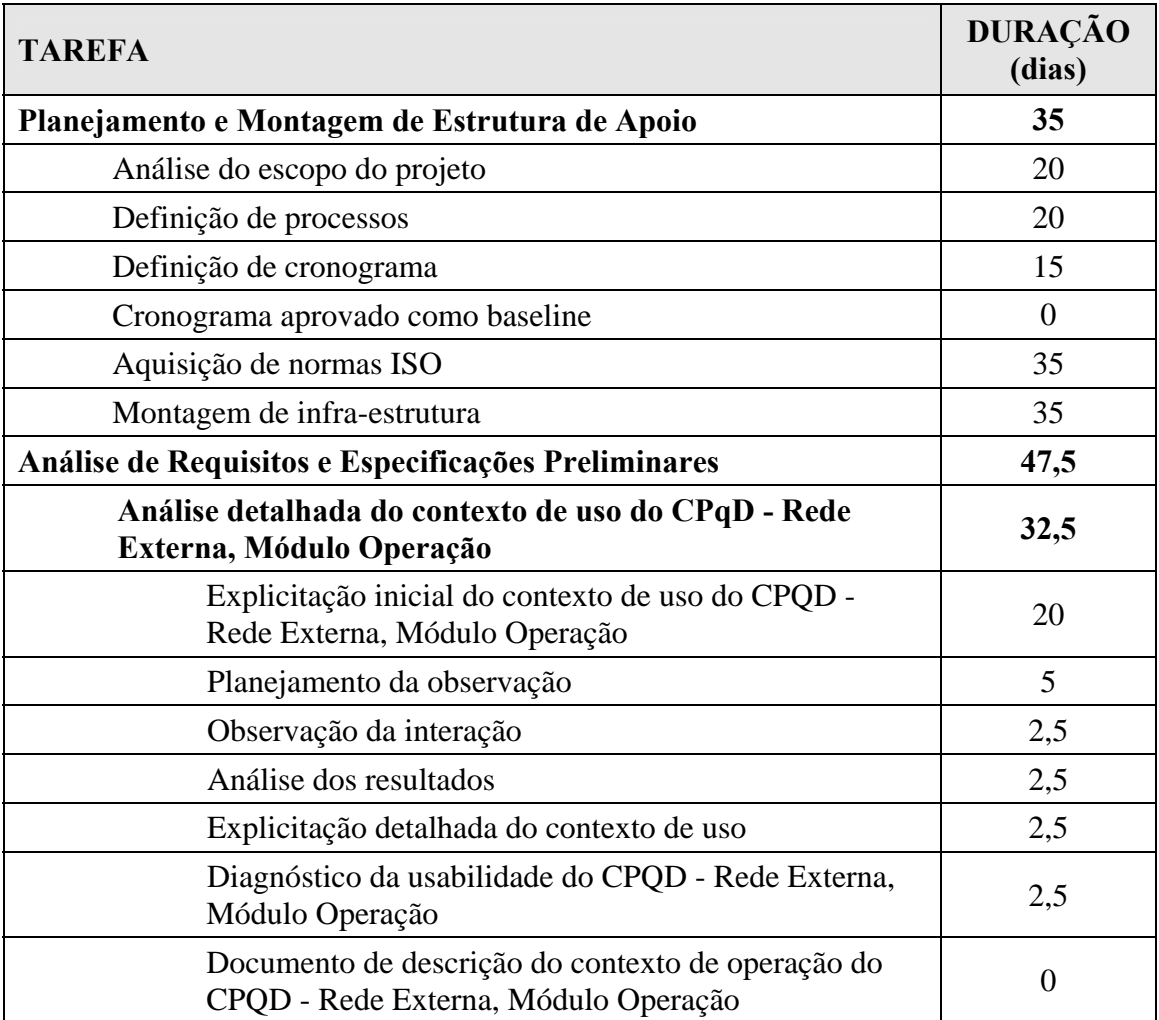

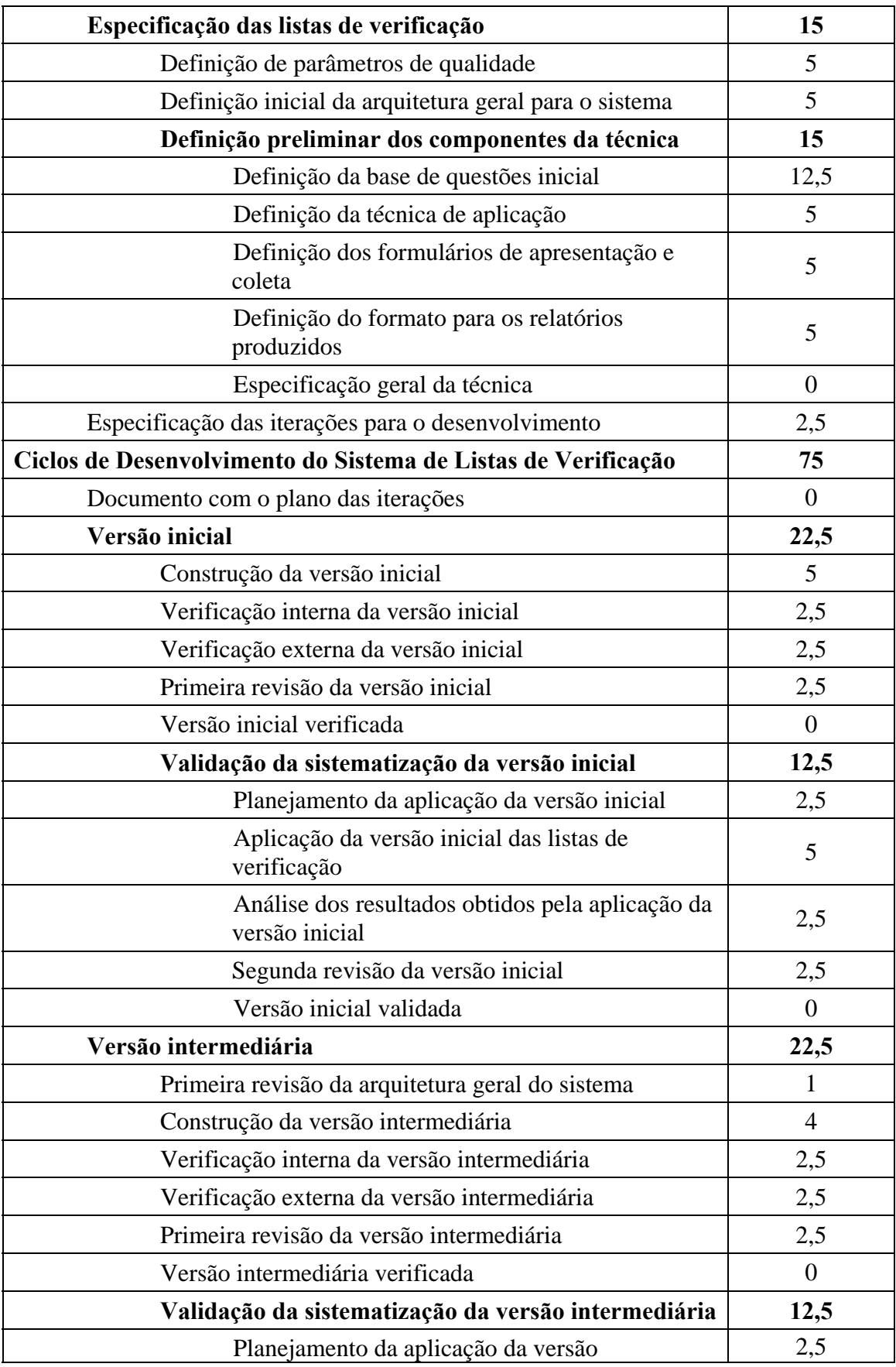

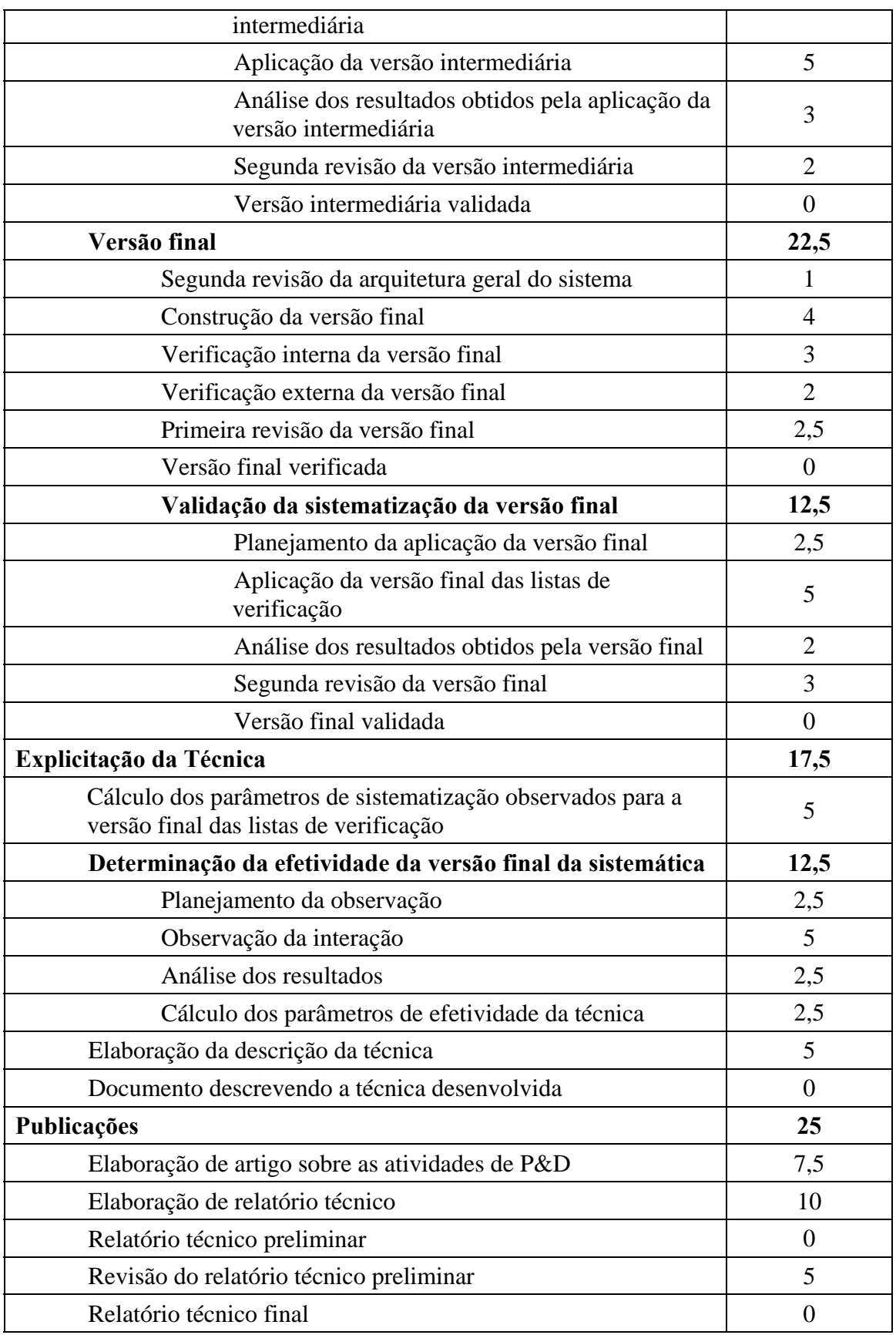

#### **7.2 Apêndice B: Descrição do Contexto de Operação do módulo de Operação do CPqD - Rede Externa**

#### **1. Introdução**

A norma ISO 9241 – parte 11, enfatiza que a usabilidade de sistemas de informação é dependente de seu contexto de uso e que este está associado aos tipos de usuários, tarefas, equipamentos e ambiente técnico, físico e organizacional. Assim, uma mesma interface humano-computador terá maior ou menor usabilidade dependendo do nível de formação e experiência de seu usuário ou da maior ou menor complexidade de suas tarefas.

Este documento tem como objetivo descrever as características dos diversos contextos de uso associados ao sistema CPqD – Rede Externa, módulo Operação.

Para o projeto de uma sistemática de avaliação por checklists deve-se levar em consideração tanto os detalhes do softwareara6

#### **2.1 Usuários**

O perfil dos usuários deste módulo é o seguinte:

- São atendentes de CALL CENTER;
- Deles é exigido segundo grau e possuem pouca ou nenhuma noção básica com a informática ao serem admitidos;
- A população varia dependendo da operadora. Por exemplo, na Telefônica, a população é predominantemente do sexo feminino e jovem; na Embratel e GVT a população é predominantemente do sexo masculino;
- O setor apresenta altíssima rotatividade, portanto existem sempre novos usuários em processo de aprendizado com o sistema;
- Recebem treinamento formal do CPqD ou treinamento informal (possivelmente o mais freqüente) de usuários mais experientes na própria operadora;
- Eles apresentam, provavelmente, um nível elevado de estresse, devido ao volume do controle sobre o trabalho (tempo de atendimento cronometrado e porque estão em contato com o cliente), aos baixos salários e a alta terceirização.

Estas características permitem conjeturar sobre a existência de uma grande parcela de usuários fisicamente sadios, porém desmotivados, com uma atitude negativa face ao sistema.

Existem tipos de usuários predefinidos com permissões diferenciadas em relação ao sistema. São eles: usuário administrador, delegado administrador, criação de número de operador, operação, operação privilegiada, operação mediana, abrir telefone público.

#### **2.2 Tarefas**

As tarefas do operador englobam tipos diferentes de operações (movimentações, consultas e relatórios) e variam de acordo com a realidade da operadora cliente. Em seu conjunto as operações apoiadas pelo módulo Operação são as seguintes:

- Movimentações de facilidades da rede, incluindo a instalação, a retirada e a manobra de facilidades. Consistem num conjunto de processos que possibilitam a manutenção e o gerenciamento de informações referentes às facilidades da rede externa, visando o atendimento ao cliente no menor prazo possível e a racionalização da ocupação da rede telefônica.
	- o Para fazer a instalação de um serviço de telecomunicação o operador precisa fazer o cadastramento das informações necessárias, a instalação propriamente dita, composta de designação e ocupação de facilidades. A designação consiste na determinação dos pares necessários ao atendimento de um serviço de telecomunicações, alterando-se a situação dos pares de vagos para designados. Uma vez designadas, as facilidades são alocadas para instalação e só são, efetivamente, ocupadas após a execução da instalação em campo. A ocupação consiste na confirmação de que a instalação foi efetivada em campo, o que muda o estado da facilidade para ocupada. O operador ainda pode alterar as informações cadastradas de uma instalação que ainda está em andamento ou cancelala, eliminando o pedido de instalação.
	- o O operador pode fazer, ainda, a retirada ou a liberação de facilidades mudando seu estado para vago. Ocorrendo a liberação, o sistema verifica

se existe alguma movimentação pendente que pode ser atendida pela facilidade liberada. Caso exista, o operador é informado através da tela de mensagem.

- o A movimentação de manobra possibilita ao operador transferir automaticamente, as informações de ocupação ou de designação de facilidades de um PAR para outro PAR. O que pode ocorrer quando há algum defeito com o PAR designado ou ocupado. Esses casos são detectados pelo instalador e reparador em campo ou quando um defeito é informado pelo cliente e confirmado pelo reparador em campo. Neste módulo o operador faz também a atualização e manutenção do cadastro de ocupação da rede, consistindo basicamente, na atribuição e remoção de defeitos nas facilidades.
- As consultas possibilitam ao operador o acesso às facilidades tratadas pelo módulo Operação e às informações cadastrais. Os tipos de consultas disponíveis são: Facilidades por Número de Serviço, Facilidades por Número de Documento, Facilidades no Cabo, Cabo, Armário, Caixa, Defeito e Endereço.
- Os relatórios permitem ao operador imprimir as facilidades tratadas pelo módulo Operação e as informações cadastrais. Os tipos de relatórios disponíveis são: Edificações com N ou mais Fios, Facilidades por Número de Serviço, Facilidades no Cabo, Facilidades na Caixa, Facilidades no Armário, Ocupação nas Caixas e Saturação da Rede.
- Em particular o módulo Opereração-FCT permite o projeto de movimentações incluindo folha de corte realizada manual ou automaticamente (Interface com o Usuário não observada).

As tarefas mais freqüentes se referem ao cadastro de pedidos de manutenção, instalação, desligamento, verificação de defeito, consultas e relatórios. Os projetos de movimentação representam um número menor de tarefas.

Existe pouca flexibilidade na escolha das tarefas a serem realizadas, que devem responder a uma demanda decorrente do atendimento telefônico de clientes.

Algumas tarefas podem ficar pendentes, entrando em uma lista de pendências. Esta lista deve ser consultada pelos atendentes para escolher uma tarefa pendente, segundo critérios definidos pela empresa. Em algumas vezes é necessário um trabalho de verificação em campo antes de realizar uma tarefa pendente.

#### **2.3 Interface**

A arquitetura do sistema é composta pelos seguintes componentes: uma janela flutuante que apresenta uma barra de menu, uma área central polivalente e uma área de mensagens inferior.

- A barra de menu apresenta as opções: Arquivo, Movimentação, Ação, Atualização, Consulta, Relatórios e Ajuda.
	- o **O painel de menu Arquivo** é composto das opções: Identificar, Iniciar e Sair.
	- o **O painel de menu Movimentação** é composto das opções: Instalação, Reserva, Retirada, Manobra, Mudança de endereço e Manobra WLL. As opções de menu são sensíveis ao usuário, ou seja, dependendo do usuário, algumas opções do menu ficam desabilitadas.
- o **O painel de menu Ação** está atrelado à opção escolhida no painel de menu Movimentação. A lógica de operação pressupõe a seleção de uma opção no menu Movimentação, seguida da seleção de uma opção no menu Ação.
	- Para a opção Instalação (do painel de menu Movimentação), o painel de menu Ação é composto das opções:
		- Cadastramento;
		- Designação automática;
		- Designação semi-automática;
		- Designação manual;
		- Ocupação;
		- Alteração;
		- Cancelamento:
		- Instalação em lote.
			- o Estas levam as janelas de trabalho com barra de menu, formulários, tabelas, botões de comando e eventualmente, janelas auxiliares para seleção ou confirmação. As opções de menu em geral se referem à opção Sair (menu Arquivo) (que leva a uma tela de confirmação) e opção Limpar (menu Edição) (que limpa os campos dos formulários). Os formulários e tabelas são variados e definem as seguintes telas: Tela de INFORMAÇÕES PARA INSTALAÇÃO, Tela de LOCALIDADE DO LOGRADOURO, Tela de LOCALIDADE E ESTAÇÃO DO NÚMERO DO SERVIÇO, Tela de LOCALIDADE E ESTAÇÃO DA LP [linha pública], Tela de SELEÇÃO DE MOVIMENTAÇÃO DE FACILIDADES (formulário filtro + tabela selecionável), Tela de DESIGNAÇÃO MANUAL (formulário), Tela de PARES DESIGNADOS PARA OCUPAÇÃO (formulário + tabela não editável), Tela de RETIRADA (não apresentada no manual). Estas telas apresentam em geral, botões de comando para executar (OK), cancelar, e alguns outros dependentes da tarefa, como Designar, Cadastrar, etc.
	- Para a opção Retirada (do painel de menu Movimentação), o painel de menu Ação é composto das opções:
		- Cadastramento:
		- Retirada:
		- Alteração;
		- Cancelamento.
			- o Estas levam as janelas de trabalho com barra de menu, formulários, tabelas, botões de comando e

eventualmente, janelas auxiliares para seleção ou confirmação. As opções de menu em geral se referem à opção Sair (menu Arquivo) (que leva a uma tela de confirmação) e opção Limpar (menu Edição) (que limpa os campos dos formulários). Os formulários e tabelas são variados e definem as seguintes telas: Tela de INFORMAÇÕES SOBRE RETIRADA, Tela RETIRADA (formulário + tabela não editável + caixa de combinação para "tipo de dedicação" ), Tela de SELEÇÃO DE MOVIMENTAÇÃO DE FACILIDADES (formulário + tabela). Estas telas apresentam em geral, botões de comando para executar (OK), cancelar, e outros específicos as diferentes tarefas, como Retirar, Cadastrar etc.

- Para a opção Manobra (do painel de menu Movimentação), o painel de menu Ação é composto das opções:
	- Seleção do Documento (não disponível);
	- Facilidade;
	- Número de Serviço;
	- Par portador do Carrier;
	- Cancelamento.
		- o Estas levam as janelas de trabalho com barra de menu, formulários, tabelas, botões de comando e eventualmente, janelas auxiliares para seleção ou confirmação. As opções de menu em geral se referem a opção Sair (menu Arquivo) (que leva a uma tela de confirmação) e opção Limpar (menu Edição) (que limpa os campos dos formulários). Os formulários e tabelas são variados e definem as seguintes telas: Tela FACILIDADES, Tela INFORMAÇÕES DE NÚMERO DE SERVIÇOS, Tela MANOBRA – PAR DE (Tabela editável + listas de seleção "Nova situação" e "Defeito"), Tela MANOBRA – PAR PARA (Tabela editável + listas de seleção "Nova situação" e " Defeito") e Tela PARES MANOBRADOS (Tabela de visualização). Estas telas apresentam em geral, botões de comando para executar (OK), cancelar, e outros específicos as diferentes tarefas, como "Aceitar" e "Pares Manobrados".
- Para a opção Reserva (do painel de menu Movimentação), o painel de menu Ação é composto das opções:
	- Cadastramento;
	- Reserva automática;
	- Reserva semi-automática;
	- Alteração;
	- Cancelamento.
- Para a opção Mudança de endereço (do painel de menu Movimentação), o painel de menu Ação é composto das opções:
	- Cadastramento;
	- Designação automática;
	- Designação semi-automática;
	- Ocupação;
	- Retirada:
	- Alteração;
	- Cancelamento.
- Para a opção Manobra WLL (do painel de menu Movimentação), o painel de menu Ação é composto das opções:
	- Número de serviço.
- o **O painel de menu Atualização** (cadastral) é composto das opções:
	- Alteração de número e classe de serviço;
	- Alteração de prefixo;
	- **Atribuir defeito:**
	- Dedicação no armário;
	- Dedicação na caixa;
	- **Instalação de Carrier:**
	- Remover defeito:
	- Retirar dedicação no armário;
	- Retirar dedicação na caixa.
		- Estas opções levam as janelas de trabalho com barra de menu, formulários, tabelas, botões de comando e eventualmente, janelas auxiliares para seleção ou confirmação. As opções de menu em geral se referem à opção Sair (menu Arquivo) (que leva a uma tela de confirmação) e opção Limpar (menu Edição) (que limpa os campos dos formulários). Os formulários e tabelas são variados e definem as seguintes telas: Tela ATRIBUIÇÃO DE DEFEITO e Tela REMOÇÃO DE DEFEITOS (formulário + tabela selecionável). Estas telas apresentam em geral, botões de comando para executar (OK), cancelar.
- o **O painel de menu Consultas** é formado pelas opções:
	- Facilidades por número de serviço;
	- Facilidades por número de documento;
	- Facilidades no cabo;
	- Cabo;
	- Armário;
	- $\blacksquare$  Caixa:
	- Defeito:
	- Endereço.
		- Estas opções levam as janelas de trabalho com barra de menu, formulários, tabelas, botões de comando e eventualmente, janelas auxiliares para seleção ou confirmação. As opções de menu em geral se referem à

opção Sair (menu Arquivo) (que leva a uma tela de confirmação) e opção Limpar (menu Edição) (que limpa os campos dos formulários). Os formulários e tabelas são variados e definem as seguintes telas: Tela FACILIDADES, Tela FILTRO PARA CONSULTAS, Telas de APRESENTAÇÃO DE CONSULTA (diversas, só de visualização). Estas telas apresentam em geral, botões de comando para executar (OK), cancelar.

- o **O painel de menu Relatórios** é formado pelas opções:
	- Edificações com N ou mais fios;
	- Facilidades por número de serviço;
	- Facilidades no cabo;
	- Facilidades na caixa;
	- Facilidades no armário;
	- Ocupação nas caixas;
	- Ocupação de Carrier;
	- Pedidos pendentes;
	- Saturação da rede.
		- Estas opções levam as janelas de trabalho com barra de menu, formulários, tabelas, botões de comando e eventualmente, janelas auxiliares para seleção ou confirmação. As opções de menu em geral se referem à opção Sair (menu Arquivo) (que leva a uma tela de confirmação) e opção Limpar (menu Edição) (que limpa os campos dos formulários). Os formulários e tabelas são variados e definem as seguintes telas: Tela de FACILIDADES NO CABO (formulário), Tela de EDIFICAÇÃO COM N OU MAIS FIOS, Tela de OCUPAÇÃO NAS CAIXAS, Tela de SATURAÇÃO DA REDE.
- o **O painel de menu Opções** é formado pelas opções:
	- Estação corrente;
	- Limpa área de mensagens.
		- Não se têm informações a respeito no manual.
- O centro da tela é reservado para apresentações dos seguintes tipos de componentes:
	- o Formulários editáveis, formados por linhas, por sua vez, formadas por:
		- Rótulos de entidade/atributos variados; Armário de distribuição, Cabo, Caixa terminal, Canal, Classe de serviço, Logradouro (Código, Tipo, Nome do logradouro, Título, Numeração, Complemento), Estação telefônica, Estação telefônica da outra ponta da LP, Identificação do serviço, Localidade da estação telefônica do número do serviço, Localidade do logradouro, Localidade das facilidades da rede, Localidade da estação telefônica da outra ponta da LP, Número do serviço, Número do

serviço da outra ponta da LP, Par, Quantidade de pares, Situação, Tipo de defeito, Faixa de pares, Tipo de documento, Número do documento, Data de emissão do documento,...;

- Campos para receber os valores destes atributos;
- Botões de comando com ícones para:
	- Botão H Help: trata o valor no campo como um filtro e apresenta uma tabela/lista de seleção que atende ao filtro especificado, a partir da qual o usuário poderá comandar o transporte de um valor para o campo associado ao botão H.
	- Botão E Erro: sua apresentação em destaque indica a ocorrência de um erro, e ao ser pressionado apresenta o tipo de erro associado ao preenchimento do campo correspondente.
	- Botão I Informações: apresenta uma tela com as informações referentes ao campo de atributo que se está preenchendo.
- o Tabelas de visualização, tabelas editáveis e tabelas selecionáveis contendo os dados das facilidades da rede,
- Uma janela de mensagens na parte de baixo da tela que apresenta uma barra de título, uma área de texto com mensagens sobre o status do sistema e uma barra de status com as seguintes áreas de informação:
	- o Op Operação corrente;
	- o Doc Documento corrente;
	- o Est Estação corrente;
	- o Loc Localidade corrente.
- Telas de auxílio ao preenchimento: acionadas por um botão "H", em uma linha de edição, apresentam tabelas que permitem a seleção de valores que serão transportados a um campo de edição correspondente.

#### **2.4 Apoio**

Os materiais de apoio que acompanham o módulo Operação são:

- Manual de Operação e Especificação Técnica;
- Manual do Usuário e Manual de Treinamento.

São fornecidos programas de treinamento, tanto nas dependências do CPqD quanto na sede da operadora-cliente. Os treinamentos, muitas vezes, atendem poucos usuários e estes, por sua vez, 'repassam este treinamento' para os colegas na empresa operadora. Esta prática implica em dificuldades em aprender a lógica de operação do sistema por parte dos usuários que aprendem com os colegas. Estas dificuldades representam 90% (noventa por cento) das solicitações de suporte ao CPqD (segundo o pessoal de apoio e treinamento do CPqD).

O serviço de suporte é oferecido por e-mail e telefone;

#### **2.5 Ambiente (informações não coletadas, mas inferidas)**

O trabalho é realizado em turnos alternados, com pessoas trabalhando durante as noites. O sistema situa-se, dentro da organização da empresa operadora, no Atendimento ao Cliente, típico de Call Center, onde diversas estações de trabalho individuais (pequenas baias) compartilham de um ambiente maior. Os operadores trabalham com *head sets*, que lhes permitem manter as mãos livres para operar mouse e teclado. Os *head sets* lhes permitem manter uma conversação com o cliente, ao mesmo tempo em que percebem o ruído de fundo (inadequação de sinais ou mensagens sonoras por parte da interface). Um atendimento representa uma situação de mobilização completa (quase uma urgência), pois um cliente não pode esperar muito. Nestas situações pode ser necessária a realização de anotações em papel.

Nada se pode afirmar sobre eventuais problemas de reflexo de fontes de iluminação sobre as telas dos monitores, uma vez que cada empresa operadora possui seu próprio layout.

#### **2.6 Desenvolvimento**

A evolução do módulo Operação é marcada por desenvolvimentos incrementais pontuais, resultantes de queixas ou demandas específicas advindas das operadoras clientes. A sistemática para a priorização das solicitações de mudanças está descrita no item 2.6 deste relatório.

#### **5. Conclusão**

O objetivo deste documento foi de apresentar uma visão geral e abrangente sobre o contexto de operação do CPqD – Rede Externa, módulo Operação, incluindo uma visão sobre os usuários, sobre as tarefas, sobre as interfaces, sobre o ambiente, sobre o apoio e sobre o desenvolvimento do sistema.

Sobre os usuários, pôde-se observar que são usuários variados e com pouca ou nenhuma formação técnica. Neste caso a interface é especialmente solicitada quanto a sua usabilidade.

No que se refere às tarefas, elas são extensas, complexas e interligadas em todos os módulos do sistema CPqD – Rede Externa.

No que se refere ao ambiente, as tarefas são realizadas em um ambiente de pressão temporal (urgência), típicos de tele atendimento, onde a comunicação da equipe de operação de manutenção e o público é uma fonte de perturbação.

No que se refere à interface, verifica-se que o módulo apresenta interfaces dominadas por diálogos por menu e preenchimento de formulários, com apresentação de informações por tabelas e listas e janelas auxiliares.

Como pré-diagnóstico sobre eventuais problemas de usabilidade, embora não seja este o objetivo deste relatório, podem-se mencionar os seguintes pontos:

- Problemas sérios de organização com o sistema de menus;
- A ocorrência de menus dinâmicos;
- Problemas de layout e organização dos formulários;
- Falta de opções de ajuda sobre o desenvolvimento da tarefa;
- Problemas de abreviaturas.

Face às descrições colocadas, pôde-se identificar a necessidade de se recorrer às seguintes partes da norma ISO 9241, como fonte de quesitos para os checklists:

- Parte 10: Princípios de diálogo.
- Parte 12: Apresentação da informação.
- Parte 13: Condução ao usuário.
- Parte 14: Diálogo por menu.
- Parte 17: Diálogo por preenchimento de formulários.

#### **7.3 Apêndice C: Descrição do Contexto de Qualidade do CPqD**

#### **1. Introdução**

Este documento descreve alguns procedimentos de testes de sistema planejados e executados pelo Setor de Teste de Qualidade de Produto em Geral, levantados durante uma reunião realizada no CPqD (Campinas/SP), com a presença da coordenadora deste setor, a Srta. Amanda Cibele Apolinário Rosa e dos integrantes da equipe do LabIUtil, Walter de Abreu Cybis e André Fabiano Dyck. Face o pouco tempo disponível para a reunião, o conteúdo deste documento descreve apenas alguns aspectos do contexto de funcionamento deste setor.

#### **2. O contexto do setor**

O Setor de Qualidade de Produto em Geral do CPqD é formado por um número limitado de pessoas que são encarregadas pelo projeto e execução dos testes de sistema, efetuados em todos os sistemas comercializados pelo CPqD. A aplicação destes testes depende da disponibilidade de pessoal de outros setores, que durante a execução dos testes são convidadas/convocadas a colaborar com eles. Estas são escolhidas em função de sua experiência na aplicação de testes.

Os testes são baseados em cenários de uso, preparados pela equipe de testes. Dados de entrada são fornecidos, bem como uma seqüência de atividades a serem realizadas e os dados de saída esperados. Estes cenários são muitas vezes definidos com base em informações passadas pelo Sistema de Atendimento a Solicitações (SAS) de Requisitos, gerados pelas empresas clientes.

#### **3. O uso de Checklists**

O uso de checklists, pelo Setor de Qualidade de Produto em Geral do CPqD, atualmente, resume-se a testes envolvendo a documentação que acompanha os sistemas produzidos pelo CPqD.

Foi discutida na reunião, como poderia ocorrer a implantação do checklist resultante deste projeto, na rotina do Setor de Testes. Esta dúvida foi levantada durante a conversa com a coordenadora do Setor, mas, nesta etapa preliminar do projeto, ainda não ficou claro, para os envolvidos como será esta integração. Questões como; o mesmo checklist será aplicado sucessiva vezes sobre o mesmo produto? o mesmo checklist será aplicado cada vez que uma nova versão ou release seja concluída? comos checklists serão adaptados as características destas novas versões? como os resultados da sua aplicação serão gerenciados de forma produtiva? Desta forma, a integração do checklist resultante deste projeto ao Setor de Teste de Qualidade de Produto em Geral é uma definição que fica para o futuro. Ela poderá ser construída em parceria entre os envolvidos neste projeto.

#### **4. O funcionamento do setor**

Um esquema simplificado da aplicação de testes baseados em cenários é apresentado na figura 1 (abaixo).

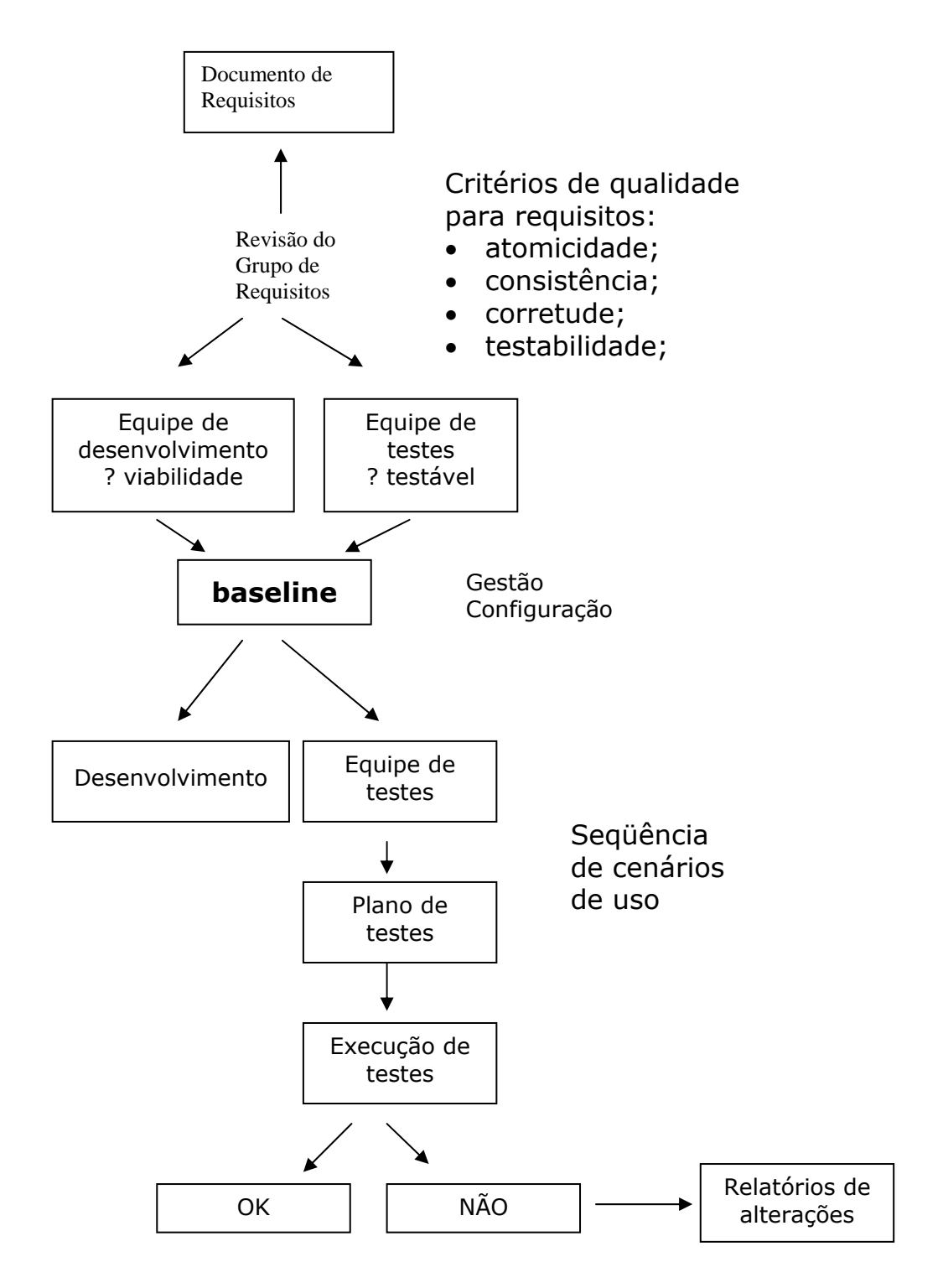

#### **5. Considerações finais**

Das discussões com a responsável pelos testes de software do CPqD ficam as seguintes conclusões:

- O setor trabalha no limite de suas possibilidades. Seguramente, a carga de trabalho para a integração do checklist pretendido neste projeto ao setor de testes vai implicar na disponibilização de novos recursos para o setor.
- Ainda não está clara a forma como o checklist será aplicado no dia a dia do desenvolvimento. As atividades estão sendo realizadas pressupondo um contexto abstrato, no qual o checklist é aplicado uma única vez ao um produto de software e seus resultados são repassados a equipe de projetistas para revisões no produto. Não se parou ainda para refletir sobre como se dá a integração de um mesmo checklist a dinâmica do ciclo de desenvolvimento de um mesmo sistema.
- A aplicação de checklists conforme cenários de uso é uma característica que não causará estranheza aos integrantes do setor de testes de software.
- Alguma forma de integração das informações sobre a satisfação dos clientes deveria ser pensada na arquitetura da técnica de avaliação de usabilidade pretendida neste projeto.

#### **7.4 Apêndice D: Descrição da Arquitetura Proposta para a Técnica**

#### **1. Introdução**

Este relatório apresenta as atividades realizadas para a definição da arquitetura e os elementos da configuração de uma técnica de avaliação baseada em checklists. A estratégia para se chegar às definições pretendidas se baseou nas seguintes análises

- análise do contexto de operação do Sagre/Oper
- análise do contexto de teste de qualidade de software do CPqD
- análise do existente, em termos de checklists nacionais e internacionais para inspeções de usabilidade

Com base os fatos revelados neste análise se fez

• a seleção de características pertinentes para um sistema de checklists face o contexto de operação do Sagre/Oper e as características de testes de qualidade de software.

#### **2. Análises realizadas**

As atividades e os resultados obtidos por meio das análises acima mencionadas, do contexto de operação do Sagre/Oper e do contexto de teste de qualidade de software do CPqD encontram-se relatadas nos documentos "Descrição do Contexto de Operação do Sagre" e "Descrição do Contexto de Teste de Qualidade do CPqD" disponíveis no site do projeto.

A revisão do estado da arte envolveu a descrição das configurações em termos de arquitetura e de componentes, de uma série de checklists nacionais e internacionais conhecidos pelas equipes de projeto. Foram eles:

- ISO9241- Norma internacional "Ergonomic requirements for office work with VDTs"
- ERGOLIST Sistema de checklists desenvolvido pelo LabIUtil e disponível em seu site na Internet
- TICESE Técnica de Inspeção de Conformidade Ergonômica de Software Educacional, desenvolvida por Luciano Gamez, colaborador do LabIUtil e disponível em seu site na Internet
- ACESSIBILIDADE Técnica de Inspeção de Acessibilidade da *Web* para usuários idosos, desenvolvida por Márcia Barros Sales, colaboradora do LabIUtil e disponível em seu site na Internet
- ERGOCOIN Técnica de Inspeção de usabilidade para sites *Web* de comércio eletrônico, em desenvolvimento através de projeto de colaboração estabelecido entre o LabIUtil e o INRIA/Merlin
- CTI MEDE-PROS Técnica de inspeção de usabilidade baseada em checklists, desenvolvida pelo antigo CTI e empregada para a definição do prêmio de melhores software promovido pela ASSESPRO
- USEMETRICS Técnica de avaliação de usabilidade baseada na norma ISO 9241, desenvolvida por pesquisadores alemães

Os elementos de configuração retidos aparecem na tabela abaixo:

Tabela 1 - Itens de configuração de diferentes técnicas de avaliação de usabilidade baseadas em checklists

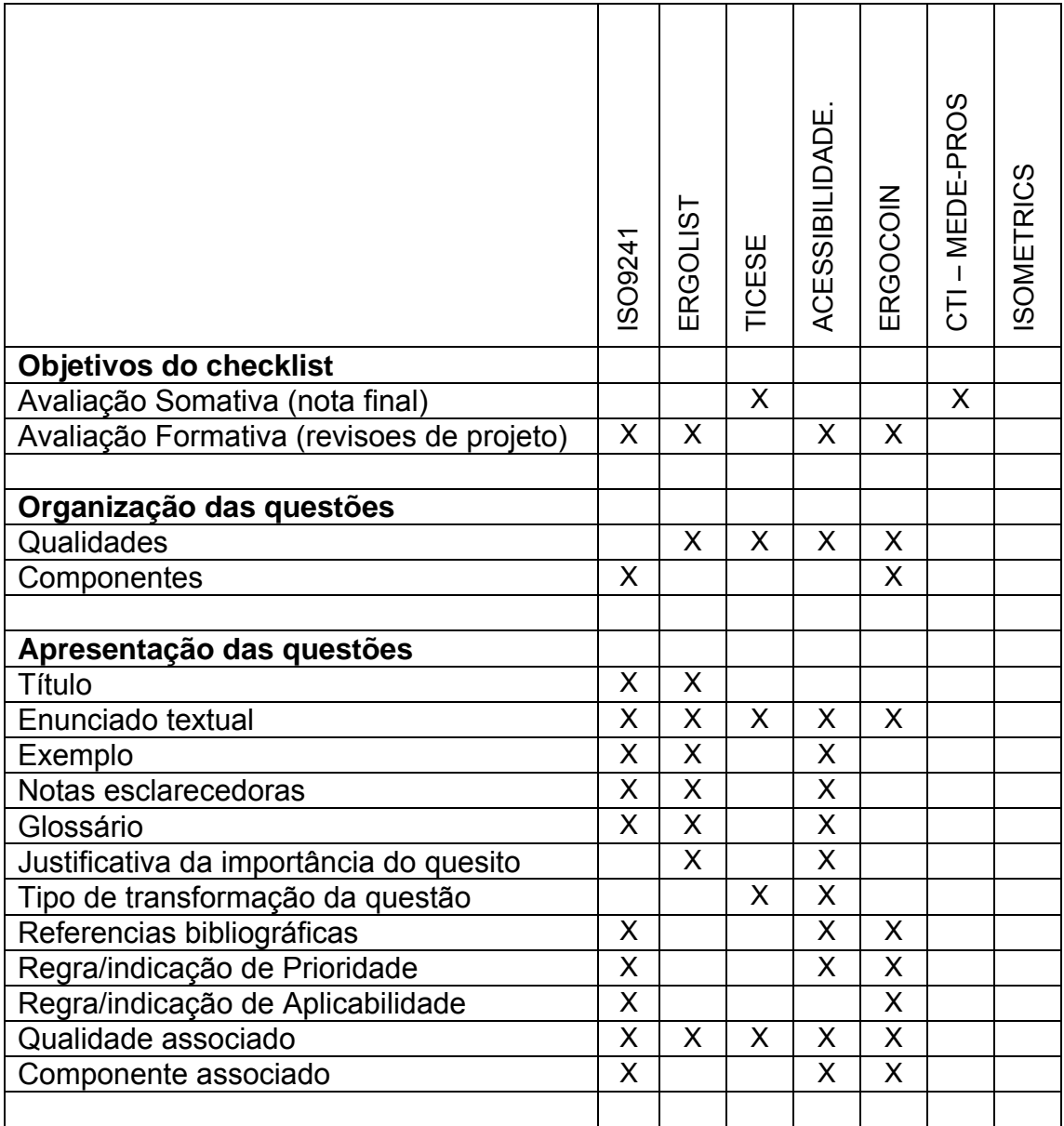

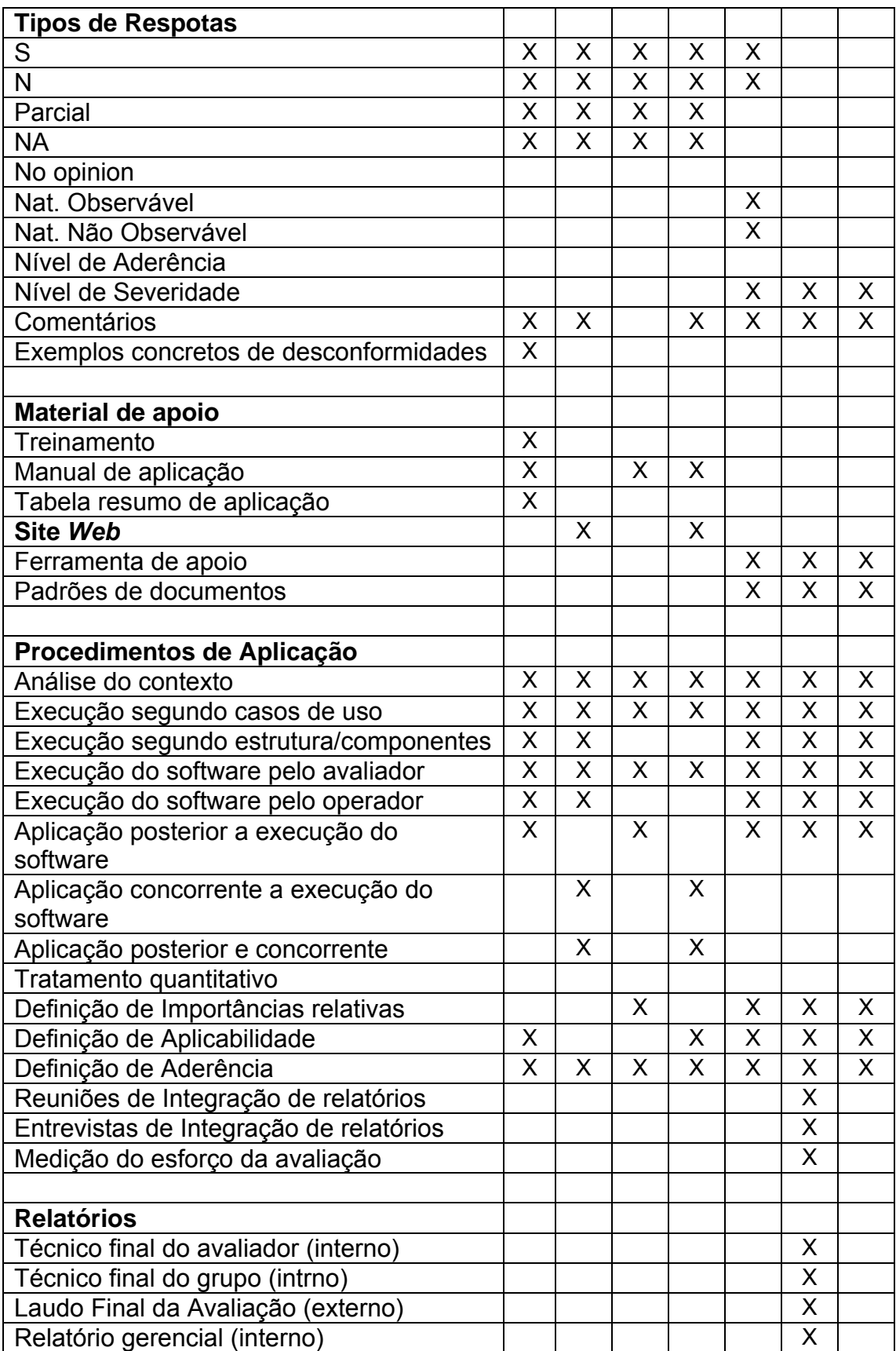

#### **3. Definição da arquitetura e dos componentes da técnica pretendida**

A partir da montagem destes elementos passou-se a selecionar as características pertinentes de cada técnica ou sistema de checklists visando à montagem da técnica de avaliação de usabilidade pretendida neste projeto. Este processo de definição ocorreu durante reuniões presenciais realizadas nas dependências do LabIUtil em Florianópolis. Participaram destas reuniões os seguintes desenvolvedores:

- Walter de Abreu Cybis (LabIUtil)
- Andre Fabiano Dyck (LabIUtil)
- Cláudia Tambáscia (CPqD)

Nas discussões realizadas, além da seleção de características, novas foram introduzidas pela equipe de desenvolvedores. A totalidade das características propostas para a técnica de avaliação pretendida é apresentada na tabela que segue:

#### Tabela 2 - Proposta Preliminar de Arquitetura para Checklists CPqD/LabIUtil

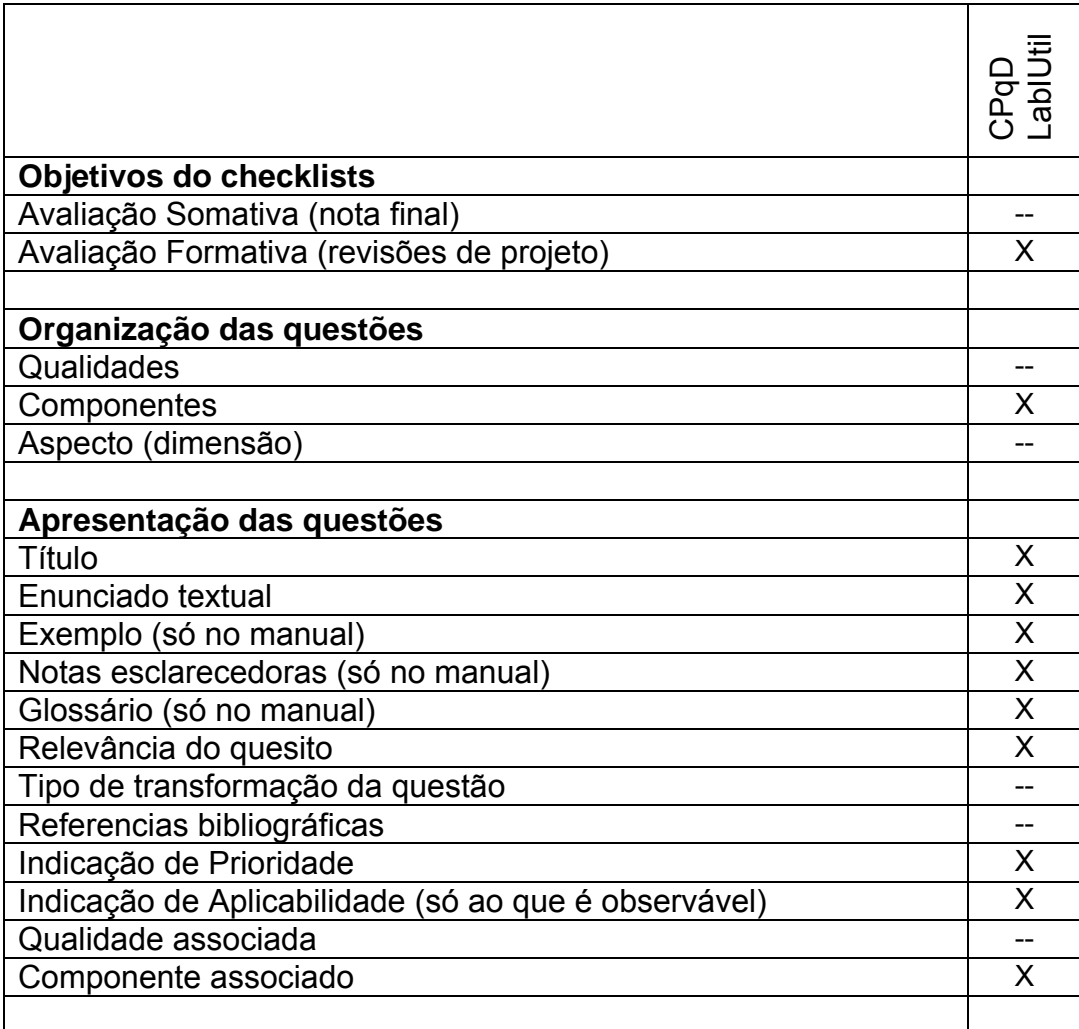

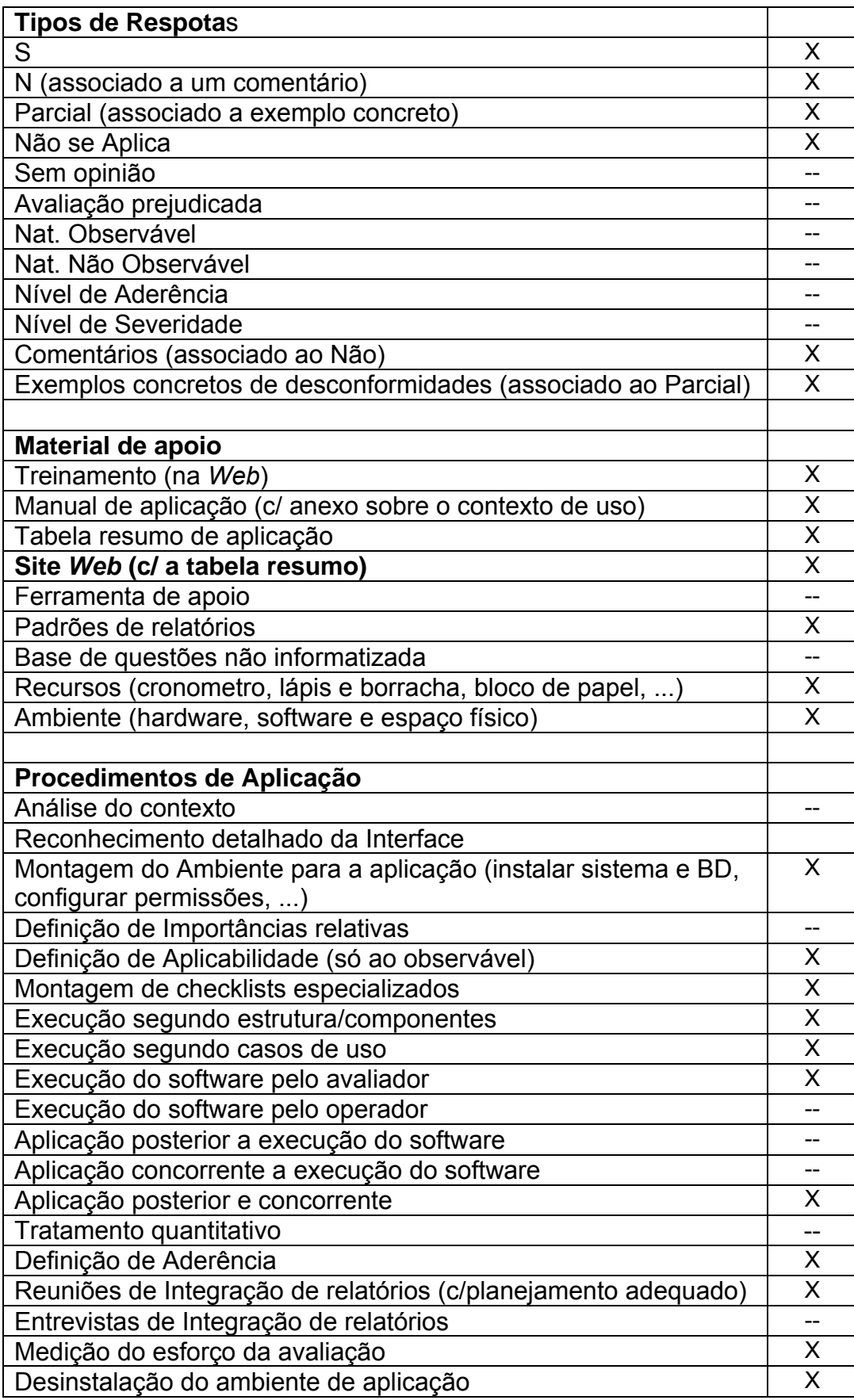

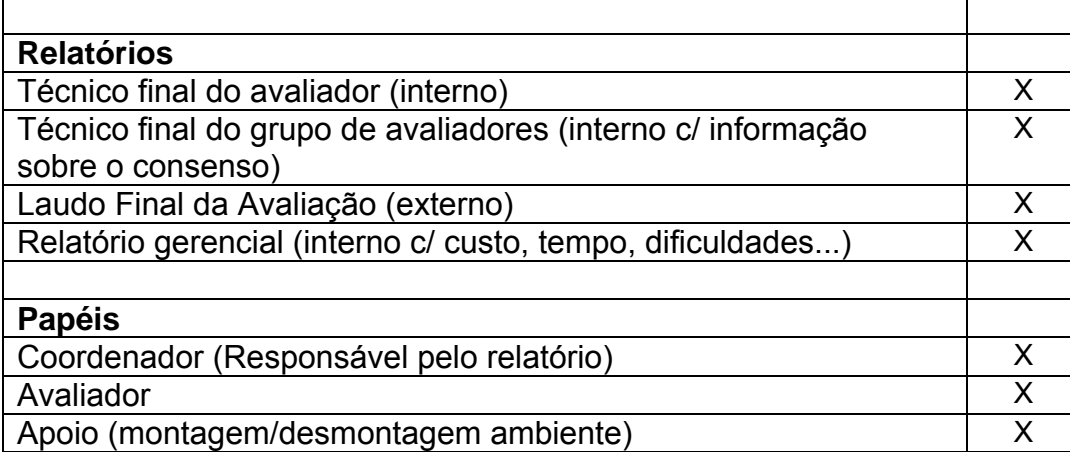

### **7.5 Apêndice E: Manual do Processo de Avaliação (Versão Final)**

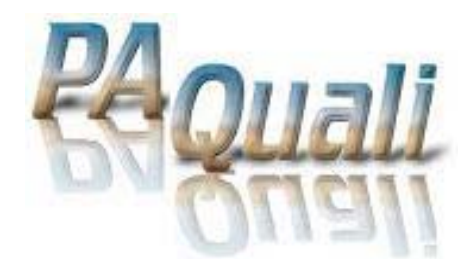

# **Usabilidade de Software**

# **Técnica de Avaliação de Usabilidade a partir dos quesitos da norma ISO 9241**

## **Manual do Processo de Avaliação**

Versão 3.0

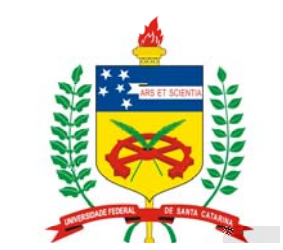

**Universidade Federal de Santa Catarina** 

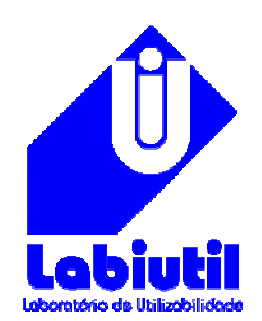

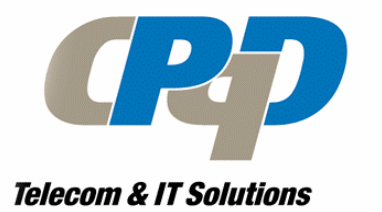

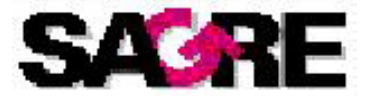
# **1. Apresentação**

A Técnica de avaliação de usabilidade aqui apresentada baseia-se na aplicação de um conjunto de checklists elaborados a partir da norma ISO 9241 "Ergonomic requirements for office work with visual display terminals (VDTs)" . A natureza destes checklists os divide em 2 grandes grupos, os direcionados à inspeção de estruturas de componentes estáticos (objetos de interação) da interface com o usuário e os direcionados à inspeção dos componentes dinâmicos (diálogos) da interação humano computador.

Esta técnica é apoiada pelo presente MANUAL DO AVALIADOR e por um CADERNO DE CHECKLISTS. O Manual do Avaliador apresenta a estratégia de aplicação da técnica, os casos de uso definidos para a sua aplicação, um guia de questões que formam os checklists, um glossário dos principais termos empregados nas questões e um documento padrão para o relatório final da avaliação. Em particular, o Guia de Questões apresenta, além das questões, exemplos e notas esclarecedoras para garantir o pleno entendimento do quesito a ser avaliado.

O Caderno de Checklists apresenta em uma tabela, as questões e os campos a serem preenchidos pelo avaliador durante as inspeções. Assim, ele traz apenas os elementos essenciais para a identificação e compreensão da questão.

# **2. Estratégia de aplicação dos checklists**

De acordo com a natureza dos checklists, a estratégia de aplicação proposta, prevê duas grandes etapas de inspeção: de componentes estáticos e de componentes dinâmicos. Associada a estas etapas, estão os processos de definição da aplicabilidade das questões dos checklists e de definição da conformidade das interfaces às questões aplicáveis. A elaboração do relatório da avaliação encerra o processo.

# **3. Etapas de inspeção**

A primeira etapa está relacionada à inspeção das estruturas de componentes implementadas na interface do Sagre/Oper. Os 4 primeiros checklists deste manual correspondem às seguintes estruturas de componentes:

- 1. Sistema de menu;
- 2. Estrutura de formulários;
- 3. Apresentação;
- 4. Sistema de ajuda

Sugere-se que nas inspeções, os avaliadores apliquem os checklists na ordem sugerida no manual e sigam algum critério de varredura sistemático, isto é, que garanta uma cobertura total sobre as estruturas.

A segunda etapa se refere à inspeção dos diálogos (componentes dinâmicos) estabelecidos durante a realização de tarefas típicas da operação do Sagre/Oper. Os três últimos checklists deste manual foram elaborados para apoiar a inspeção dos diálogos em situações de:

- 5. Normalidade;
- 6. Aprendizado;
- 7. Exceção.

Os diálogos a serem inspecionados são os envolvidos com os casos de uso típicos da operação do Sagre/Oper, listados no tópico "Casos de Uso" deste manual. Sugere-se ao avaliador a seguinte seqüência de atividades.

Para cada Caso de Uso:

- 8. Leia e tente memorizar as questões do checklist 5 "Diálogo";
- 9. Realize o caso de uso, procurando aplicar as questões memorizadas;
- 10. Aplique as questões restantes (não memorizadas), refazendo o caso de uso;
- 11. Leia e tente memorizar as questões do checklist 6 "Diálogo de Ajuda";
- 12. Realize o caso de uso produzindo situações de aprendizado (buscando ajuda em determinadas interações), procurando aplicar as questões memorizadas;
- 13. Aplique as questões restantes (não memorizadas), refazendo o caso de uso;
- 14. Leia e tente memorizar as questões do checklist 7 "Diálogo de Exceção";
- 15. Realize o caso de uso produzindo situações de erro, procurando aplicar as questões memorizadas;
- 16. Aplique as questões restantes (não memorizadas), refazendo o caso de uso.

# **4. Definição da aplicabilidade das questões**

Os checklists são compostos por questões de dois tipos; as SEMPRE aplicáveis e as aplicáveis em ALGUNS CASOS. As do segundo tipo possuem em seu enunciado a conjunção "Caso...", e somente são aplicáveis se a condição que a segue for verdadeira. Por exemplo, a questão do checklist 2 sobre Estrutura de Formulários: "Caso os campos de texto possuam várias linhas... ?", só será aplicável caso existam na interface do Sagre/Oper, campos de edição com múltiplas linhas.

Os checklists apresentados neste manual não apoiam a inspeção da PERTINÊNCIA dos componentes da interface ou interação. Isto quer dizer que normalmente, NÃO há julgamento de valor na definição da aplicabilidade ou não aplicabilidade das questões. Esta decisão é neutra em relação à inspeção da usabilidade de uma interface. Entretanto, o avaliador, indo além do que propõem os checklists apresentados neste manual, pode julgar pertinente a existência de um determinado componente e completar o campo "Comentários/Sugestões de melhoria", com a proposta de sua implementação devidamente justificada.

# **5. Definição da conformidade das questões**

Ao responder uma questão APLICÁVEL o avaliador pode encontrar-se nas seguintes situações:

- O software responde integralmente ao quesito o que implica na resposta SIM.
- O software responde parcialmente ao quesito, correspondendo à resposta PARCIAL. Este fato se verifica caso existam diversas situações aplicáveis e em uma ou mais situações, o software está desconforme. O avaliador deverá, então, descrever OBRIGATORIAMENTE algumas das desconformidades identificadas preenchendo o campo 'Exemplos de Desconformidade'. Se as desconformidades forem a maioria, então assinale NÃO, como resposta. Uma situação alternativa a essa, se verifica quando a questão se refere a diversos quesitos diferentes e o software atende apenas a alguns deles. Ex: As bordas e linhas são simples? Sendo ou as bordas ou as linhas espessas, a resposta deveria ser NÃO.
- O software não responde de maneira alguma ao quesito, o que implicará na resposta NÃO. Neste caso o avaliador deverá justificar sua resposta preenchendo o campo 'Comentários', OBRIGATORIAMENTE.

# **6. Elaboração do relatório da Avaliação**

Ao final do processo o avaliador deverá gerar um relatório de avaliação, conforme o formato sugerido no tópico "Relatório final da Avaliação elaborado pelo Avaliador".

**Casos de Uso** 

# **Casos de Uso**

O avaliador deverá realizar cada Caso de Uso proposto, em três situações ou cenários:

# **CENÁRIOS**

**Primeiro Cenário: de aprendizado** 

Produzir uma situação busca de ajuda para cada sub-tarefa compondo o caso de uso.

Use os dados fornecidos e tenha o cuidado de NÃO validar a tarefa.

Aplicar o checklist sobre Diálogo de Aprendizado

**Segundo Cenário: de exceção**

Sempre que possível, produzir uma situação de incidente por erro de preenchimento para cada sub-tarefa compondo o caso de uso.

Use e altere os dados fornecidos e tenha o cuidado de NÃO validar a tarefa.

Aplicar o checklist sobre Diálogo de Excessão

**Terceiro Cenário: de normalidade**

Realizar as sub-tarefas na sequência proposta usando os dados fornecidos.

Aplicar o checklist sobre Diálogo

# **CASOS DE USO**

### **Caso de Uso 1** REALIZAR UMA CONSULTA DE FACILIDADES NO CABO

Descrição: Em Consultas => Facilidade no Cabo, entrar com dados relacionados ao cabo a ser consultado.

Dados de Entrada: Nro.Cabo = SSI 01 LD. Digitar OK.

Resultado Esperado: Apresentação de uma tabela com informações sobre o cabo selecionado.

**Caso de Uso 2** REALIZAR UMA CONSULTA DE FACILIDADES NO CABO COM UM ERRO DE CONSISTÊNCIA

Descrição: Em Consultas => Facilidades no Cabo, entrar com os dados relacionados ao cabo e armário e observar mensagens de erro.

Dados de Entrada: Nro. Cabo = SSI 01 LD e Número do armário WSM ARD-AL14. Digitar OK.

Resultado Esperado: Verificar na tela de mensagens o erro "Armário não encontrado".

**Caso de Uso 3** REALIZAÇÃO DE UMA ATRIBUIÇÃO DE DEFEITO EM UM DETERMINADO CABO

Descrição: Em Atualização => Atribuição de Defeito, verificar consistências das entradas de dados nos campos para realizar essa tarefa.

Dados de Entrada: Nro. Cabo = SSC 04 LD, Faixa de Pares = 117 a 130.

Resultado Esperado: Verificar a mensagem "Preenchimento desse campo é obrigatório" .

**Caso de Uso 4** REALIZAÇÃO DE UMA MOVIMENTAÇÃO DE MANOBRA ATRAVÉS DE UM NÚMERO DE SERVIÇO

Descrição: Em Movimentação => Manobra, Ação => Nro. Serviço, criar uma ordem de serviço simplificada.

Dados de Entrada: somente clicar no botão <simplificada>

Resultado Esperado: Mensagem de erro "Preenchimento do campo é obrigatório". Clicar no botão E e observar o que acontece.

**Caso de Uso 5** SELECIONAR E GERAR UM RELATÓRIO DE OCUPAÇÃO NAS CAIXAS

Descrição: Em Relatório => Ocupação nas caixas, verificar se a geração do relatório é feita e se tem como esse processo ser acompanhado.

Dados de Entrada: Localidade Estação = 111111 Sumaré, Estação = Sumaré, Cabo = SSI 02 LD

Resultado Esperado

# **Caso de Uso 6** EFETUAR UMA LIMPEZA NA ÁREA DE MENSAGEM

Descrição: Em Opções => Limpa área de mensagens, verificar se a operação é feita de forma consistente.

Dados de Entrada: Pressionar a opção do menu Opções => Limpa área de mensagem.

Resultado Esperado: Verificar se a área de mensagens aparece vazia.

# **Caso de Uso 7** EFETUAR UMA DESIGNAÇÃO MANUAL

Descrição: Em Movimentação => Instalação, Ação => Designação Manual, verificar a criação de uma designação manual.

Dados de Entrada: Nro. Doc = 150, Nro. Serviço = 9999-9999-99/9999, Filtrar

Resultado Esperado: Verificar a mensagem de erro "Designação/reserva não encontrada"

# **Caso de Uso 8** EFETUAR UMA CONSULTA DE DEFEITO

Descrição: Em Consulta => Defeito, verificar se os dados recuperados estão consistentes com a solicitação que foi feita.

Dados de Entrada: Cabo = SSE 01 LD. Clicar OK.

Resultado Esperado: Verificar se foi retornada uma tabela com os defeitos pertencentes a este cabo.

# **Caso de Uso 9** GERAR UM RELATÓRIO DE OCUPAÇÃO NAS CAIXAS

Descrição: Em Relatórios => Ocupação nas caixas, verificar se a geração do relatório é feita da forma correta e se um feedback é dado ao usuário a este respeito.

Dados de Entrada: Localidade Estação = 11135 CAS Campinas, Estação = CT, Cabo = SSG 02 LD, Clicar em OK.

Resultado Esperado: Verificar se alguma mensagem de processamento foi dada, além da apresentada na área de mensagens.

# **Caso de Uso 10** VERIFICAR A REMOÇÃO DE UM DEFEITO EM UM PROCESSO DE ATUALIZAÇÃO

Descrição: Em Atualização => Remoção de Defeito, verificar se um par defeituoso é encontrado.

Dados de Entrada: Cabo = F016 AL. Clicar em Filtrar.

Resultado Esperado: Verificar a mensagem "Par defeituoso não encontrado".

**Guia de Questões** 

# **1 - Questões de Sistema de Menu**

#### **Sistema de menu/Organização/Natureza das opções**

#### **1. Grupos com opções de escolha** *Ref: 14 (5.1.2)*

 As opções de menu estão organizadas de forma a minimizar o número de níveis e maximizar o número de opções por menu?

**Exemplo:** Colocação de opções de objeto em um grupo e opções de ação em outro.

**Nota:** O número de opções colocadas em um dado menu depende tanto do espaço disponível para exibição quanto da discriminação das opções individuais.

#### **2. Grupos arbitrários** *Ref: 14 (5.1.3)*

 Caso oito ou mais opões estejam dispostas arbitrariamente (ordem alfabética ou numérica) em um menu, elas estão organizadas em pequenos grupos (no máximo 8 opções) de igual tamanho?

**Exemplo:** Em um painel de menu com 19 opções são formados quatro grupos de cinco opções cada.

**Nota:** Embora esse enfoque possa, em alguns casos, resultar num grande número de níveis, o efeito dessa profundidade é menos importante em opções agrupadas arbitrariamente que em opções agrupadas logicamente.

#### **Sistema de menu/Organização/Seqüência de opções**

#### **3. Consistência para o arranjo das opções nos grupos** *Ref: 14 (5.3.1)*

 As opções de menu estão dispostas de forma consistente na mesma ordem relativa no grupo de opções?

- **Exemplo:** Se as opções num painel de menu estão ordenadas "arquivo, editar, inserir, imprimir", essas opções devem aparecer naquela mesma ordem quando aquele grupo for apresentado novamente (ou quando um outro painel contendo aquele mesmo grupo de opções seja apresentado).
- **Nota:** Se os usuários têm a capacidade para reordenar as opções do menu, é importante que qualquer nova opção de ordem selecionada por um usuário seja preservada até que o usuário faça outra mudança ou reverta para a ordem default.

#### **Sistema de menu/Apresentação do menu/Aparência da opção default**

#### **4. Opção default em destaque** *Ref: 14 (8.1.6)*

A opção default é sempre destacada no painel de menu?

**Exemplo:** Verificar a utilização de recursos de cores ou efeitos para destacar a opção default.

**Nota:** Para opções default devem ser usados mecanismos que possam diferenciá-las das outras opções existentes.

#### **Sistema de menu/Apresentação do menu/Aparência das opções**

#### **5. Acessibilidade da opção** *Ref: 14 (8.1)*

Em um menu, a disponibilidade das opções individuais e os meios para selecioná-las estão sempre mostradas ao usuário?

116

**Exemplo:** Verificar se as opções do menu estão apresentadas de acordo com os requisitos da tarefa em execução.

**Nota:** A recomendação se aplica para menus mostrados visualmente e não para menus de auditoria.

#### **6. Discriminação da opção** *Ref: 14 (8.1)*

 Em um menu, os nomes das opções e as categorias a que pertencem, aparecem claramente ao usuário?

**Exemplo:** Verificar se as opções do menu estão apresentadas de acordo com os requisitos da tarefa em execução.

#### **7. Opção desfazer** *Ref: 14 (8.1.1)*

Caso exista opção desfazer no menu, esta é apresentada de maneira clara ao usuário?

**Exemplo:** A opção "desfazer" aparecendo em uma barra de ferramentas continuamente apresentada.

**Nota:** Opção "desfazer" é usada para desfazer ações não intencionais.

#### **8. Menu contextual** *Ref: 14 (8.1.3)*

 Caso existam opções de menu dependentes do contexto da tarefa, elas podem ser obtidas facilmente através de um menu contextual?

- **Exemplo:** Por meio de painéis pop-up acionados (com o botão direito do mouse) em uma área particular da tela, ou de teclas de função cujas atribuições aparecem em uma área na tela.
- **Nota:** Guias de teclado ou outras formas de ajuda são úteis como referência para alocação de teclas de função usadas ocasionalmente.

#### **9. Opções desabilitadas além das habilitadas** *Ref: 14 (8.1.5)*

 Caso existam opções de menu desabilitadas que possam em algum outro ponto no diálogo tornarem-se habilitadas, elas são apresentadas (no mesmo painel original) e uma codificação visual é usada para diferencia-las das opções habilitadas?

- **Exemplo:** Opções desabilitadas aprresentadas com letras cinzas.
- **Nota:** Num sistema colorido, uma cor/nuance ou de diferente intensidade de luminosidade pode ser usada para discriminar opções habilitadas das desabilitadas.

#### **10. Letras Maiúsculas e Minúsculas em opções em colunas** *Ref: 14 (8.2.5)*

No menu, o espaçamento entre as opções é suficiente para garantir a legibilidade?

**Exemplo:** send mail ou Send Mail.

**Nota:** Caso o espaçamento entre as linhas do menu seja pequeno, as opções devem ser escritas em letras minúsculas somente ou minúsculas com inicial maiúscula.

#### **Sistema de menu/Apresentação do menu/Bordas simples/ Linhas separadoras simples**

#### **11. Bordas simples / linhas separadoras simples** *Ref: 14 (8.2.9)*

 No menu, as bordas dos painéis têm espessura simples e estão suficientemente separadas dos nomes das opções?

- **Exemplo:** Considerar como exemplo os menus pop-up e verificar se as linhas das bordas estão suficientemente separadas das opções e com espessura simples.
- **Nota:** Bordas podem ser utilizadas para diferenciar menus que aparecem sobre outra informação exibida. As bordas dos painéis devem ser finas.

#### **12. Bordas simples / linhas separadoras simples** *Ref: 14 (8.2.9)*

 Caso em um nenu existam grupos de opções as linhas separadoras de grupos têm espessura simples e estão suficientemente separadas dos nomes das opções?

**Exemplo:** Verificar se existe grupos de opções e se as linhas separadoras tem espessura simples.

#### **Sistema de menu/Apresentação do menu/Enunciado das opções**

#### **13. Nomes de opções específicas** *Ref: 14 (8.3.2)*

 No menu, as palavras-chaves escolhidas para os nomes das opções têm uma forte associação cognitiva com a ação ou objeto (específicas)?

- **Exemplo:** Uma palavra-chave específica (ex., índice) deve ser usada de preferência a uma palavra chave geral (ex., informação) para uma opção que poderia fornecer uma lista de documentos.
- **Nota:** Palavras-chave tendo conotações mais gerais devem ser evitadas. Palavras-chave específicas que não sejam apropriadas para a intenção da opção não devem ser usadas.

#### **14. Opções de Objetos e Ações** *Ref: 14 (8.3.7)*

 Caso o nome de opção de menu represente um objeto e uma ação, ele está formulado como um substantivo+verbo?

**Exemplo:** "Excluir/Pasta"

Nota: A consistência é mais importante que a ordem verbo + substantivo ou substantivo + verbo.

#### **15. Opções de Objetos** *Ref: 14 (8.3.6)*

Caso o nome de opção de menu represente um objeto, ele está formulado como um substantivo?

#### **Exemplo:** "Pasta"

**Nota:** É importante determinar um substantivo cujo significado implique claramente no objeto tratado.

#### **16. Enunciado conciso e consistente** *Ref: 14 (8.3.4)*

As opções de menu estão formuladas de forma concisa e consistente?

- **Exemplo:** Cadastrar deve fazer um cadastramento, Imprimir deve enviar algo para a impressora, Visualização prévia da impressão deve estar rotulada distintamente da opção Imprimir.
- **Nota:** A concisão não deve comprometer a distinção. Para tanto pode ser necessário adicionar termos adicionais (descritores e/ou exemplos) para melhorar o entendimento do usuário sobre o que a opção representa.

#### **17. Começar por palavras-chaves** *Ref: 14 (8.3.2)*

 Os nomes das opções de menu iniciam com a palavra mais representativa da função de opção (a menos que esta seqüência seja artificial para a linguagem usada)?

- **Exemplo:** Use "Índice do sistema de documentação" em vez de "Sistema de documentação Índice", admitindo-se que "Índice" seja uma palavra mais representativa para a opção.
- **Nota:** A palavra chave pode mudar dependendo do contexto do grupo de menu total: ex., se "imprima documento" é a única opção imprima, então "imprima" é a palavra-chave; se há muitas opções "imprima", então "documento" é a palavra-chave.

#### **18. Nomes e títulos não ambíguos** *Ref: 14 (8.3.1)*

Os nomes das opções de menu e dos títulos de grupos são distintos de outras opções e títulos dentro do mesmo menu e dentro de uma mesma aplicação (i.e., não ambíguos)?

- **Exemplo:** A distinção conseguida por diferentes definições de palavras utilizadas na linguagem comum geralmente não é efetiva (ex., "parar", "sair", "fim").
- **Nota:** Se o sistema é utilizado em vários países, é importante considerar, durante o projeto, os efeitos da linguagem de tradução/transformação sobre os vários nomes das opções.

#### **19. Opções de Ação** *Ref: 14 (8.3.5)*

 Caso o nome da opção de menu represente uma ação, ela está formulada como um verbo no infinitivo?

**Exemplo:** "Excluir", "Cadastrar", "Copiar".

**Nota:** No projeto e checagem de uma opção com nome que represente uma ação, é importante determinar um verbo cujo significado implique claramente na ação.

#### **Sistema de menu/Apresentação do menu/Espaçamento entre grupos de opções**

#### **20. Espaçamento duplo entre grupos** *Ref: 14 (8.2.5)*

 Caso existam, no menu, grupos de opções, o espaçamento vertical entre os grupos é maior que do que o espaçamento entre as linhas?

- **Exemplo:** Uso de espaço duplo entre os grupos se as opções estão separadas por espaços simples dentro de cada grupo.
- **Nota:** Se linhas de separação são utilizadas, a opção de espaço de separação de grupos pode ser menor.

#### **Sistema de menu/Apresentação do menu/Espaçamento entre opções em coluna**

#### **21. Espaçamento de opções em coluna** *Ref: 14 (8.2.5)*

 Caso exista espaço em tela, as opções de menu são suficientemente espaçadas verticalmente, sem ocultar dados da tarefa?

**Nota:** A opção espaçamento deve ser consistente num mesmo painel de menu, isto é, opções de espaçamento simples e opções de espaçamento duplo não devem ser colocadas no mesmo painel.

#### **Sistema de menu/Apresentação do menu/Ícones**

#### **22. Rótulo nos ícones** *Ref: 14 (8.4.1)*

Caso exista, no menu, um ícone que possa ser ambíguo, ele está associado a um rótulo textual?

- **Exemplo:** Todas as questões relacionadas com a estrutura e sintaxe de enunciados textuais devem ser aplicadas para estes rótulos.
- **Nota:** Não são necessários rótulos se os ícones são auto-descritivos (ex. padrões para objetos). Rótulos textuais são necessários, se muitos objetos tem o mesmo ícone; ex., todos os arquivos criados pela mesma aplicação.

#### **23. Distinção visual** *Ref: 14 (8.4.3)*

 No menu, os ícones selecionados para apresentar opções são visualmente distintos entre si e seu significado é facilmente reconhecido pelos usuários?

- **Exemplo:** Verificar o uso de rótulos como Arquivo, para a cultura brasileira, e Ficheiro, para a cultura portuguesa.
- **Nota:** Se os menus são utilizados por diferentes culturas, considerar diferenças culturais no significados dos ícones. A distinção visual pode resultar do uso de rótulos textuais únicos.

#### **24. Estrutura e sintaxe da opção gráfica** *Ref: 14 (8.4)*

 Caso, no menu, os ícones (representações pictográficas) sejam utilizados para melhorar o reconhecimento da ação, objeto, ou do nome da opção pelo usuário, eles são claros (não ambíguos)?

**Exemplo:** Uso de um ícone de ponto de interrogação para solicitar ajuda.

**Nota:** Ícones podem representar opções de objetos, opções de ações ou ambas.

#### **Sistema de menu/Apresentação do menu/Indicador de continuidade**

#### **25. Levando para outro diálogo** *Ref: 14 (8.3.10)*

 Caso uma opção de menu conduza para uma caixa de diálogo (antes de executar uma ação), indicações visuais consistentes são fornecidas ao usuário?

**Nota:** Se o resultado da seleção da opção é obvio a partir do nome da opção, a utilização de dicas adicionais não é necessariamente uma melhoria de desempenho. Se a maioria das opções de menu levam a outras caixas de diálogo, pode ser mais apropriado tratar as exceções ao invés do caso geral.

#### **26. Levando para outra opção** *Ref: 14 (8.3.9)*

 Caso uma opção de menu conduza para outro painel de menu (antes de executar uma ação), indicações visuais consistentes são fornecidas ao usuário?

- **Exemplo:** As opções dirigindo para um submenu poderiam ser acompanhadas por uma seta apontando à direita no final do rótulo da opção ou "menu" poderia ser incluído no nome da opção.
- **Nota:** Se a maioria das opções leva a outros menus, pode ser apropriado codificar as exceções ao invés do caso geral.

#### **Sistema de menu/Apresentação do menu/Localização das teclas aceleradoras**

#### **27. Teclas aceleradoras espaçadas** *Ref: 14 (8.2.4)*

 Caso teclas "aceleradoras" ou "atalhos" sejam fornecidas no menu, além dos designadores, elas estão localizadas à direita de, e em local próximo ao nome da opção (separada em geral pelo menos por três espaços) e justificadas à direita?

**Exemplo:** print  $(Alt + p)$ ; restart  $(Alt + r)$ ; quit  $(Ctrl + q)$ .

**Nota:** Caso sejam usadas letras como código chave para aceleradores (como no exemplo anterior), é conveniente que essas letras sejam consistentes com as letras dos designadores.

#### **28. Designadores explícitos distintos** *Ref: 14 (8.2.3)*

 Caso designadores explícitos sejam usados no menu, esses designadores estão colocados à esquerda do nome da opção e espaçados apropriadamente de forma que o designador seja distinguível visualmente mas retenha proximidade perceptual com o nome da opção?

**Exemplo:** p - print; r - restart; q - quit.

**Nota:** Designadores espaçados de dois e três espaços do nome da opção.

#### **Sistema de menu/Apresentação do menu/Localização dos designadores implícitos**

#### **29. Designadores implícitos distintos** *Ref: 14 (8.1.11)*

 Caso sejam usados designadores implícitos (letras no nome da opção) no menu, essas letras são visualmente distintas do restante do nome (cor, negrito, sublinhamento) e a seleção+execução são combinadas quando acionadas estas opções?

**Exemplo:** Os designadores implícitos estão indicados pelo uso do negrito: **p**rint; **r**estart; **q**uit.

**Nota:** Caso designadores implícitos sejam utilizados, é recomendado que seleção e execução sejam combinadas.

#### **Sistema de menu/Apresentação do menu/Posição das opções**

#### **30. Consistência do layout** *Ref: 14 (8.2.1)*

 Caso os menus tenham quantidade de opções variável, conforme o contexto em que são apresentados, as opções estão posicionadas de forma consistente umas em relação as outras?

- **Exemplo:** Colocar a opção de "Informações sobre" sempre no fim do conjunto do painel de Ajuda.
- **Nota:** Caso os menus sejam de tamanho fixo, a mesma posição física (posição absoluta) deve ser utilizada em cada menu.

#### **Sistema de menu/Acesso ao menu/**

#### **31. Tempo de acesso** *Ref: 14 (6.2.1)*

 Caso os menus sejam acessados a partir de uma estrutura hierárquica, eles são apresentados no menor tempo possível?

**Nota:** 1. Tentar abrir o número máximo de níveis do menu e verificar o tempo de abertura. 2. Um limite superior recomendado é de 0,5 segundo.

### **Sistema de menu/Seleção e execução de opções/**

#### **32. Métodos de entrada alternativos** *Ref: 14 (7.1.1 e 7.5.3)*

 No menu, são fornecidos métodos e dispositivos alternativos para a seleção e execução de opções?

- **Exemplo:** Ser possível digitar (pelo teclado) um designador de opção (ex. a primeira letra do nome da opção) e também clicar na área da opção com o cursor do mouse.
- **Nota:** Aos usuários devem ser fornecidas indicações para saber como as opções podem ser selecionadas. Se o teclado estiver disponível, uma forma de seleção e execução da opção pelo teclado deve ser fornecida em adição ao método de seleção com outro dispositivo.

#### **33. Separar seleção e execução** *Ref: 14 (7.1.2)*

 Caso a execução equivocada de uma opção de menu possa trazer sérias conseqüências para o estado do sistema, as ações para seleção e para a execução desta opção de menu estão separadas?

- **Exemplo:** 1. Mova o cursor do mouse para selecionar, e então clique com o mouse para executar. 2. Tecle o código de opção de menu para selecionar e pressione a tecla "Return/Ok/Enter" para executar.
- **Nota:** No caso de termos uma execução que possa trazer conseqüências para o sistema, é interessante existir uma maneira de confirmar se realmente é essa a ação que deverá ser efetivada.

#### **Sistema de menu/Seleção e execução de opções/Área selecionável**

#### **34. Área selecionável adequada** *Ref: 14 (7.5.1)*

 No menu, a área selecionável de uma opção é grande o bastante para permitir aos usuários apontá-la sem dificuldade utilizando o dispositivo de apontamento fornecido (cursor do mouse)?

- **Exemplo:** Poder selecionar com o mouse a opção do menu em qualquer região da área estabelecida para o rótulo da ação a ser executada.
- **Nota:** Considerar a área referente ao rótulo como área de destino.

#### **Sistema de menu/Seleção e execução de opções/Designadores**

#### **35. Consistência entre mnemônicos e aceleradores** *Ref: 14 (7.2.5)*

 Caso mnemônicos e teclas aceleradoras estiverem associados a uma mesma opção de menu, uma mesma letra é usada como mnemônico e como tecla aceleradora?

**Exemplo:** Uso de "truncagem" da letra inicial, ou letras do nome da opção, para gerar designadores.

**Nota:** Quando a regra resulta em designadores duplicados, utilize uma regra secundária simples (ex., apagar vogais) para formar designadores únicos.

#### **36. Equivalência de letras maiúsculas e minúsculas** *Ref: 14 (7.2.3)*

 Caso sejam usados designadores por letras no menu, eles funcionam independente da digitação com letras maiúsculas e minúsculas?

**Exemplo:** Tentar acionar uma opção do menu usando seu designador tanto com letra maiúscula quanto com letra minúscula. Como Cadastrar, sendo acionado através da letra c ou C.

#### **Nota:** Deve funcionar independente de estar acionada a opção de maiúscula para uma única letra ou do teclado estar travado em CapsLock.

#### **37. Designadores por letras** *Ref: 14 (7.2.4 e 7.2.5)*

 Caso sejam usados designadores por letras no menu, eles são únicos e gerados através da aplicação de uma regra de fácil aprendizado?

**Exemplo:**  $(c = copiar e i = imprimir)$ .

Nota: A regra não pode ser a da codificação sequencial por letras (ex., a = copiar, b = imprimir). Quando a regra resultar em designadores duplicados, utilize uma regra secundária simples (ex., a segunda letra do primeiro ou do segundo nome) para formar designadores únicos.

# **Sistema de menu/Seleção e execução de opções/Designadores por números**

#### **38. Designadores por números** *Ref: 14 (7.2.6)*

 Caso seja importante a ordem em uma seqüência específica no menu, ou ainda, a lógica (mnemônicos tenham pouca relação com o significado da opção) e a exclusividade das letras para os mnemônicos não possam ser asseguradas, são usados mnemônicos por números seqüenciais (começando com "1", não "0")?

- **Exemplo:** Casos como uma tarefa onde fosse necessário Cadastrar e depois Compilar, onde poderíamos ter o mesmo mnemônico para opções diferentes. Nesse caso deveríamos utilizar numeração para os designadores.
- **Nota:** A ordenação de opções em uma seqüência específica é importante para a realização da tarefa.

# **Sistema de menu/Seleção e execução de opções/Separação das opções**

#### **39. Ativação involuntária** *Ref: 14 (7.5.2)*

 As opções de menu encontram-se separadas adequadamente, de modo a evitar acionamentos involuntários?

- **Exemplo:** Ações que requerem segurança, em telas sensíveis ao toque, devem exigir, pelo menos, dois toques, onde o primeiro toque abre um elemento de diálogo de confirmação para o segundo toque, e o elemento de diálogo de confirmação é desativado/ se fecha automaticamente após alguns segundos caso nenhum segundo toque ocorrer.
- **Nota:** Uma opção de desfazer deve ser fornecida se conseqüências indesejáveis possam resultar de uma ativação não intencional.

# **Sistema de menu/Seleção e execução de opções/TAB**

#### **40. Navegação entre grupos de opções usando o TAB** *Ref: 14 (7.4.3)*

 Caso haja grupos de opções de menu em um painel de menu, a tecla TAB é usada para mover o cursor entre os grupos de opções?

- **Exemplo:** A tecla "TAB" é usada para mover o cursor para frente (da esquerda para a direita, do topo para a base) entre grupos de opções e a combinação "TAB" + "Shift" é usada para retornar entre grupos de opções.
- **Nota:** Cada toque na tecla deve pular sobre um grupo.

#### 124

#### **Sistema de menu/Seleção e execução de opções/Teclas de função**

#### **41. Uso restrito para teclas de função** *Ref: 14 (7.3)*

 Caso sejam usadas, no menu, teclas de função para seleção de opções (freqüentes ou presentes na maioria dos menus), seu uso é óbvio para o usuário e consistente em toda aplicação?

**Exemplo:** Sempre que é acionada a tecla F1, o menu de ajuda é exibido.

**Nota:** Desde que teclas possam reduzir o tempo de busca para seleção de opções de menu freqüentemente utilizadas durante a tarefa, elas são um método apropriado para opção de seleção, como também o são em opções disponíveis para o usuário em todos ou na maior parte dos menus.

#### **42. Exibição da Legenda das Teclas de Função** *Ref: 14 (7.3.2)*

 Caso sejam usadas, no menu, teclas de função existe uma legenda com as atribuições destas teclas que, se não estiver exibida continuamente possa ser acessada de uma forma rápida e fácil?

**Exemplo:** O usuário pode obter a legenda de atribuições das tecla de função pressionando a tecla F10.

**Nota:** Meios para a obtenção desta legenda devem ser exibidos continuamente.

#### **43. Teclas de função consistentes** *Ref: 14 (7.3.4)*

 Caso sejam usadas, no menu, teclas de função para seleção de opções do menu, elas são mantidas consistentes em toda a aplicação?

#### **Exemplo:** Usar sempre a mesma tecla para ajuda.

**Nota:** No caso da ajuda, a tecla F1 já é considerada padrão para todos os softwares que são desenvolvidos.

#### **Sistema de menu/Seleção e execução de opções/Tempo de resposta**

#### **44. Resposta lenta** *Ref: 14 (7.1.6)*

 Caso a resposta do sistema para a execução da opção de menu seja lenta (mais que 3 segundos após o início), é fornecida ao usuário uma indicação de que o computador está processando o solicitado?

**Exemplo:** O cursor do mouse (apontador) toma a forma de uma ampulheta logo após o acionamento.

**Nota:** O sistema deve apresentar algum indicativo de que o processamento está sendo feito, através de ícones, barras de status ou janelas de processamento.

# **2 - Questões de Estrutura de Formulários**

# **Guia de Questões 2 - Estrutura de Formulários**

#### **Estrutura de formulários/Apresentação do formulário/Aparência dos dados**

#### **1. Diferenciação entre dados** *Ref: 17 (5.1.2)*

Caso em um formulário existam dados já informados pelo usuário (na interação atual ou em interações anteriores) e valores default para apoiar as entradas futuras, estes dois tipos de elementos são visualmente distintos entre si?

- **Exemplo:** Na atualização de um formulário de cadastro parcialmente preenchido, os dados já existentes são apresentados em azul e os valores default para as entradas são apresentados em vermelho.
- **Nota:** É importante uma diferenciação através de formatos ou cores diferentes para destacar valores default.

### **Estrutura de formulários/Apresentação do formulário/Enunciado dos títulos**

#### **2. Enunciado claro** *Ref: 17 (5.1.1)*

 Em um formulário, o seu título indica claramente seus objetivos, ao mesmo tempo em que o diferencia de outros formulários, caixas de diálogo e outras telas de entrada?

**Exemplo:** Títulos de formulários e caixas de diálogos estão definidos no topo da tela e são consistentes com o comando que dispara sua apresentação.

**Nota:** Os títulos devem representar a função que estará sendo executada.

# **Estrutura de formulários/Apresentação do formulário/Orientação**

#### **3. Instruções úteis** *Ref: 17 (5.1.4)*

 Em um formulário, são fornecidas instruções na tela, ou estas estão disponíveis através do sistema de ajuda, para apoiar o usuário em seu preenchimento, navegação interna, gravação ou transmissão dos dados?

**Exemplo:** Uma frase informativa na tela auxilia o preenchimento do formulário por usuários intermediários. Uma bolha de ajuda aparece sobre o campo ao aciona-lo com o cursor (gif: 17.5.1.4).

#### **Nota:**

# **Estrutura de formulários/Apresentação do formulário/Visão geral da estrutura**

#### **4. Visão geral apresentada** *Ref: 17 (5.1.5)*

Opcões

 Caso a estrutura do formulário seja complexa, uma visão geral desta estrutura é fornecida ao usuário?

 $7x$ 

#### **Exemplo:**

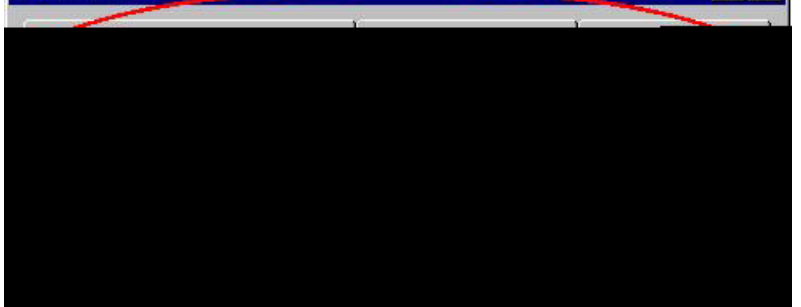

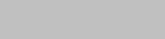

#### **Estrutura de formulários/Apresentação do formulário/Campos**

#### **5. Valores de comprimento fixo** *Ref: 17 (5.3.1)*

 Caso o campo de entrada de um formulário receba valores de comprimento fixo, esse comprimento é mostrado de forma clara ao usuário?

**Exemplo:** 1. Para fontes de largura fixa, um caracter 'sublinhado' é apresentado para cada caracter a ser fornecido pelo usuário. 2. Para fontes de largura variada, um string de caracteres '#' é apresentado para descrever o comprimento exato do campo ( $data : ## / ## / # # #$ ).

#### **6. Múltiplas linhas em campos de texto** *Ref: 17 (6.2.3)*

 Caso os campos de texto em um formulário possuam várias linhas, o tamanho da área de entrada corresponde à quantidade de linhas?

#### **Exemplo:**  Comentários:

Dados entrados nesta área são limitados pela borda do campo. O texto entrado não pode exceder esta área.

#### **Nota:** 1. Uma capacidade de quebra de linha automática deve ser fornecida e palavras individuais não devem ser quebradas. 2. Convenções de navegação e edição de texto normal devem ser usadas.

#### **7. Distinção entre campos opcionais e obrigatórios** *Ref: 17 (5.3.2)*

 Em um formulário, os campos opcionais e obrigatórios são apresentados de forma a serem diferenciados imediatamente pelo usuário?

- **Exemplo:** Cores diferentes e sombreamento são usados para distinguir os campos opcionais dos obrigatórios. Um asterisco é apresentado ao lado de campos de preenchimento obrigatório.
- **Nota:** É importante que uma legenda associada aos símbolos/códigos que indicam o preenchimento obrigatório dos campos seja apresentada na tela (em geral na parte de baixo do formulário).

#### **8. Distinção entre campos modificáveis e não modificáveis** *Ref: 17 (5.3.3)*

 Em um formulário, o usuário consegue facilmente distinguir os campos modificáveis dos que só podem ser lidos?

#### **Exemplo:** Identificação Norro Candidato: André Eshispa Numero<br>1320 **INSCITERS:** (ex.: 10/09/2000) Data Nascimento: Identidade: Órgão Expeditor:

**Nota: A** ausência das caixas de edição indicam os campos só para leitura.

#### **9. Dicas sobre campos mutuamente exclusivos** *Ref: 17 (6.2.4)*

 Caso haja campos de um formulário mutuamente exclusivos, uma dica visual é fornecida para indicar que apenas um campo deve ser utilizado?

#### **Exemplo:**

Digite seu CPF (ou seu passaporte, caso não possua CPF) e escolha uma senha.

### **Estrutura de formulários/Apresentação do formulário/Rótulos**

#### **10. Rótulos com dicas** *Ref: 17 (5.3.4)*

 Em um formulário, dicas com relação a entrada de dados são apresentadas dentro do campo de entrada ou nos rótulos associados ao campo?

#### **Exemplo:**

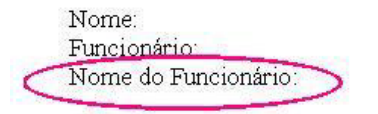

#### **11. Rótulos iniciando com letra maiúscula** *Ref: 17 (5.3.8)*

 Os rótulos identificadores dos campos de um formulário são iniciados com letra maiúscula e com o restante sendo escrito com letra minúscula?

# Exemplo: Opções de salvamento

- $\Gamma$  Criar sempre backup
- I Permitir gravação rápida
- $\Box$  Mostrar propriedades do documento

**Nota:** Exceto que o rótulo seja uma sigla, como por exemplo: ISO.

#### **Estrutura de formulários/Layout/Agrupamentos de campos**

#### **12. Agrupamentos por categoria lógica** *Ref: 17 (5.2.2)*

Em um formulário, os campos de entrada estão agrupados por funções ou por categorias lógicas?

**Exemplo:** Seqüência de entrada de acordo com as necessidades do usuário.

**Nota:** Caso os dados sejam fornecidos por um cliente, a seqüência pode depender das necessidades do cliente (por exemplo, em uma transação de venda de telefones). Em alguns casos, o formulário apresentado pode ser modificado dinamicamente, para guiar o usuário, dependendo da entrada fornecida inicialmente.

#### **Estrutura de formulários/Layout/Alinhamento dos campos**

#### **13. Campos numéricos à direita** *Ref: 17 (5.2.5)*

Caso em um formulário existam grupos de campos para entradas numéricos, estes estão alinhados à direita?

#### **Exemplo:**

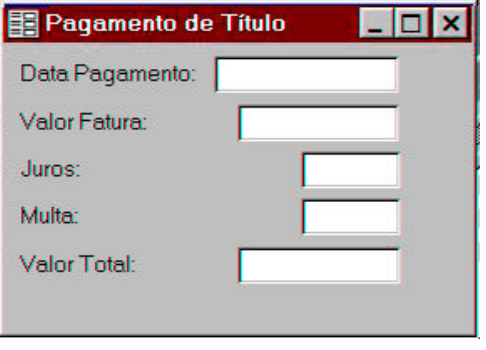

#### **14. Campos alfanuméricos à esquerda** *Ref: 17 (5.2.4)*

Caso um um formulário exista um grupo de campos para entradas alfanuméricas, estes estão alinhados à esquerda?

#### **Exemplo:**

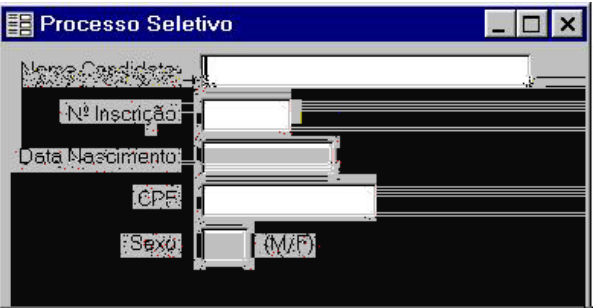

**Nota:** Isto irá melhorar o mapeamento visual e, muitas vezes, minimizar o ato de teclar para moverse entre os campos.

# **Estrutura de formulários/Layout/Rótulos**

#### **15. Rótulos de comprimentos parecidos** *Ref: 17 (5.2.8)*

 Caso os formulários possuam layout em colunas, os rótulos de tamanho mais ou menos equivalente estão alinhados à esquerda com os campos alinhados à esquerda, em todos os formulários do sistema?

#### **Exemplo:**

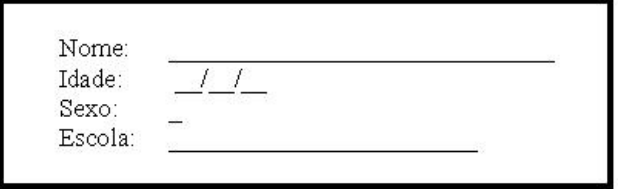

#### **16. Rótulos de comprimentos diferentes** *Ref: 17 (5.2.7)*

 Caso os formulários possuam layout em colunas, os rótulos de tamanhos significativamente diferentes estão alinhados à direita com os campos alinhados à esquerda, em todos os formulários do sistema?

#### **Exemplo:**

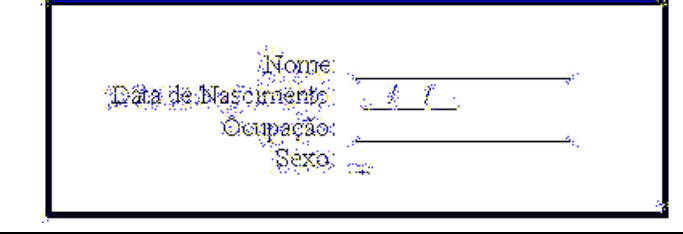

### **Estrutura de formulários/Layout/Títulos de páginas**

#### **17. Títulos de páginas apresentados** *Ref: 17 (5.2.10)*

 Caso exista um formulário com diversas páginas, cada página é identificada de forma consistente, no mesmo local, e em um formato que garanta a localização da página dentro de todo formulário?

#### **Exemplo:**

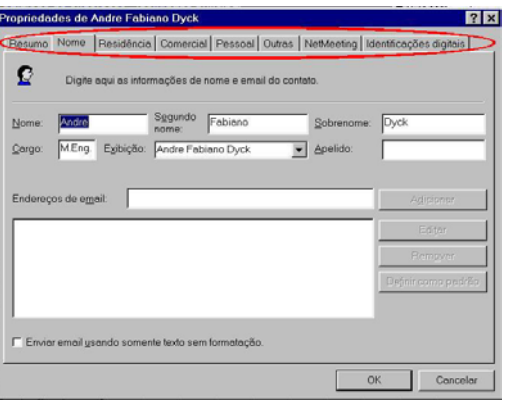

**Nota:** Uma indicação numérica pode ser empregada, como no exemplo: "Página 1 de 3" mostrado próximo ao título no topo do formulário.

#### **Estrutura de formulários/Entrada de dados/Alinhamento automático**

#### **18. Alinhamento automático consistente** *Ref: 17 (6.2.1)*

 Em um formulário, caso os dados de entrada precisem ser alinhados, o sistema faz o alinhamento automático de forma consistente?

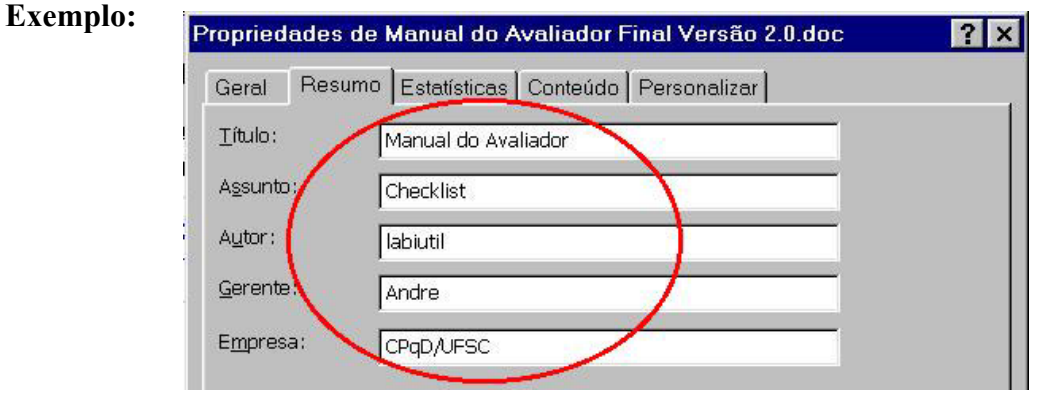

#### **Estrutura de formulários/Entrada de dados/Apoio às entradas**

#### **19. Pertinência dos botões de rádio** *Ref: 17 (6.3.6)*

 Caso o usuário tenha que selecionar, em um formulário, apenas uma opção entre um pequeno conjunto de opções pré-determinadas (2 à 5) então botões de seleção simples (radio buttons) são utilizados?

#### **Exemplo:**

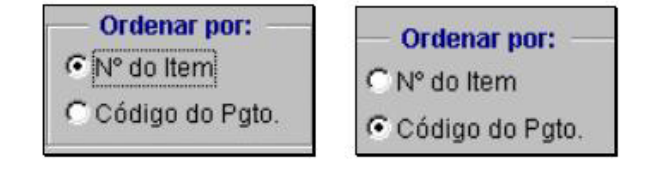

#### **20. Pertinência dos botões on-off** *Ref: 17 (6.3.7)*

 Caso o usuário tenha que escolher entre estados binários (verdadeiro e falso) em um formulário, o botão de seleção binária (on-off) é usado?

#### **Exemplo:**

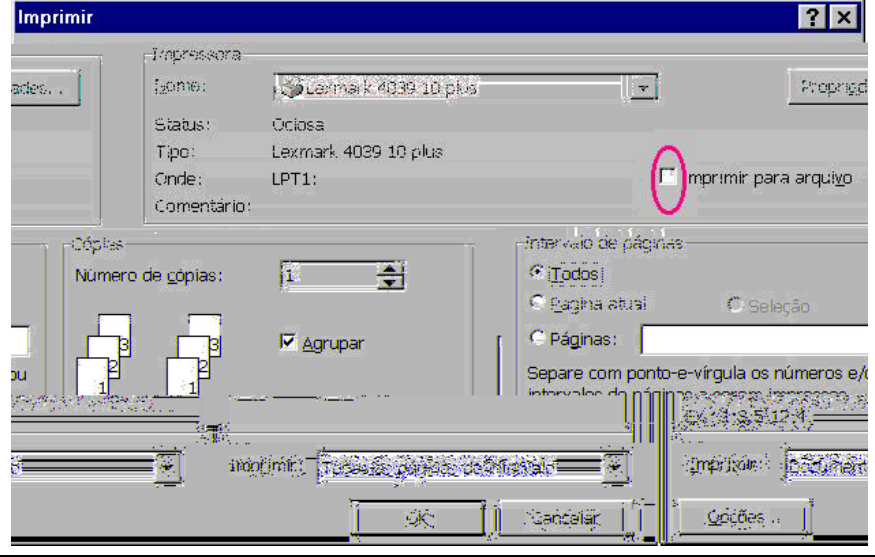

#### **21. Pertinência das caixas de seleção** *Ref: 17 (6.3.6)*

 Caso o usuário tenha que selecionar, em um formulário, mais do que uma opção entre um pequeno conjunto de opções pré-determinadas (2 à 5) então caixas de seleção múltipla (check boxes) são utilizados?

#### **Exemplo:**

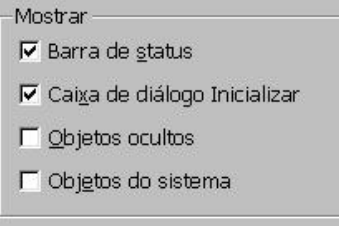

#### **22. Pertinência das listas de seleção** *Ref: 17 (6.3.4)*

 Caso as opções de entradas de um formulário sejam pré-determinadas em número variado e múltiplas escolhas sejam possíveis, uma lista de seleção é utilizada?

#### **Exemplo:**

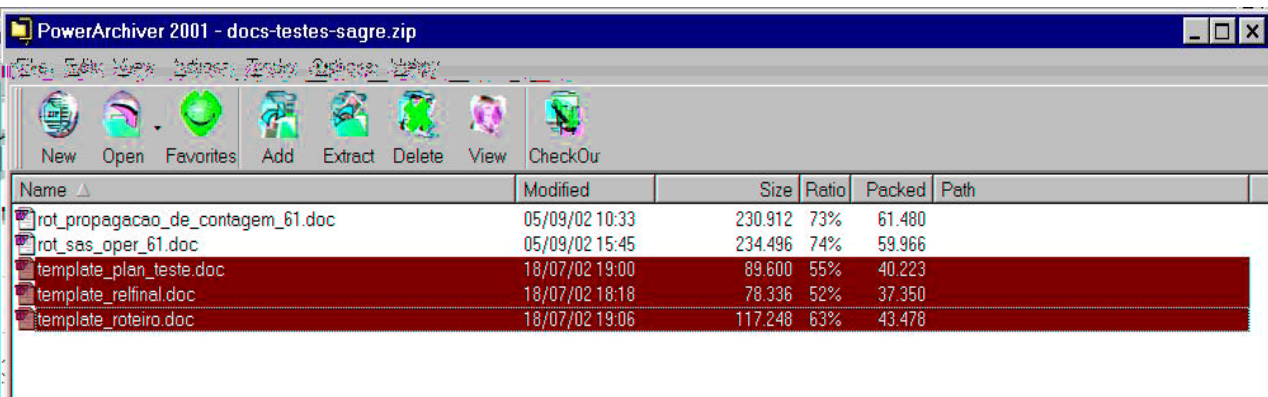

### **Estrutura de formulários/Entrada de dados/Dispositivos de entrada**

#### **23. Mudança mínima entre dispositivos de entrada** *Ref: 17 (6.1.4)*

 Em um formulário, a necessidade do usuário trocar de dispositivo de entrada (entre o mouse e o teclado) é minimizada enquanto ele preenche o formulário?

**Exemplo:** Estando com as mãos no teclado, o usuário pode deslocar-se nos campos e na estrutura de formulários, por meio da tecla TAB e de atalhos de teclados (teclas de designadores).

### **Estrutura de formulários/Entrada de dados/Indicação de erros**

#### **24. Identificação e localização de erros** *Ref: 17 (6.4.2)*

 Caso os erros de preenchimento de um formulário sejam indicados pelo sistema, o cursor é posicionado no primeiro campo com erro?

**Exemplo:** Todos os campos com erros são destacados pela exibição em vídeo reverso desses campos.

#### **25. Navegação nas listas de seleção longas** *Ref: 17 (6.3.4)*

 Caso um formulário apresente uma lista de seleção particularmente longa, o seu conteúdo é apresentado segundo uma ordem lógica apropriada (ex.: ordem alfabética, numérica ou ordenada por data) e é fornecido um mecanismo que permita aos usuários saltar rapidamente através da lista?

#### **Exemplo:**

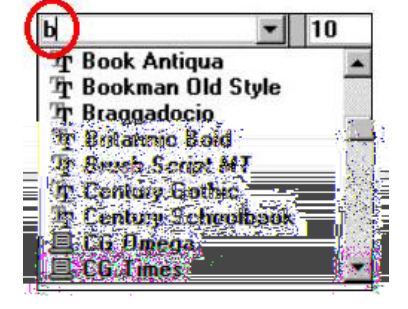

**Nota:** No exemplo acima, ao digitar a letra 'b' a lista se desloca automaticamente até a primeira opção que inicia pela letra 'b'.

### 132

#### **Estrutura de formulários/Entrada de dados/Movimentação do cursor**

#### **26. Movimentação mínima do cursor** *Ref: 17 (6.1.1)*

 Em um formulário, as ações necessárias para a movimentação do cursor de um campo a outro são minimizadas por meio de um layout adequado?

**Exemplo:** Usar a tecla TAB para pular de um campo à outro.

**Nota:** Um cuidado especial deve ser dispensado à análise da disposição dos campos no formulário, pois um layout adequado pode também minimizar a necessidade de movimentação.

#### **Estrutura de formulários/Entrada de dados/Opções de Controles**

#### **27. Opções para correções antes do processamento** *Ref: 17 (6.4.1)*

 Em um formulário, é permitido ao usuário, a qualquer momento, voltar ao estado inicial e começar novamente, cancelar entradas ou modificar qualquer entrada antes do formulário ser processado?

# **Exemplo:**<br> **Exemplo:**<br> **Exemplo:**

#### **Estrutura de formulários/Entrada de dados/Preenchimento de zeros**

#### **28. Preenchimento automático de zeros** *Ref: 17 (6.2.2)*

 Caso seja necessário em um formulário, o sistema faz o preenchimento automático de zeros em campos numéricos?

#### **Exemplo:**

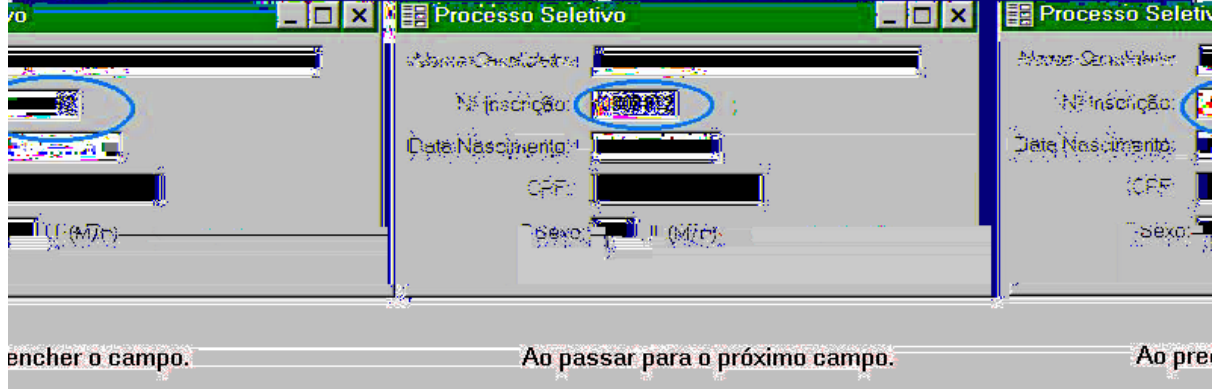

Margens | Lamanho do papel | Origem do papel | Layout | Visualização  $2,5$  cm  $\leftarrow$ Superior:  $2,5$  cm  $\Rightarrow$ Inferior:  $=$  $\overline{\div}$  $3cm$ Fsquerda:  $\Rightarrow$  $3 cm$ Direita: Medianiz:  $0 \, \text{cm}$ 즥 -A partir da margem Cabeçalho: 1,25 cm Aplicar: No documento inteiro  $\blacktriangleright$ Rodapé:  $1,25$  cm  $\Rightarrow$ Margens espelho Padrão.  $\sim$ Cancelar

# **Estrutura de formulários/Entrada de dados/Quebra de linhas**

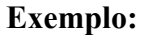

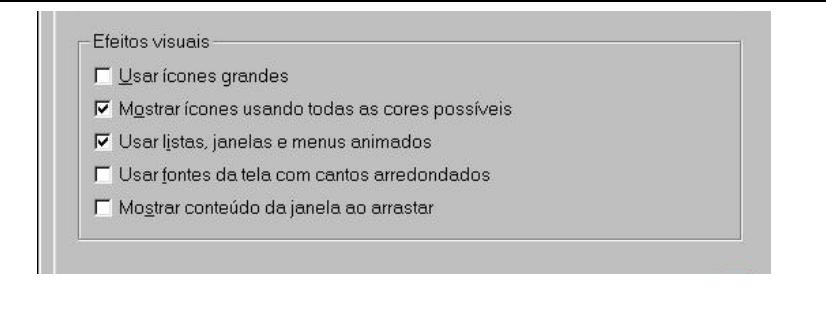

#### **31. Indicação do valor atual** *Ref: 17 (6.3.3)*

 Caso um recurso de seleção (ex.: listas e caixas de seleção, caixas de combinção, botões de rádio, caixas de seleção) seja empregado em um formulário, a opção mais recentemente acionada é mostrada como o valor atual para o campo?

**Exemplo:**

**Exemplo:** Times New Roman |v| 10

#### **32. Recursos para facilitar a seleção** *Ref: 17 (6.3.1)*

 Caso as opções de entrada de um formulário sejam pré-determinadas e em número limitado, são fornecidos recursos (ex.: listas, caixas de seleção, caixas de combinção, botões de rádio) para facilitar a visualização e seleção das opções disponíveis?

#### Tabulação Marca de tabulação: 1,25 cm  $\Rightarrow$ Tabulação padrão: Alinhamento Esquerdo C Decimal Centralizado *C* Barra Direito enchimania 1 Nenhum  $C_3$ - $\mathsf{C}$  4  $\overline{z}$  $1.1.1.1$ Tabulações a desmarcar Definir Limpar Limpar tudo  $\cap$ Cancelar

#### **Estrutura de formulários/Entrada de dados/Validação dos campos**

#### **33. Validação de campo individual** *Ref: 17 (6.5.1)*

Em um formulário, o sistema faz a validação individual do valor de um campo, antes de aceitá-lo?

- **Exemplo:** Tendo o usuário passado para o preenchimento do próximo campo, o sistema valida o campo anterior.
- **Nota:** Caso os valores em um campo sejam definidos a partir de uma escala ou lista pré-definidas, o critério de validação deve simplesmente verificar que a entrada é compatível com algum item desta escala ou lista pré-definidas.

 Caso existam dependências entre campos do formulário, a validação é feita também de acordo com estas dependências?

**Exemplo:** O usuário não pode entrar com dados no campo 'Idade do(a) filho(a)?' se a entrada no campo 'Filhos?' for 'Nenhum'.

#### **Estrutura de formulários/Entrada de dados/Valores default**

#### **35. Valores default presentes** *Ref: 17 (6.1.3)*

Em um formulário, os campos, quando possível, contém valores default?

**Exemplo:** O campo 'data de locação', em um formulário de empréstimo de fitas de vídeo, já apresenta a data atual como valor default.

#### **36. Valores default editáveis** *Ref: 17 (6.1.3)*

 Em um formulário, os valores default podem ser editados pelo usuário usando comandos de edição convencionais?

**Exemplo:** O valor default sugerido, quando não for apropriado ao usuário, pode ser modificado.

**Nota:** Os valores default devem ser editáveis pelo usuário através dos comandos usuais de edição.

#### **Estrutura de formulários/Navegação/Movimentação entre formulários**

#### **37. Manter os dados entre formulários** *Ref: 17 (8.6.2)*

 Caso existam múltiplos formulários a serem acessados de forma independente, o usuário é capaz de se mover de um formulário à outro sem a perda de dados já inseridos previamente?

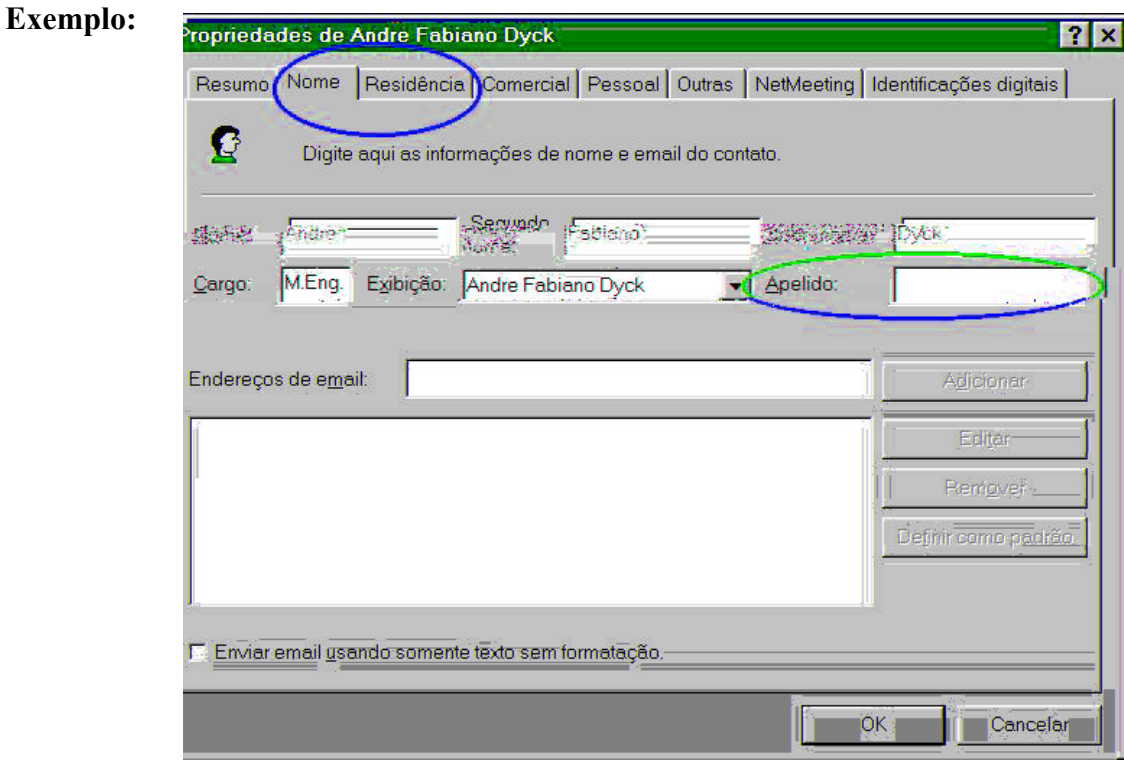

#### **38. Saltar de nível hierárquico** *Ref: 17 (8.6.3)*

 Caso existam múltiplos formulários hierarquicamente organizados a serem acessados de forma independente, o usuário é capaz de passar de um nível a outro nesta estrutura?

#### **Exemplo:**

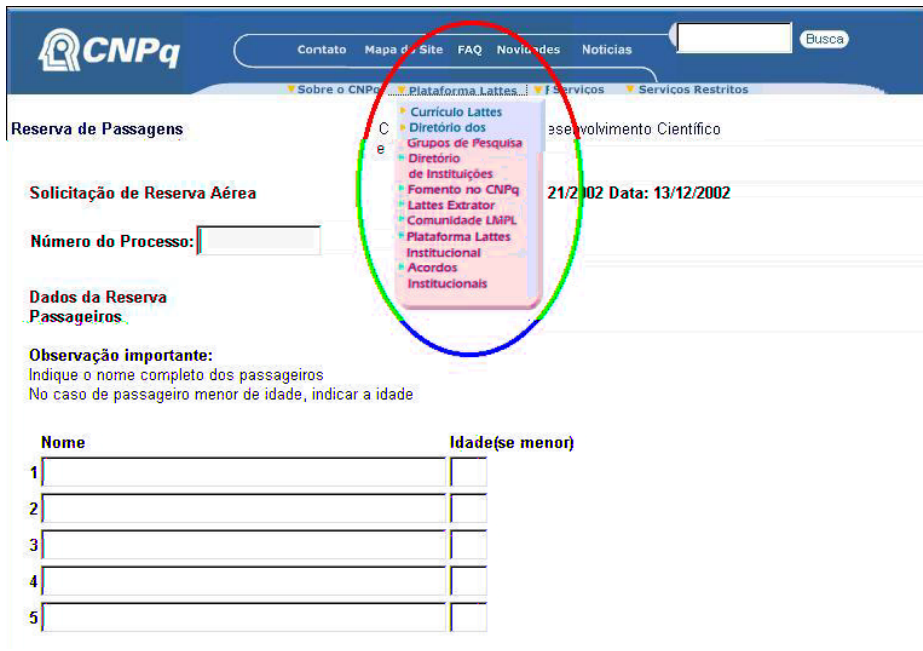

**Nota:** O ambiente de ajuda dos aplicativos do MS-Office apresentam uma estrutura hierarquica de tópicos, onde é possível alternar entre os diferentes tópicos.

#### **39. Acesso sequencial ao formulário** *Ref: 17 (8.6.2)*

 Caso existam múltiplos formulários a serem acessados de forma independente, o usuário é capaz de se mover de um formulário à outro, para frente e para traz, numa seqüência pré-definida?

#### **Exemplo:**

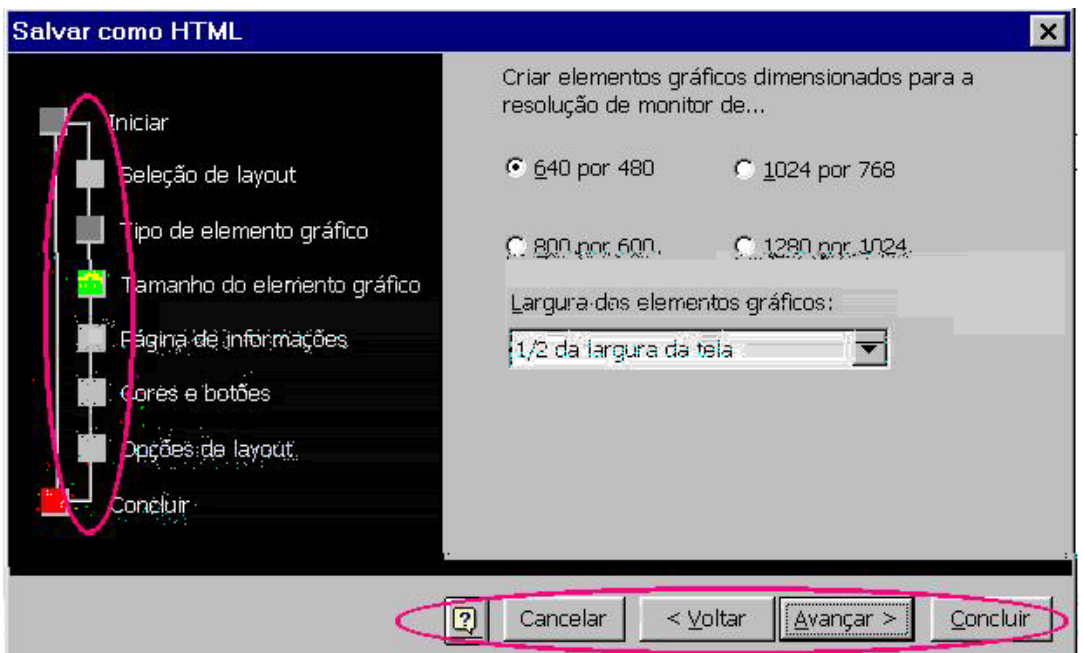

#### **40. Acesso direto ao formulário** *Ref: 17 (8.6.1)*

 Caso existam múltiplos formulários a serem acessados de forma independente, o usuário pode apontar um diretamente (com o mouse) ou selecioná-lo através de um menu ou nomeá-lo (em uma linha de comando)?

#### **Exemplo:**

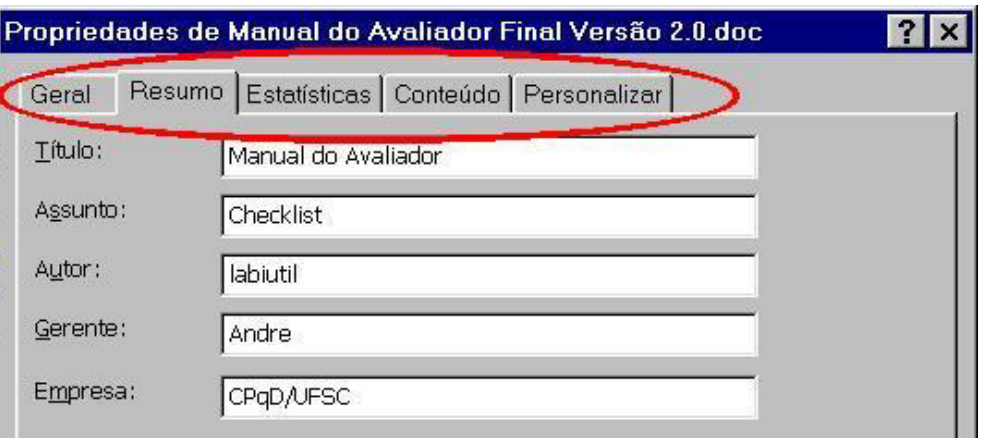

**Nota:** Ver também o exemplo da questão 4 de Estrutura de Formulários.

#### **41. Retorno ao formulário inicial** *Ref: 17 (8.6.4)*

 Caso existam múltiplos formulários organizados hierarquicamente, o usuário pode voltar ao formulário inicial a partir de qualquer formulário?

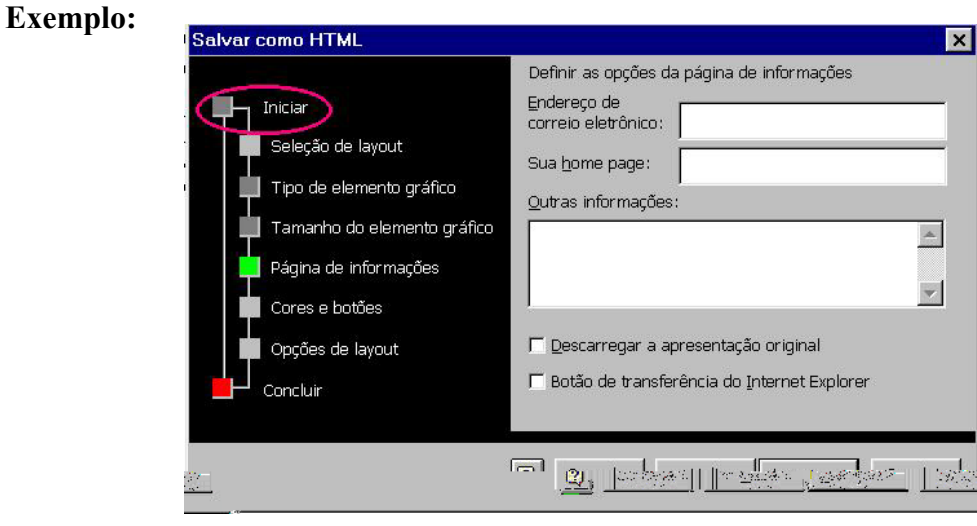

**Nota:** Estando no conjunto de formulários para a "Seleção do layout" é possível sempre voltar ao formulário inicial.

# **Estrutura de formulários/Navegação/Movimentação entre seções**

#### **42. Tabulação entre seções habilitadas** *Ref: 17 (8.4.5)*

 Caso o formulário seja organizado por seções (grupos de campos/informações), existe uma forma de movimentação entre estas seções?

# **Exemplo:**

### **Estrutura de formulários/Navegação/Movimentação entre os campos**

#### **45. Movimentação otimizada** *Ref: 17 (8.2)*

 Em um formulário, é possível ao usuário movimentar-se pelos campos do formulário de maneira otimizada?

**Exemplo:** A tecla TAB, as setas do teclado ou o dispositivo de apontamento (mouse) podem ser usados para se mover entre campos.

#### **46. Retorno ao campo inicial** *Ref: 17 (8.3)*

 Em um formulário, é possível ao usuário voltar ao campo inicial através de um único comando ou tecla?

**Exemplo:** Em um formulário, a combinação das teclas [Ctrl] + [Home] leva ao campo inicial.

**Nota:** Um atalho deste tipo deveria ser apresentado ao usuário, seja por uma legenda, seja por um mecanismo de ajuda rápido (botão interrogação "?").

#### **Estrutura de formulários/Navegação/Rolagem nos campos**

#### **47. Rolagem habilitada** *Ref: 17 (8.5.1)*

 Em um formulário, quando o comprimento de um dado é maior que a área de apresentação do campo, é fornecido um recurso de rolagem para esse campo?

#### **Exemplo:**

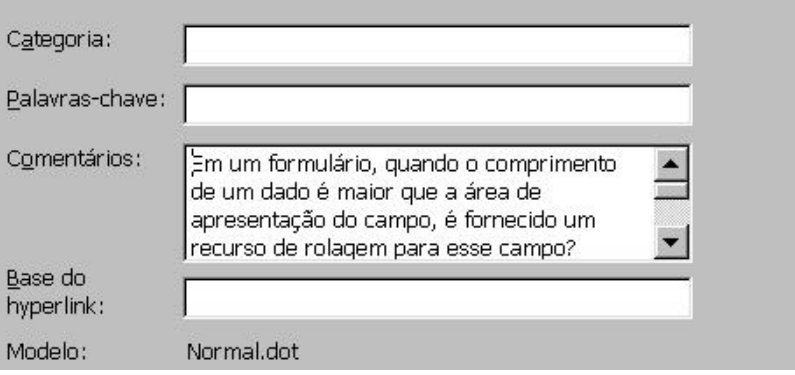

**Nota:** A capacidade de quebra automática de linhas para entradas textuais deve ser fornecida.

#### **Estrutura de formulários/Navegação/Tabulação entre campos**

#### **48. Tabulação misturada evitada** *Ref: 17 (8.4.3)*

 Um mesmo formulário apresenta apenas um único tipo de tabulação, manual ou automática, sem misturá-las?

**Exemplo:** Em formulários que apresentam apenas a tabulação manual, um campo de tamanho fixo, por exemplo, o CEP, exige que a tecla TAB seja pressionada para que o cursor seja posicionado no próximo campo a ser preenchido.

maiores podem ocorrer caso hajam campos de conteúdo confidencial (Senha), em um formulário que misture os tipos de navegação. Devido a um erro de digitação, combinado com a tabulação automática, um usuário que não olhe para a tela continuamente, pode estar preenchendo a sua senha em um campo aberto.

#### **49. Tabulação sobre campos preteridos** *Ref: 17 (8.4.4)*

 Caso existam campos de um formulário mutuamente exclusivos e o usuário faça uma escolha, a tabulação leva o usuário para os campos restantes, saltando sobre os campos da escolha preterida?

**Exemplo:** Ao preencher 'nenhum' no campo filhos(as), a tabulação salta sobre o campo 'idade do(a) filho $(a)$ .

# **Estrutura de formulários/Feedback/Indicação de alteração na base de dados**

#### **50. Indicação clara de alteração na base de dados** *Ref: 17 (7.5)*

 Caso o preenchimento do formulário altere a base de dados (de forma automática ou comanda pelo usuário), é enviada uma indicação clara ao usuário de que a base foi alterada?

#### **Exemplo:**

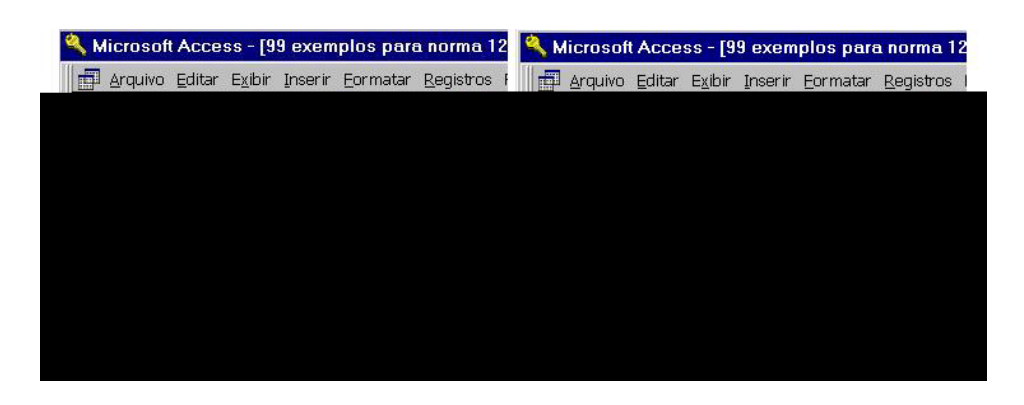

# **Estrutura de formulários/Feedback/Indicação de erros**

#### **51. Erros de preenchimento destacados** *Ref: 17 (7.3)*

 Caso um erro seja produzido em um campo de um formulário, o usuário vê seu erro destacado e recebe informação sobre a natureza do erro e sobre a entrada correta, tão logo ele complete o preenchimento do campo?

- **Exemplo:** O usuário tendo digitado um valor inválido para o campo 'Data' , o sistema apresenta imediatamente uma mensagem de erro e posiciona o cursor no campo 'Data' para a re entrada do dado.
- **Nota:** Caso o terminal disponha de saída de áudio, um 'beep' pode ser fornecido para chamar a atenção para o erro.

**3 - Questões de Apresentação** 

#### **Apresentação/Janelas/Elementos de controle**

#### **1. Identificação dos elementos de controle de janela** *Ref: 12 (5.3.7)*

 Na apresentação, os elementos de controle de janela, para as diferentes funções, são visualmente distintos uns dos outros e colocados consistentemente no mesmo local, em cada janela?

- **Exemplo:** Controle de fechar-janela e controle de redimensionar-janela.
- **Nota:** Estes elementos deveriam ser esmaecidos, assim como a barra de título, de uma janela que não está em foco.

#### **Apresentação/Janelas/Identificador**

#### **2. Identificador único de janela** *Ref: 12 (5.3.2)*

Na apresentação, é fornecido um identificador (título) único para cada janela?

- **Exemplo:** Considerar identificador único como sendo nome da janela, nome do arquivo ou nome da aplicação.
- **Nota:** Pode ser útil incluir um identificador da posição e tarefa atual do usuário dentro da identificação da janela.

#### **Apresentação/Área de entrada/saída/Indicadores de continuidade**

#### **3. Indicação de posição relativa da informação mostrada** *Ref: 12 (5.5.3)*

trutura de formulários/Apresentação do formul

Dátulas doceritius

 Caso a informação apresentada exceda a área disponível para entrada/saída, a posição relativa e a quantidade da informação mostrada (em relação à informação total), são indicadas?

 $\alpha$ dos $2003.d$ 

Matemátic

**Exemplo:** Tamanho do cursor de uma barra de rolagem ou 'página x de y'.

2 1 + 2 + 1 + 3 + 1 + 4 + 1 + 5 + 1 + 6 + 1 + 7 + 1 + 8 + 1 + 9 +<br>Thorear que apérias uni campo ueve s'er uninzauo

seu CPF (ou seu p

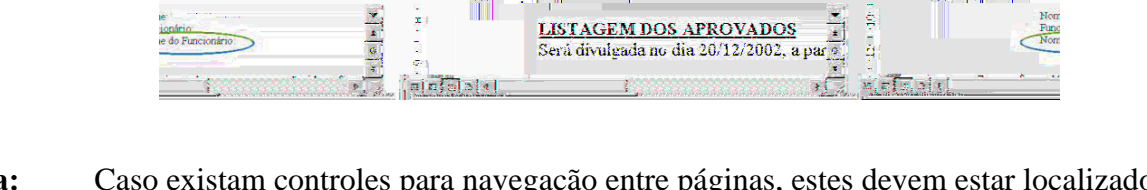

 $10$   $\overline{a}$ 

**Nota:** Caso existam controles para navegação entre páginas, estes devem estar localizados próximos da indicação da posição relativa.

#### **Apresentação/Área de entrada/saída/Rolagem e paginação**

**CUK** 

B
Caso a quantidade de informação a ser mostrada exceda a área de entrada/saída disponível, são fornecidos ao usuário recursos para visualizar porções da informação que não estejam visíveis (Rolagem/Paginação horizontal ou vertical)?

**Exemplo:** Rolagem/Paginação horizontal ou vertical.

**Nota:** A implementação da paginação ou da rolagem vai depender do nível de competência do usuário e da quantidade de informação a ser apresentada.

#### **Apresentação/Áreas Funcionais/Posição**

#### **5. Áreas em locais consistentes** *Ref: 12 (5.4.1)*

Na apresentação, as áreas funcionais estão localizadas de maneira consistente nas diferentes telas?

**Exemplo:** Identificação, entrada e saída de dados, controle e área de mensagem, sempre no mesmo lugar?

**Nota:** A área de identificação é sempre colocada acima da área de entrada e saída.

### **Apresentação/Grupos/Localização**

#### **6. Distinção de grupos** *Ref: 12 (5.6.1)*

 Caso haja grupos de informação, controles etc, na apresentação eles estão adequadamente diferenciados por meio de espaçamento, localização ou outros meios (ex.: bordas)?

#### **Exemplo:**

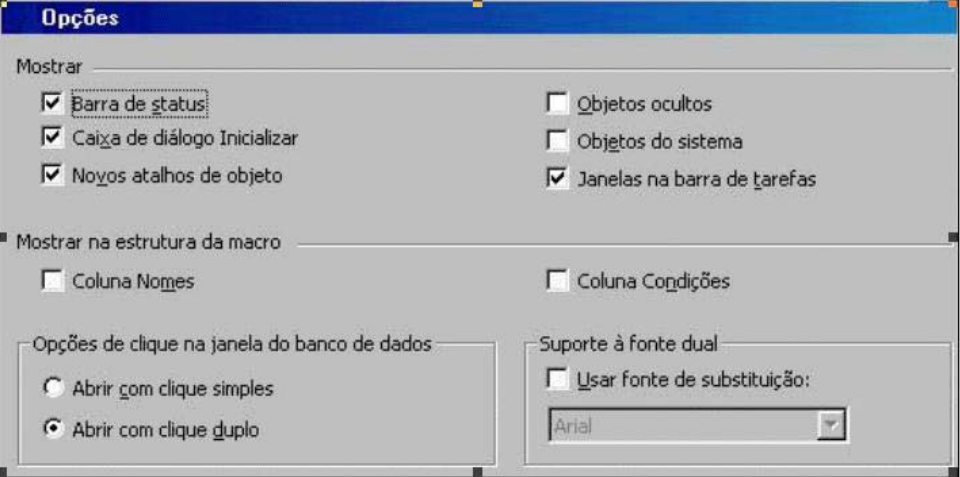

**Nota:** Ao agrupar a infomação, deve-se ter em mente os princípios ou leis da Gestalt, incluindo as leis da proximidade (elementos próximos são percebidos como um todo: rótulos e campos), similaridade (elementos parecidos são percebidos como um todo: colunas de uma tabela), fechamento (partes não existentes são adicionadas pelo observador: bordas apresentadas apenas nos cantos).

#### **Apresentação/Listas/Alinhamento**

#### **7. Informação alfabética** *Ref: 12 (5.7.3)*

 Caso exista, na apresentação, listas verticais de informação alfabética, elas estão justificadas a esquerda?

**Exemplo:**

Cidades Bonito Campinas Florianópolis

#### **Nota:** Identação pode ser usada para indicar subordinação em listas hierárquicas.

#### **8. Informação numérica** *Ref: 12 (5.7.4)*

 Caso exista, na apresentação, listas verticais com informações numéricas SEM casas decimais, elas são alinhadas a direita?

#### **Exemplo:**

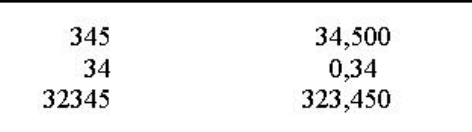

#### **Nota:** Este quesito se aplica principalmente para grandezas numéricas, como quantidades, medidas, valores etc. Em casos como número de telefone, CPF, CEP, o alinhamento à direita pode ser considerado correto.

#### **9. Informação numérica** *Ref: 12 (5.7.4)*

 Caso exista, na apresentação, listas verticais com informações numéricas COM casas decimais, elas são alinhadas em relação ao ponto decimal (vírgula ou ponto)?

#### **Exemplo:**

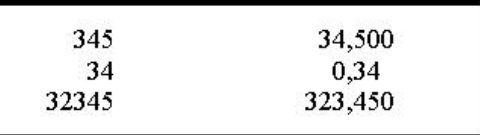

#### **Apresentação/Listas/Numeração**

#### **10. Continuidade de numeração de itens** *Ref: 12 (5.7.7)*

 Caso exista, na apresentação, uma lista numerada de itens que exceda a área de entrada/saída disponível e precise de rolagem ou paginação para continuar a sua visualização, os itens são numerados de forma contínua em relação ao primeiro item da área de entrada/saída inicial?

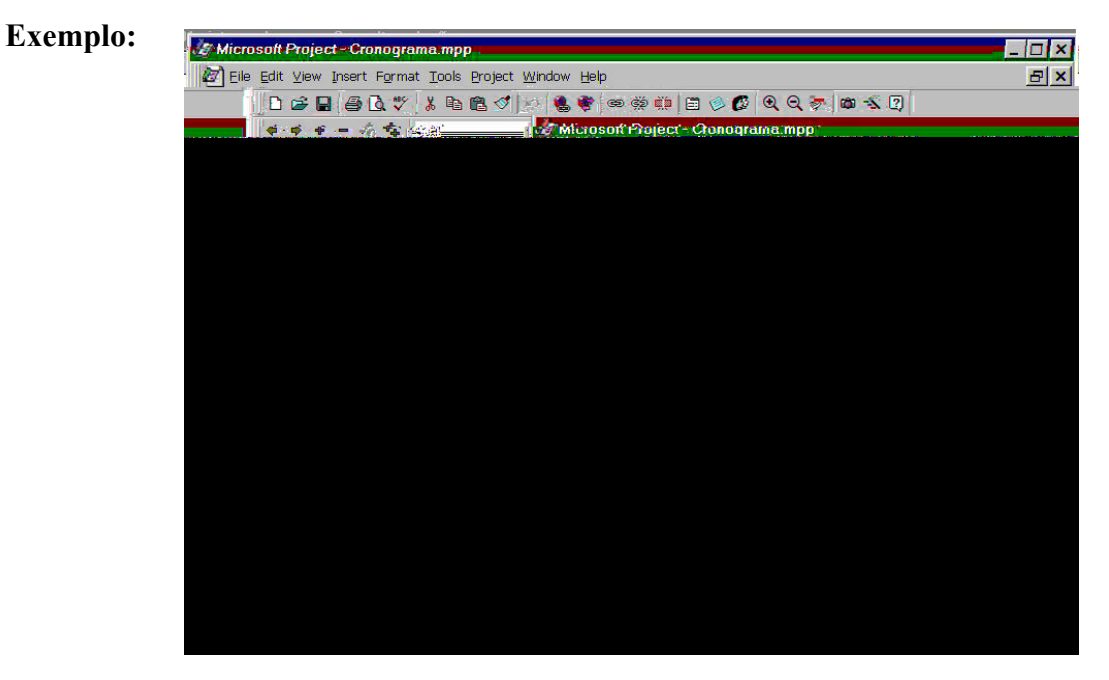

#### **Apresentação/Tabelas/Cabeçalhos**

#### **11. Mantendo cabeçalhos de colunas e linhas** *Ref: 12 (5.8.3)*

 Caso na apresentação a tabela use cabeçalhos para colunas e linhas e ela se estenda além da área de apresentação/entrada disponível, os cabeçalhos associados às colunas e linhas visíveis estão sempre apresentados?

#### **Exemplo:**

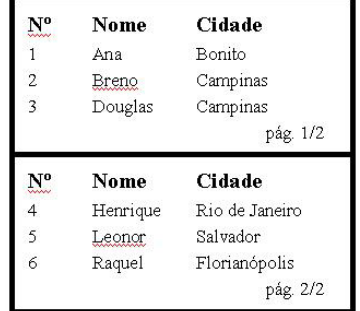

### **Apresentação/Tabelas/Layout**

#### **12. Espaçamento entre colunas** *Ref: 12 (5.8.5)*

 Caso exista na apresentação tabelas com várias colunas, estas estão espaçadas de forma a permitir a diferenciação das colunas?

#### **Exemplo:**

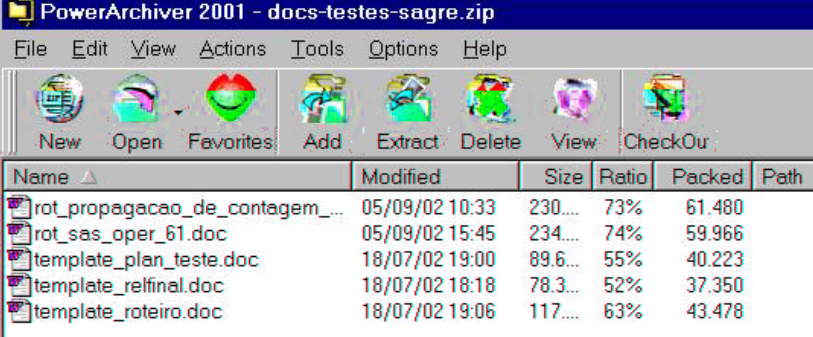

### **Apresentação/Objetos gráficos/Indicação do status**

#### **13. Estados diferentes de objetos gráficos** *Ref: 12 (6.1.1)*

 Na apresentação, são usadas técnicas de codificação para indicar estados diferentes dos objetos gráficos (janelas, botões de comando, campos de entrada, opções de menu etc.)?

- **Exemplo:** 1. A janela ativa é visivelmente distinta de outras janelas por meio de um padrão diferente da borda da janela. 2. O estado de botões pressionados está visivelmente distinto de botões não-pressionados por meio de sombras.
- **Nota:** Os objetos gráficos pertencentes a janelas no segundo plano (background) também devem aparecer esmaecidos.

#### **Apresentação/Ícones/Forma de expressão**

#### **14. Construção de ícones** *Ref: 12 (7.4.2)*

Caso existam ícones na apresentação, eles são claros e distintos uns dos outros?

#### **Exemplo:**

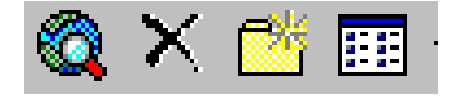

**Nota:** A distinção entre os ícones se faz pela redução dos elementos idênticos entre eles.

#### **Apresentação/Rótulos/Formato**

#### **15. Formato de rótulos** *Ref: 12 (5.9.6)*

 Caso existam rótulos na apresentação, eles estão sempre formatados (fonte, tamanho, estilo) da mesma maneira, em diferentes telas?

#### **Exemplo:**

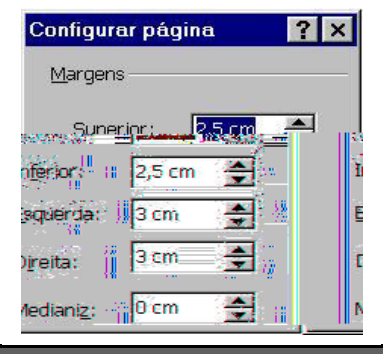

#### **16. Distinção entre rótulos e informação associada** *Ref: 12 (5.9.5)*

 Caso existam rótulos, na apresentação eles são visualmente distintos da informação a que se referem?

#### **Exemplo:**

#### **Apresentação/Rótulos/Expressão**

#### **17. Nomeação de rótulos** *Ref: 12 (5.9.2)*

 Caso existam rótulos, na apresentação eles explicam o propósito e o conteúdo do item de informação associado?

#### **Exemplo:**

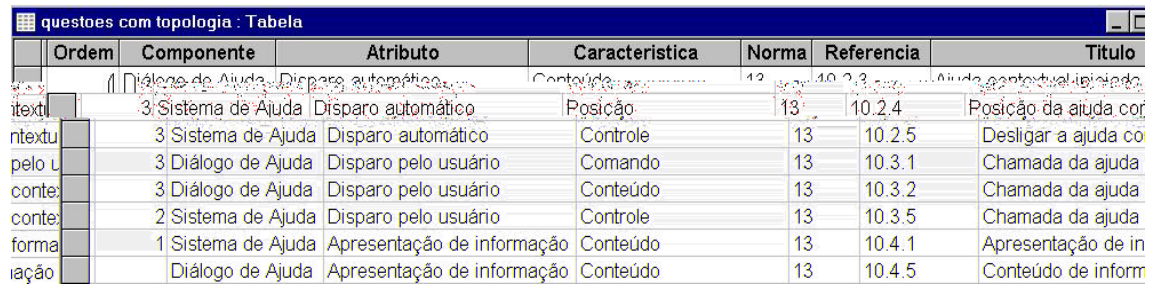

#### **18. Construção gramatical dos rótulos** *Ref: 12 (5.9.3)*

Paginação

 Caso existam rótulos, na apresentação a sua construção é gramaticalmente consistente, em todos os rótulos?

#### **Exemplo:**

Ⅳ Controlar linhas órfãs/viúvas

Manter linhas juntas

#### **Apresentação/Rótulos/Posição**

#### **19. Posição dos rótulos** *Ref: 12 (5.9.4)*

 Caso existam rótulos, na apresentação eles estão consistentemente localizados próximos ao item de informação correspondente?

- **Exemplo:** 1. Em uma aplicação, todos os rótulos dos campos são posicionados, consistentemente, à esquerda do campo mostrado. 2. Em uma aplicação, todos os rótulos dos ícones são posicionados, consistentemente, abaixo do ícone mostrado. 3. Em uma aplicação, rótulos para botões de rádio são posicionados, consistentemente, à direita.
- **Nota:** Atenção especial deve ser dispensada na diferenciação visual entre rótulo e informação colocados próximos uns dos outros.

#### **Apresentação/Rótulos/Unidades de medida**

#### **20. Rótulos para unidades de medida** *Ref: 12 (5.9.7)*

 Caso existam informações, na apresentação, que precisem de unidades de medida, as unidades de medidas são incluídas no rótulo ou posicionadas à direita do campo de entrada?

#### **Exemplo:**

**Exemplo 1** Distância (km): 1.5 **Exemplo 2** Distância: 1,5 (km)

#### **Apresentação/Marcadores/Formato**

#### **21. Uso exclusivo de símbolos como marcadores** *Ref: 12 (7.6.3)*

 Caso marcadores sejam usados na apresentação, os símbolos para marcadores são utilizados exclusivamente para esse propósito e de modo consistente?

#### **Exemplo:**

Cores: Amarelo: Azul; **LA** Branco Reg  $\bullet$ . Cin ża –

**Nota:** Em uma hierarquia de itens, os marcadores são distintos para cada nível da hierarquia de forma consistente.

### Manter com o próximo Quebrar página antes

#### **22. Marcadores para seleção** *Ref: 12 (7.6.2)*

 Caso marcadores sejam usados na apresentação, marcadores diferentes são utilizados para indicar seleção simples e seleção múltipla?

#### **Exemplo:**

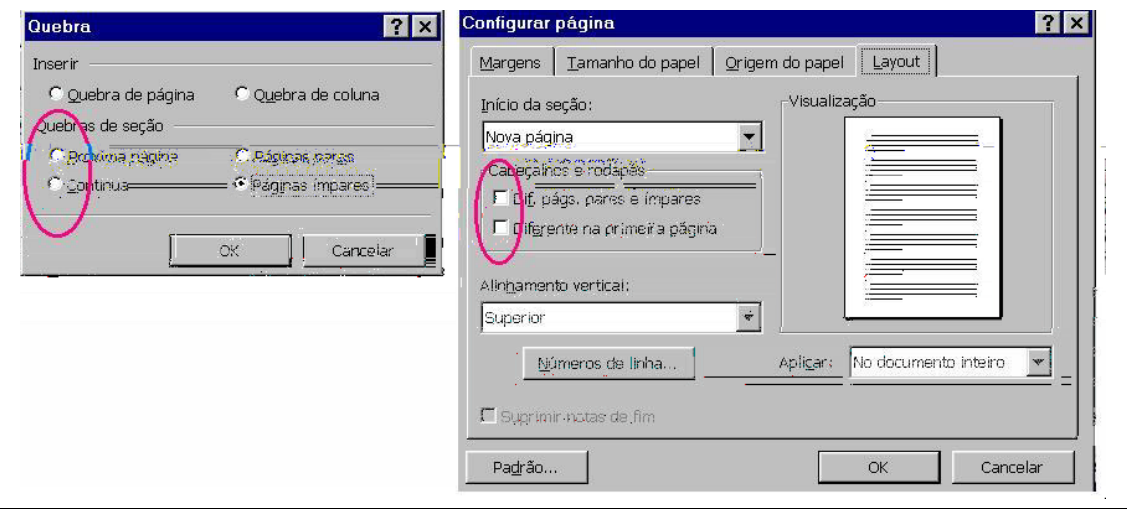

### **Apresentação/Marcadores/Posição**

#### **23. Posicionamento dos marcadores** *Ref: 12 (7.6.4)*

 Caso marcadores sejam usados na apresentação, os marcadores e os itens são projetados e posicionados para uma fácil identificação?

#### **Exemplo:**

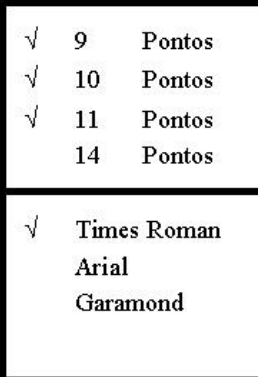

#### **24. Posicionamento dos marcadores** *Ref: 12 (7.6.4)*

 Caso marcadores sejam usados na apresentação, eles são posicionados próximos do item marcado e de forma a serem distintos da informação apresentada?

**Exemplo:** Veja o exemplo da questão anterior.

#### **Apresentação/Cursores e apontadores/Formato**

#### **25. Diferentes cursores e apontadores** *Ref: 12 (6.2.7)*

 Na apresentação, cursores e apontadores utilizados para funções diferentes (entrada de dados X manipulação direta) são visivelmente distintos?

#### **Exemplo:**

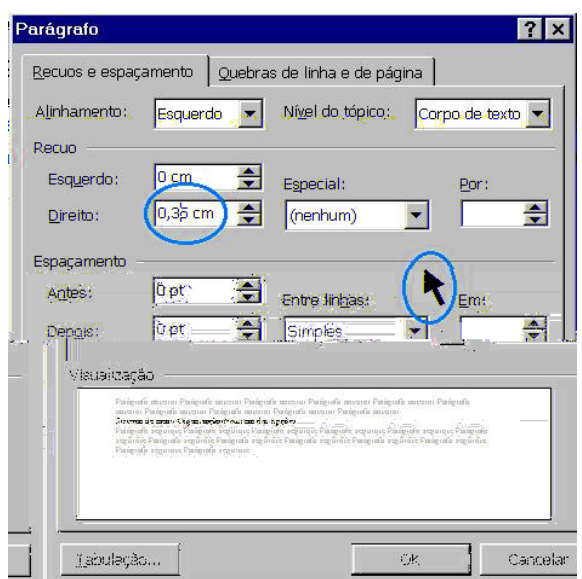

#### **26. Obstrução de caracteres pelo cursor** *Ref: 12 (6.2.2)*

 Caso exista, na apresentação, caracteres na posição do cursor, os caracteres podem ser perfeitamente identificados?

#### **Exemplo:**

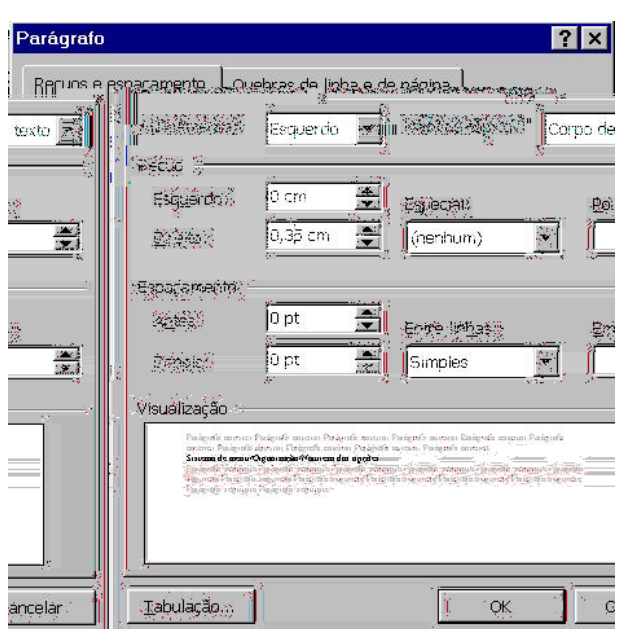

### **Apresentação/Cursores e apontadores/Posição**

#### **27. Designação de posição de cursores e apontadores** *Ref: 12 (6.2.1)*

 Na apresentação de campos e formulários, a posição dos cursores (de campo) e apontadores (do mouse) é indicada por características que facilitam a visualização?

#### **Exemplo:** Cursores e apontadores destacados pelo seu formato diferenciado, pelo fato de estarem piscando, pela sua cor e brilho.

#### **Apresentação/Códigos/Expressão**

 Caso existam códigos apresentados em diferentes telas ou formulários, eles são significativos em relação a sua funcionalidade e mantidos consistentes (permanecem os mesmos)?

**Exemplo:** INS (insere) ou OVR (overwrite) para indicar os modos de edição inserir ou sobre escrever.

**Nota:** Códigos podem ajudar a reduzir a desordem em uma tela na medida em que apresentam a informação de forma reduzida, por meio de textos (abreviaturas) ou gráficos. Eles podem também ajudar a diminuir a carga de trabalho nas entradas de dados. Caso diferentes aplicações sejam utilizadas pelo mesmo usuário, é benéfico para o desempenho da tarefa que os códigos sejam utilizados consistentemente com o mesmo significado ou função em todas as aplicações.

#### **29. Clareza de códigos** *Ref: 12 (7.1.1)*

Caso existam códigos na apresentação, eles são facilmente diferenciados uns dos outros?

**Exemplo:** Em uma aplicação de escritório, a clareza entre os códigos é destacada ao se reduzir o número de elementos idênticos entre os itens: AI3404 ou AI3402 é trocado por A-04 ou A-02.

 $\frac{1}{20}$   $\frac{1}{20}$  **12** *(7.1.1)* **Exemplo:**<br>Equipo: Equipo: Exemplo: Exemplo: Exemplo: Exemplo: Exemplo: Exemplo: Exemplo: Exemplo: Exemplo: Exemplo: Exemplo: Exemplo: Exemplo: Exemplo: Exemplo: Exemplo: Exemplo: Exemplo: Exemplo: Exemplo:

#### **Apresentação/Abreviaturas/Extensão**

#### **32. Comprimento de abreviaturas** *Ref: 12 (7.3.1)*

Caso existam abreviaturas na apresentação, elas são o mais curtas possíveis?

**Exemplo:** Nº (Número), Apto (Apartamento), Insc. (Inscrição).

**Nota:** O comprimento vai depender do número e da semelhança das palavras a serem abreviadas.

#### **Apresentação/Abreviaturas/Regras**

#### **33. Desvio das regras de construção de códigos** *Ref: 12 (7.3.4)*

 Caso existam abreviaturas na apresentação, elas seguem uma regra clara de construção? (Menos de 10%, de todas as abreviaturas, fogem à regra?)

#### **Apresentação/Sublinhado/Legibilidade**

#### **34. Sublinhado** *Ref: 12 (7.7.6)*

 Caso seja usado o sublinhado na apresentação, ele é usado apenas para enfatizar um item e a legibilidade é mantida?

#### **Exemplo:**

**Apresentação/Código de cores/Código Redundante**

#### **35. Cores como codificação auxiliar** *Ref: 12 (7.5.1)*

 Caso a codificação por cores seja usada na apresentação, ela é usada como uma maneira de codificação auxiliar?

#### **Exemplo:**

**2** Bem-vindo à Ajuda Apresentando o Windows 98 Explorando seu computador Explorando a Internet Utilizando os Acessórios do Windows **Legionniquo** Gerenciando hardware e software

Coneumnt

Utilizando os recursos de acessibilidade Manual Guia de Introdução: versão on-line

Solução de problemas

**Exemplo:** Pegar somente as iniciais de nomes compostos (Sigla por acrônimo). Ex - PA para Pesquisa Aplicada.

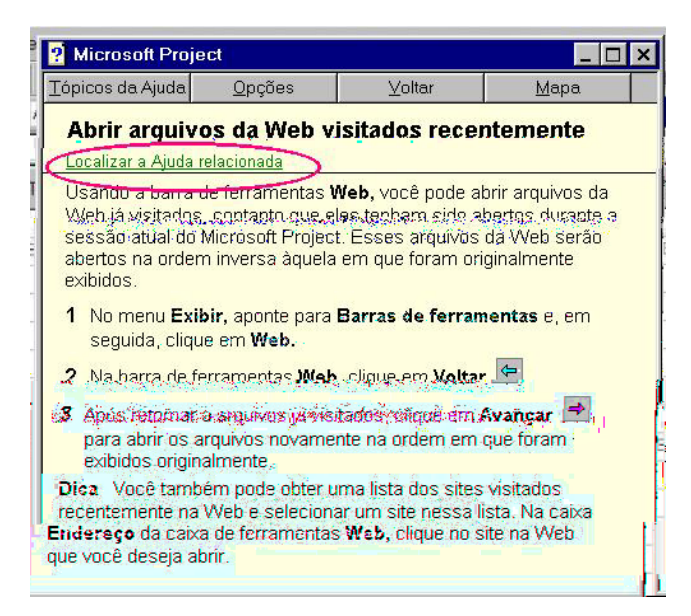

#### **Nota:** O uso de cores nunca deve ser a única maneira de codificação, pois algumas pesoas não discriminam certas cores. O uso de cores deve ser redundante com outras técnicas de codificação.

#### **Apresentação/Código de cores/Forma da expressão**

#### **36. Cores facilmente diferenciadas** *Ref: 12 (7.5.5)*

Caso a codificação por cores seja usada na apresentação, as cores são facilmente diferenciadas?

- **Exemplo:** Ao empregar cores para designar diferentes funções ou significados, o uso de cores com grande contraste facilitam sua distinção.
- **Nota:** Preferivelmente são usadas até 6 (seis) cores, além do preto e branco.

#### **Apresentação/Código de cores/Quantidade de opções**

#### **37. Indicação de significado** *Ref: 12 (7.5.2)*

 Caso a codificação por cores seja usada na apresentação, o uso indiscriminado de cores, que dá a sensação de desordem, é evitado?

#### **Exemplo:**

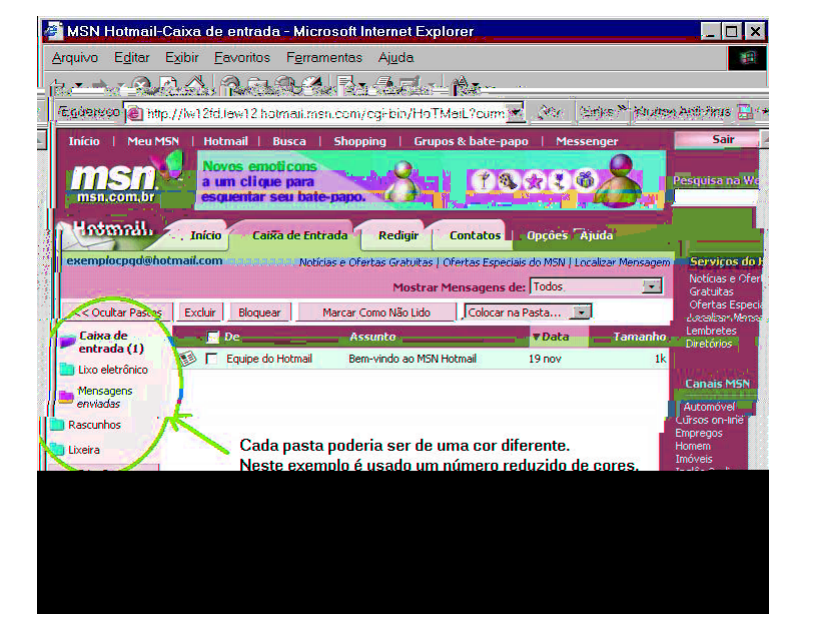

#### **Apresentação/Código de cores/Relação conteúdo – expressão**

#### **38. Ligação com categorias de informação** *Ref: 12 (7.5.3)*

 Caso a codificação por cores seja usada na apresentação como o código dominante, cada cor representa apenas uma categoria de informação?

**Exemplo:** Em um sistema particular, todos os tipos de mensagens que indicam situações perigosas foram identificadas como uma categoria de informação. A cor vermelha é usada como cor de fundo para essas mensagens.

**4 - Questões de Sistema de Ajuda** 

#### **Sistema de Ajuda/Apresentação de informação/Conteúdo**

#### **1. Apresentação de informação pelo sistema** *Ref: 13 (10.4.1)*

 Caso o usuário tenha especificado um tópico do sistema de ajuda, apenas a informação relevante a este tópico é apresentada?

#### **Exemplo:** Cabo – informações específicas ao cabo.

**Nota:** Não deve ser fornecida ao usuário informação adicional à solicitada, para evitar confusões ou desentendimentos com relação à ajuda solicitada.

#### **Sistema de Ajuda/Disparo pelo usuário/Controle**

#### **2. Chamada da ajuda contextualizável pelo usuário** *Ref: 13 (10.3.5)*

 Caso o sistema de ajuda tenha sido solicitado pelo usuário, o sistema oferece meios para que o usuário possa especificar sobre que dados, mensagens ou comandos ele deseja explicações?

- **Exemplo:** O sistema disponibiliza ao usuário um campo para que ele possa digitar a informação sobre a qual ele quer a ajuda.
- **Nota:** O usuário deve poder contextualizar toda a ajuda que ele precisar, podendo digitar a informação que ele deseja.

#### **3. Desligar a ajuda contextual iniciada pelo sistema** *Ref: 13 (10.2.5)*

 Caso o sistema de ajuda tenha sido iniciado pelo sistema, o usuário pode desligá-la e voltar a ligála novamente?

- **Exemplo:** Verificar a possibilidade de desligar e religar a ajuda.
- **Nota:** Isso deve ser feito caso o usuário precise terminar a execução de alguma funcionalidade e deve ser permitido a ele que volte a ajuda iniciada pelo sistema após realizar a outra atividade.

#### **Sistema de Ajuda/Disparo automático/Posição**

#### **4. Posição da ajuda contextual iniciada pelo sistema** *Ref: 13 (10.2.4)*

 Caso o sistema de ajuda tenha sido iniciado pelo sistema, ela é posicionada em área periférica, em uma janela separada, não sobreposta, não maximizada e sem ser muito chamativa?

**Exemplo:** Verificar o posicionamento da janela.

**Nota:** É importante que a janela de ajuda esteja posicionada em uma área visível, sem sobreposição, para ficar mais fácil de ser visualizada pelo usuário.

#### **Sistema de Ajuda/Navegação/Lista/Mapa**

#### **5. Ajuda on-line navegável** *Ref: 13 (10.6.2)*

 Caso o sistema de ajuda on-line seja navegável, ela apresenta uma lista ou um mapa dos tópicos que o usuário pode escolher?

- **Exemplo:** Existência de dicas que permitam ao usuário identificar onde existem links. Caminho default para navegação. Retorno para o tópico anterior. Acesso a tópicos relacionados do sistema de ajuda. Acesso ao histórico de tópicos consultados.
- **Nota:** Devem ser fornecidos recursos para que o usuário possa encontrar a informação desejada o mais rápido possível.

#### **Sistema de Ajuda/Navegação/Recursos de navegação**

#### **6. Ajuda on-line navegável e extensa** *Ref: 13 (10.6.3 e 10.6.4 e 10.6.5 e 10.6.6*

 Caso o sistema de ajuda on-line seja navegável e extensa, existem recursos para facilitar a busca da informação?

- **Exemplo:** Máquina de busca por cadeia de caracteres, por palavras-chave, mapa do módulo, estrutura hierárquica, hipertexto, recursos de navegação, de marcação de caminhos, de páginas favoritas...
- **Nota:** Devem ser fornecidos recursos para que o usuário possa encontrar a informação desejada o mais rápido possível.

#### **Sistema de Ajuda/Controle/Acesso**

#### **7. Acesso à documentação on-line** *Ref: 13 (10.5.2)*

 Caso a documentação on-line do sistema de ajuda esteja disponível, existe ligação entre o sistema de ajuda (através de links) e esta documentação?

**Exemplo:** Existência de um tutorial.

**Nota:** O Tutorial deve seguir a mesma estrutura definida da ajuda no sistema.

#### **8. Navegação para a ajuda on-line** *Ref: 13 (10.5.1)*

 Caso o sistema de ajuda on-line seja apresentado em interface separada (que não a principal do aplicativo), o usuário possui maneiras de navegar entre as interfaces da aplicação e da ajuda?

**Exemplo:** Verificar se existem maneiras de navegar pela ajuda.

**Nota:** Num ambiente terminal, o usuário pode alternar entre o sistema de ajuda e as telas de tarefa do aplicativo.

#### **Sistema de Ajuda/Personalização/Conteúdo**

#### **9. Customização da ajuda on-line** *Ref: 13 (10.5.4)*

O sistema de ajuda permite que o usuário customize-o com suas anotações, e novos tópicos?

**Exemplo:** Customizar somente tópicos relacionados a atividade corrente.

**Nota:** Se o sistema possui capacidades limitadas, o sistema de ajuda deve ser modular, de forma a permitir que sejam selecionadas partes do sistema de ajuda que se quer manter instaladas.

#### **10. Controle da ajuda on-line** *Ref: 13 (10.5.3)*

 No sistema de ajuda, o usuário é capaz de selecionar o nível da informação, de modo a adequar o sistema a suas necessidades?

**Exemplo:** Configurar o sistema de inicialização do sistema de ajuda (desligar, selecionar o nível) de acordo com suas necessidades individuais. Iniciar uma solicitação do sistema de ajuda a qualquer tempo que desejar. Selecionar e alterar o tópico do sistema de ajuda. Controlar o

tipo de informação do sistema de ajuda, se diferentes tipos são fornecidos (tutorial, sintaxe, tarefas). Sair do sistema de ajuda a qualquer momento.

**Nota:** Todos os processos acima devem ser permitidos ao usuário para que se possa concordar completamente com essa questão.

**5 - Questões de Diálogo** 

### **Diálogo/Condução/**

#### **1. Apoio às repetições** *Ref: 10 (3.2.6)*

Durante o diálogo, caso a tarefa seja repetitiva, a interface apóia a realização das repetições?

**Exemplo:** O sistema permite salvar seqüências de ações e repeti-las novamente. O sistema fornece valores default adequados para dados e comados.

#### **2. Somente informação necessária** *Ref: 10 (3.2.1)*

 Durante o diálogo, em qualquer instante, a interface apresenta somente a informação necessária para a realização da tarefa?

**Exemplo:** Cores e informações como data atual são apresentadas somente se elas facilitarem a execução da tarefa.

#### **Diálogo/Condução/Indicação de Status**

#### **3. Status desabilitado** *Ref: 13 (8.2.5)*

 Durante o diálogo, caso a entrada de dados pelo teclado esteja impedida, é dada uma indicação (visual ou auditiva) ao usuário informando-o sobre este estado?

**Exemplo:** Verificar se algum som é emitido ao tentar digitar algo com o teclado travado.

**Nota:** Quando o teclado estiver travado deve ser apresentado um som ao teclar, como também uma indicação visual indicando o estado do teclado.

#### **4. Posição para o status** *Ref: 13 (8.2.4)*

 Durante o diálogo, caso uma indicação do status do sistema seja mostrada, um local consistente é utilizado para cada tipo de status?

**Exemplo:** Toda hora que um novo e-mail é recebido, a informação de status é apresentada em uma caixa em uma área específica (ex.: no canto superior direito da tela).

#### **Diálogo/Condução/Mensagens de condução**

**5. Condução na voz ativa** *Ref: 13 (5.3.6)*

#### **7. Condução à tarefa** *Ref: 13 (5.2.4)*

 Durante o diálogo, caso exista orientação (instruções sobre a interação) disponível, as mensagens fornecem ao usuário informações especificas relativas ao contexto da tarefa?

**Exemplo:** Dias devem estar entre 1 e 31. Ao contrário de: Dados inválidos.

**Nota:** As mensagens devem ser claras o suficiente para que o usuário saiba quais atitudes e ações ele deve efetuar.

#### **8. Condução afirmativa** *Ref: 13 (5.3.3)*

 Durante o diálogo, caso exista orientação (instruções sobre a interação) disponível, as mensagens são formuladas com enunciados afirmativos para enfatizar 'o que fazer', ao invés de 'o que evitar'?

- **Exemplo:** Para remover caracteres à esquerda do cursor use a tecla 'backspace', não a tecla 'delete'. Não utilize o drive de fita quando o programa de backup estiver sendo executado (ao invés de: Dados devem ser armazenados no disco ou fita, exceto quando o programa de backup estiver sendo executado).
- **Nota:** Enunciados negativos deverão ser utilizados para denotar exceções ou enfatizar um ponto específico (conforme exemplificado no exemplo).

#### **9. Condução consistente** *Ref: 13 (5.3.4)*

 Durante o diálogo, caso exista orientação (instruções sobre a interação) disponível, as frases utilizam construções gramaticais consistentes?

- **Exemplo:** As opções disponíveis são: Mostrar arquivo; Imprimir arquivo; Apagar arquivo. Ao contrário de: As opções disponíveis são: Mostrar arquivo; Arquivo imprimir; Apagamento de um arquivo.
- **Nota:** Usar como construção gramatical correta sempre o verbo antes do substantivo.

#### **10. Condução simples** *Ref: 13 (5.3.5)*

 Durante o diálogo, caso exista orientação (instruções sobre a interação) escrita disponível, ela está expressa em sentenças curtas e simples?

**Exemplo:** Mostrar arquivo; Imprimir arquivo.

**Nota:** Evitar construções muito extensas, pois acabam por confundir o usuário e tornar a condução não clara.

#### **Diálogo/Convite/Ajuda associada**

#### **11. Ajuda para o prompt de comandos** *Ref: 13 (6.2.4)*

 Durante o diálogo, caso existam prompts de difícil entendimento, o usuário pode obter ajuda online para entende-los?

**Exemplo:** Entrada de datas ou campos com máscara pré definidas.

**Nota:** No caso de uma entrada de data, o usuário recebe uma mensagem ou uma indicação que o dado a ser entrado é uma data em um determinado formato especificado.

### 162

### **Diálogo/Convite/Posição do cursor**

#### **12. Cursor como prompt** *Ref: 13 (6.2.9)*

 Durante o diálogo, ao ativar um campo para preenchimento, o cursor é posicionado automaticamente em local consistente com o tipo de entrada requerida?

#### **Exemplo:** Verificar o tipo de alinhamento que é feito com dados numéricos e dados textuais.

**Nota:** Dados numéricos dispostos em colunas são justificados a direita, desta forma, o cursor é posicionado na posição mais à direita, no campo de entrada, e os números movem-se para a esquerda na medida em que são digitados. Dados textuais são justificados a esquerda, desta forma, o cursor é posicionado na posição mais à esquerda, no campo de entrada, e o cursor move-se para a direita na medida em que os caracteres são digitados.

### **Diálogo/Convite/Valor default**

#### **13. Valor default como prompt** *Ref: 13 (6.2.7)*

 Durante o diálogo, caso a entrada seja definida com um valor default para o usuário, o valor está visivelmente indicado?

**Exemplo:** Quantas janelas devem ser visíveis ao inicializar? 2

**Nota:** Verificar também a norma ISO 9241-17 (claúsula 6.1.3).

### **Diálogo/Prevenção de erros/Mensagem de confirmação**

#### **14. Desfazer** *Ref: 13 (9.2.5)*

 Durante o diálogo, caso uma ação do usuário tenha conseqüências destrutivas e não possa ser revertida através da função desfazer ou undo, existe uma mensagem de confirmação através de diálogo, alertando-o deste fato, antes dele comandar a ação?

- **Exemplo:** Existência da função desfazer ou undo.
- **Nota:** Verificar se durante uma ação de eliminação de uma informação, se existe um mecanismo para desfazer a ação executada.

### **Diálogo/Prevenção de erros/Teclas de função**

**15. Prevenção em teclas de função** *Ref: 13 (9.2.2)*

 Durante o diálogo, caso existam diferentes módulos e teclas de função associadas a ações destrutivas, estas permanecem sempre com a mesma atribuição entre os módulos?

**Exemplo:** Verificar se a tecla F1 é sempre relacionada à ajuda.

**Nota:** A tecla de função F4 não é re designada para Excluir, caso ela fosse, anteriormente, designada para Arquivo.

### **Diálogo/Feedback/Conclusão**

**16. Feedback de conclusão** *Ref: 13 (7.2.7)*

 Durante o diálogo, caso o usuário solicite alguma execução, ao término desta é fornecido feedback de conclusão da operação solicitada?

- **Exemplo:** Verificar se o usuário recebe uma mensagem quando termina uma execução.
- **Nota:** Veja também questão sobre Indicação clara de alteração da base de dados, do checklist sobre Estrutura de Formulários.

#### **Diálogo/Feedback/Disparo**

#### **17. Feedback de disparo** *Ref: 13 (7.2.8)*

 Durante o diálogo, caso o usuário solicite alguma execução, mas a esta não termina imediatamente, é fornecida uma indicação (mensagem ou ampulheta) de que a solicitação foi aceita?

- **Exemplo:** É fornecido ao usuário uma indicação quando o processamento é completado. Quando uma operação vai tomar mais de 5 segundos para se completar, uma ampulheta é mostrada para indicar que a operação ainda está em progresso.
- **Nota:** O retorno poderá também indicar que a solicitação foi completada com sucesso.

#### **Diálogo/Feedback/Estado**

#### **18. Feedback sobre mudança de estado** *Ref: 13 (7.2.4)*

Durante o diálogo, caso haja mudança de estado, o sistema indica de forma clara essa mudança?

- **Exemplo:** Quando o usuário entra com uma seqüência de interrupção no sistema (Esc ou Ctrl+Alt+Del), uma indicação do novo estado do sistema é fornecida.
- **Nota:** Verificar se na ocorrência de uma interrupção do sistema o novo estado é apresentado.

#### **Diálogo/Feedback/Seleção**

#### **19. Feedback de seleção** *Ref: 13 (7.2.5)*

 Durante o diálogo, caso se faça a seleção de um item, para realizar sobre ele alguma operação ou para executá-lo diretamente, este item é destacado?

**Exemplo:** Ao selecionar um arquivo para edita-lo, seu nome é destacado através do contraste invertido.

**Nota:** Cuidado quando houver apenas dois itens selecionáveis, de maneira que o destaque fique evidente.

#### **Diálogo/Estilo/**

#### **20. Diálogos homogêneos** *Ref: 10 (3.5.4)*

 Durante o diálogo, os procedimentos de interação com o sistema são similares para tarefas similares?

**Exemplo:** O duplo clique sempre aciona uma aplicação.

### **Diálogo/Extensão/**

#### **21. Somente os passos necessários** *Ref: 10 (3.2.9)*

 Durante o diálogo, a interface evita que o usuário tenha que dar passos desnecessários para a realização da tarefa?

**Exemplo:** Saltar por campos desabilitados através do uso do TAB.

**6 - Questões de Diálogo de Ajuda** 

#### **Diálogo de Ajuda/Apresentação de informação/Conteúdo**

#### **1. Mostrando a abrangência da ajuda contextual** *Ref: 13 (10.7.5)*

 Durante o diálogo de ajuda, caso a ajuda on-line seja contextual e esteja definida para apenas uma parte do sistema, há uma indicação clara deste fato ao usuário?

**Exemplo:** O índice do sistema de ajuda apresenta títulos esmaecidos para os tópicos para os quais não existe ajuda.

#### **2. Conteúdo de informação de ajuda** *Ref: 13 (10.4.6)*

 Durante o diálogo de ajuda, o sistema de ajuda fornece AMBAS informações conceituais e procedurais sobre a tarefa em curso?

**Exemplo:** Verificar se existem informações sobre sintaxe e passos a serem efetuados.

**Nota:** Para um dado comando, o sistema fornece informações sobre a sintaxe, bem como sobre os passos para este comando com outros e executar a tarefa.

#### **3. Ajuda contextual** *Ref: 10 (3.3.6)*

 Durante o diálogo de ajuda, o sistema de ajuda fornece somente as informações relacionadas à situação corrente?

#### **Exemplo:** Ajuda contextual.

#### **Diálogo de Ajuda/Disparo pelo usuário/Comando**

#### **4. Chamada da ajuda pelo usuário** *Ref: 13 (10.3.1)*

 Durante o diálogo de ajuda, o usuário pode chamar a ajuda por meio de uma ação simples que esteja sempre disponível?

**Exemplo:** Tecla de função F1, ícone de ajuda, opção do menu de ajuda.

**Nota:** Verificar a existência de teclas de função ou opções para solicitar a ajuda.

**7 - Questões de Diálogo de Exceção** 

### **Diálogo de Exceção/Gestão de erros/Mensagens**

#### **1. Mover mensagens imediatas** *Ref: 13 (9.5.8)*

 Durante os diálogos de exceção, as mensagens de erro são apresentadas tão logo o usuário termine a entrada que realiza de forma incorreta?

- **Exemplo:** Ao preencher um campo de um formulário, o sistema só apontará os erros de sintaxe deste campo quando o usuário mover-se para o próximo campo.
- **Nota:** As mensagens de erro são apresentadas tão logo o usuário tenha terminado a entrada de dados?

#### **2. Posição das mensagens de erros** *Ref: 13 (9.5.6)*

 Durante um diálogo de exceção, a informação sobre o erro é apresentada o mais perto possível da entrada de dados que causou o erro ou sempre em um lugar específico da tela?

**Exemplo:** Verificar a localização da informação de erro na tela.

**Nota:** A informação de erro é apresentada em um mesmo lugar na tela?

#### **3. Mensagens de erros repetidas** *Ref: 13 (9.5.4)*

 Durante um diálogo de exceção, caso as mensagens de erro sejam apresentadas em uma área específica, podendo sobrepor outras mensagens anteriormente apresentadas, é prevista uma forma de diferenciar visualmente a ocorrência de mensagens repetidas?

**Exemplo:** Verificar o tipo de diferenciação visual que foi feita para mostrar as mensagens repetidas.

**Nota:** Quando uma mensagem é repetida, um número é associado a mensagem para indicar sucessivas ocorrências de um mesmo erro.

#### **4. Mensagens de erros úteis** *Ref: 13 (9.5.3)*

 Durante um diálogo de exceção, as mensagens de erro indicam o que houve de errado (a causa do erro) e quais as ações corretivas associadas?

**Exemplo:** O cursor é posicionado sobre o campo onde foi detectado o primeiro problema.

**Nota:** Veja também a norma ISO 9241-15 item 8.3 e ISO 9241-17 item 7.3.

#### **5. Mensagens de erros precisas** *Ref: 13 (9.5.2)*

 Durante um diálogo de exceção, caso exista um erro de uma seqüência de operações disparada por uma única ação do usuário, o sistema indica quais operações já foram feitas e quais ainda não foram?

- **Exemplo:** Quando uma mensagem é mostrada repetidas vezes, o número de repetições é apresentado ao usuário junto com a última mensagem.
- **Nota:** Verificar o tipo de diferenciação visual que foi feita para mostrar as mensagens repetidas.

#### **Diálogo de Exceção/Correção de erros/Ajuda**

#### **6. Ajuda sempre disponível** *Ref: 10 (3.6.6)*

 Durante a correção de um erro, o usuário pode solicitar informações adicionais a qualquer instante?

- **Exemplo:** O sistema apresenta uma lista de operações já realizadas assinaladas com um marcador de OK; a operação onde o erro aconteceu com um marcador em X e as operações ainda a serem realizadas sem marcador algum.
- **Nota:** É importante que para o usuário tenha informações sobre o erro e como fazer para corrigi-lo.

#### **Diálogo de Exceção/Correção de erros/Correção automática de erros**

#### **7. Alerta para correções automáticas** *Ref: 13 (9.3.2)*

 Durante um diálogo de exceção, caso exista a possibilidade de correção de erro pelo sistema, uma mensagem de alerta indica ao usuário a estratégia de recuperação planejada?

**Exemplo:** Uma mensagem informa ao usuário que o sistema identificou uma inconsistência na base de dados e está fazendo a correção de forma automaticamente.

**Nota:** O usuário deveria poder configurar se quer ou não correções automáticas.

#### **Diálogo de Exceção/Correção de erros/Indicação de erros**

#### **8. Indicação de múltiplos erros** *Ref: 13 (9.4.5)*

 Durante um diálogo de exceção, caso o sistema detecte múltiplos erros, todos estes erros são notificados de forma simultânea?

- **Exemplo:** O formulário apresenta um marcador em X ao lado de cada campo onde um erro tenha sido verificado.
- **Nota:** A indicação múltiplos erros deve estar bem clara e visível para o usuário.

#### **Diálogo de Exceção/Correção de erros/Mensagens**

#### **9. Mensagens de erros curtas** *Ref: 13 (9.5.1)*

 Durante um diálogo de exceção, caso o sistema apresente mensagens de erros curtas, o usuário pode solicitar mais informação?

- **Exemplo:** Uma caixa de diálogo apresenta o enunciado da mensagem de erro e um botão 'Saiba mais', para mais informações.
- **Nota:** Para as mensagens de erro curtas, deve existir um indicativo para fornecer a possibilidade de solicitar mais informações a respeito.

#### **Diálogo de Exceção/Correção de erros/Reaproveitamento de entradas**

**10. Reaproveitamento de entradas equivocadas** *Ref: 13 (9.4.4)*

 Durante um diálogo de exceção, caso exista a necessidade de correção de uma entrada, o usuário pode modificar apenas a parte equivocada, ao invés de ter que refazer toda a entrada?

- **Exemplo:** Em um campo data, ao identificar uma entrada para o mês equivocada, o sistema mantém essa entrada e permite ao usuário fazer a re edição do campo.
- **Nota:** Em um campo data, ao identificar uma entrada equivocada para o mês, o sistema mantém o valor entrado e permite ao usuário reeditar esse valor.

#### **Diálogo de Exceção/Correção de erros/Recursos para correção**

#### **11. Ferramentas para correção de erros** *Ref: 13 (9.4.2)*

 Durante um diálogo de exceção, existem mecanismos ou ferramentas disponíveis ao usuário para correção de erros?

- **Exemplo:** O usuário dispõe, além da opção desfazer, de um corretor ortográfico automático, de uma opção para voltar aos valores originais e/ou padrão etc.
- **Nota:** Uma atenção especial deve ser dispensada para o alcance (que tipo de ações podem ser desfeitas) e granularidade (quantas ações o usuário pode fazer por vez).

**Glossário** 

### **Glossário**

#### **Abreviatura**

Representação escrita de uma palavra sem algumas das letras que a compõem.

#### **Apontador**

Símbolo gráfico que se move na tela de acordo com a manipulação de um dispositivo de indicação.

Nota Usuários podem interagir com elementos apresentados na tela movendo o indicador até aquela localização e iniciando uma manipulação.

#### **Área**

Seção ou região de uma tela ou janela.

#### **Área de identificação**

Área onde é fornecido o título da informação apresentada, que pode incluir uma indicação da tarefa e do local corrente do usuário.

Nota Pode identificar também uma aplicação, arquivo ou ambiente de trabalho.

#### **Área de entrada/saída**

Área onde a informação é recebida dos usuários e/ou apresentada aos usuários.

#### **Área de controle**

Área onde são fornecidas informações de controle para a interação, entrada de comandos e seleção de comandos.

Nota Em algumas aplicações com janelas não há controle explícito, mas aparecem controle como botões, slides, caixas de verificação, que são utilizados para interagir com o sistema.

#### **Área de mensagem**

Área onde são fornecidas informações do tipo atualização de status e/ou outras informações

Nota Mensagens podem ser originadas pelo sistema operacional, aplicações etc.

#### **Caixa de diálogo**

Janela, modal (retém o foco das ações do usuário) ou amodal, solicitada pelo usuário ou pelo sistema, na qual ocorre um diálogo (interação) entre usuário e sistema. Nela pode se passar ações simples de confirmação / recusa ou mais elaboradas, como uma configuração de objetos/funções.

#### **Campos**

Área na apresentação da tela na qual o dado é apresentado ou inserido. Área delimitada onde os dados são entrados ou apresentados, geralmente consistindo de um número fixo de caracteres ou branco.

#### **Campo de entrada**

Tipo de campo em um formulário a partir do qual dados são inseridos. Campos de entrada podem ser opcionais ou requeridos. Campo no qual os usuários podem entrar com dados ou editar dados apresentados.

#### **Campos opcionais**

Campos onde não há a necessidade de preenchimento ou modificação pelo usuário.

#### **Campos protegidos**

Campos que contém dados que não podem ser modificados pelo usuário. Esses campos muitas vezes são chamados de campos somente de leitura.

#### **Campos requeridos**

Campos que devem ser preenchidos pelo usuário se já não possuírem um valor default.

#### **Código**

Técnica utilizada por um sistema de caracteres alfanuméricos para representar informação, símbolos gráficos ou técnicas visuais (ex.: fonte, cores ou outra forma de se destacar).

Nota 1 Em geral, códigos alfanuméricos são menores do que o texto completo necessário para expressar o conteúdo da informação.

Nota 2 O termo código não deve ser confundido com os termos 'código' ou 'codificação' no contexto da ciência da computação, no qual esses termos referem-se às instruções contidas em um programa de software executável e ao processo de escrever as instruções que compreendem um programa de software.

#### **Controles**

Objeto gráfico, freqüentemente análogo a controles físicos como botões de rádio ou dial, que permitem a um usuário navegar dentro de uma aplicação e manipular objetos apresentados ou seus atributos.

#### **Cursor**

Indicação visual do foco para entrada alfanumérica.

#### **Condução**

Elementos de diálogo que ajudam os usuários em alcançar os resultados desejados. A condução pode ajudar os usuários na descoberta de capacidades de um sistema, permitir aos usuários gerarem um plano para alcançar suas metas, ajudar os usuários em completar um objetivo ou ajudar os usuários a manejar situações de erro.

#### **Condução do usuário**

Informação adicional além de o diálogo regular usuário-computador que é fornecido a pedido do usuário ou é fornecido automaticamente pelo sistema.

#### **Condução inicializada pelo usuário**

Condução que é apresentada ao usuário somente quando o usuário tomou uma ação explícita para solicitar a condução.

#### **Considerações de entrada**

Considerações de entrada do usuário incluem controle de diálogo em todo tempo, a capacidade do usuário se recuperar facilmente de erros e a permissão para que usuários insiram mais informações que o necessário para o desempenho de uma tarefa com sucesso ou inserir informações que já estão disponíveis no sistema.

#### **Convite**

Saída do sistema solicitando a entrada de dados do usuário.

#### **Designador de opção** ou **mnemônico**

É um código, abreviatura ou uma parte do nome da opção que é usado para designar de modo único cada opção de menu. Eles podem ser explícitos quando aparece separado do nome da opção ( I Imprimir ) e é implícito, quando faz parte do nome da opção, devendo nele aparecer destacado. ( Imprimir ). Um mnemônico seleciona e executa uma opção que faz parte de um painel de menu que está presente na tela.

#### **Estrutura de preenchimento de formulário**

Onde o usuário insere informações ou **dados** de uma maneira natural, sem se preocupar em como o computador irá processar dos dados ou informações. **Diálogos de preenchimento de formulário** devem refletir as necessidades do usuário e a estrutura da sintaxe deve ser consistente com as expectativas do usuário, tarefas requisitadas e meio de entrada. Usuários devem ser capazes de determinar facilmente a estrutura completa do formulário apresentado pelo computador.

#### **Erros**

Desencontro entre os objetivos dos usuários e a resposta do sistema; Eles podem ser erros de navegação, de sintaxe, conceituais etc. – mal funcionamento do sistema devido a falhas de software ou hardware; – entradas do usuário não reconhecidas pelo sistema; – erros lógicos ou de entrada da parte do usuário; - conseqüências inesperadas de entradas do usuário.

#### **Destaque (highlighting)**

Técnica de exibição para dar ênfase a uma informação crítica ou importante e torna-la perceptivelmente proeminente.

#### **Feedback**

Saída apresentada pelo sistema ao usuário em reação ao uma entrada do usuário ou a um evento do sistema. Usuário precisa ser informado com relação a permissões para o controle do diálogo, reconhecimento de erros e determinação de sua próxima linha de ação.

#### **Formato de janela tiled (formato de janela lado-a-lado)**

Formato no qual as janelas são mostradas lado-a-lado e não se sobrepõem.

#### **Formato de janela sobreposto**

Formato no qual as janelas podem, parcialmente ou completamente, sobrepor-se umas as outras.

#### **Formato misto**

Formato no qual os formatos tiled e sobreposto são combinados.

#### **Formulários**

Apresentação estruturada com campos nomeados que o usuário visualiza, preenche, seleciona entradas (através de botões de escolha ou botões de rádio) ou modifica.

#### **Gestão de erros**

Meios para apoiar o usuário na detecção, esclarecimento e recuperação de erros.

#### **Grupo de opções**

Conjunto de opções (itens de seleção) agrupados de forma a se tornarem espacialmente distintos dos demais itens da tela.

#### **Informação de status**

Informação que indica o estado atual do sistema.

#### **Ícone**

Objeto gráfico em um monitor que representa um objeto, uma ação ou uma função.

#### **Janela**

Região independente controlável na tela do monitor, usada para apresentar objetos e/ou conduzir o diálogo com um usuário.

Nota Uma janela é freqüentemente retangular e delimitada por uma borda.

#### **Janela primária**

Janela que representa uma visão de um sistema operacional, uma aplicação ou um objeto.

Nota É possível de se ter mais do que uma janela primária mostrada ao mesmo tempo.

#### **Janela secundária**

Janela que surge da interação do usuário com uma janela primária e é exibida no curso do diálogo.

#### **Label/Rótulo**

Pequeno título descritivo (que pode ser tanto textual como gráfico) para um campo de entrada ou apenas de leitura, tabela, controle ou objeto. Em algumas aplicações, rótulos são classificados como campos protegidos.

#### **Legenda**

Texto explicativo que acompanha um código, uma ilustração, uma gravura, etc., e compreende título, explicações etc.

#### **Lista (Vertical ou Horizontal)**

Conjunto de itens de dados, informação, comandos (botões) e controles (campos) que são dispostos em um arranjo vertical ou horizontal na tela.

#### **Lista de dados**

Apresentação horizontal ou vertical de itens de dados que normalmente mudam de acordo com o estado do contexto da aplicação.

#### **Marcador**

Símbolo (ex.:  $*$  ou  $\checkmark$ ) que é usado para indicar um estado ou para chamar a atenção para um item.

#### **Menu**

É um conjunto de opções selecionáveis. Ele se diferencia de listas de items selecionáveis pelo fato de que em um menu, as opções estão organizadas expressamente para favorecer a escolha e seleção. Os menus só permitem a seleção e execução de uma única opção por vez. Já as listas selecionáveis podem permitir seleções múltiplas. Um menu pode conter múltiplos grupos de opções, que isoladamente podem também ser considerados como menus.

#### **Método de seleção e execução**

É a maneira pela qual o usuário realiza a seleção e execução de uma opção de menu. Eles incluem: digitar um número ou código designador (mnemônico que pode ser implícito ou explícito) seguido do acionamento de uma tecla de validação (OK / Enter); acionar uma tecla de função (F12), ou uma tecla aceleradora (Alt + P) para selecionar e executar uma opção; colocar o cursor do dispositivo de apontamento (mouse) sobre uma opção e clicar sobre ela; indicar a seleção com um marcador ao lado da opção (ex. com um "X" ao lado da opção) e a execução pelo acionamento da tecla de validação (OK/Enter), tocar sobre a opção com o dedo (em uma tela tátil); falar alto o nome da opção ou seu código.

#### **Mnemônico**

É um código, abreviatura ou uma parte do nome da opção que é usado para designar de modo único cada opção de menu. Eles podem ser explícitos quando aparece separado do nome da opção ( I Imprimir ) e é implícito, quando faz parte do nome da opção, devendo nele aparecer destacado. ( Imprimir ). Um mnemônico seleciona e executa uma opção que faz parte de um painel de menu que está presente na tela.

#### **Navegação**

Usuários precisam de métodos de navegação para acessar áreas do formulários que são necessárias para a realização das tarefas. A escolha do método precisa levar em conta uma população particular de usuários e a compatibilidade com os usuários do fluxo de trabalho. Habilidade de se mover de campo para campo em um formulário, avançar ou retroceder através de um formulário e mover de formulário para formulário.

#### **Opção de menu**

É uma escolha selecionável apresentada de forma textual, gráfica ou sonora, em um painel de menu. **Botões de comando** podem representar opções de menu, assim um grupo de botões de comando podem ser considerados como um painel de menu.

#### **Painel de Menu**

É a parte da estrutura de menu que é apresentada ao usuário em um determinado momento. Um grupo de botões de comando podem ser considerados como um painel de menu.

#### **Prevenção de erros**

Meios para minimizar a probabilidade de ocorrência de erros.

#### **Prompt**

Saída do sistema solicitando a entrada de dados do usuário.

#### **Rótulo/Label**

Pequeno título descritivo (que pode ser tanto textual como gráfico) para um campo de entrada ou apenas de leitura, tabela, controle ou objeto. Em algumas aplicações, rótulos são classificados como campos protegidos.

#### **Tabela**

Dados apresentados de forma ordenada, freqüentemente como um número de listas organizado como colunas paralelas ou estruturas de dados retangulares, relacionados uns aos outros seguindo uma regra específica.

#### **Tecla aceleradora**

É um código composto de uma tecla modificadora (ALT ou SHIFT ou ambos) associada a um dígito (P) que provoca a seleção e execução de uma opção de menu, independente dela estar apresentada na tela. Alt + P comanda a impressão do documento apresentado na tela.

#### **Truncamento**

Representação escrita de uma palavra sem algumas das letras finais que a compõem.

# **7.6 Apêndice F: Caderno de Questões (Versão Final)**

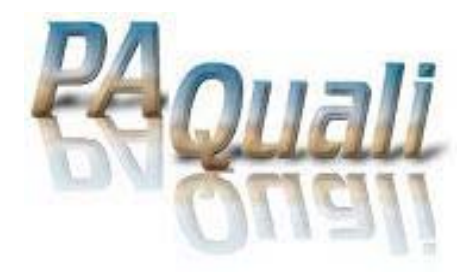

# **Usabilidade de Software**

# **Técnica de Avaliação de Usabilidade a partir dos quesitos da norma ISO 9241**

## **Caderno de Questões**

Versão 3.0

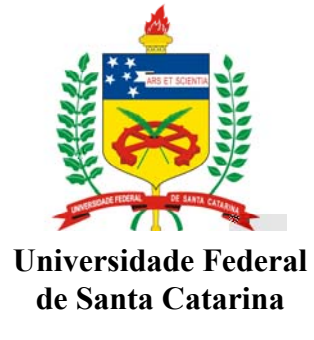

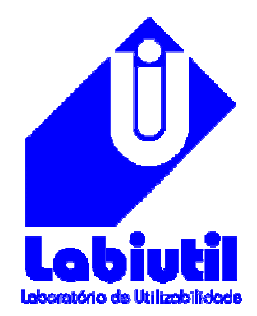

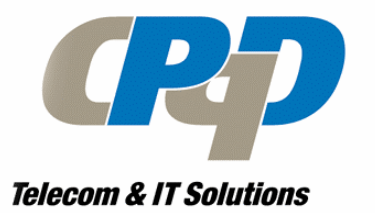

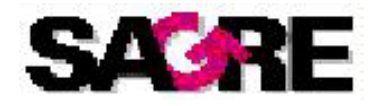
## **Relatório Final da Avaliação**

Este relatório deverá ser cuidadosamente preenchido pelo avaliador durante a avaliação, devendo apresentar o maior número de detalhes para facilitar o completo entendimento e avaliação. O relatório deverá ser entregue ao coordenador da conclusão da avaliação.

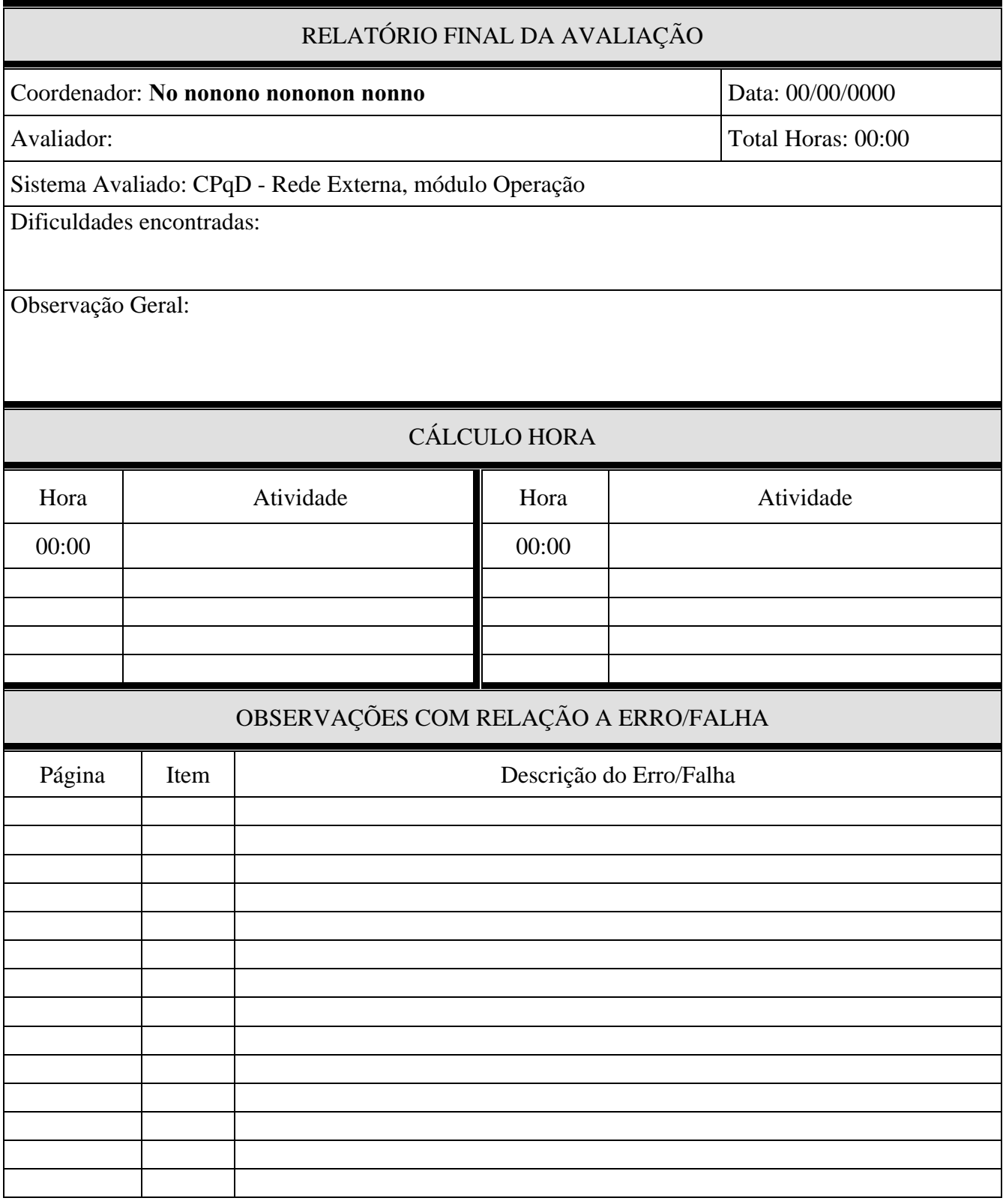

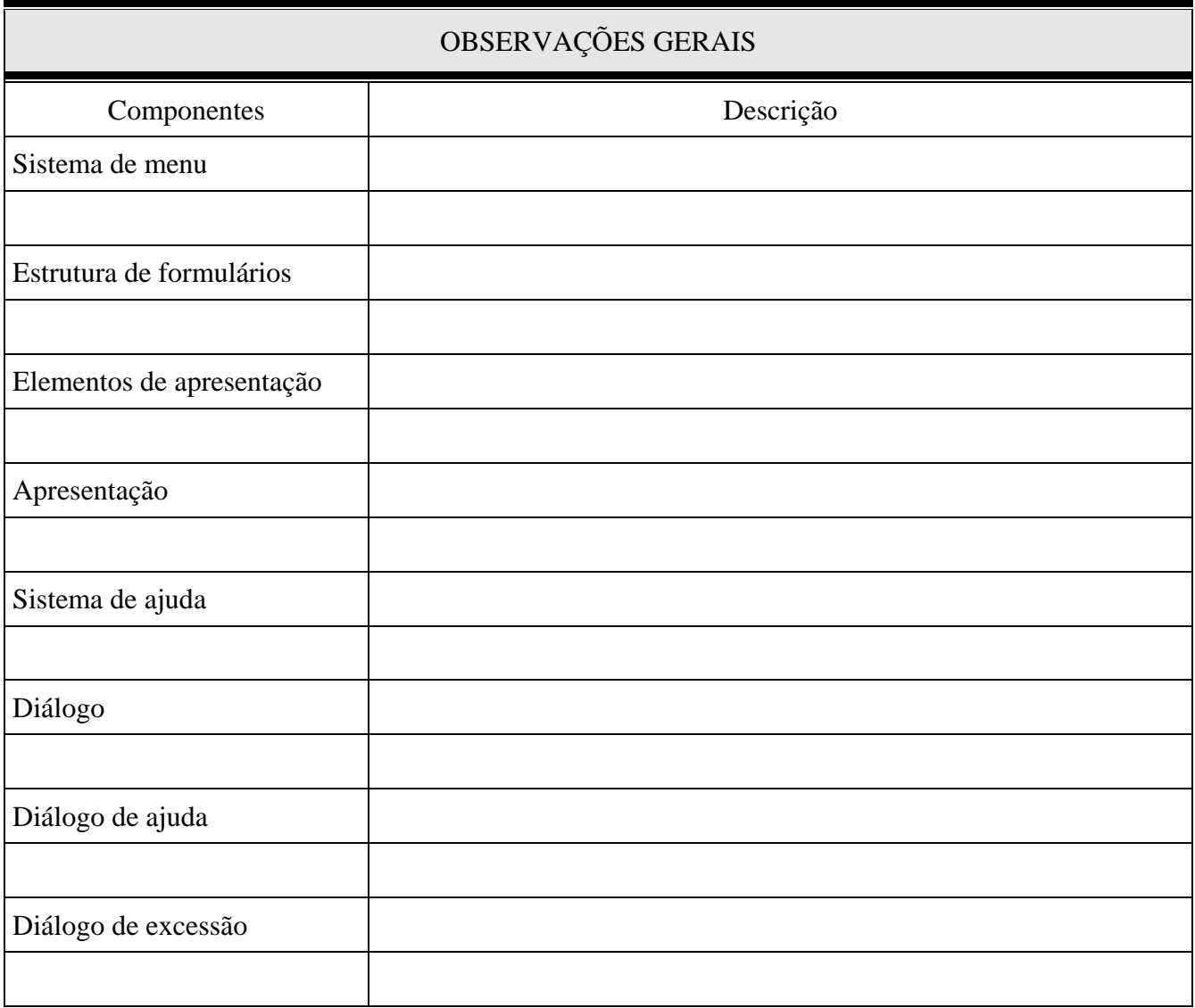

**Checklists para inspeção de estruturas de componentes estáticos (objetos de interação)** 

## **Checklist 1 – Sistema de Menu**

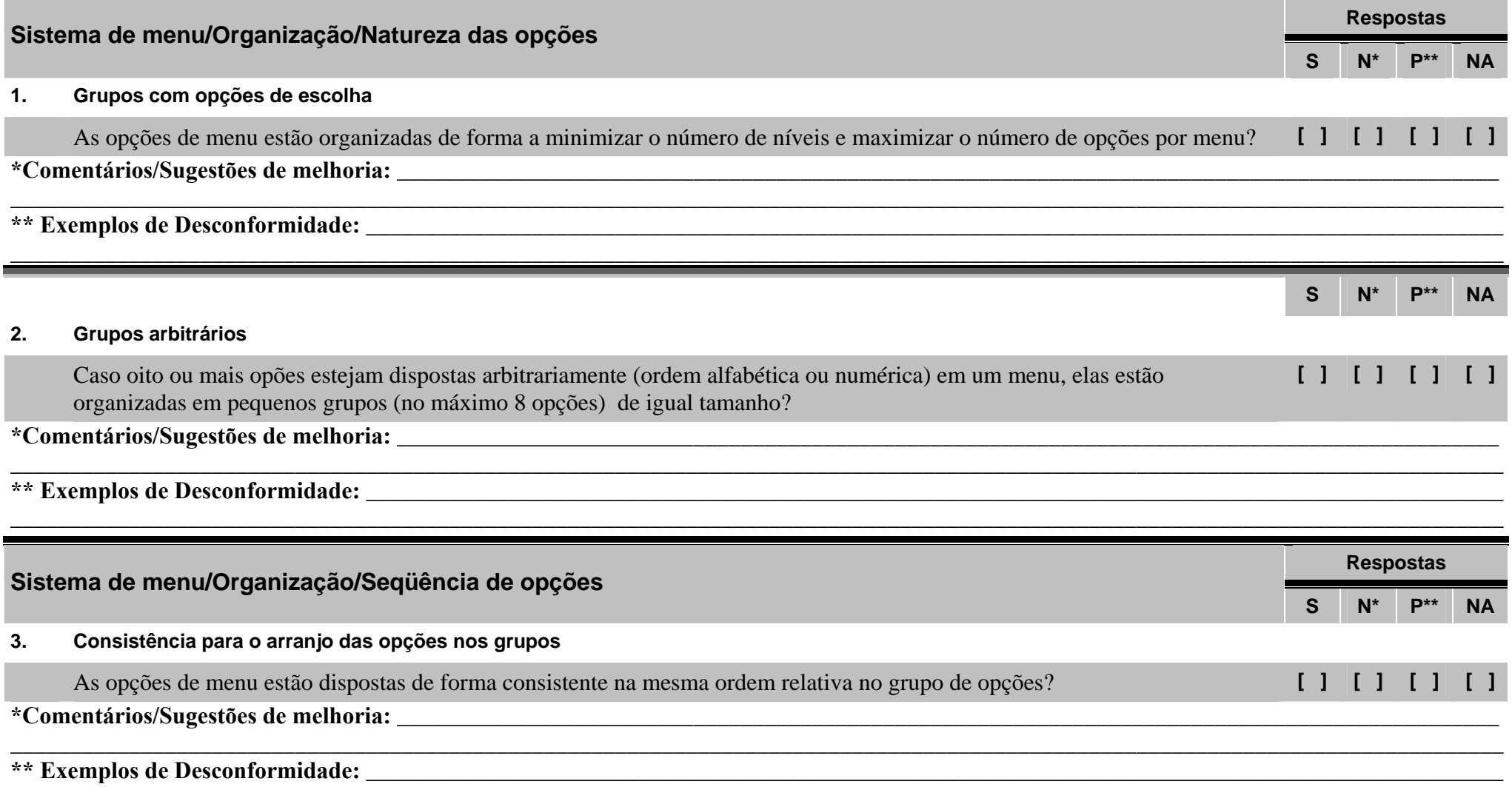

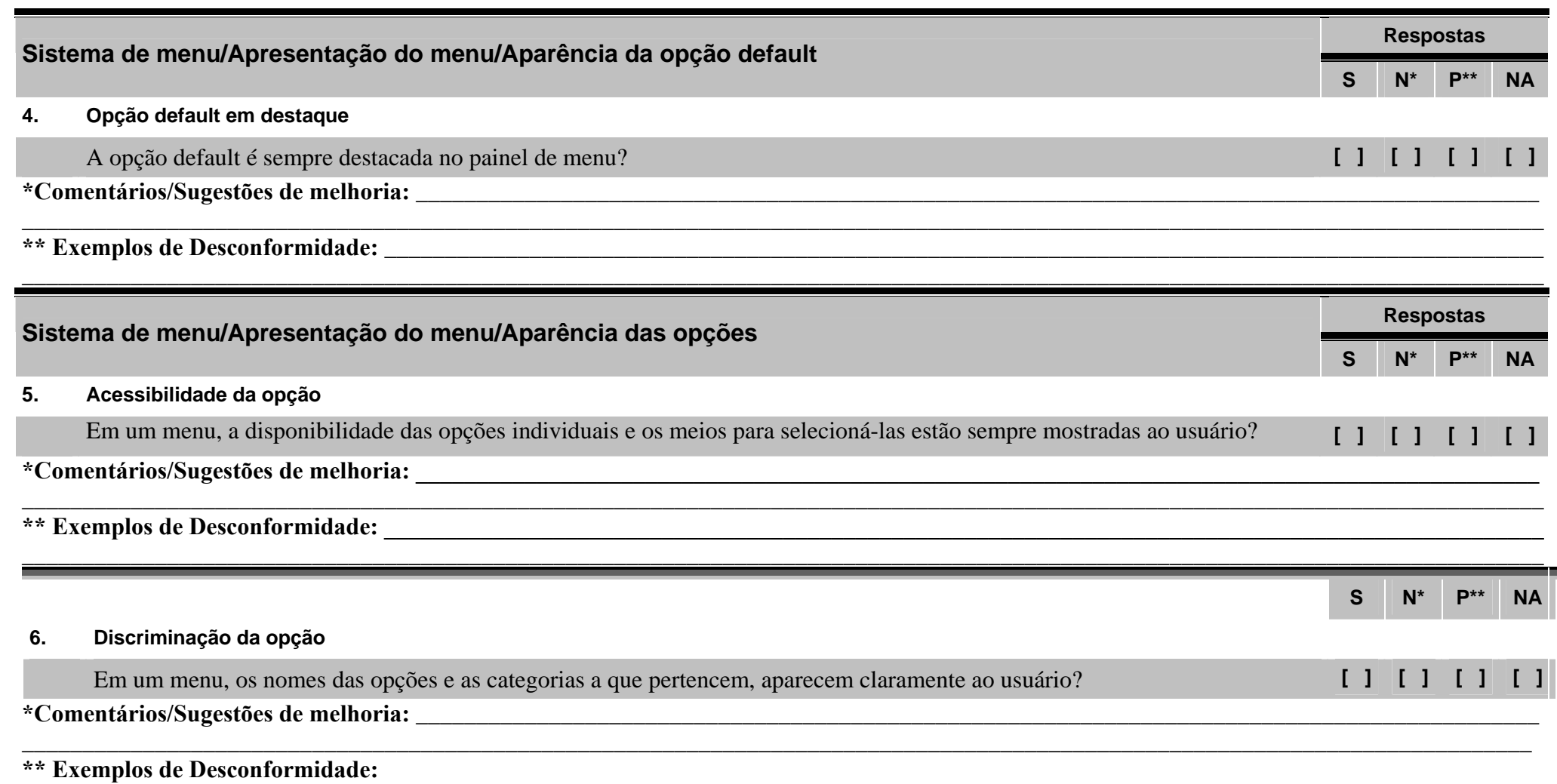

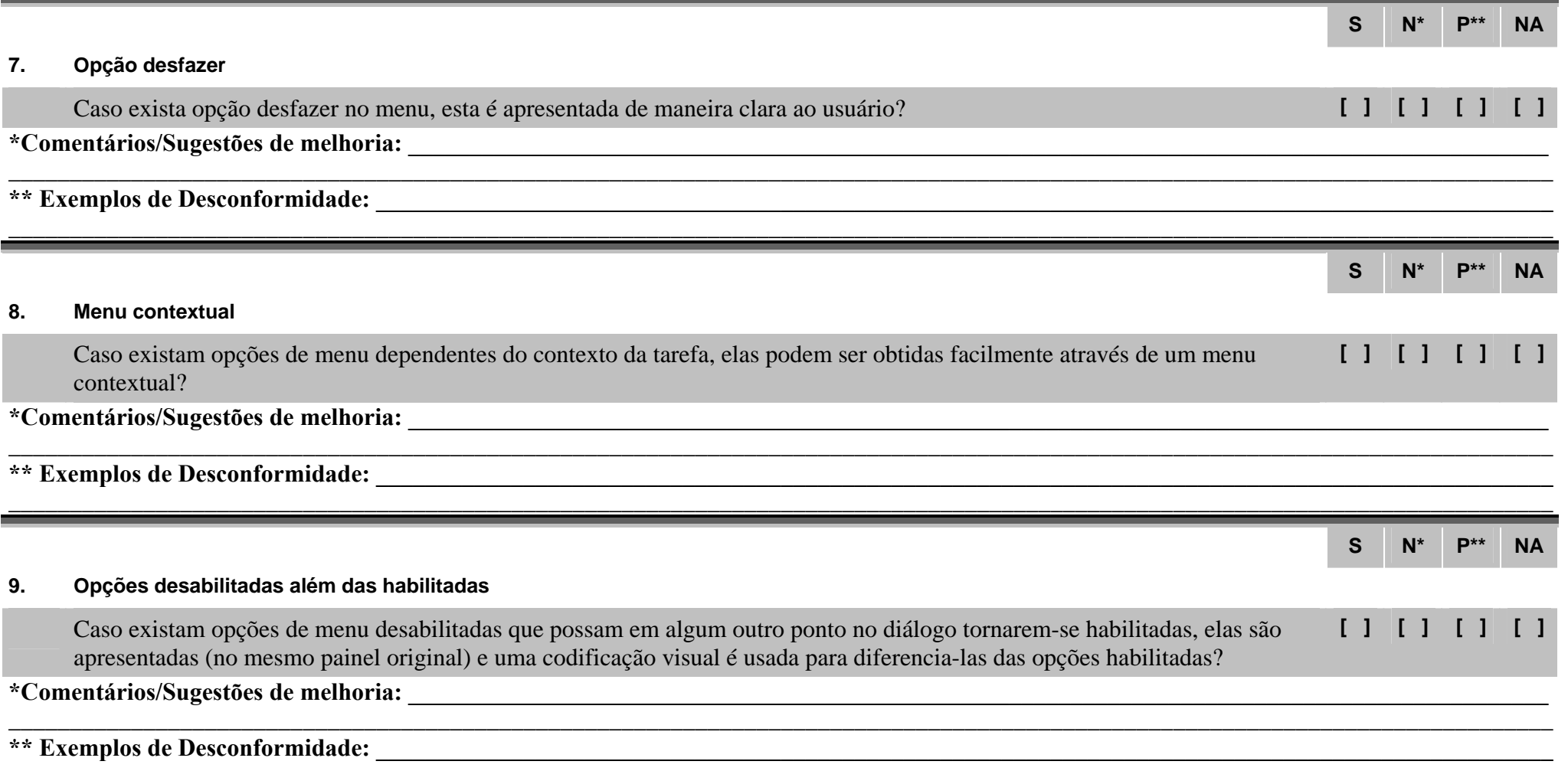

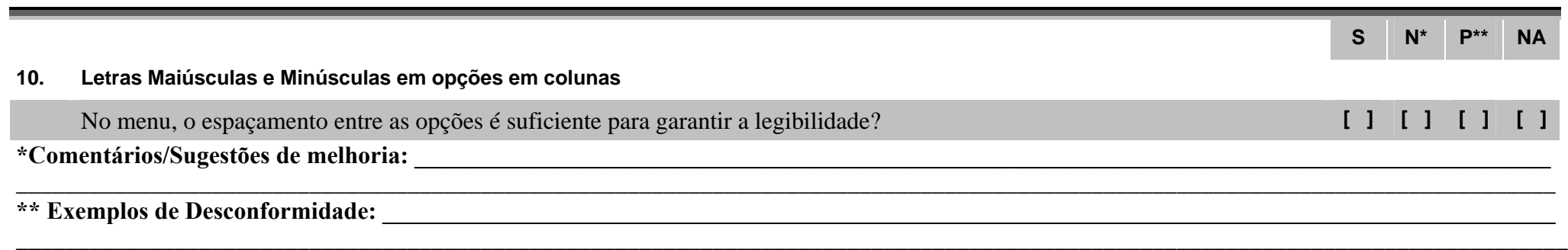

 $\overline{\phantom{a}}$  , and the contribution of the contribution of the contribution of the contribution of the contribution of the contribution of the contribution of the contribution of the contribution of the contribution of the

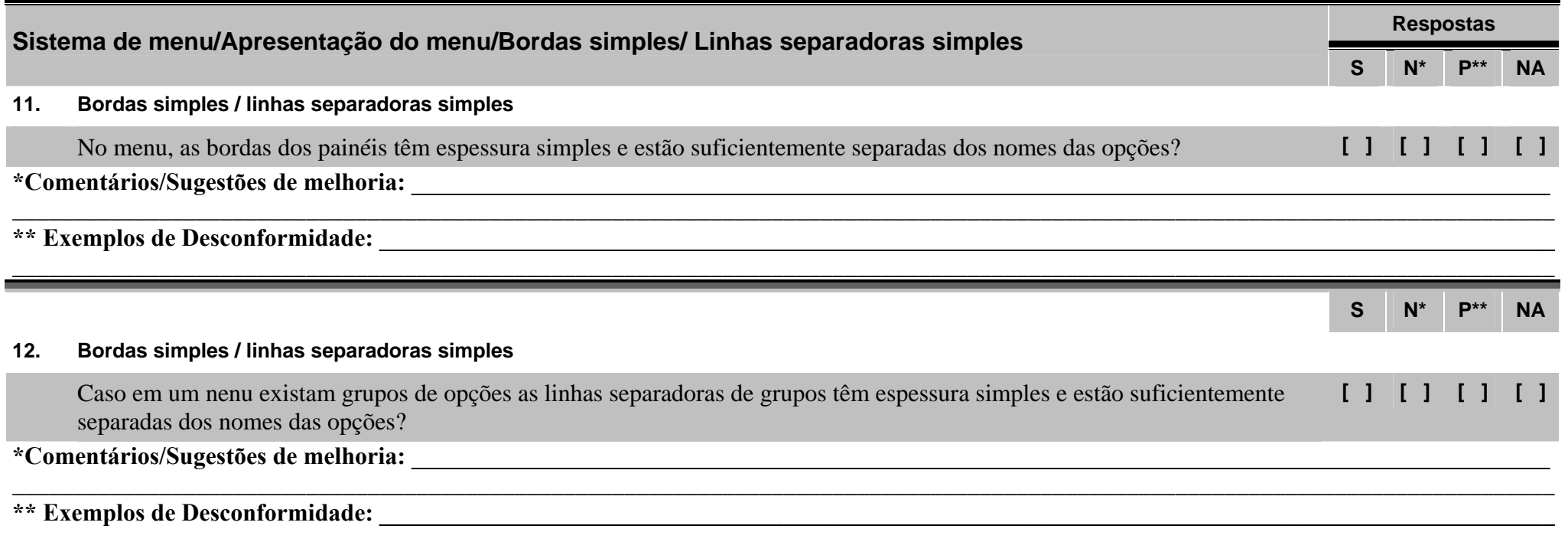

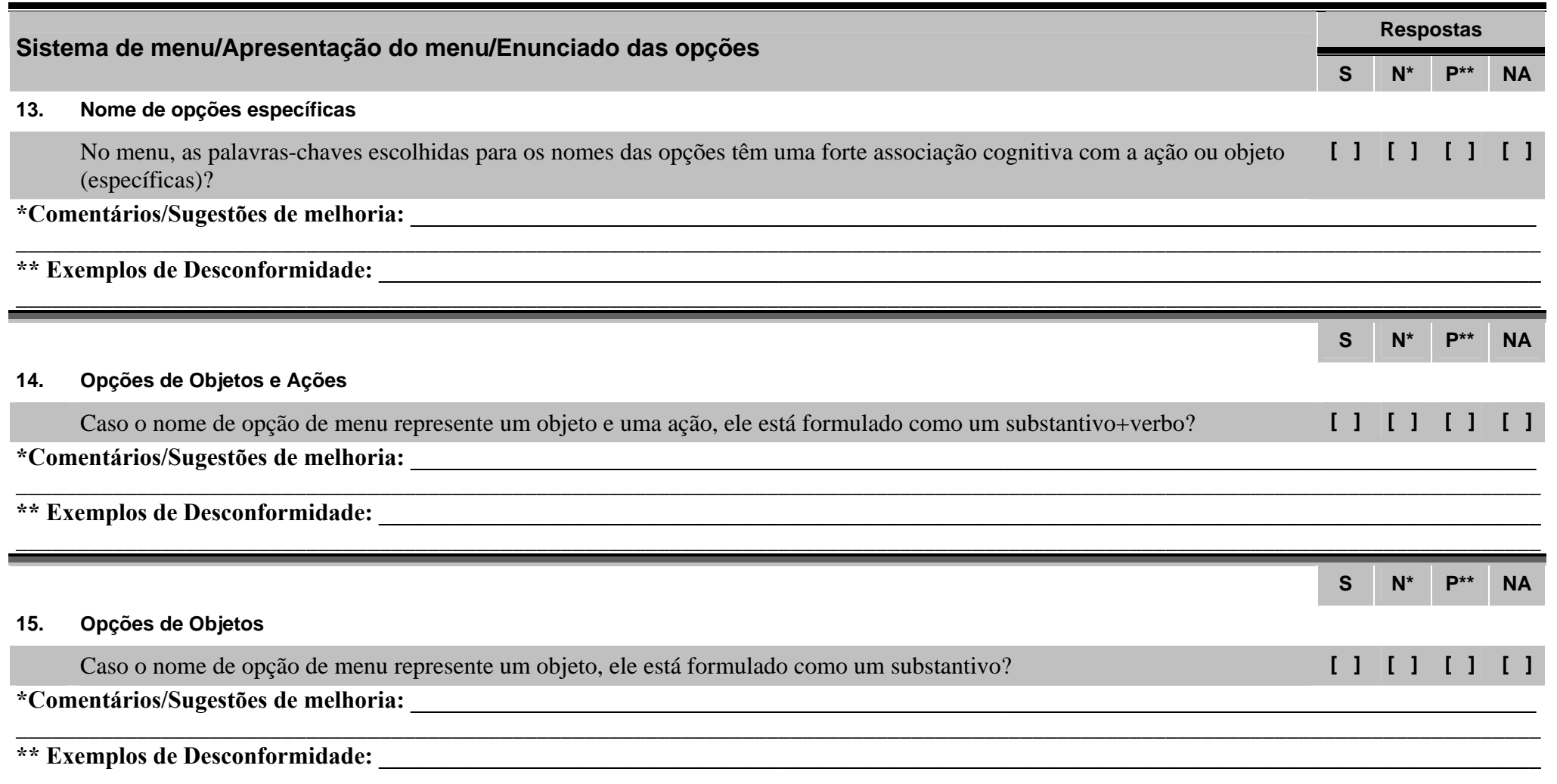

٠,

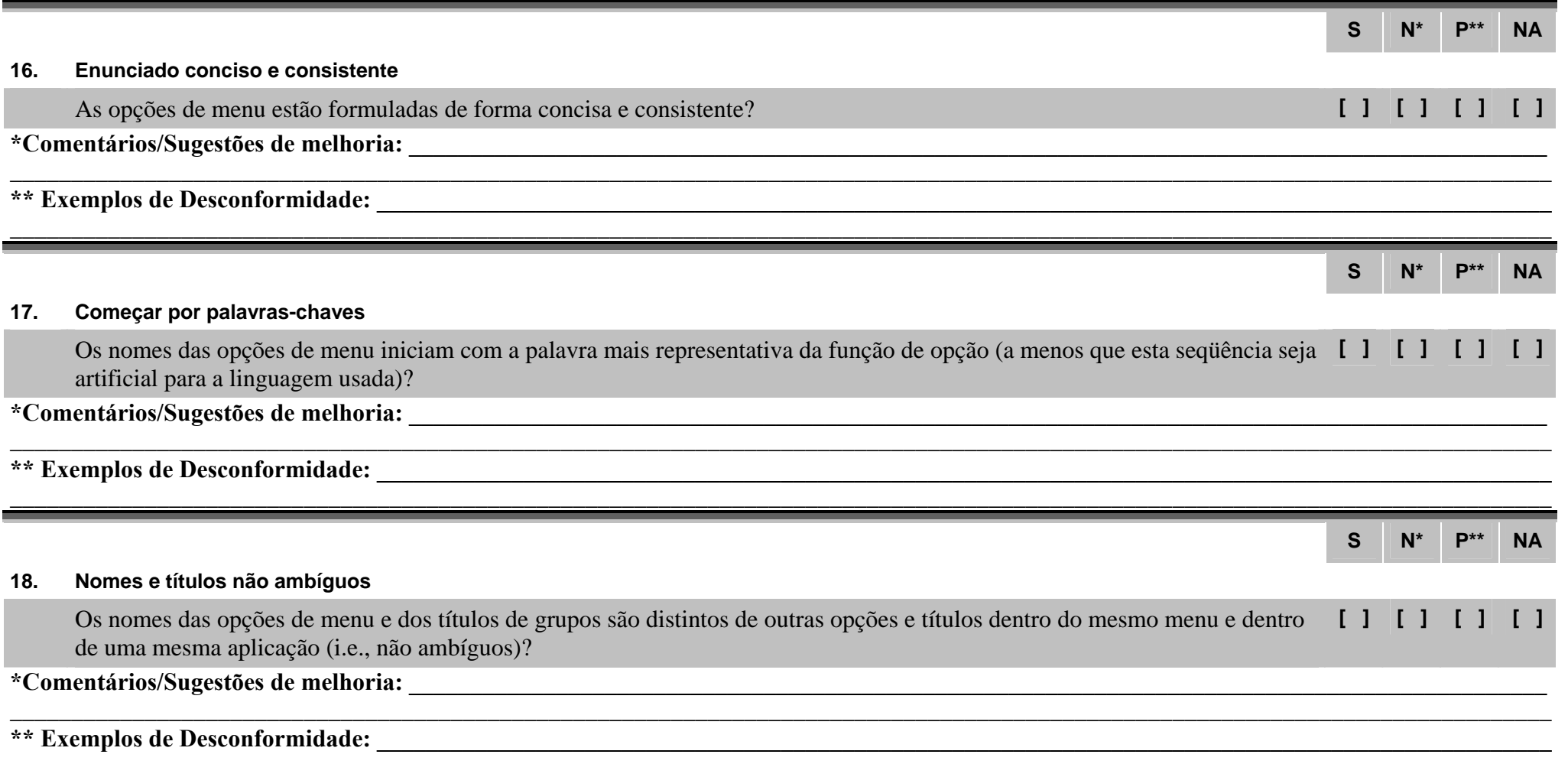

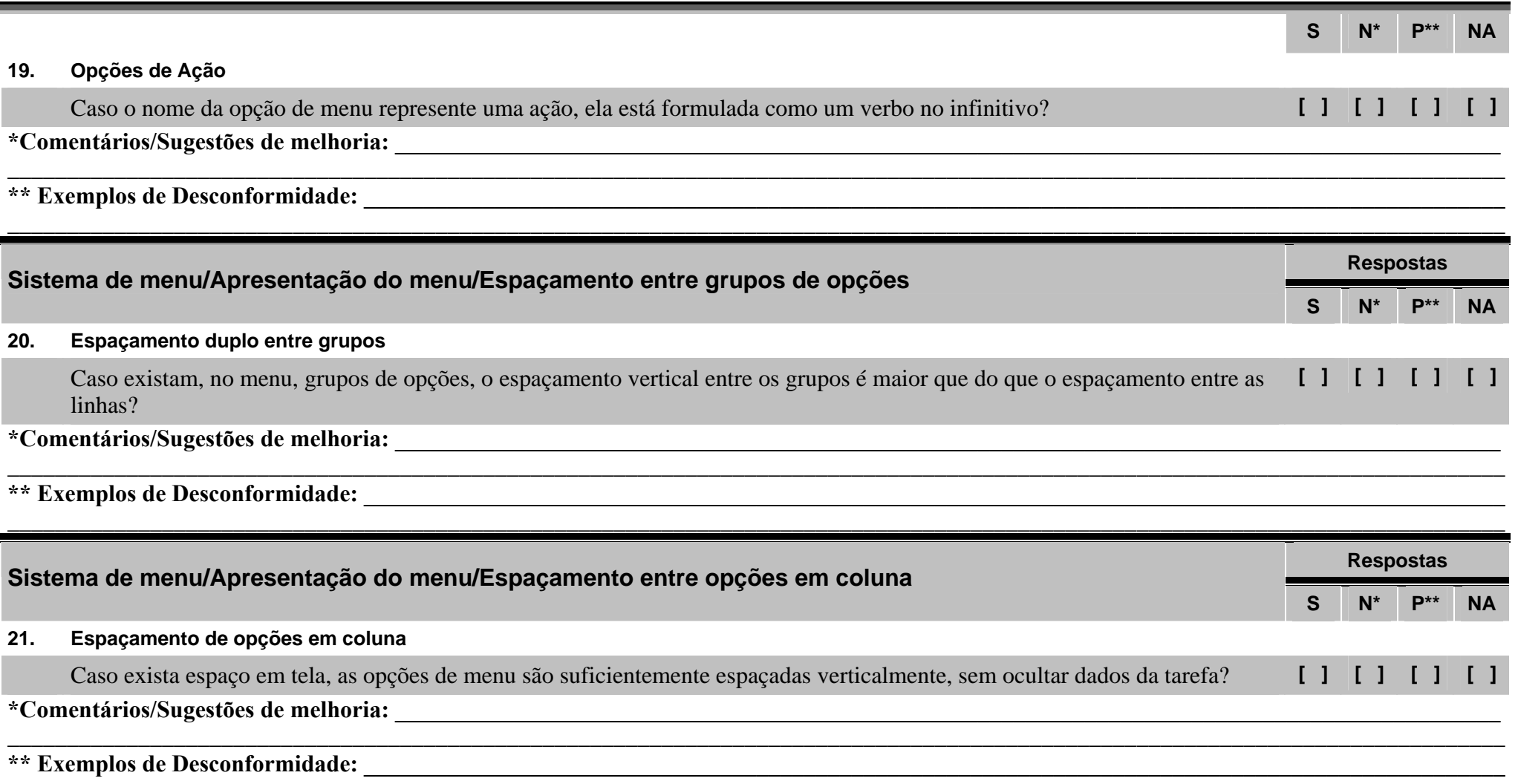

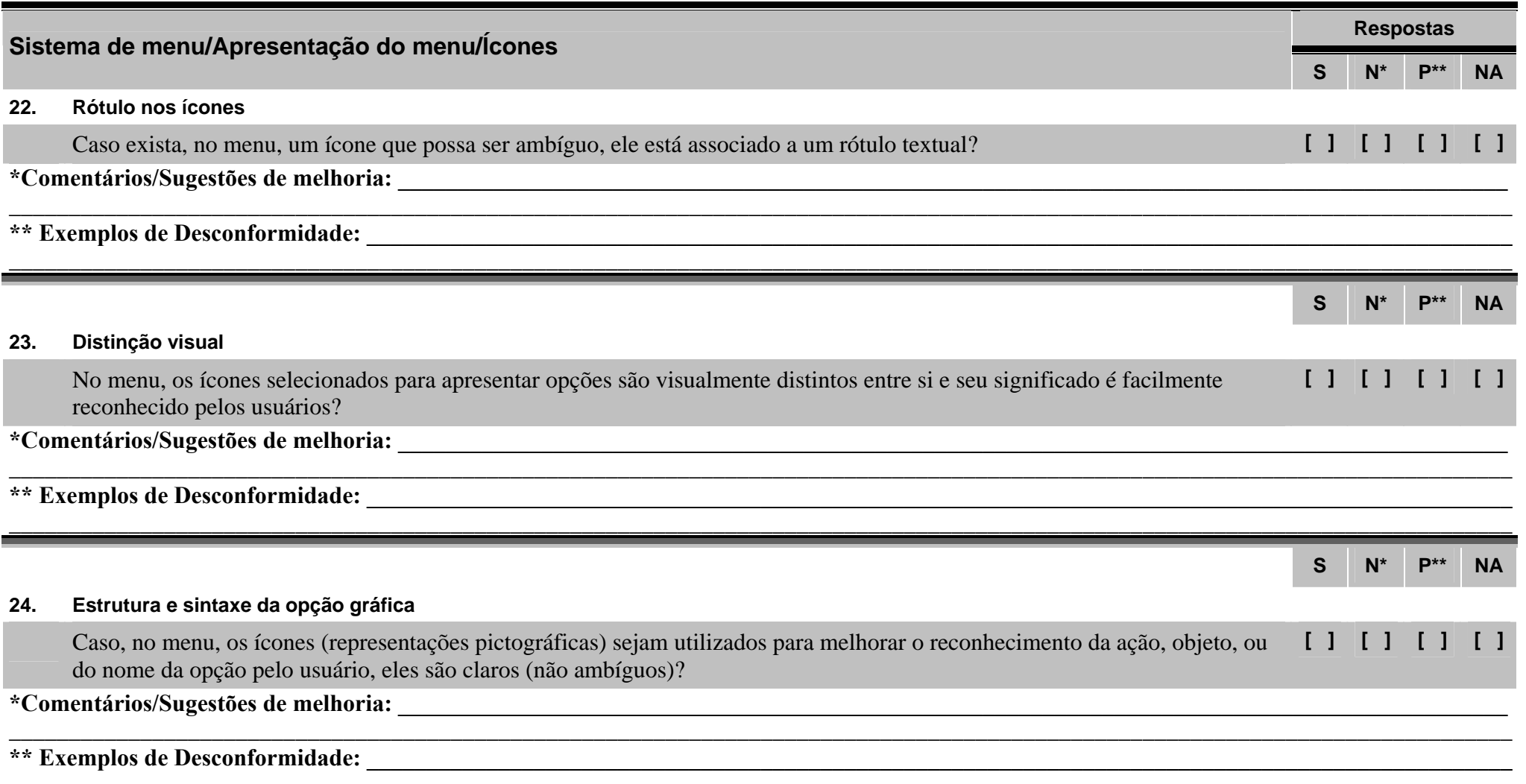

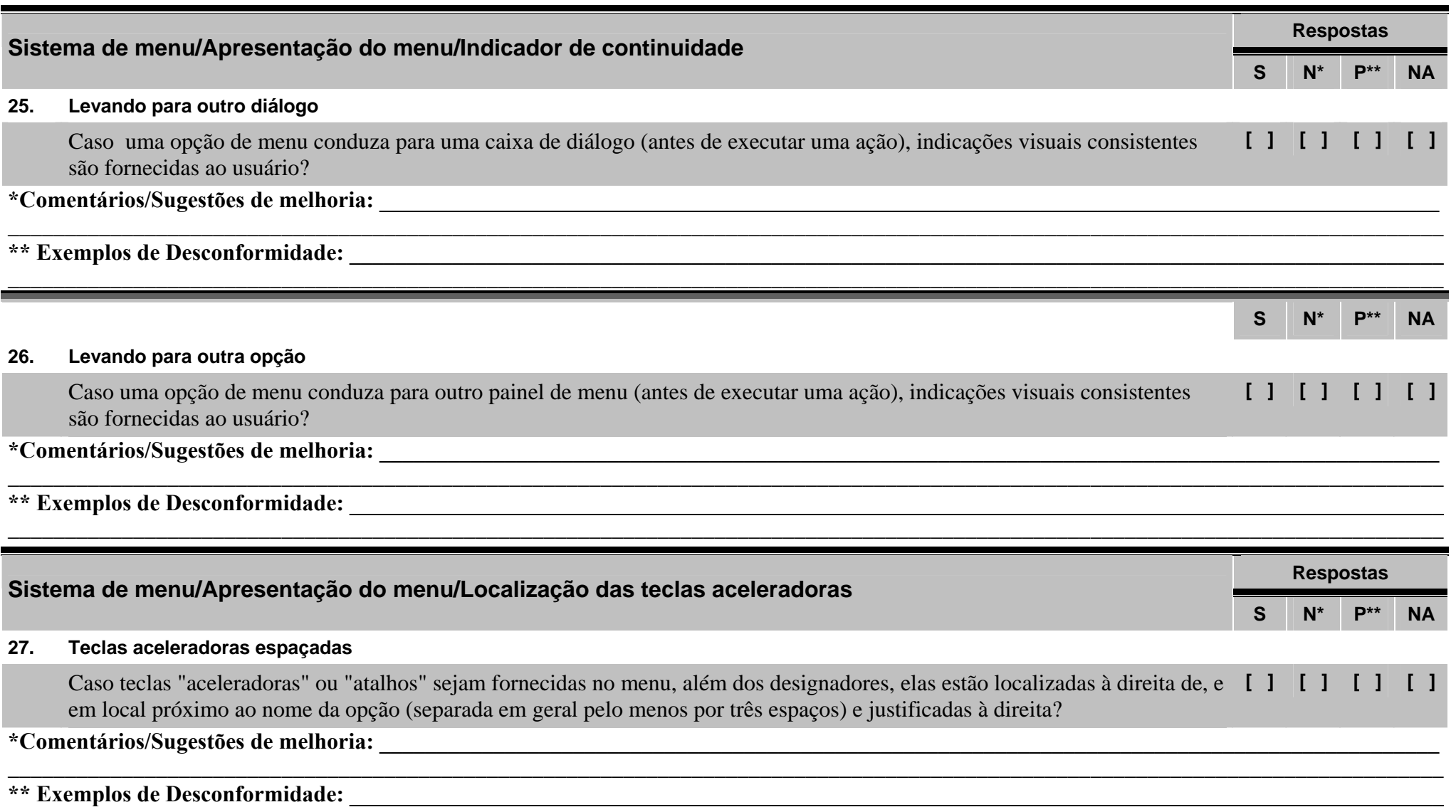

191

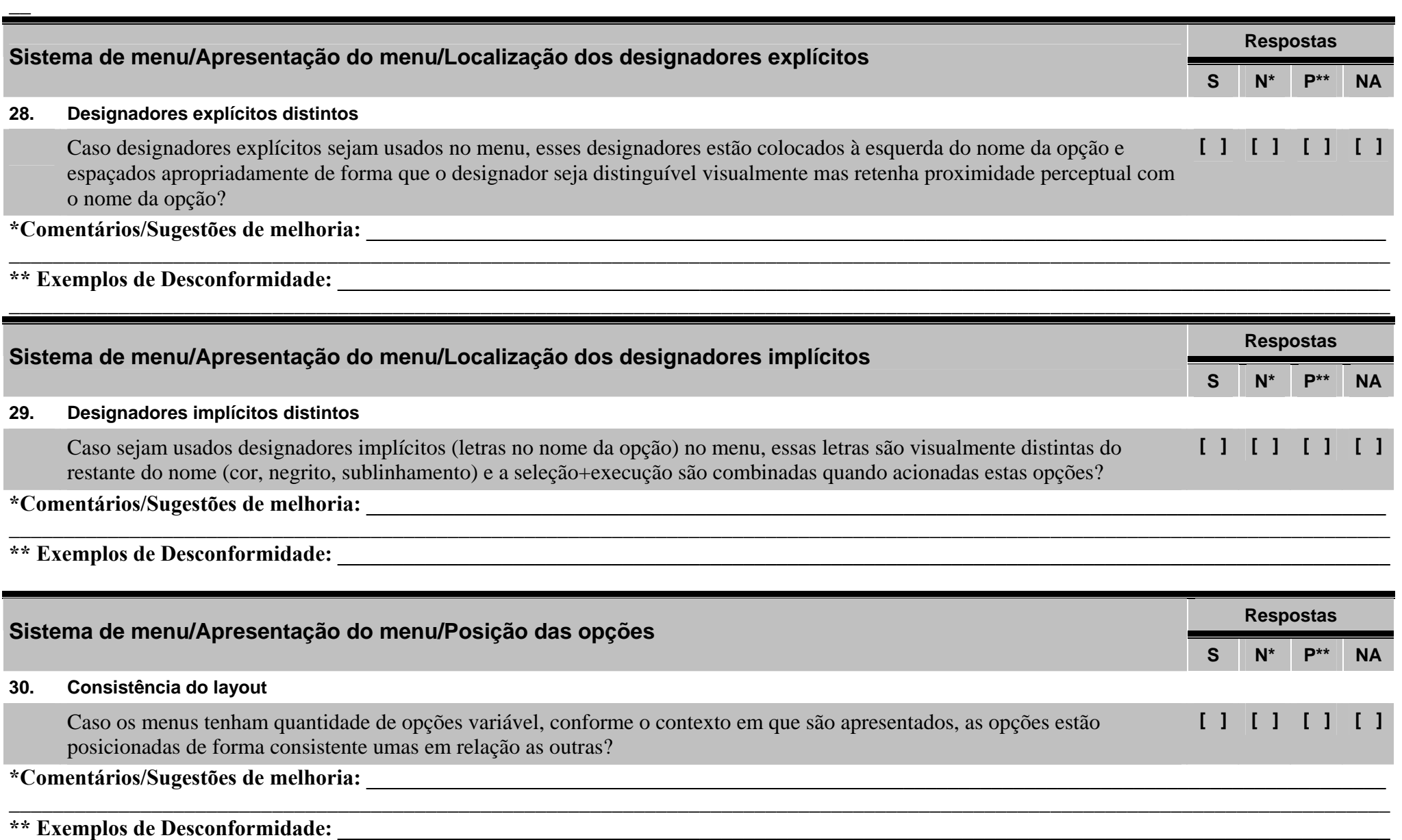

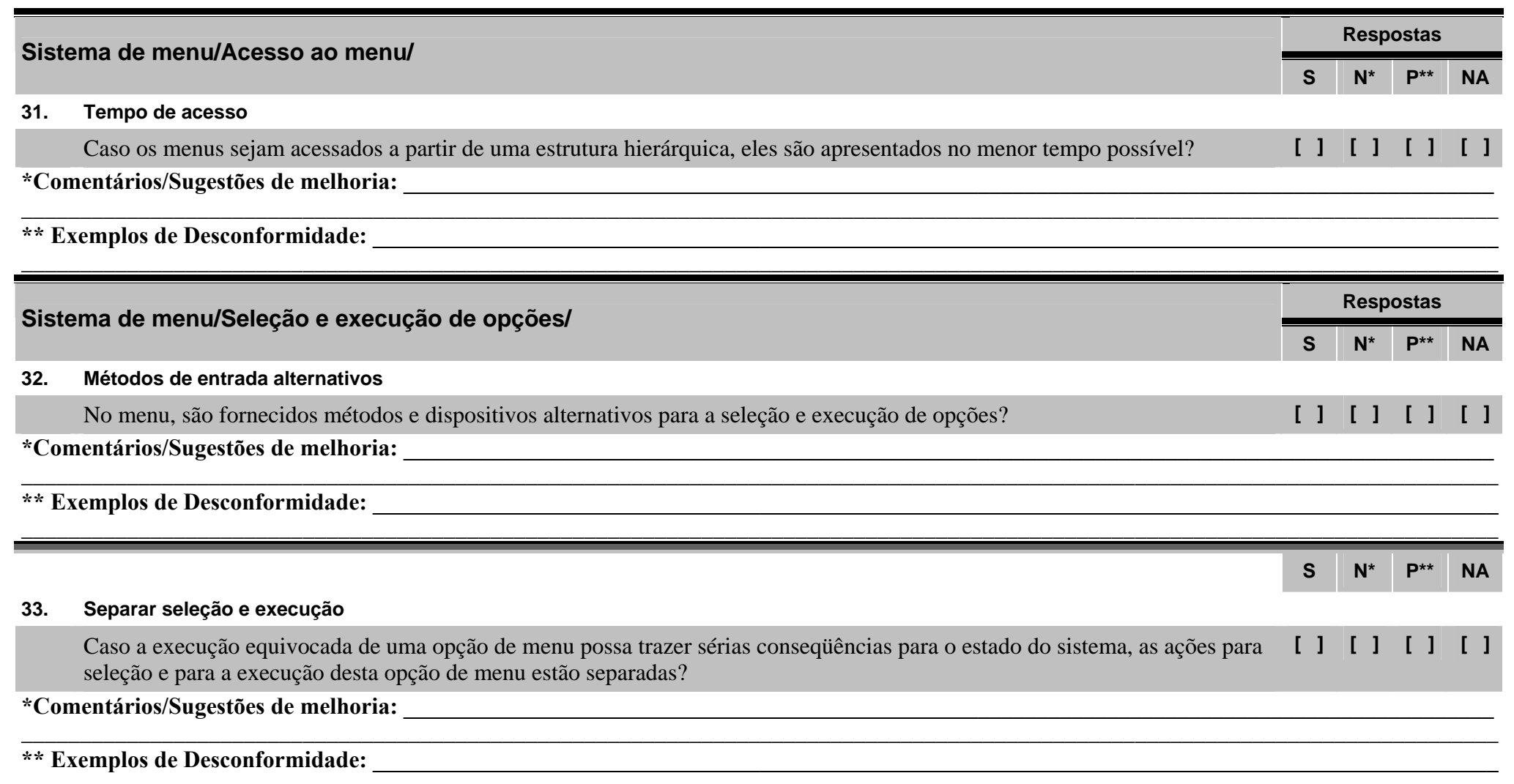

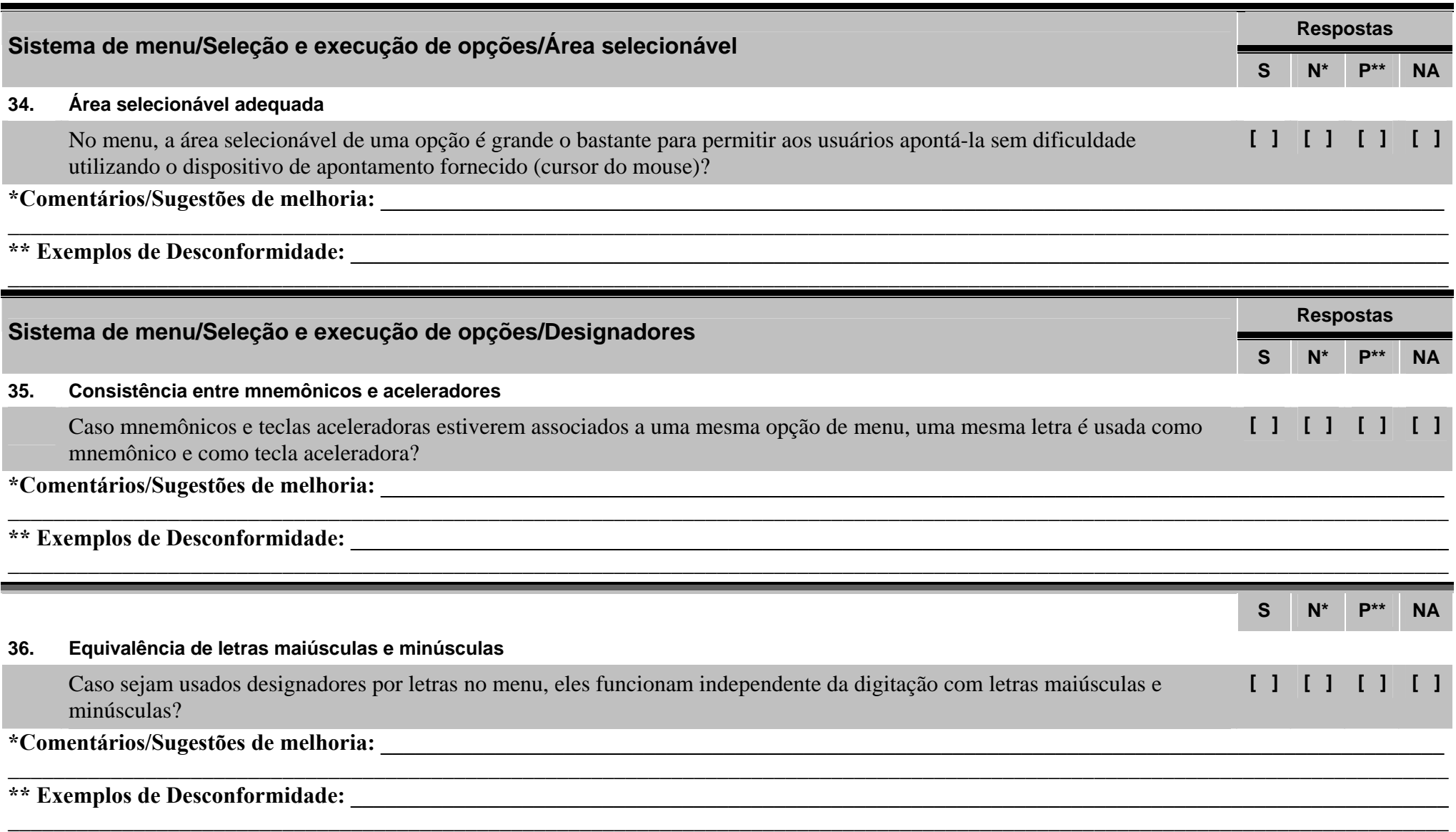

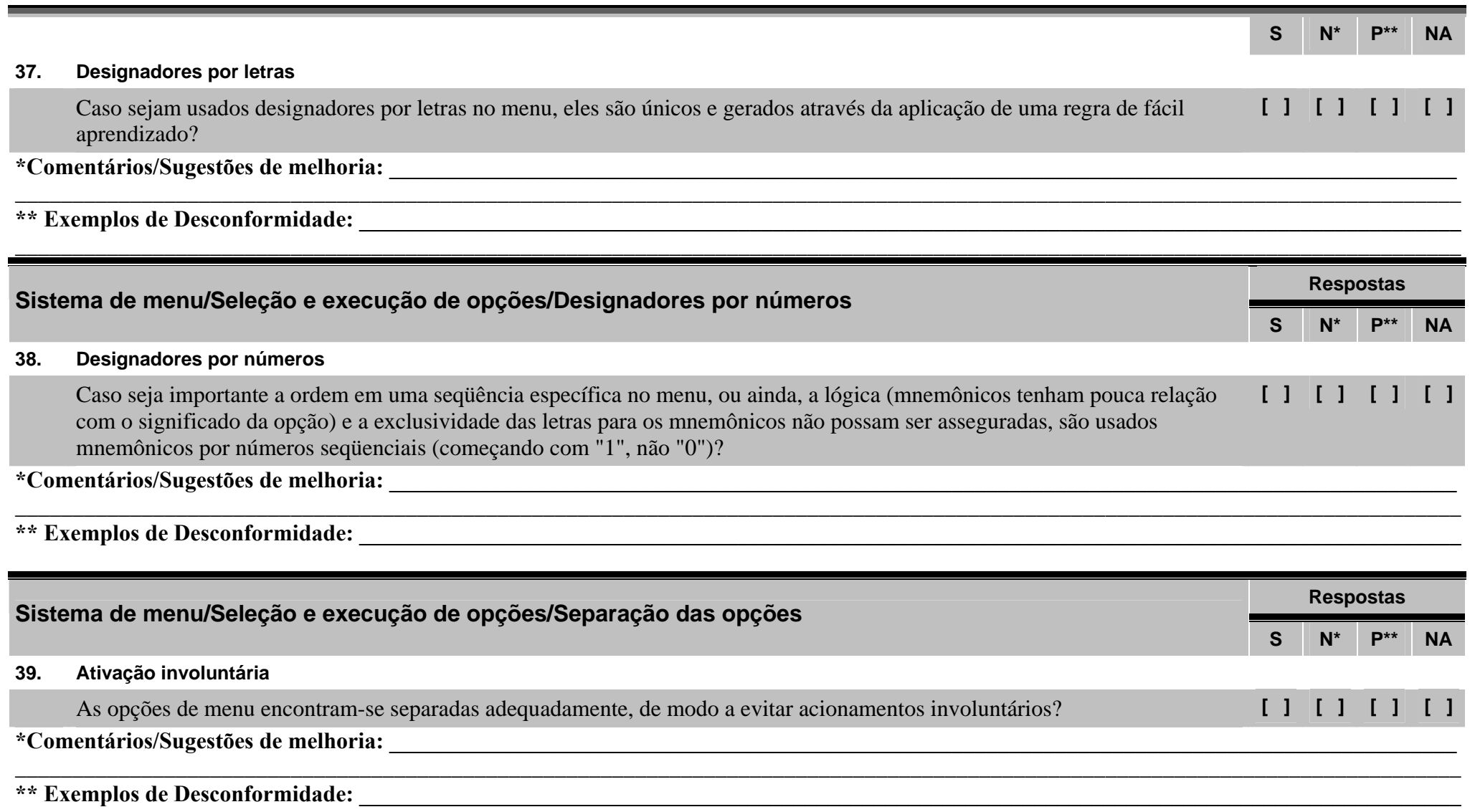

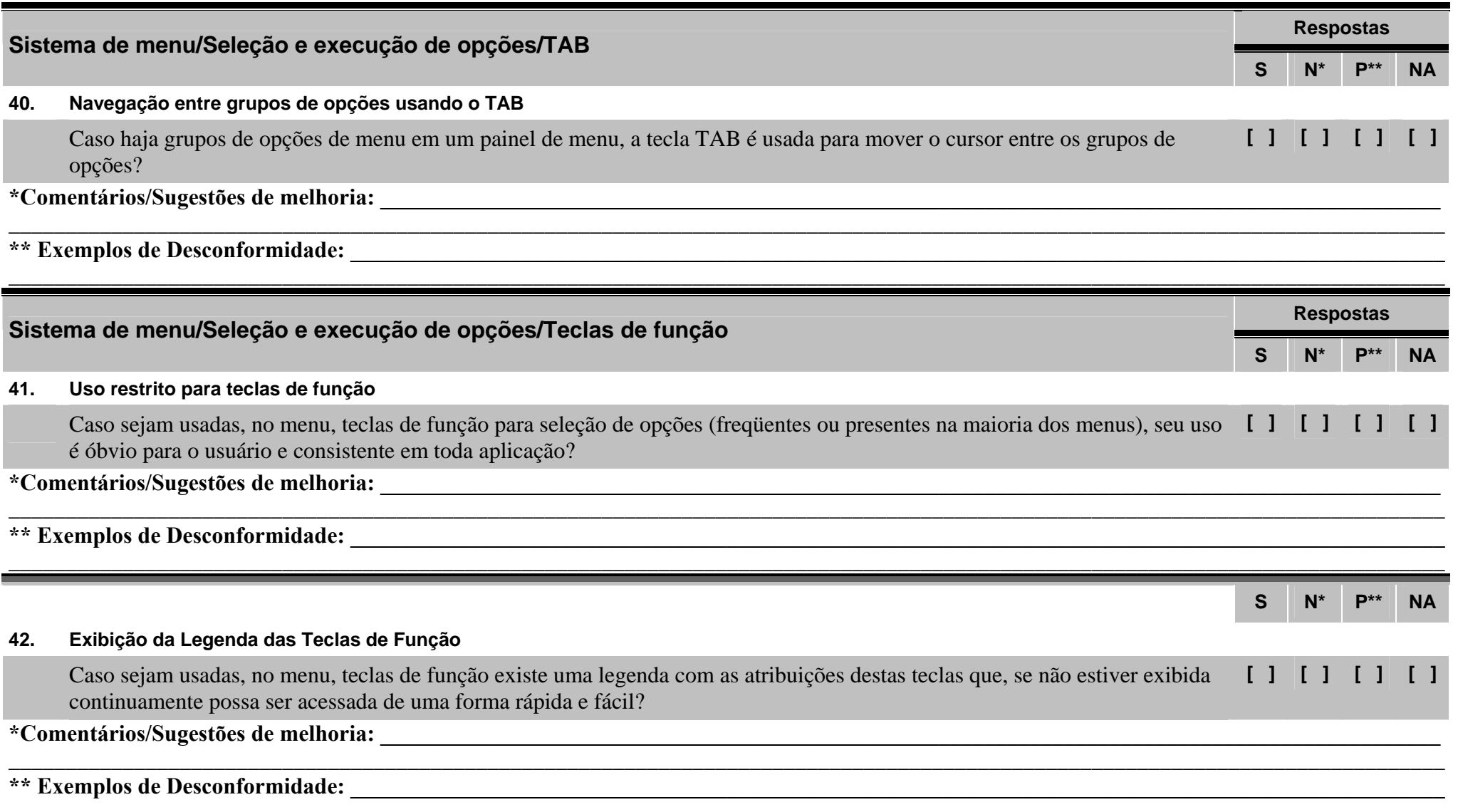

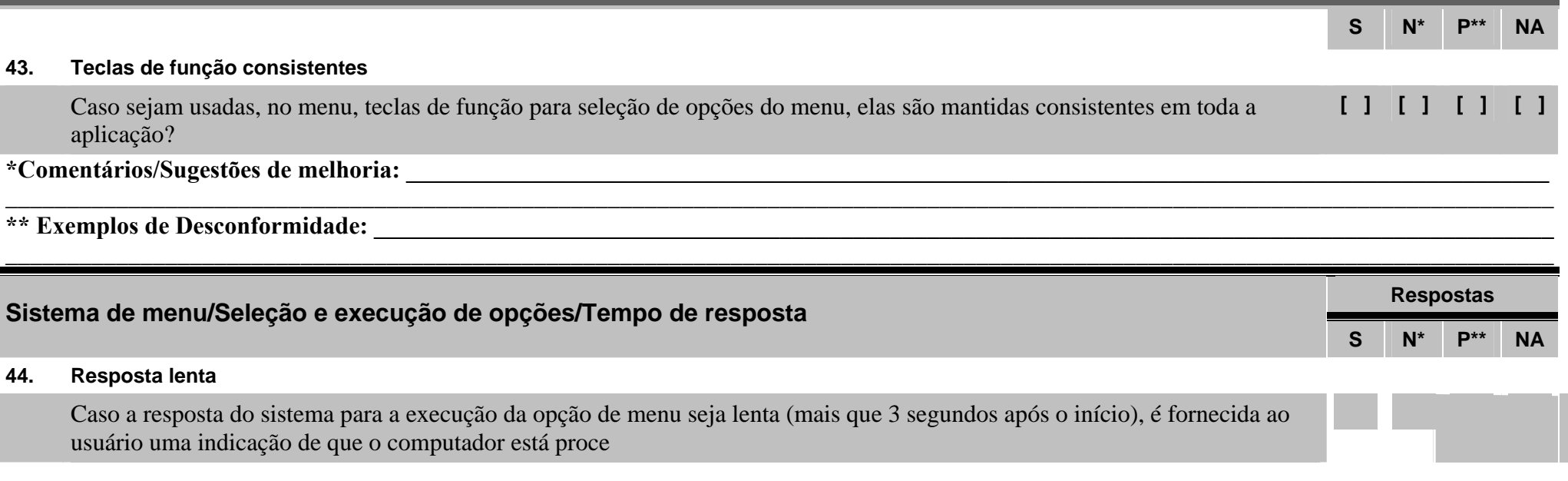

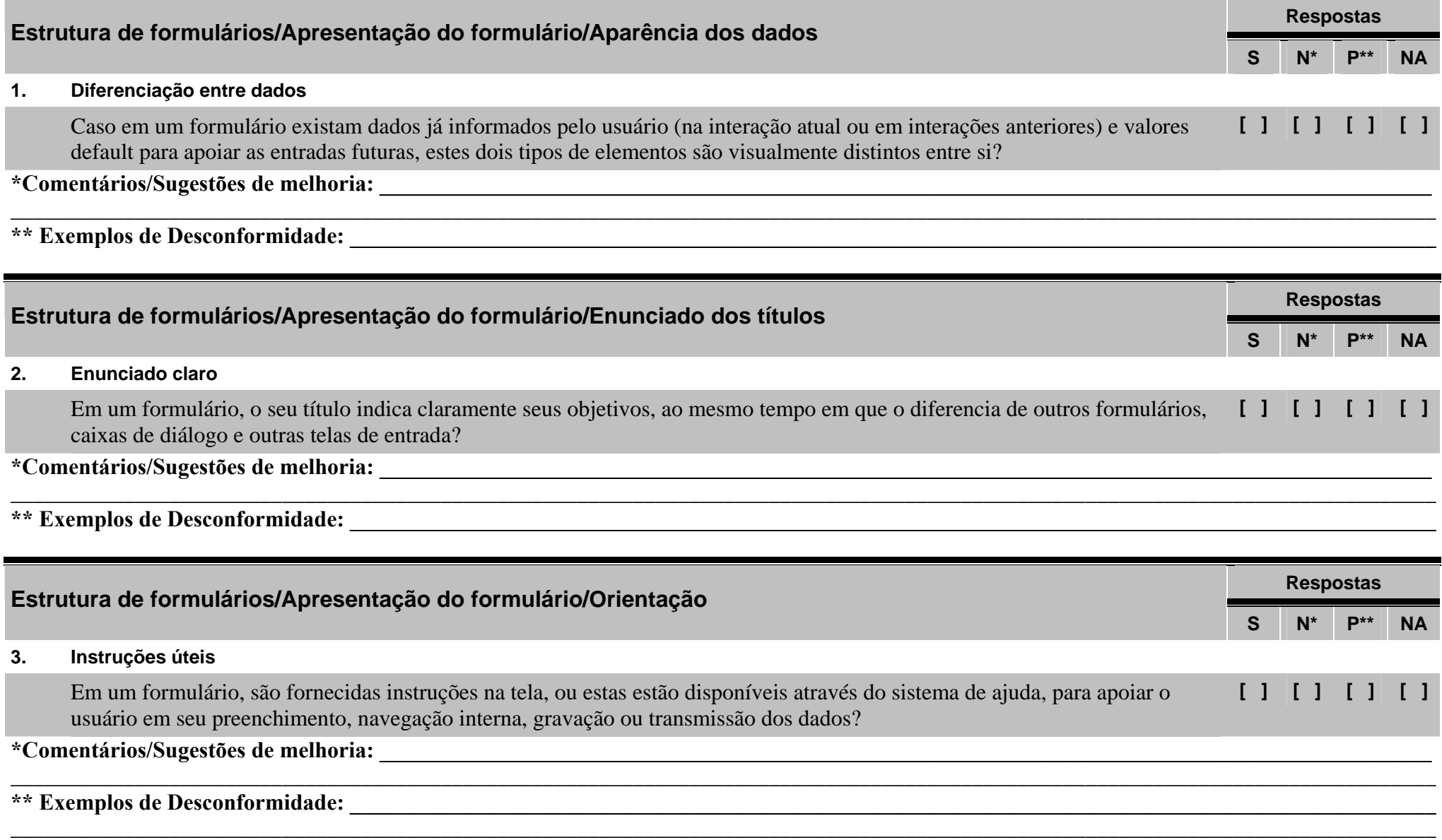

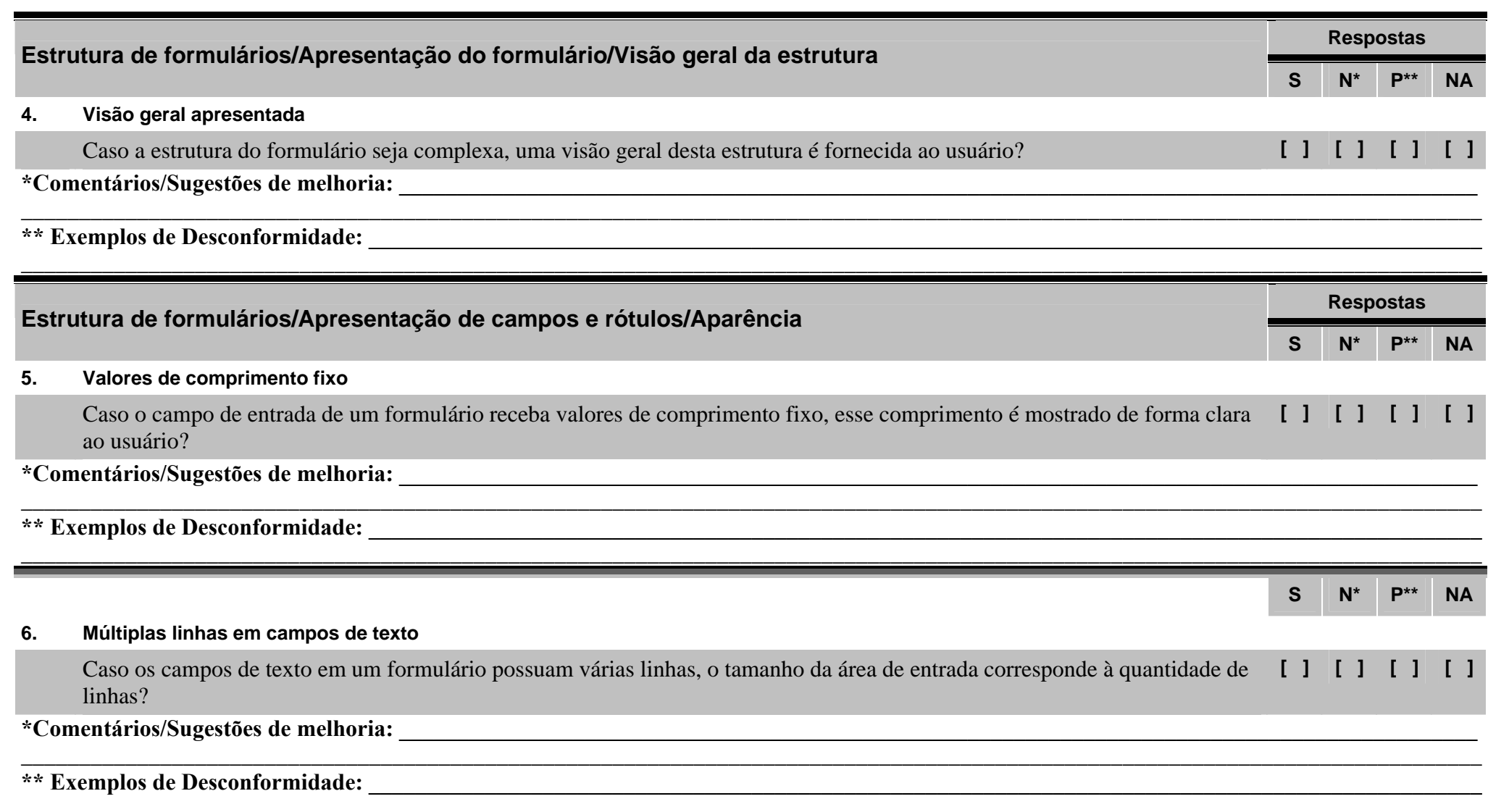

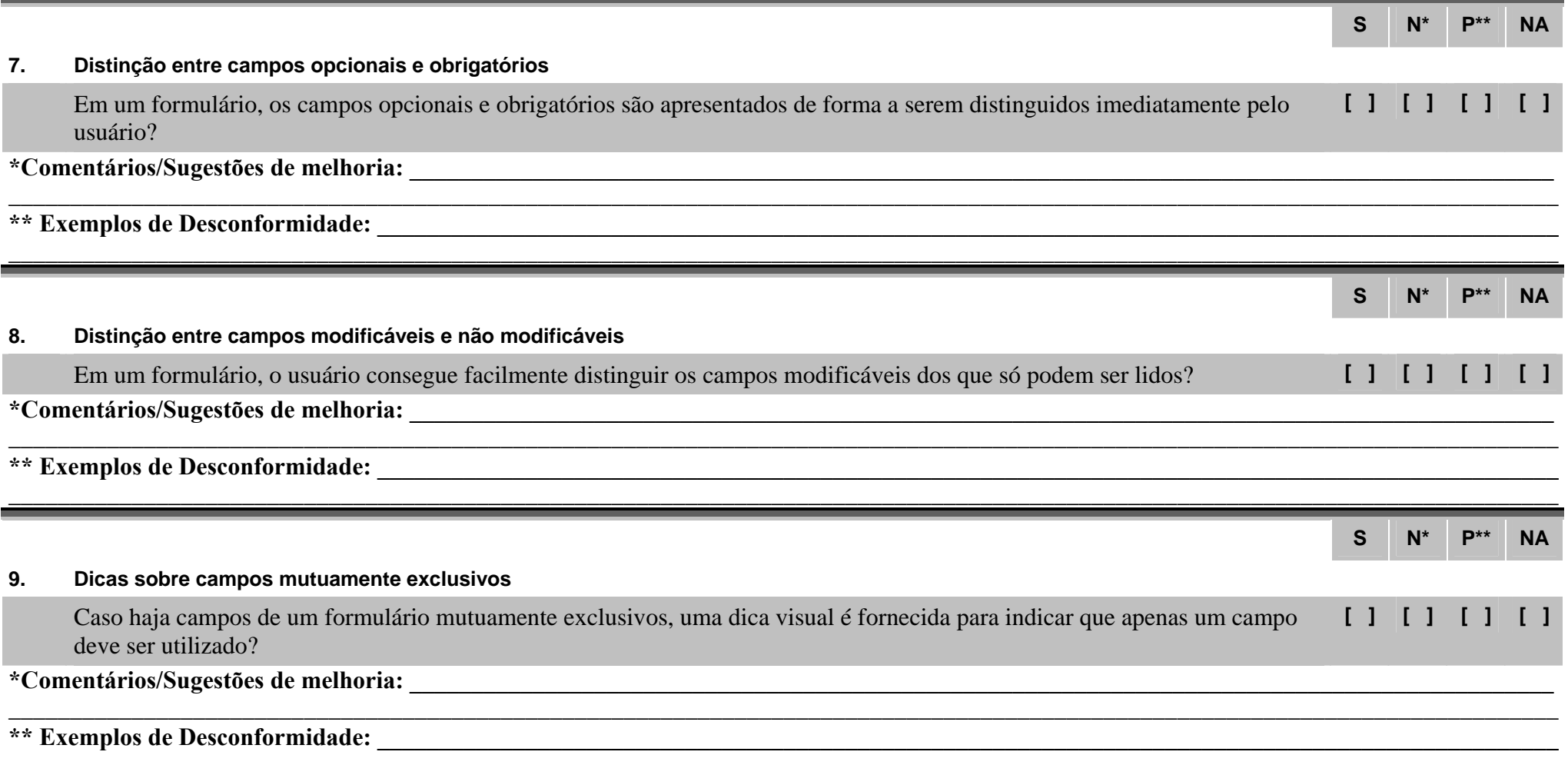

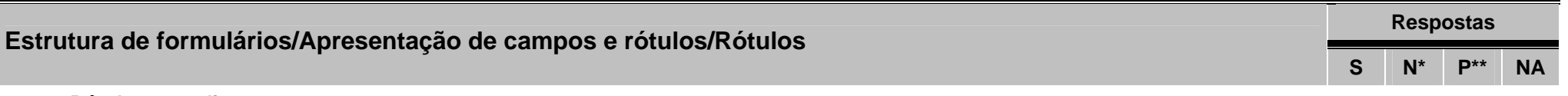

**10. Rótulos com dicas** 

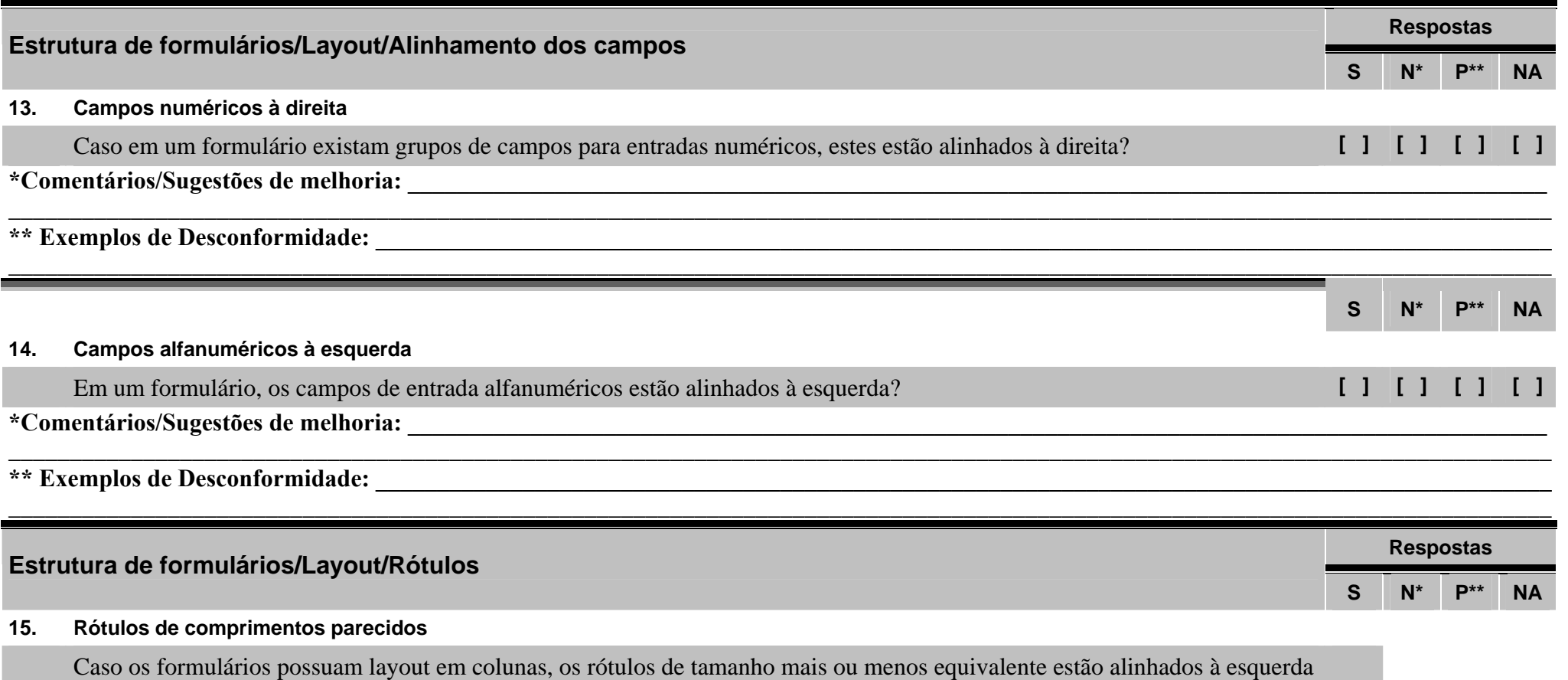

com os campos alinhados à esquerda, em todos os formulários do sistema?

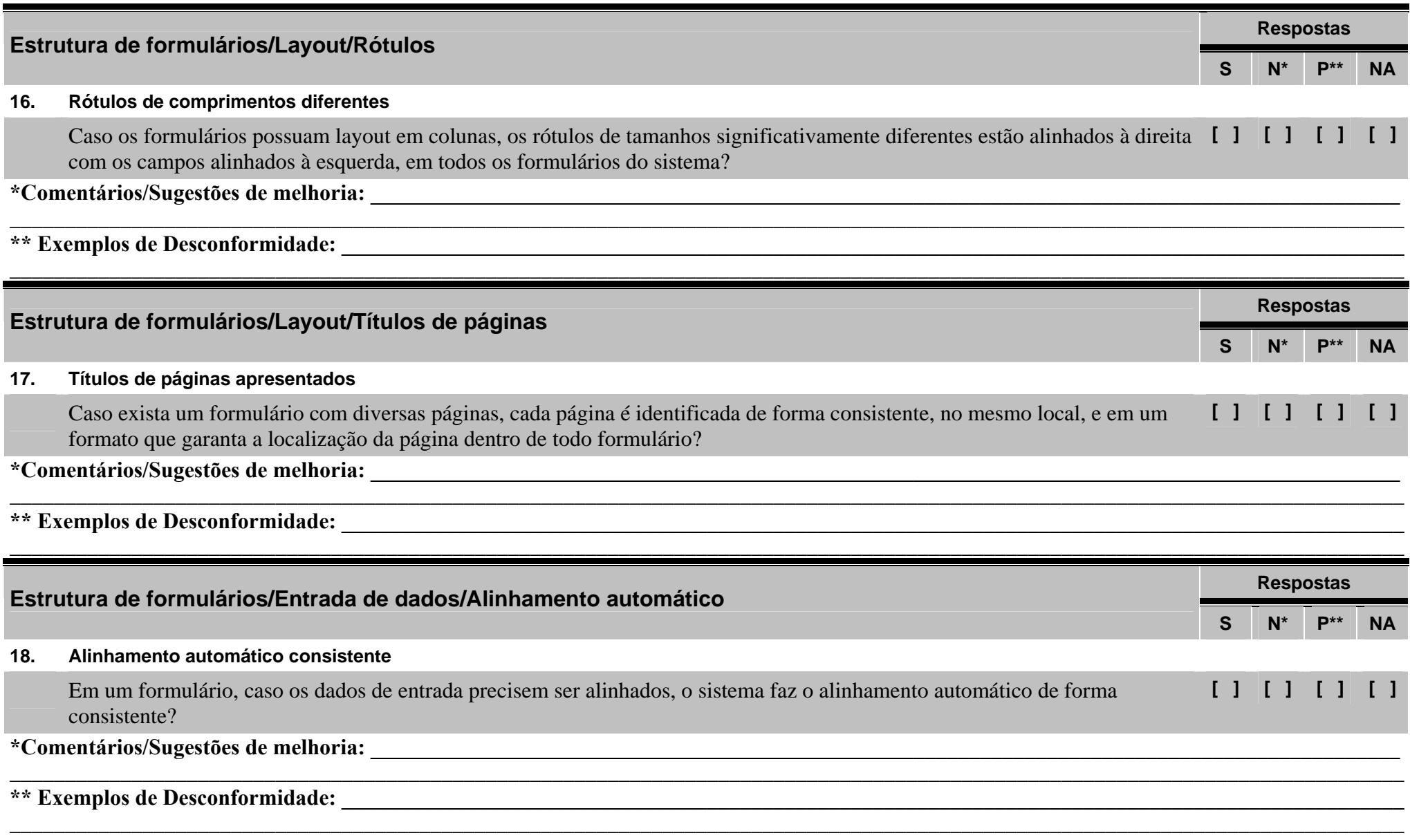

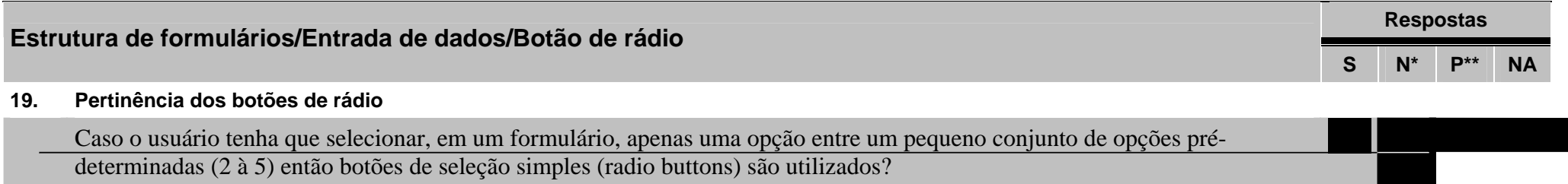

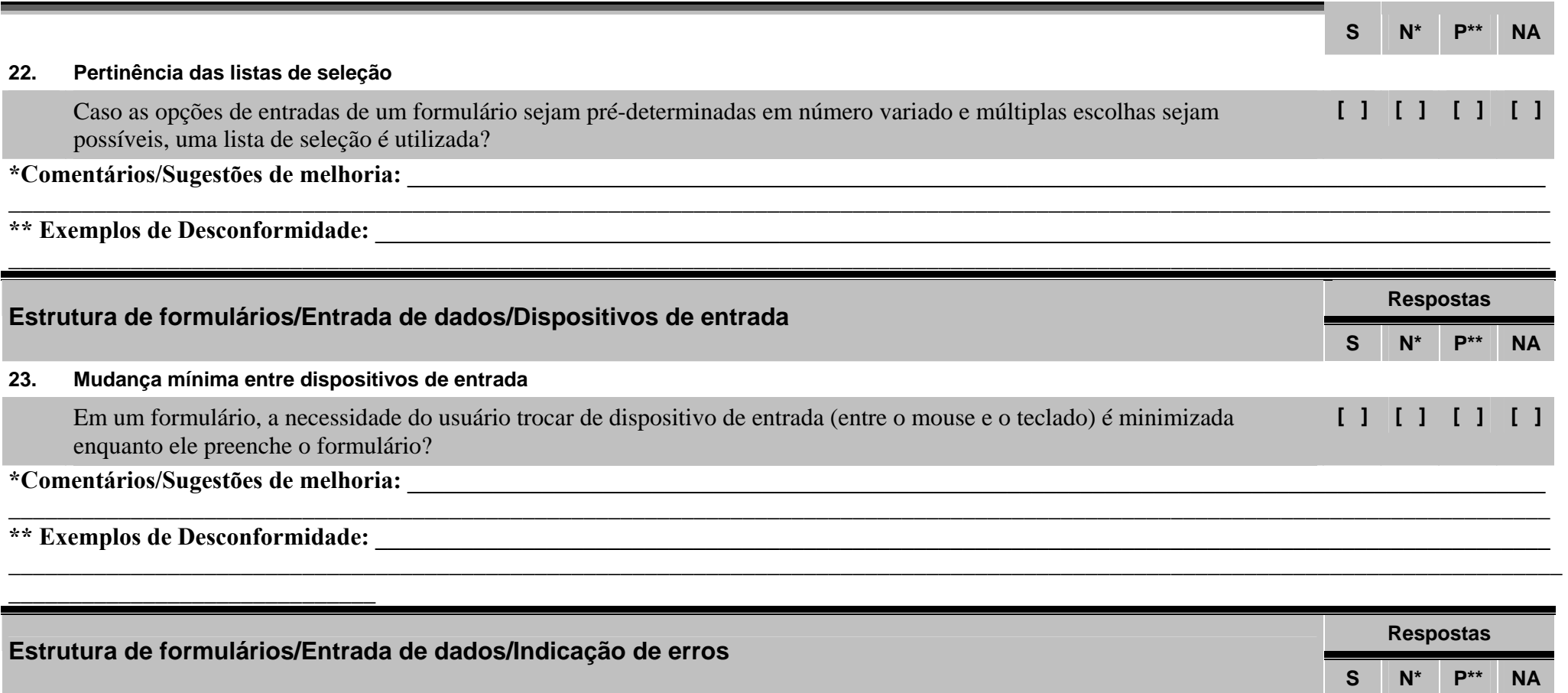

**24. Identificação e localização de erros** 

Caso os erros de preenchimento de um formulário sejam indicados pelo sistema, o cursor é posicionado no primeiro campo com erro? **[ ] [ ] [ ] [ ]** 

\_\_\_\_\_\_\_\_\_\_\_\_\_\_\_\_\_\_\_\_\_\_\_\_\_\_\_\_\_\_\_\_\_\_\_\_\_\_\_\_\_\_\_\_\_\_\_\_\_\_\_\_\_\_\_\_\_\_\_\_\_\_\_\_\_\_\_\_\_\_\_\_\_\_\_\_\_\_\_\_\_\_\_\_\_\_\_\_\_\_\_\_\_\_\_\_\_\_\_\_\_\_\_\_\_\_\_\_\_\_\_\_\_\_\_\_\_\_\_\_\_\_\_\_\_\_

**\*Comentários/Sugestões de melhoria: \_\_\_\_\_\_\_\_\_\_\_\_\_\_\_\_\_\_\_\_\_\_\_\_\_\_\_\_\_\_\_\_\_\_\_\_\_\_\_\_\_\_\_\_\_\_\_\_\_\_\_\_\_\_\_\_\_\_\_\_\_\_\_\_\_\_\_\_\_\_\_\_\_\_\_\_\_\_\_\_\_\_\_\_\_\_\_\_\_\_\_\_\_**

\*\* Exemplos de Desconformidade:

m.

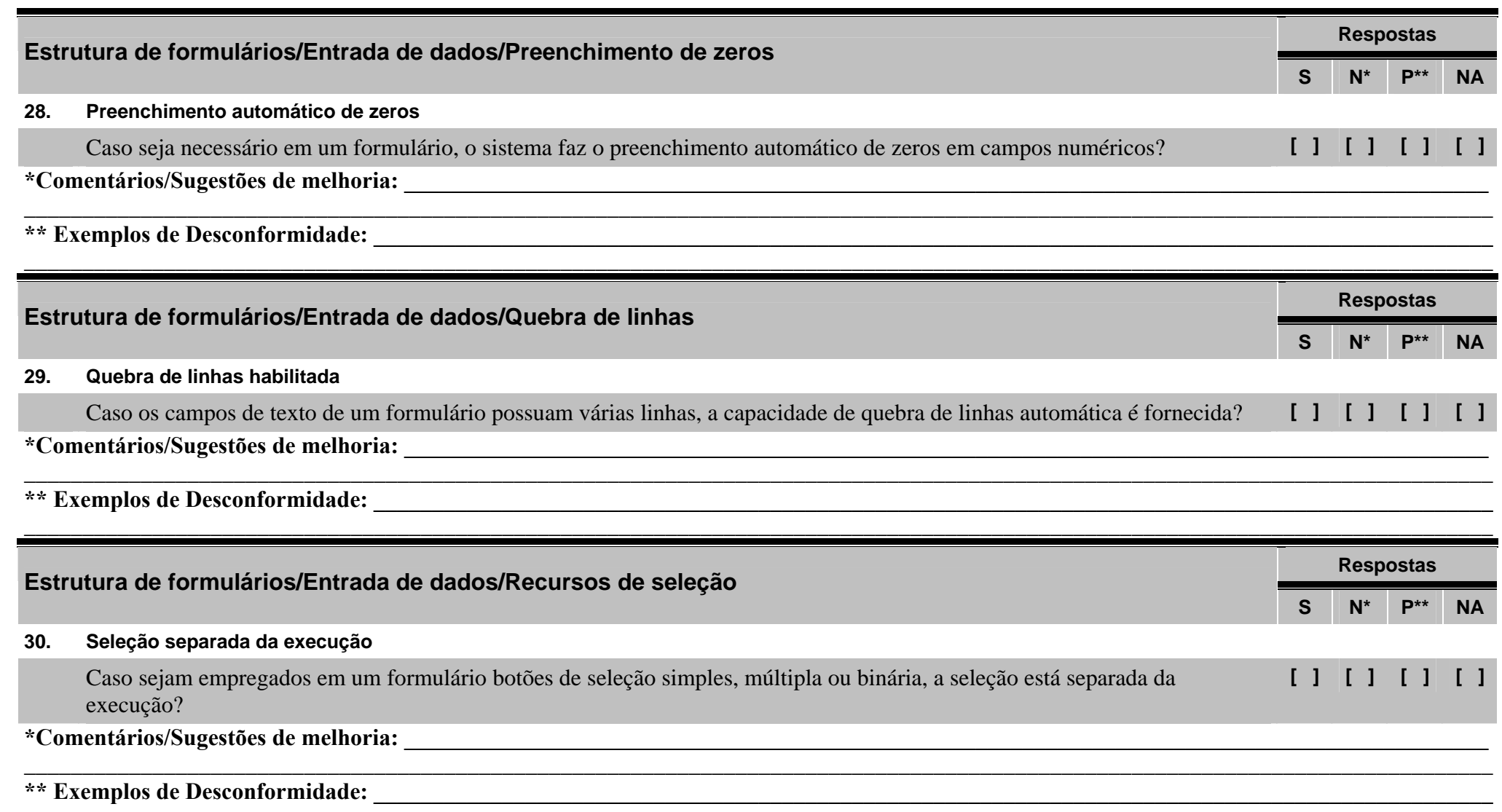

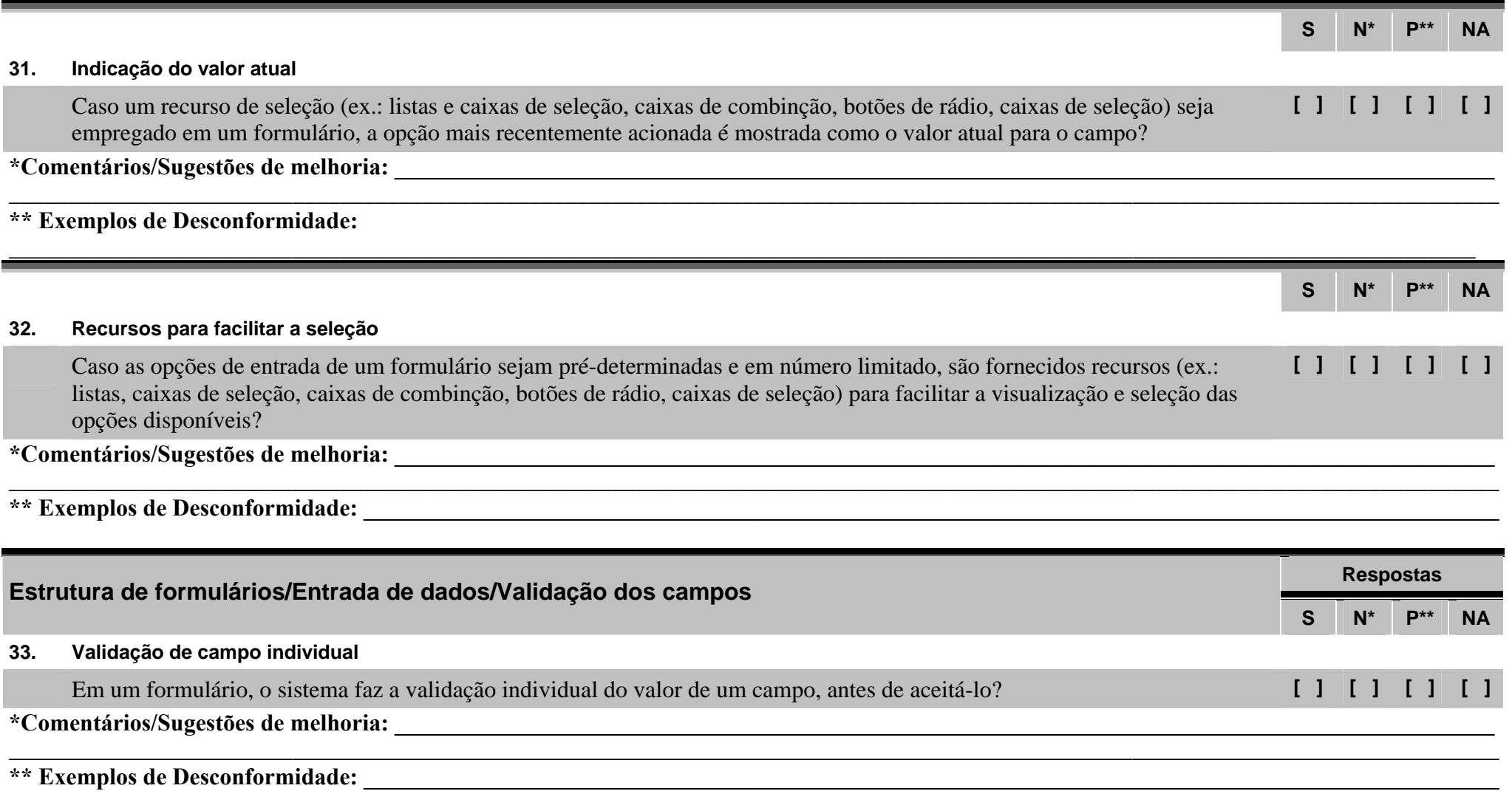

208

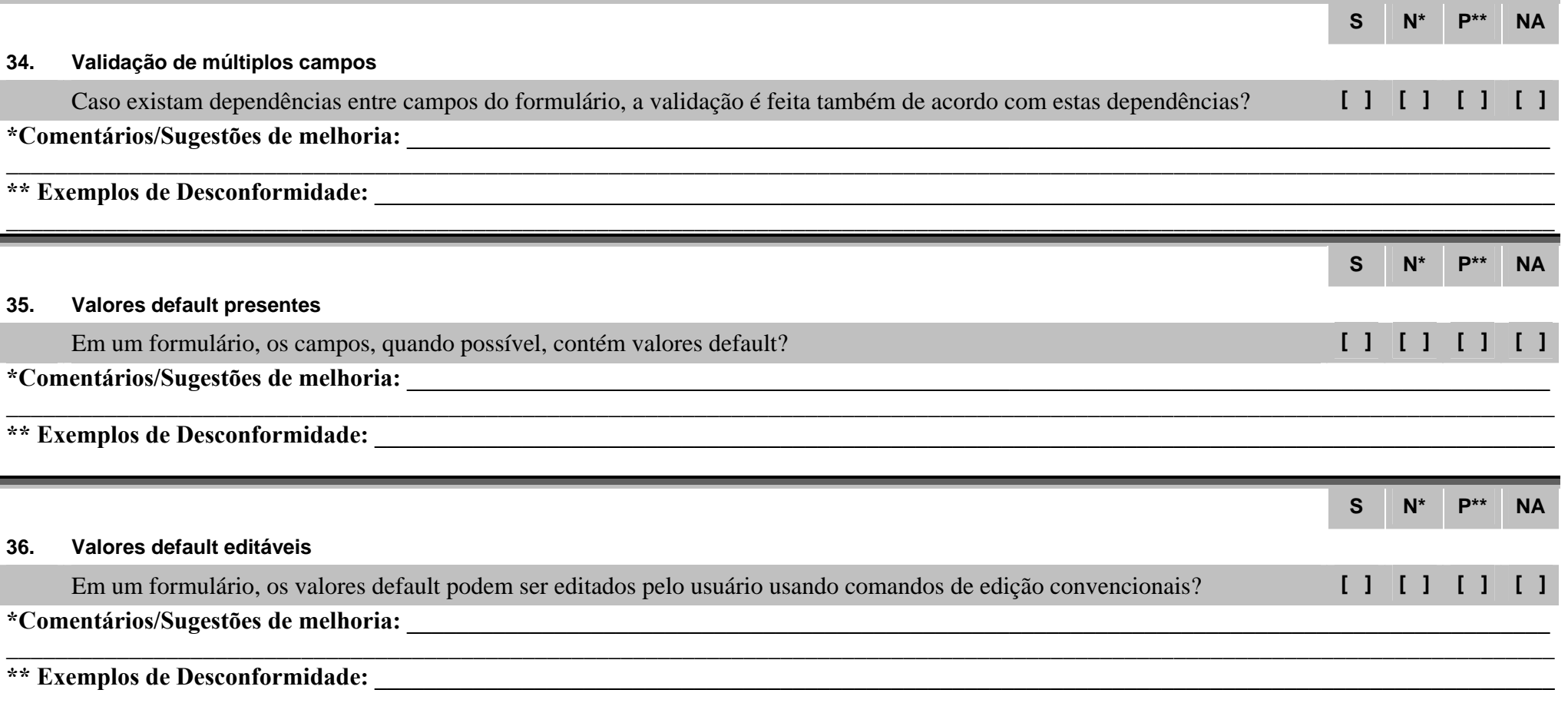

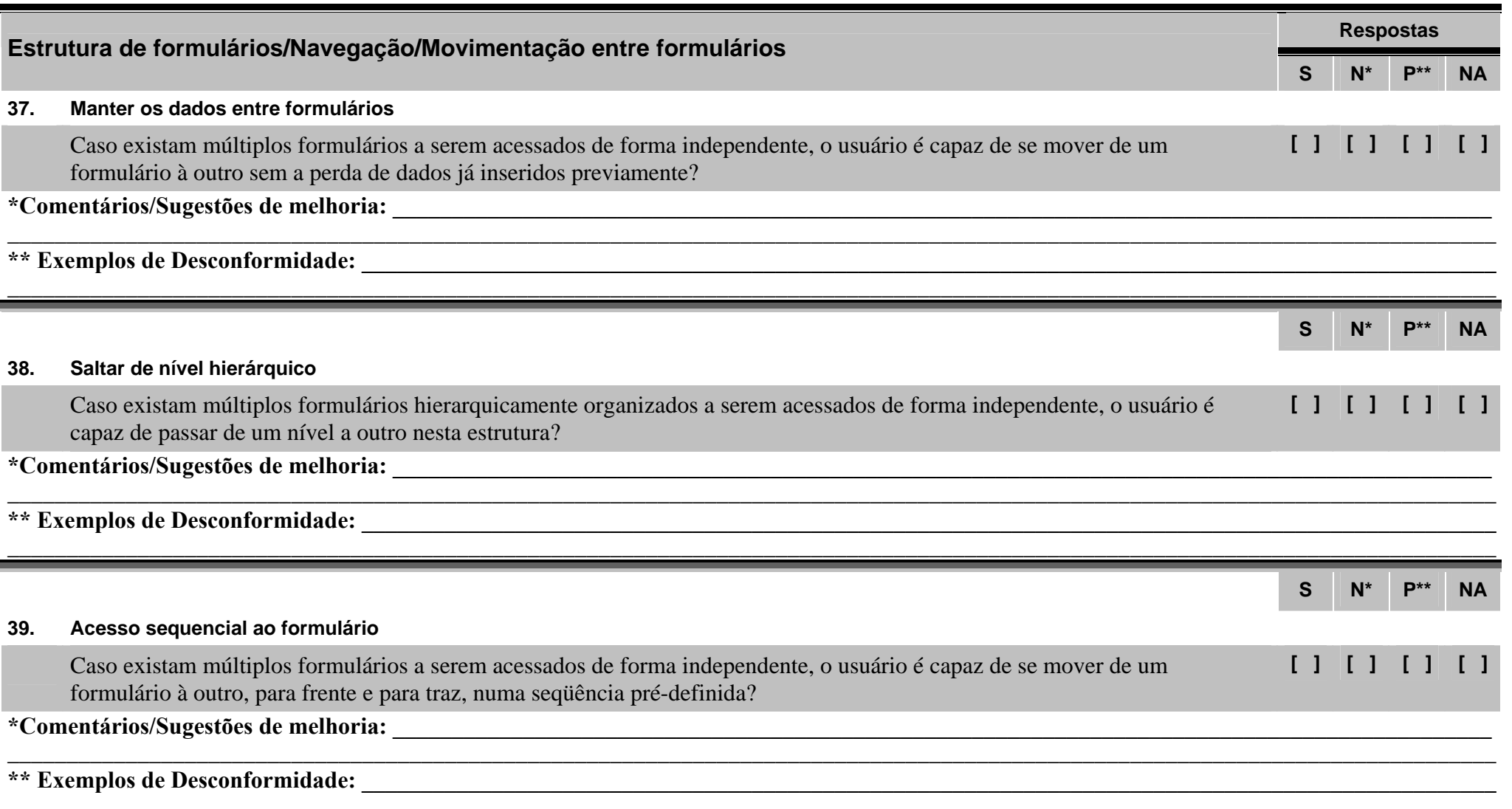

#### **40. Acesso direto ao formulário**

Caso existam múltiplos formulários a serem acessa mouse) ou selecioná-lo através de um menu ou nome

**\*Comentários/Sugestões de melhoria: \_\_\_\_\_\_\_\_\_\_\_\_\_\_\_\_\_\_\_\_\_\_\_\_\_\_\_\_\_\_\_\_\_\_\_\_\_\_\_\_\_\_\_\_\_\_\_\_\_\_\_\_\_\_\_\_\_\_\_\_\_\_\_\_\_\_\_\_\_\_\_\_\_\_\_\_\_\_\_\_\_\_\_\_\_\_\_\_\_\_\_\_\_**

### **41. Retorno ao formulário inicial**

Caso existam múltiplos formulários organizados hi qualquer formulário?

**\*Comentários/Sugestões de melhoria: \_\_\_\_\_\_\_\_\_\_\_\_\_\_\_\_\_\_\_\_\_\_\_\_\_\_\_\_\_\_\_\_\_\_\_\_\_\_\_\_\_\_\_\_\_\_\_\_\_\_\_\_\_\_\_\_\_\_\_\_\_\_\_\_\_\_\_\_\_\_\_\_\_\_\_\_\_\_\_\_\_\_\_\_\_\_\_\_\_\_\_\_\_**

**Estrutura de formulários/Navegação/Tabulação e** 

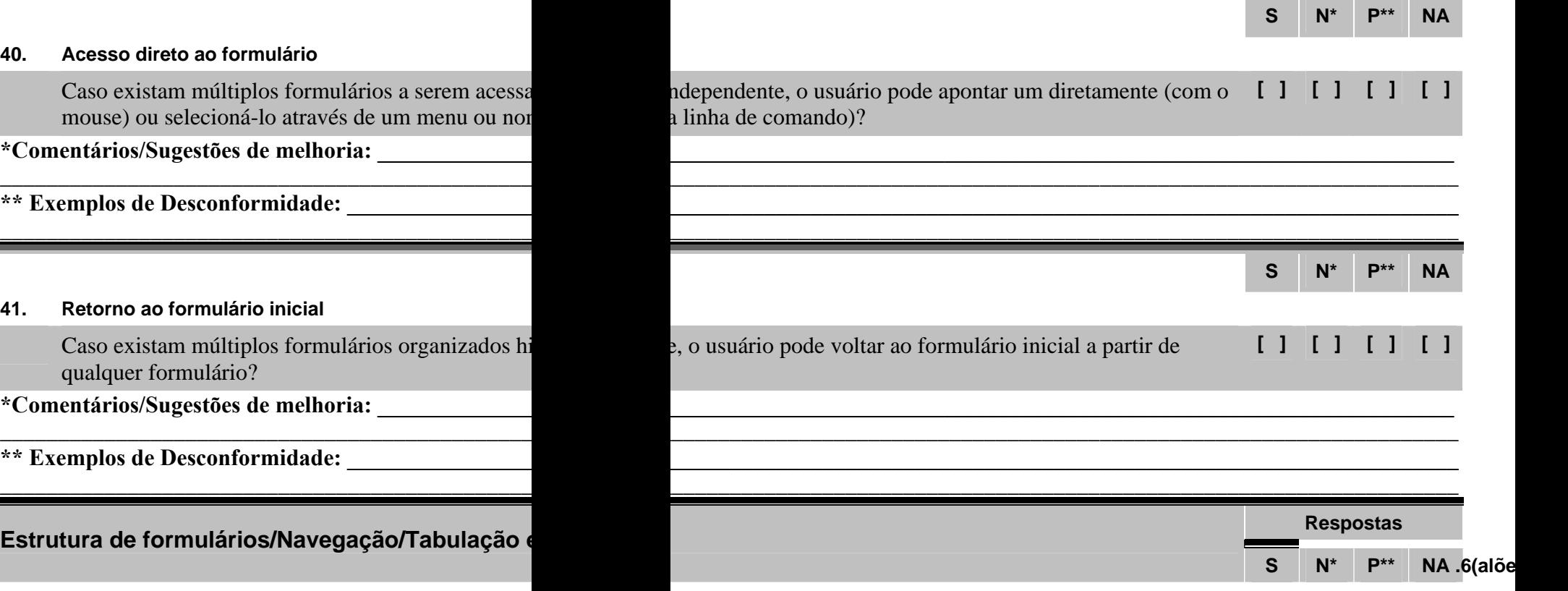

 $\blacksquare$ 

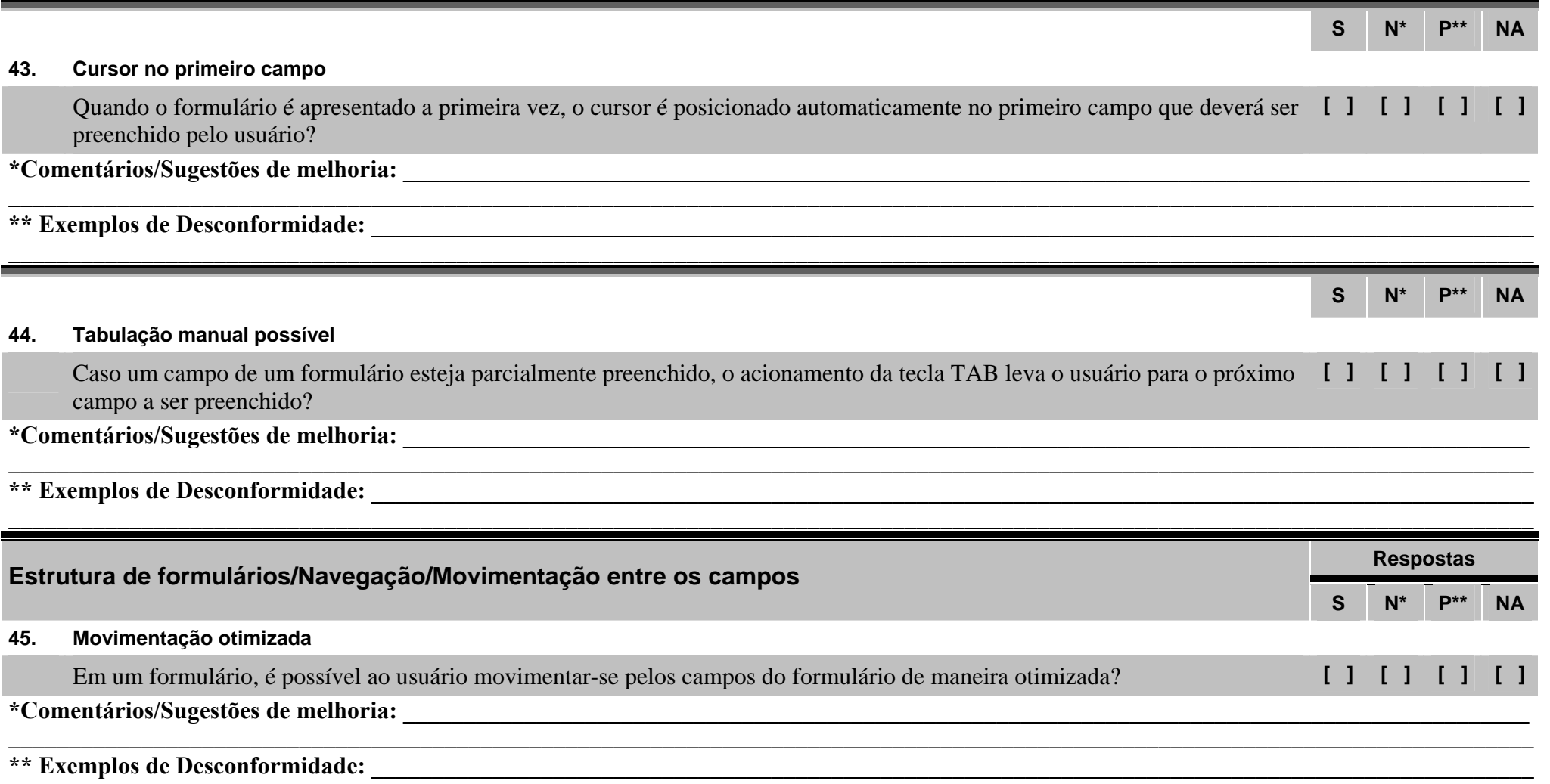

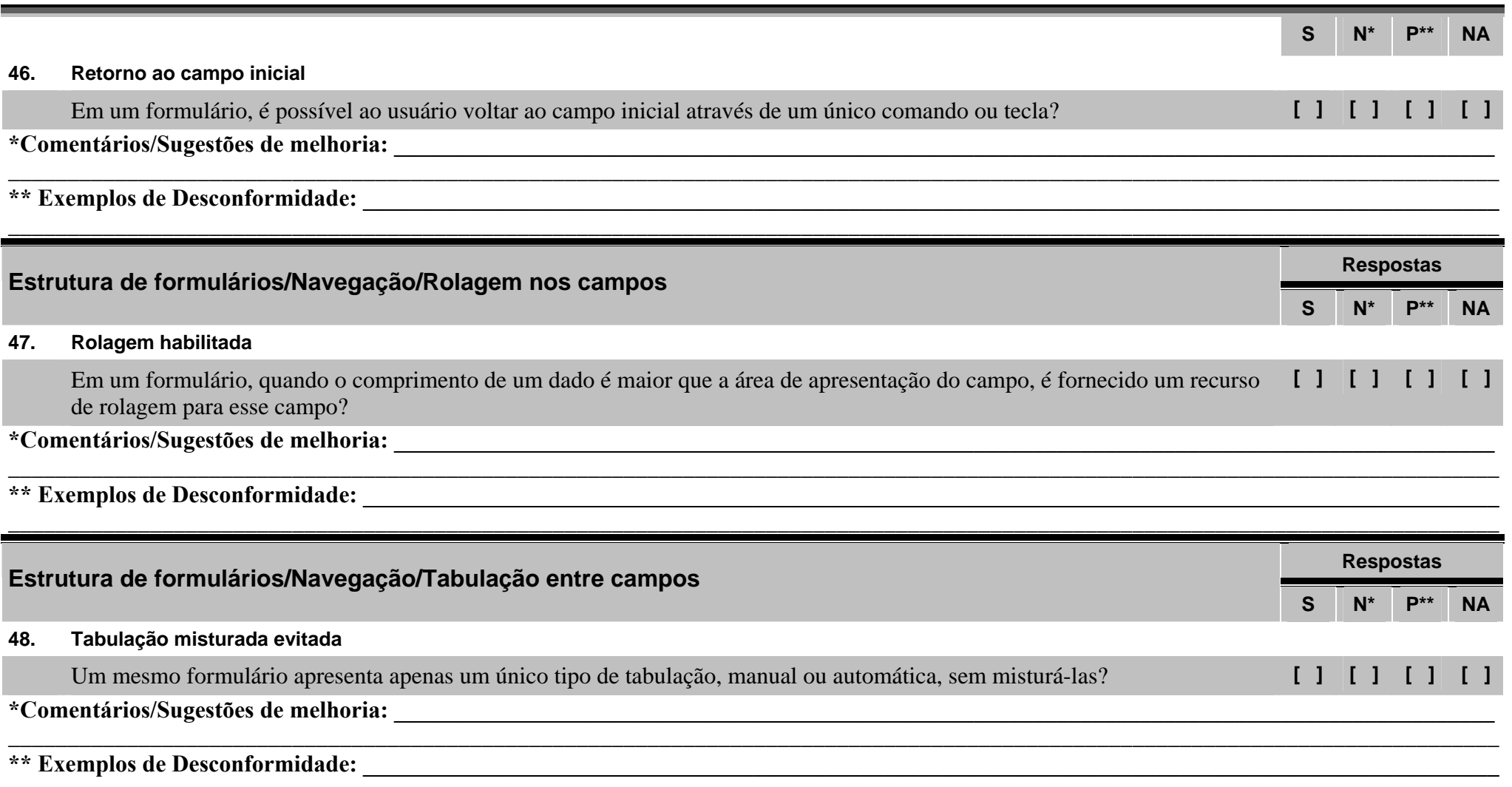

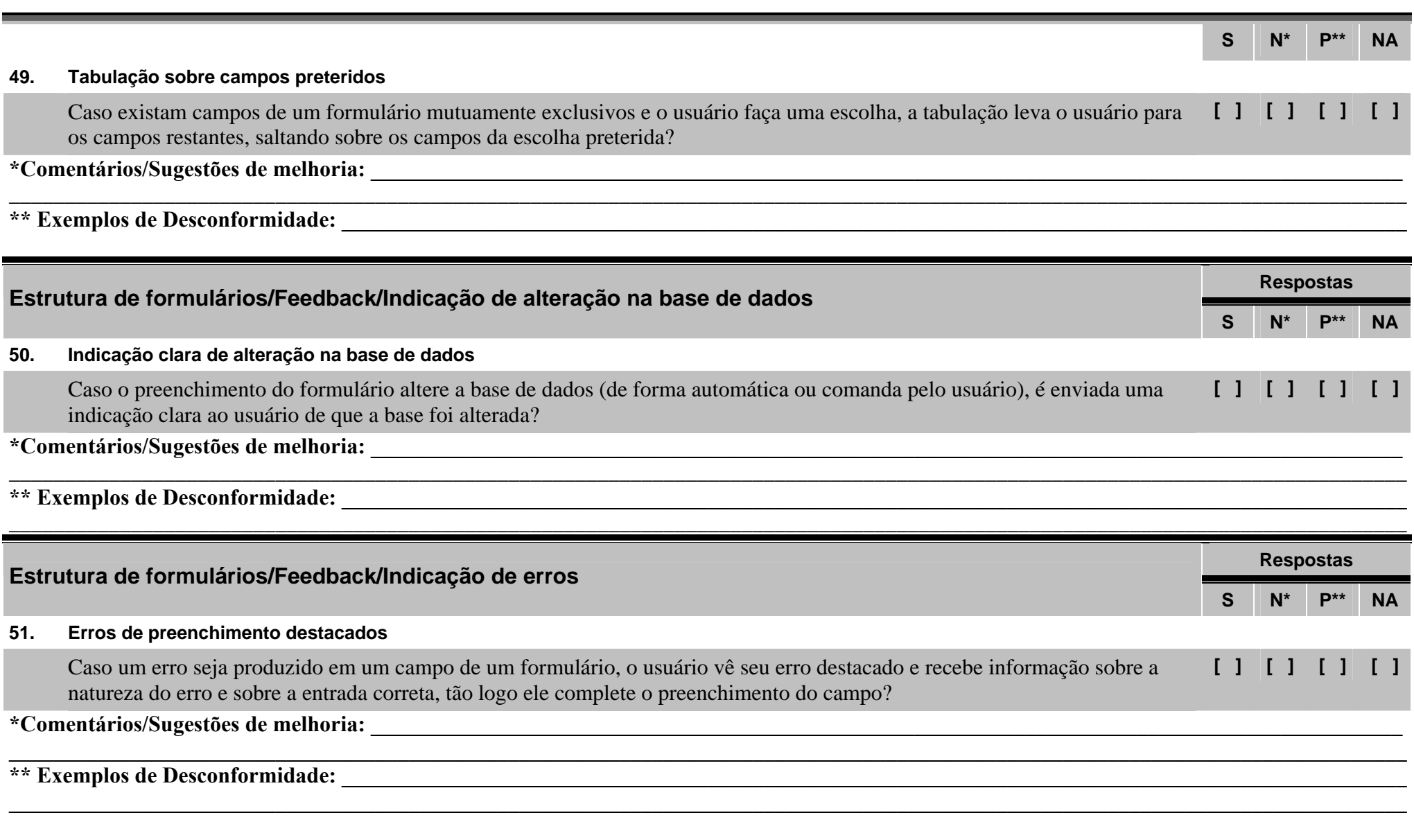

# **Checklist 3 – Apresentação**

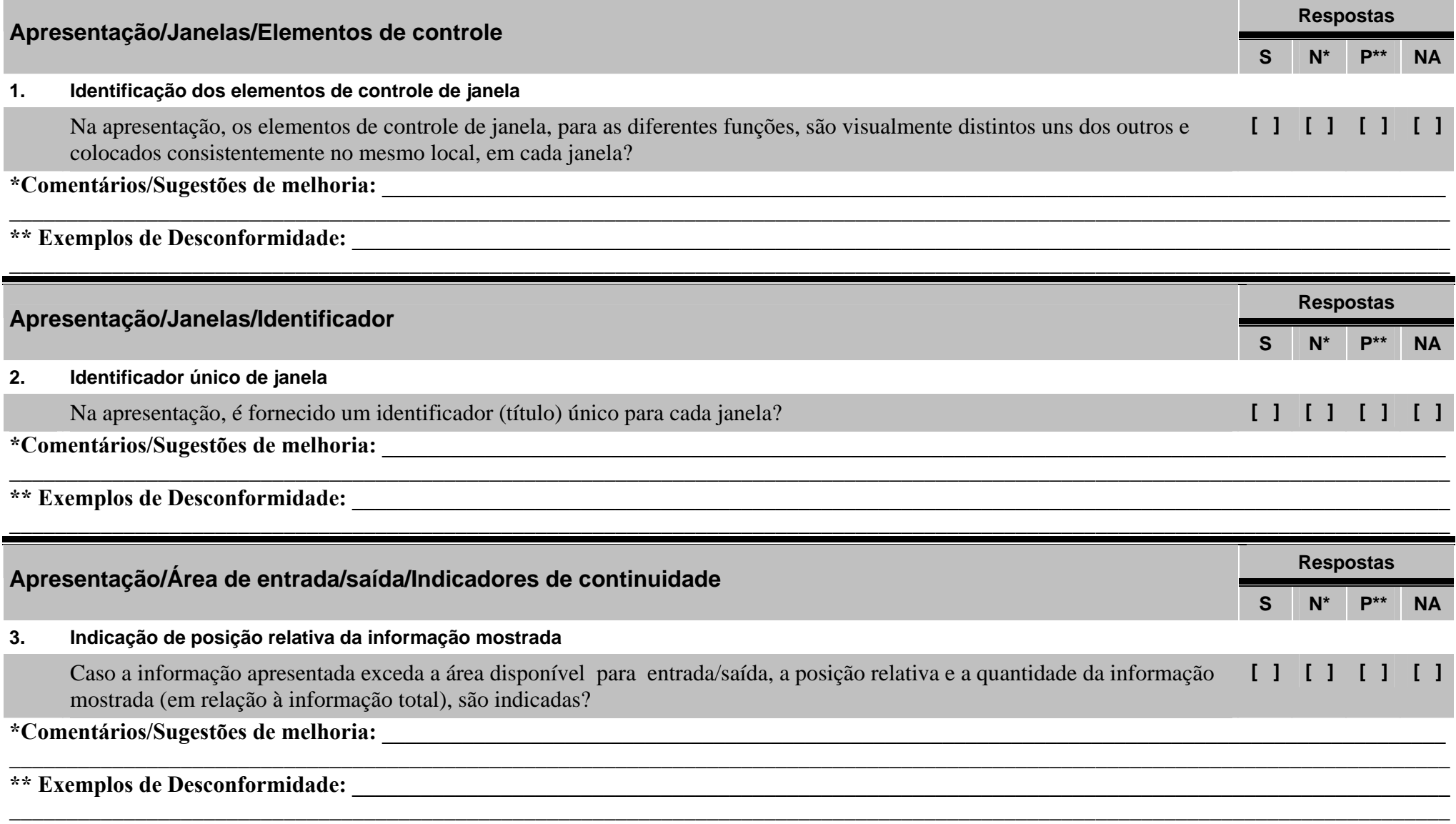
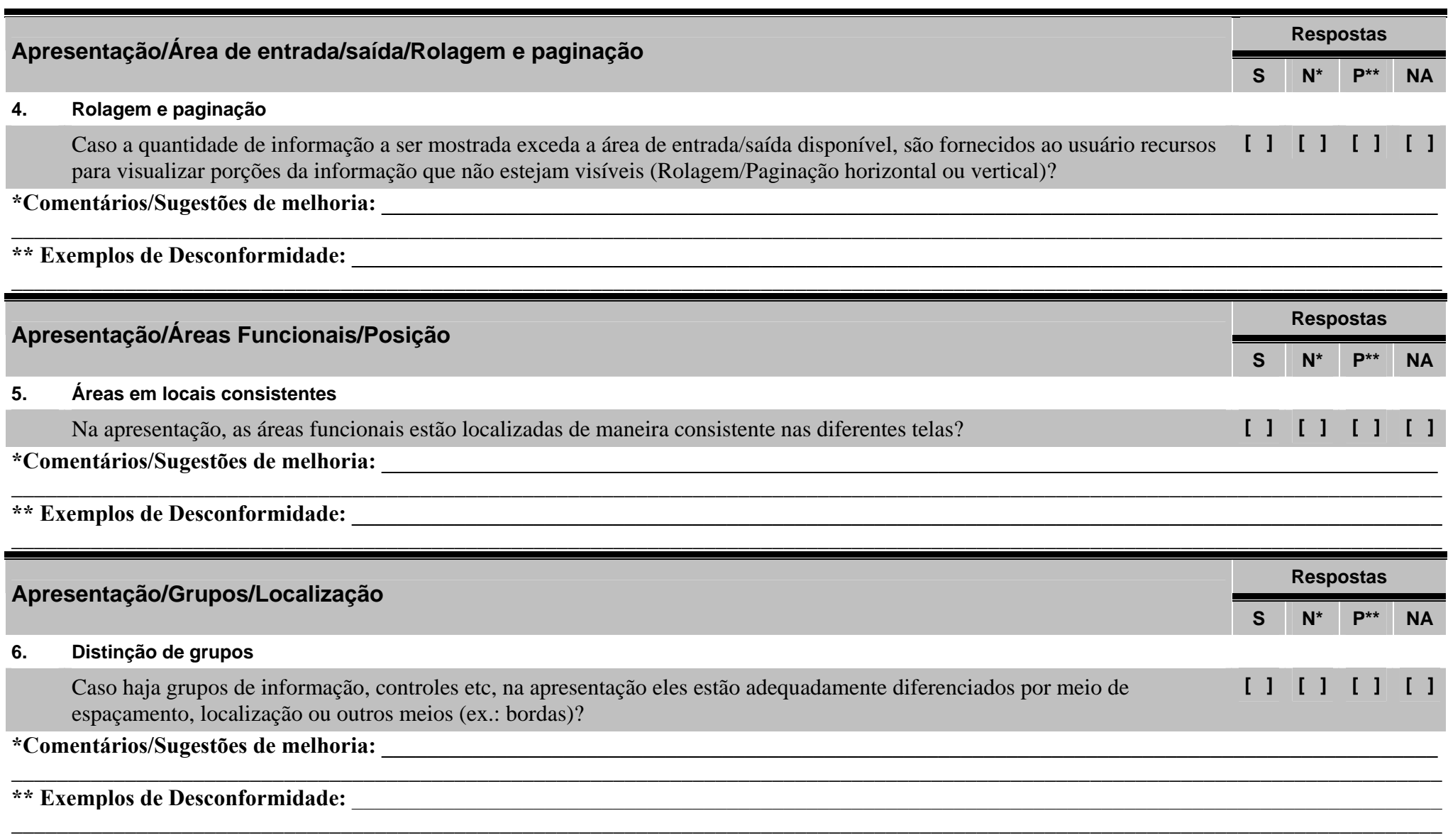

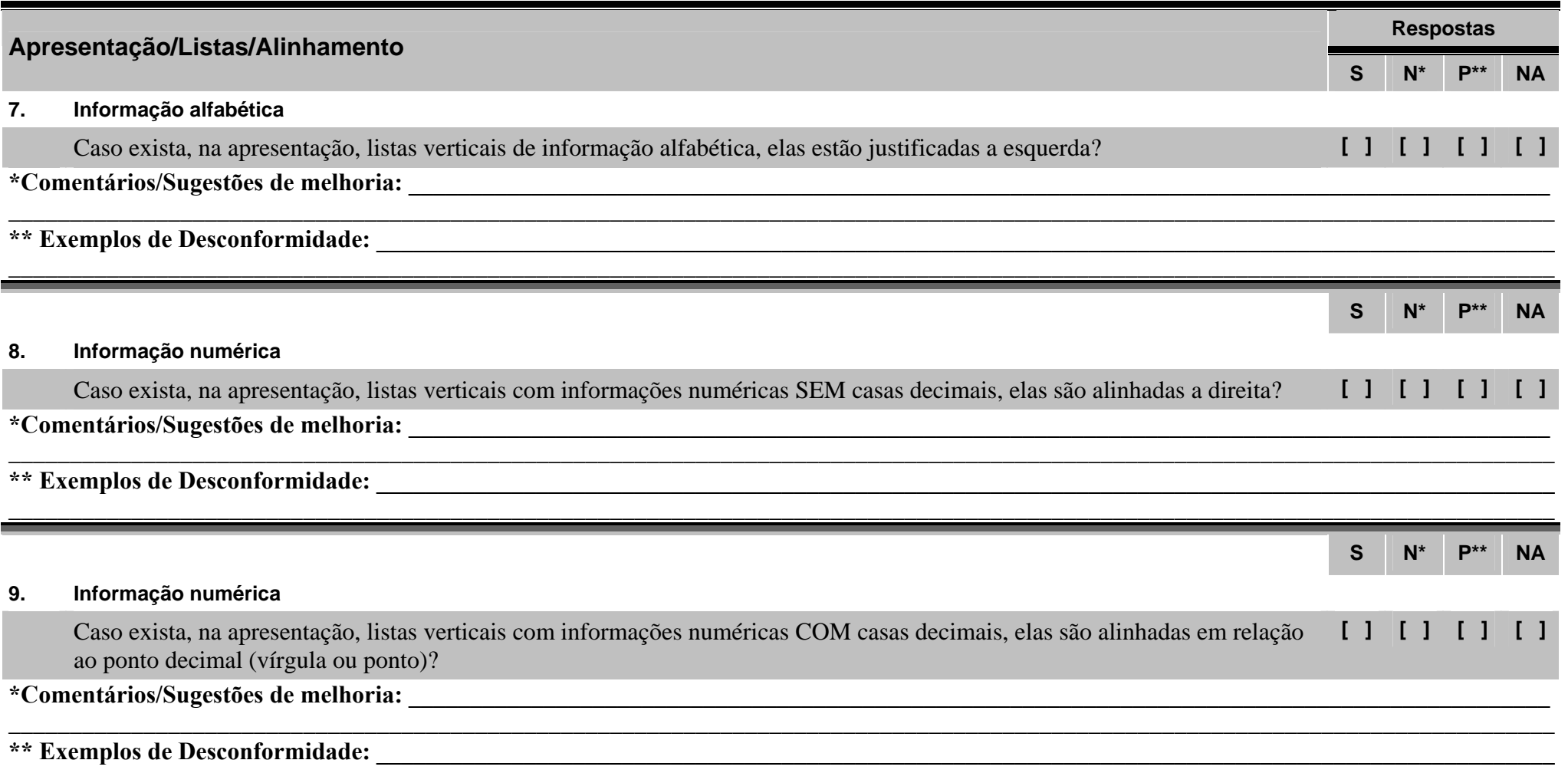

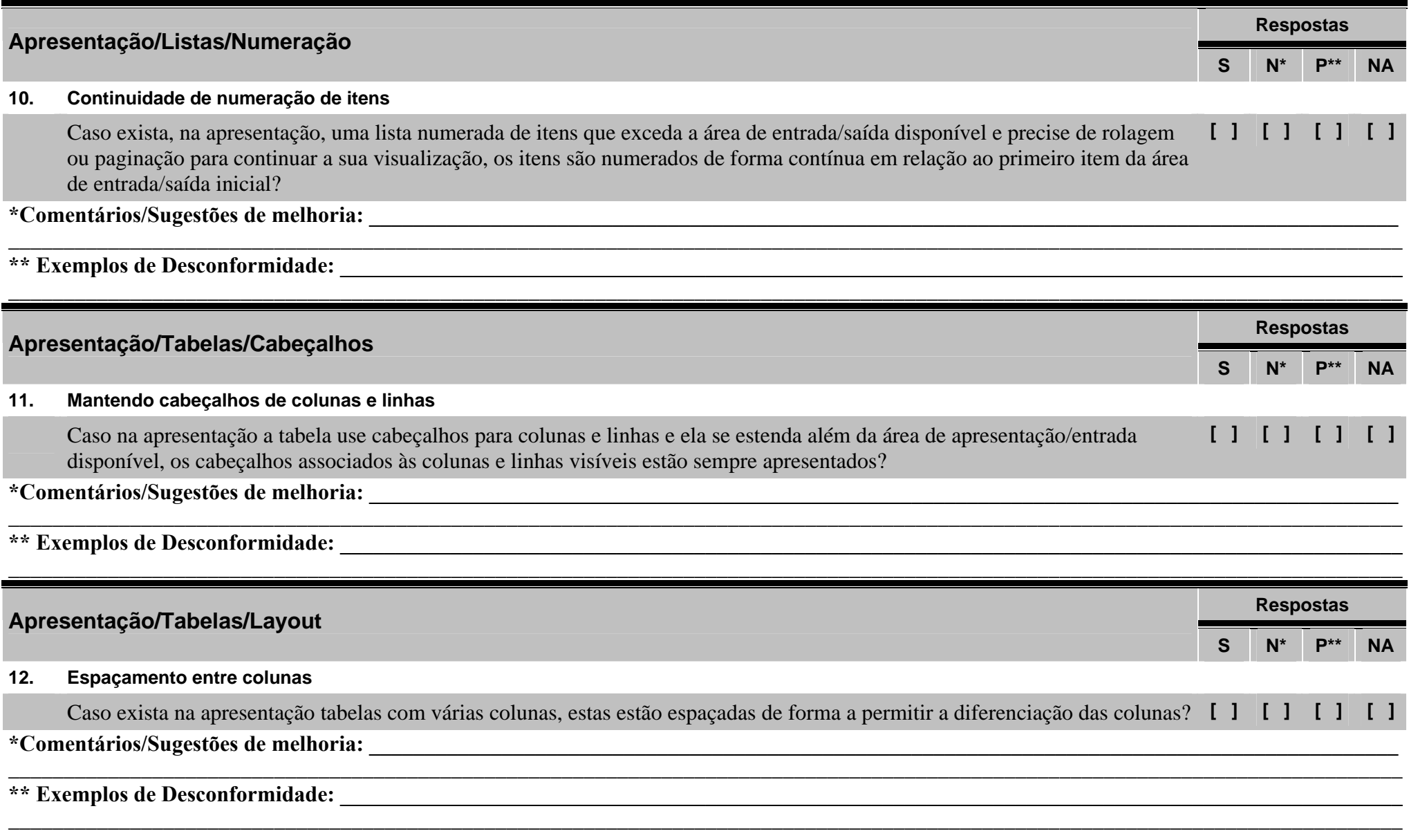

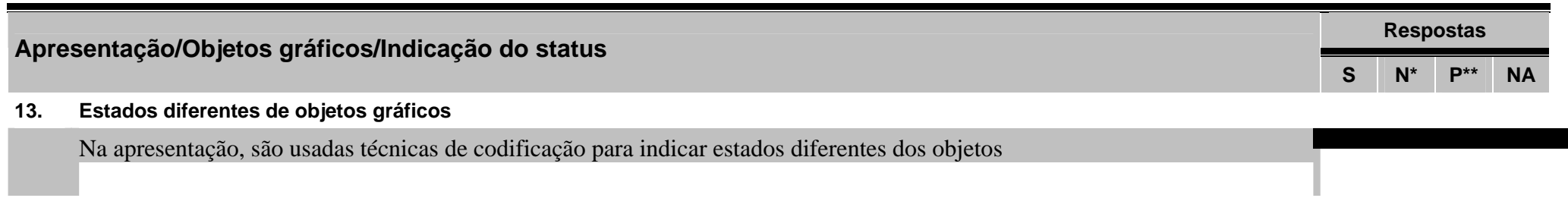

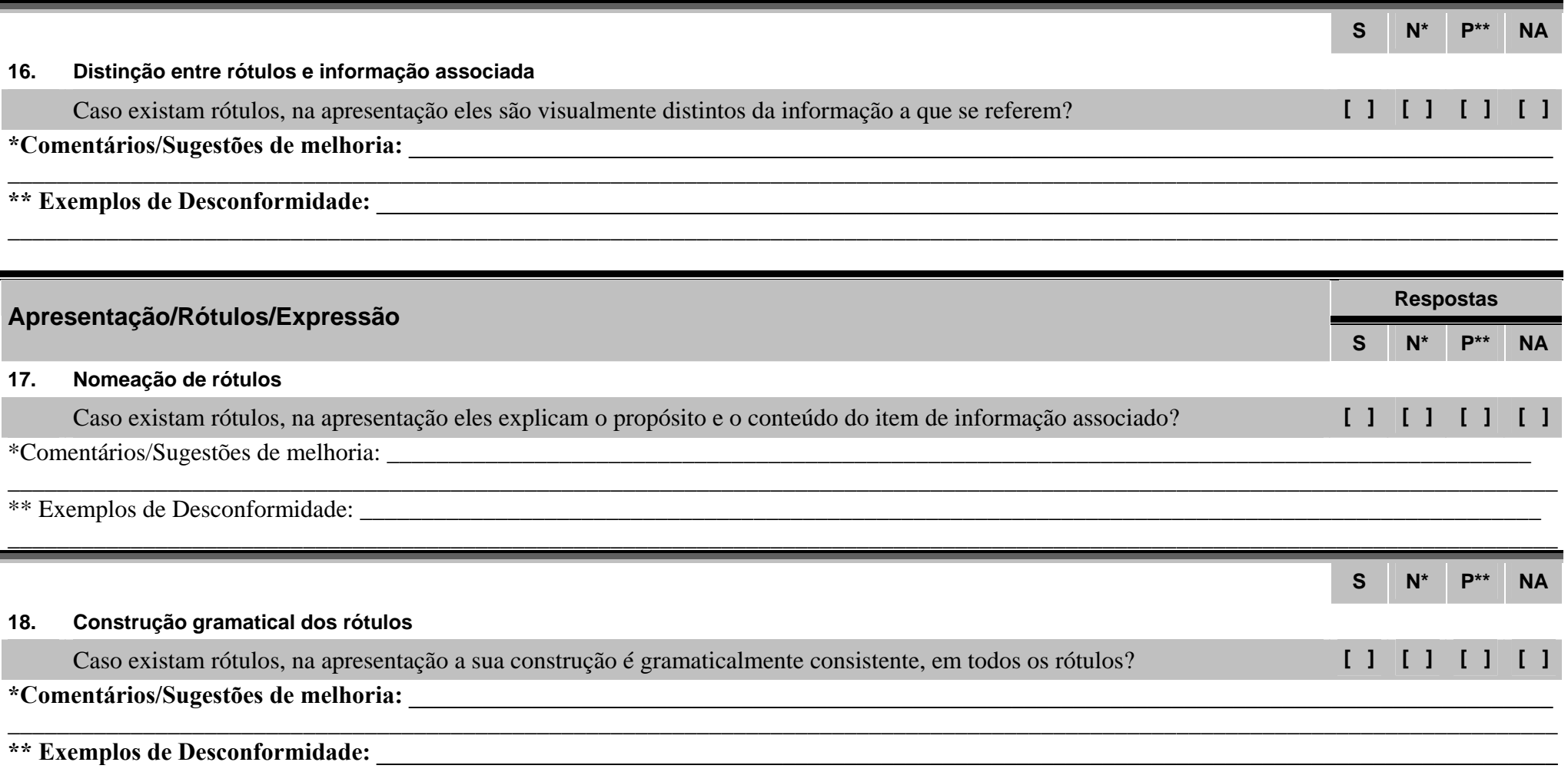

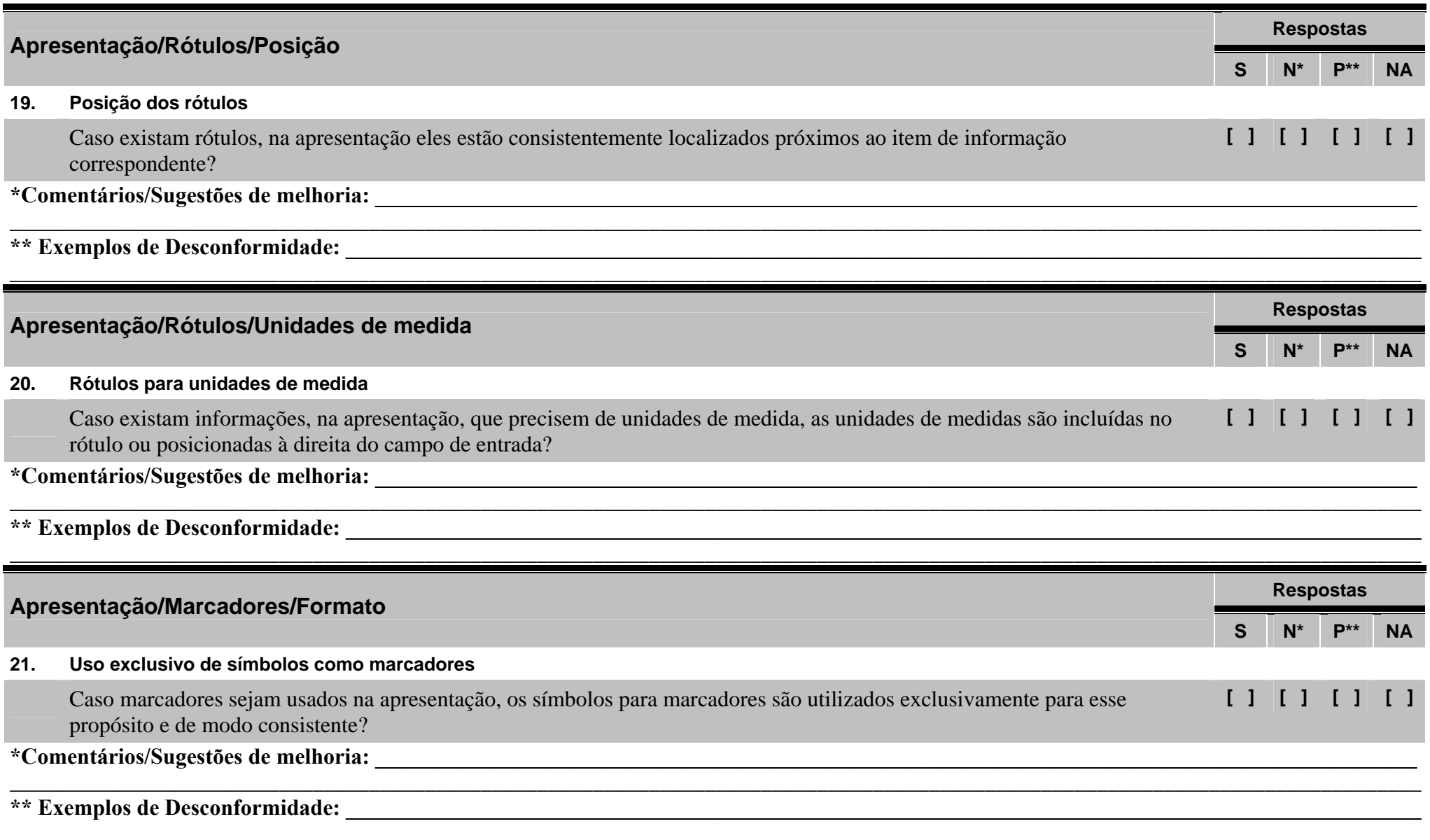

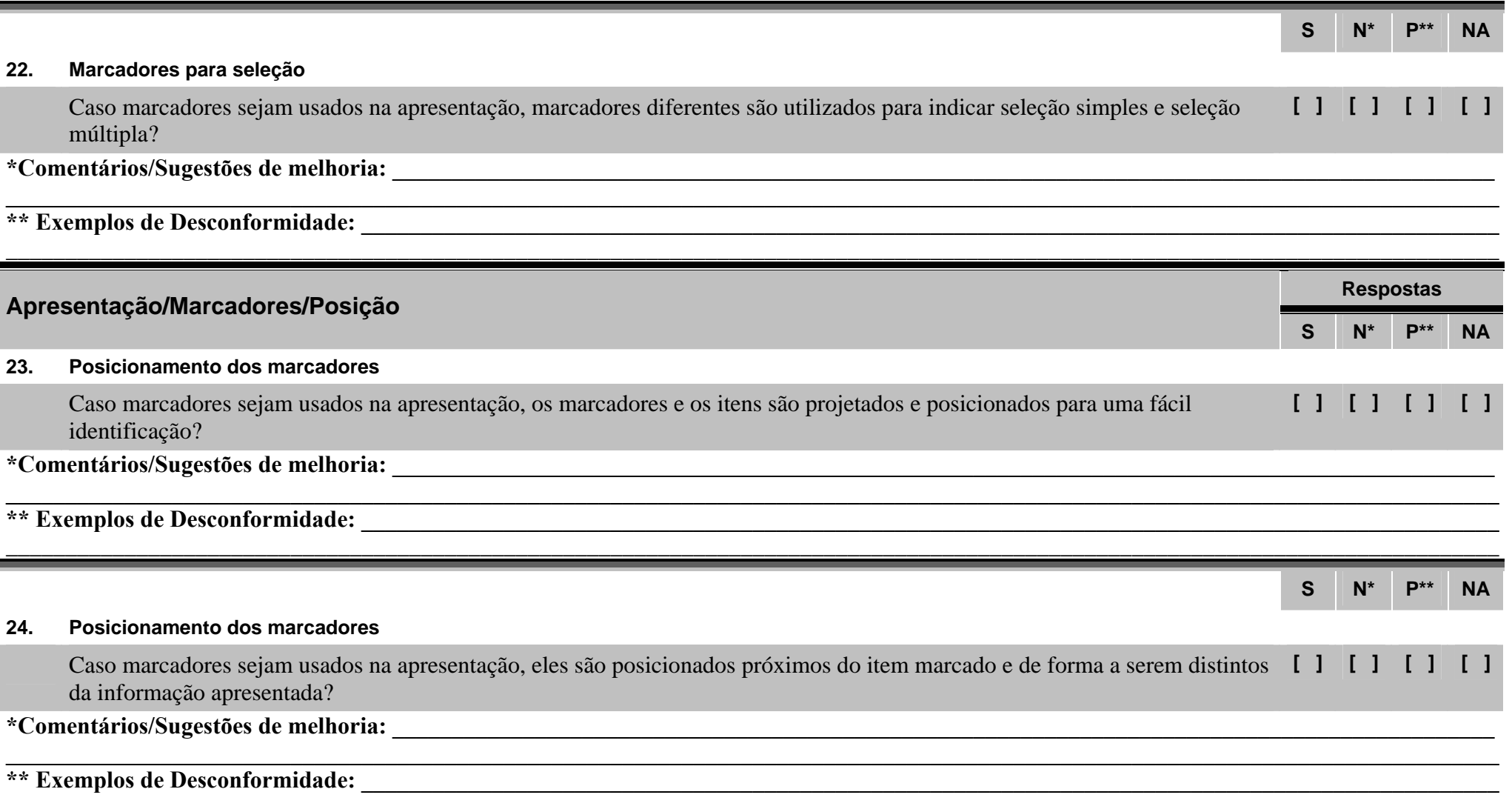

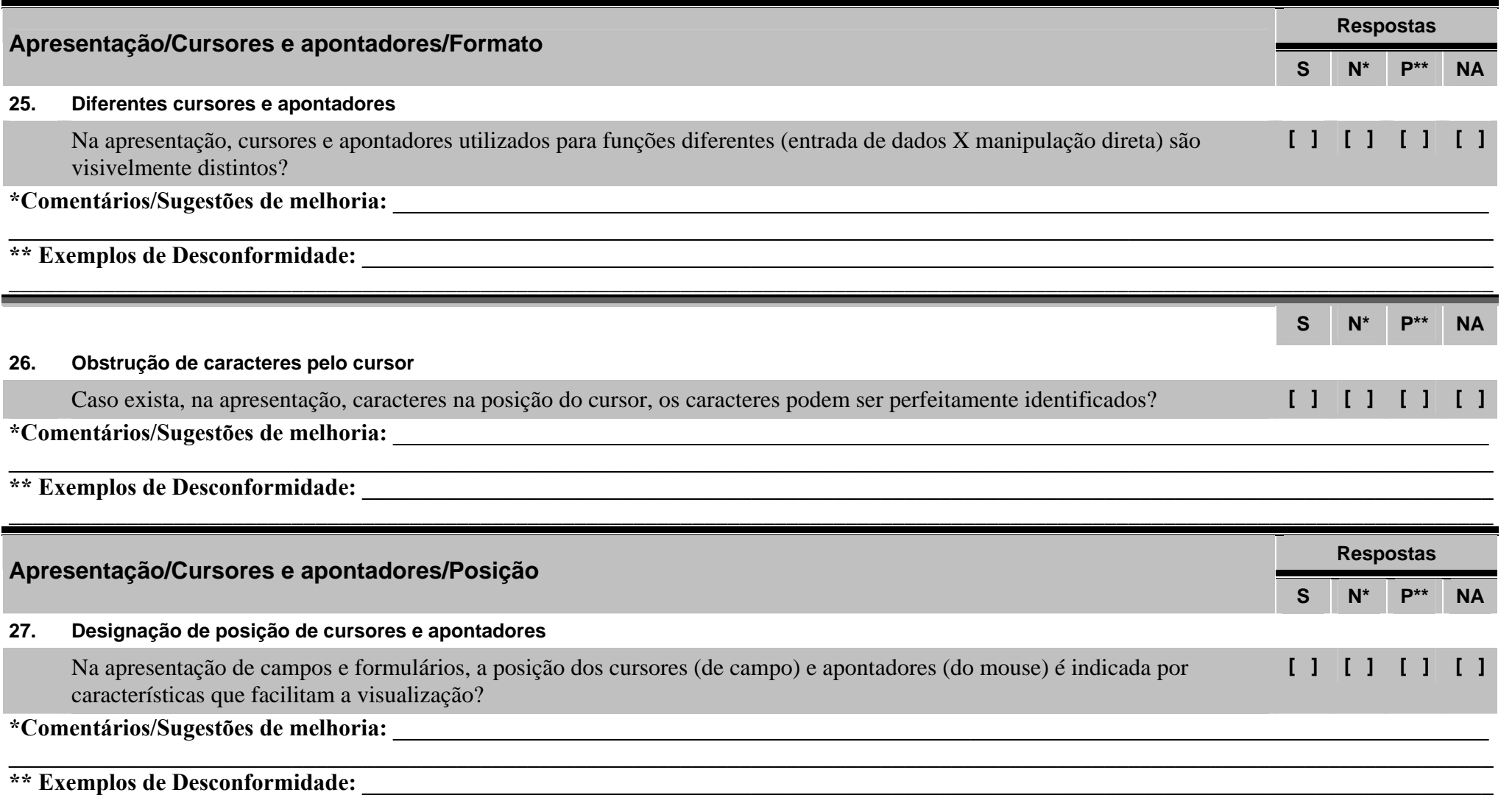

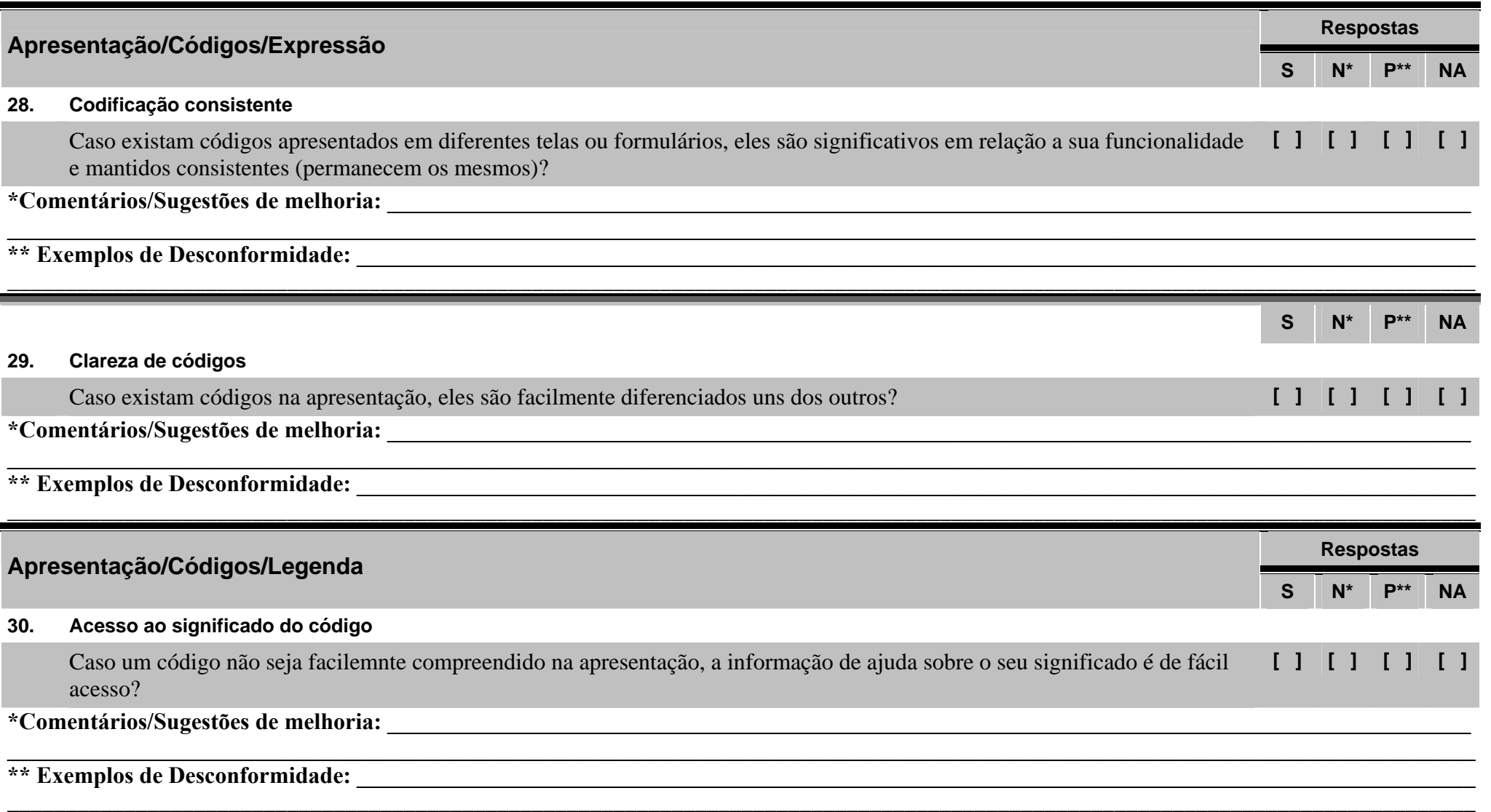

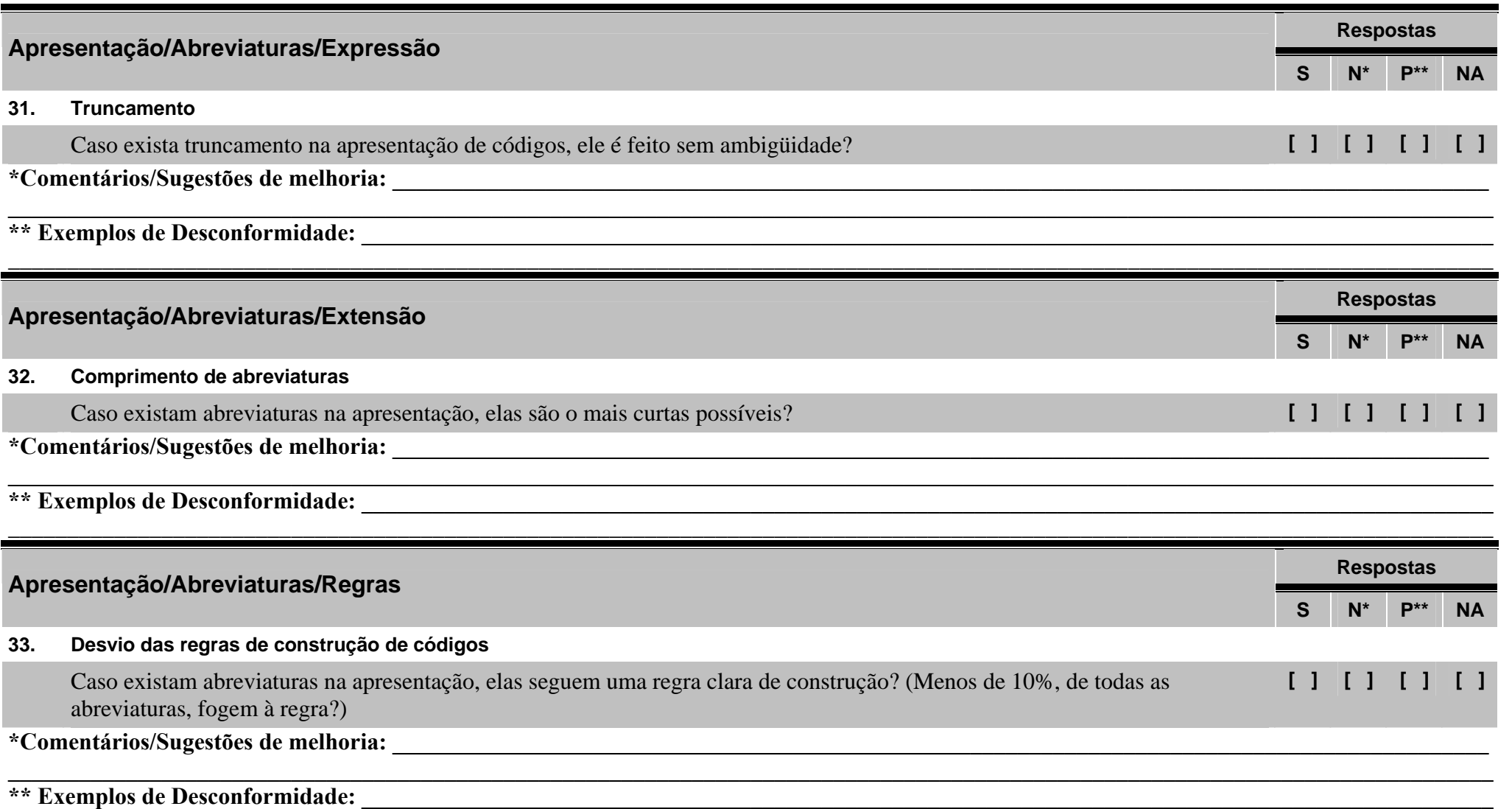

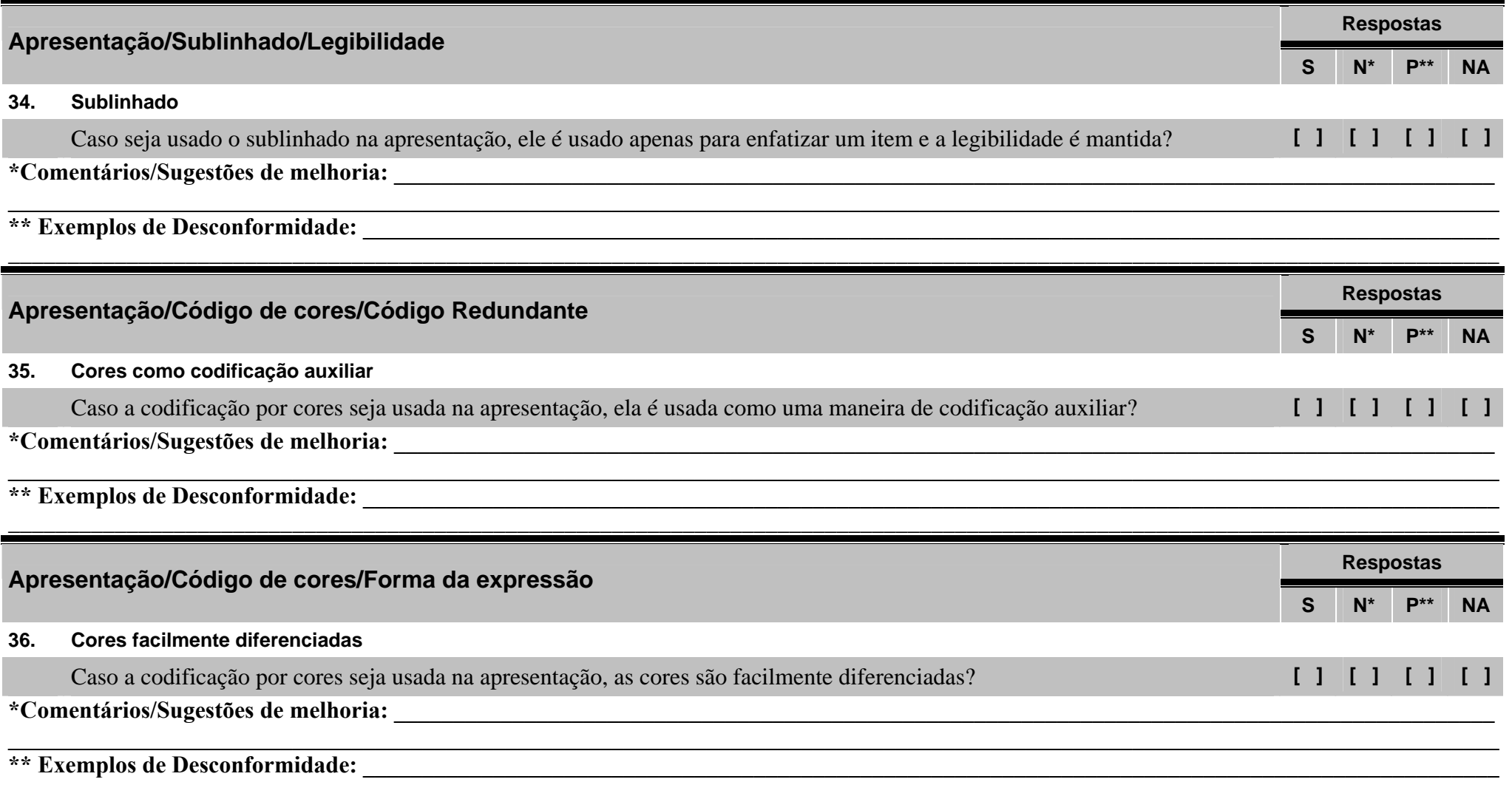

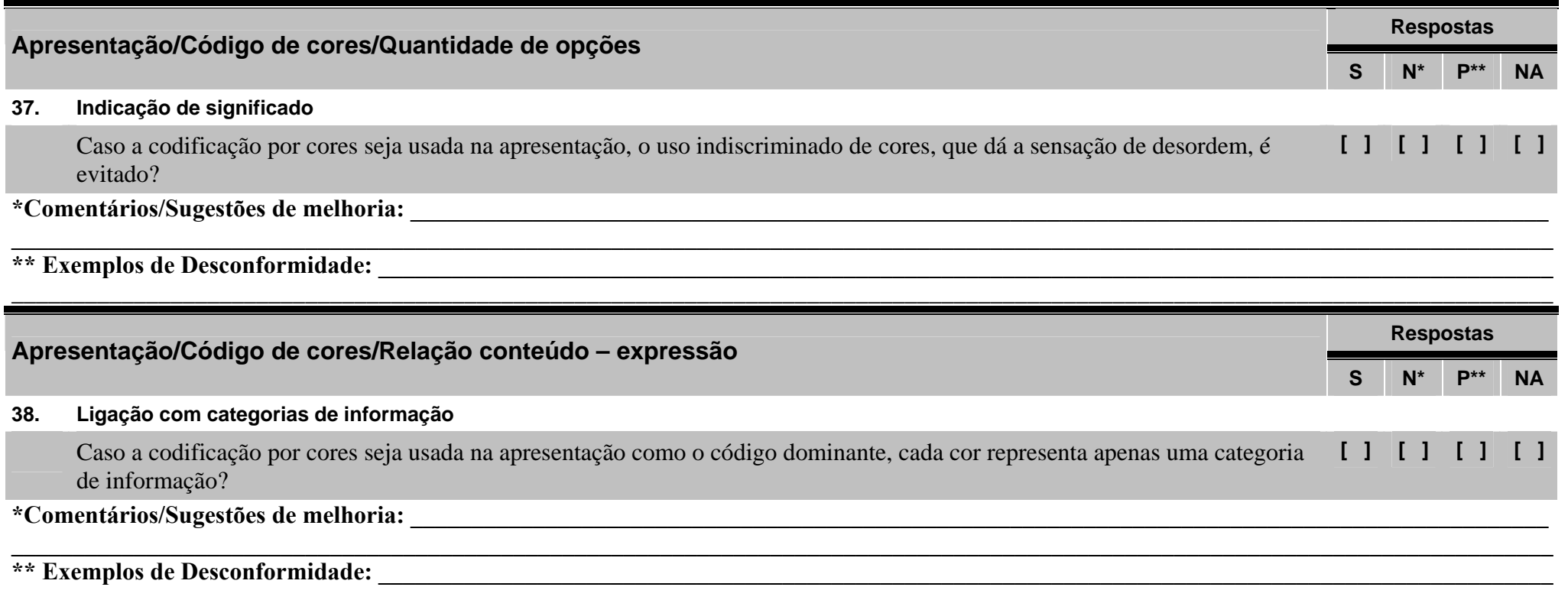

### **Checklist 4 – Sistema de Ajuda**

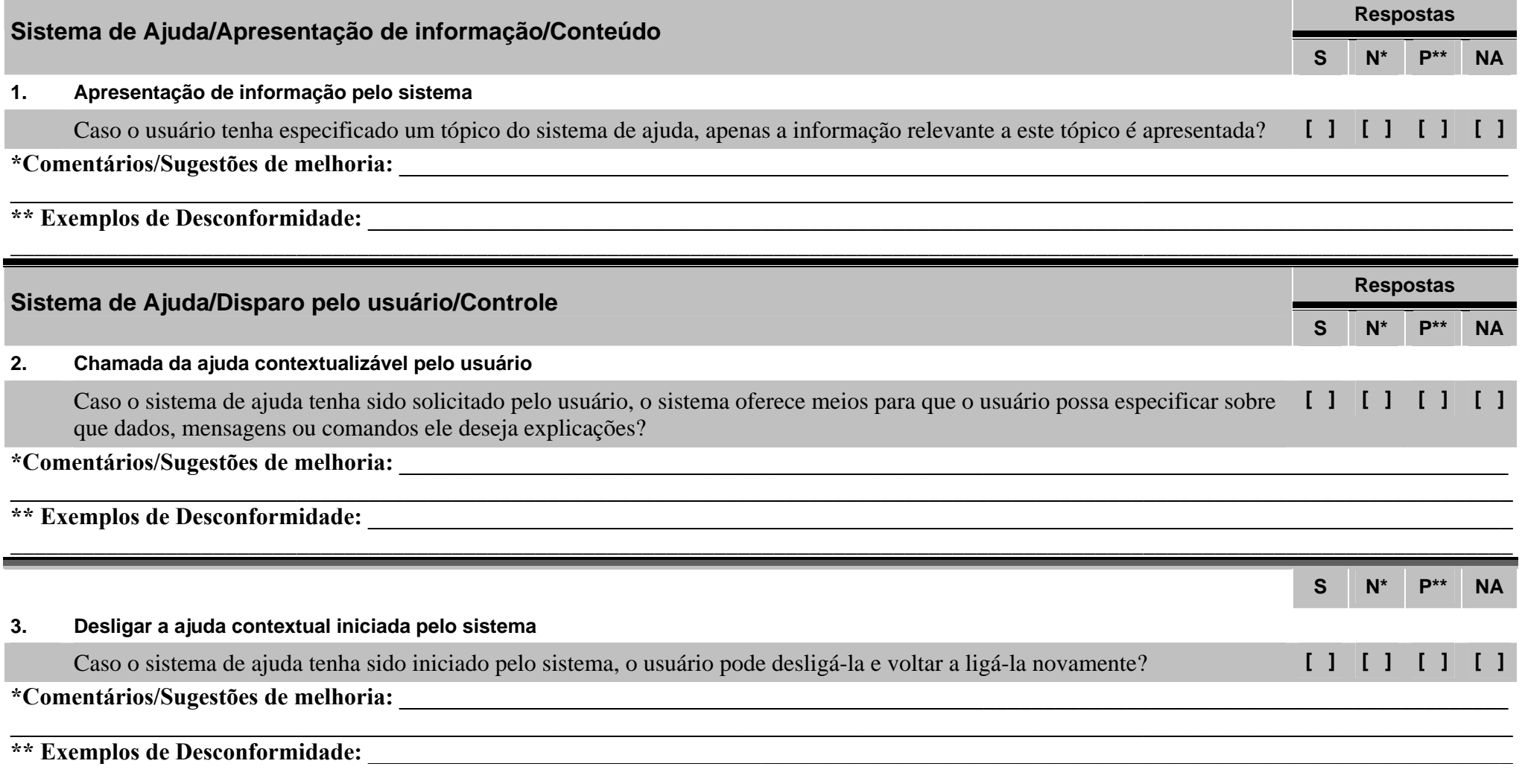

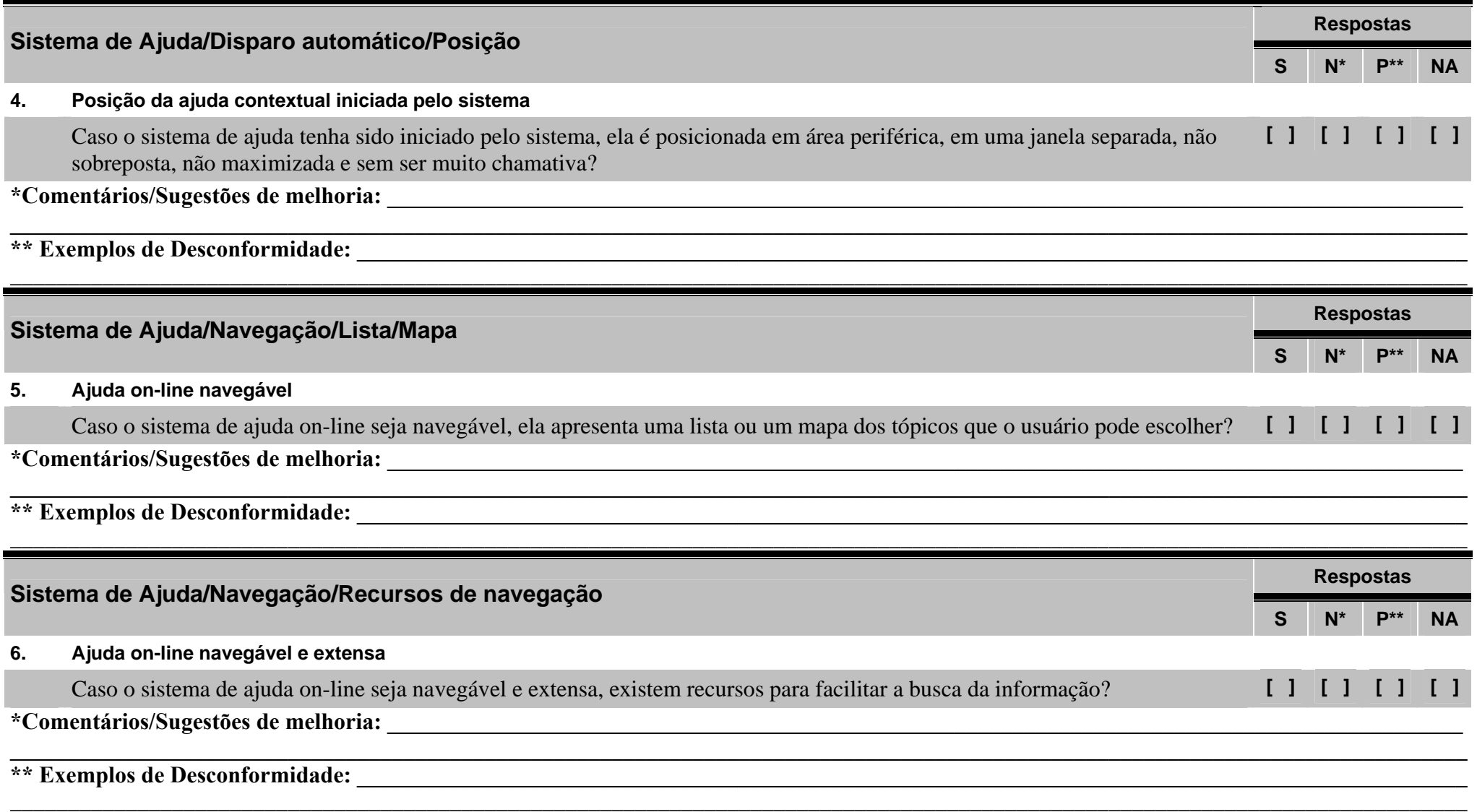

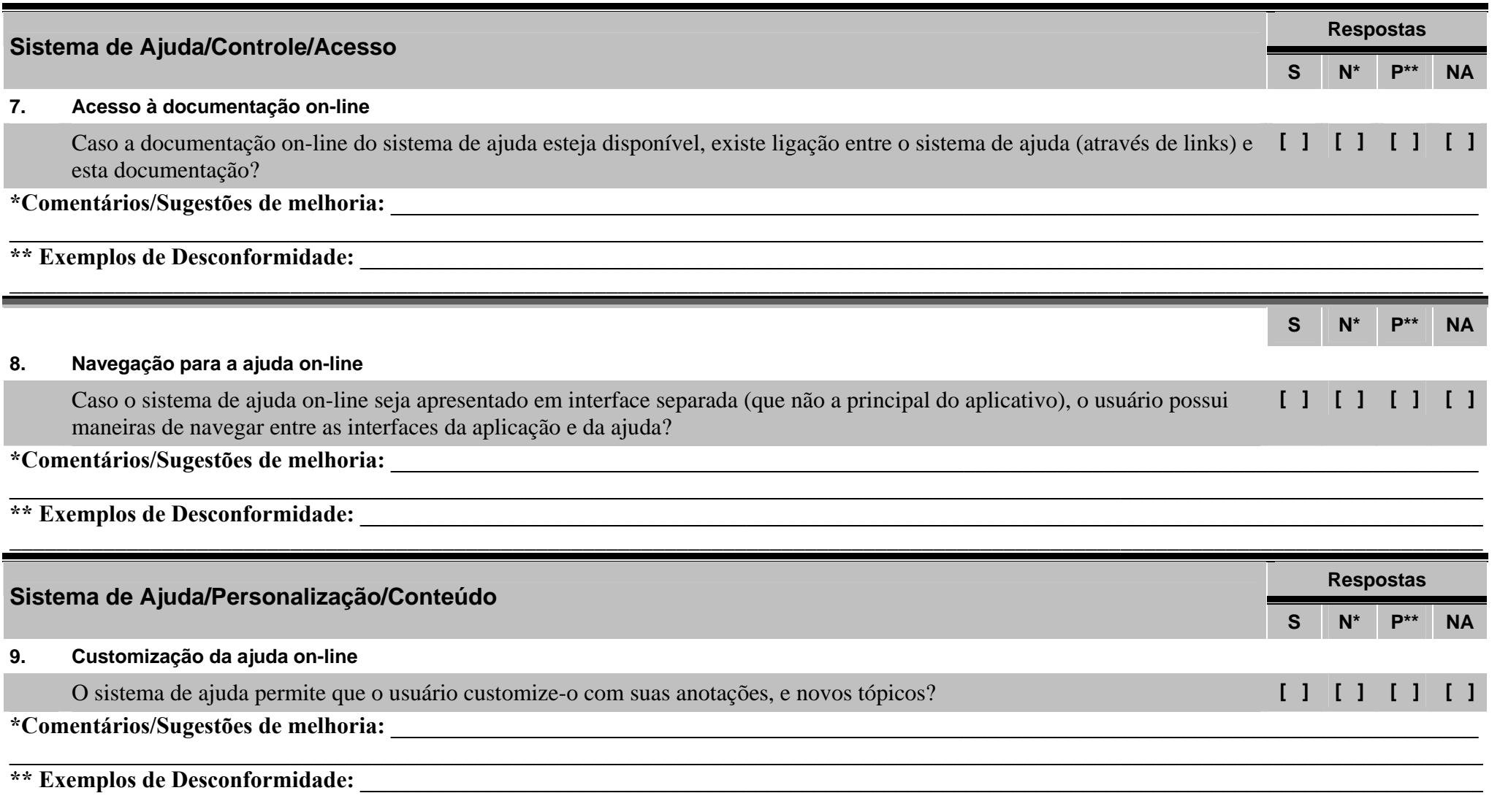

230

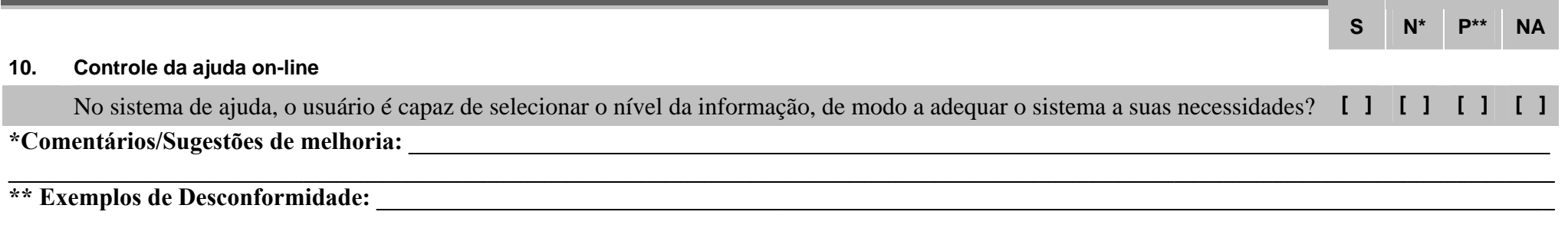

# **Checklists para inspeção dos componentes dinâmicos (diálogos)**

**Respostas** 

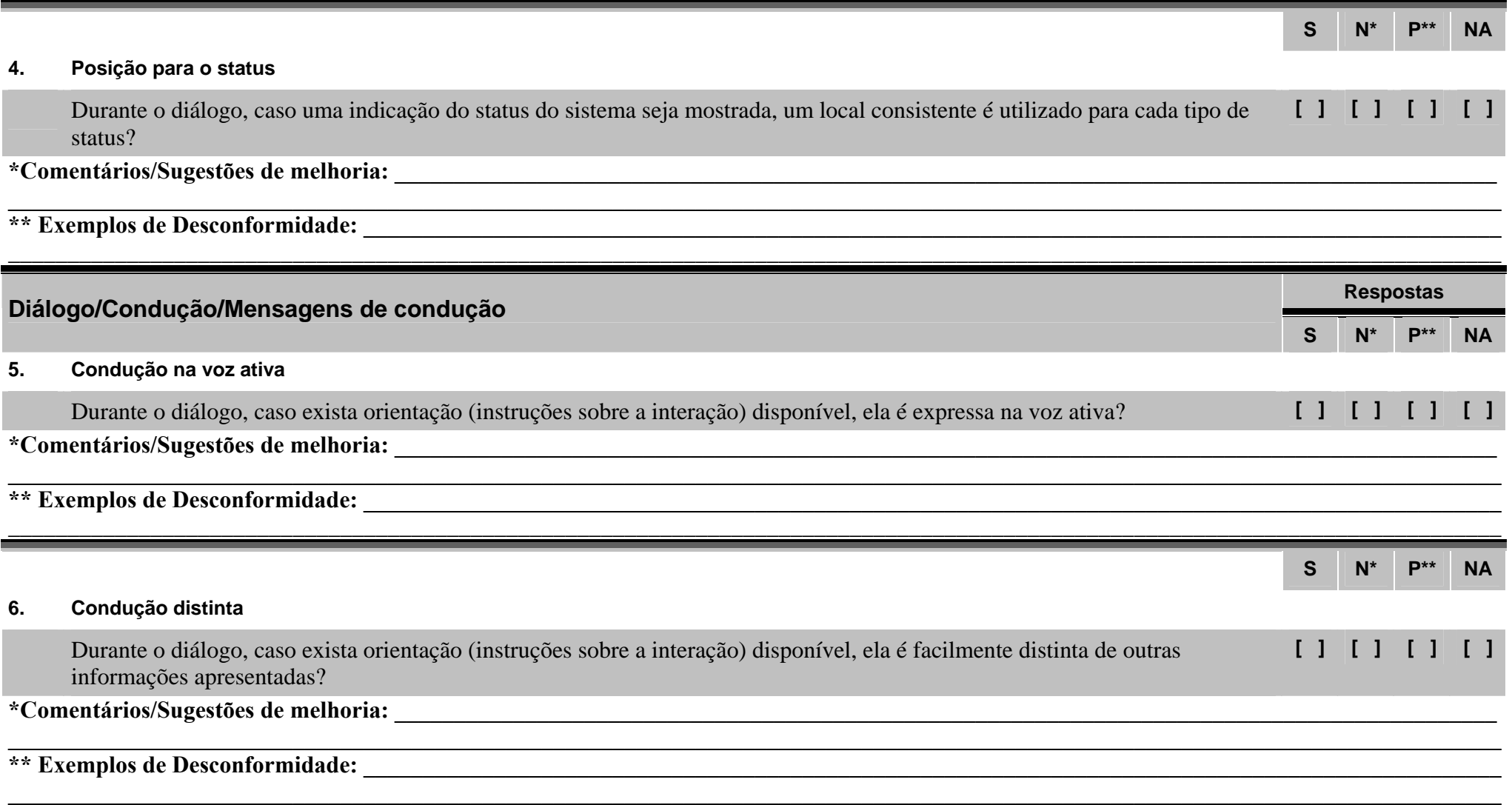

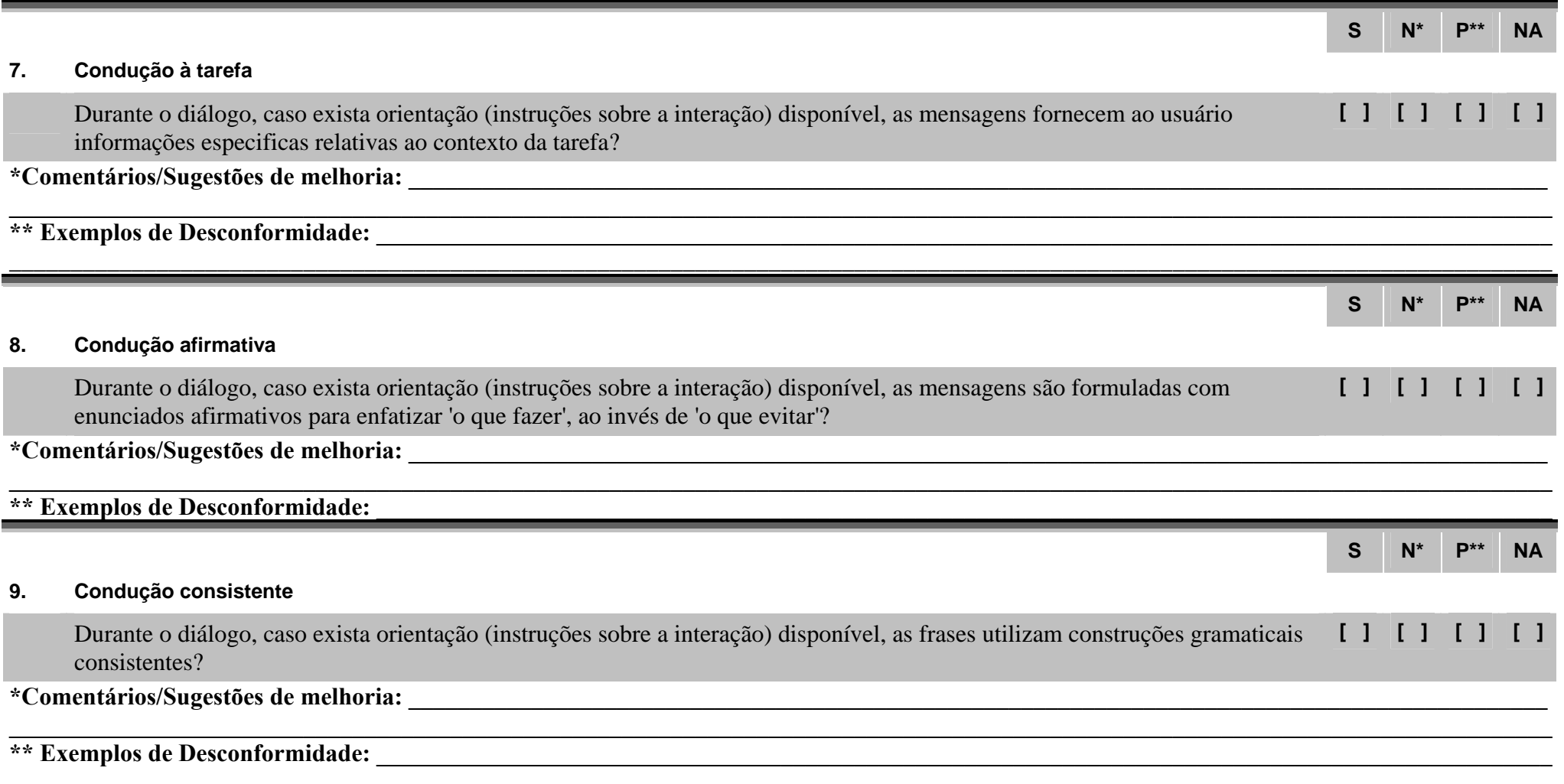

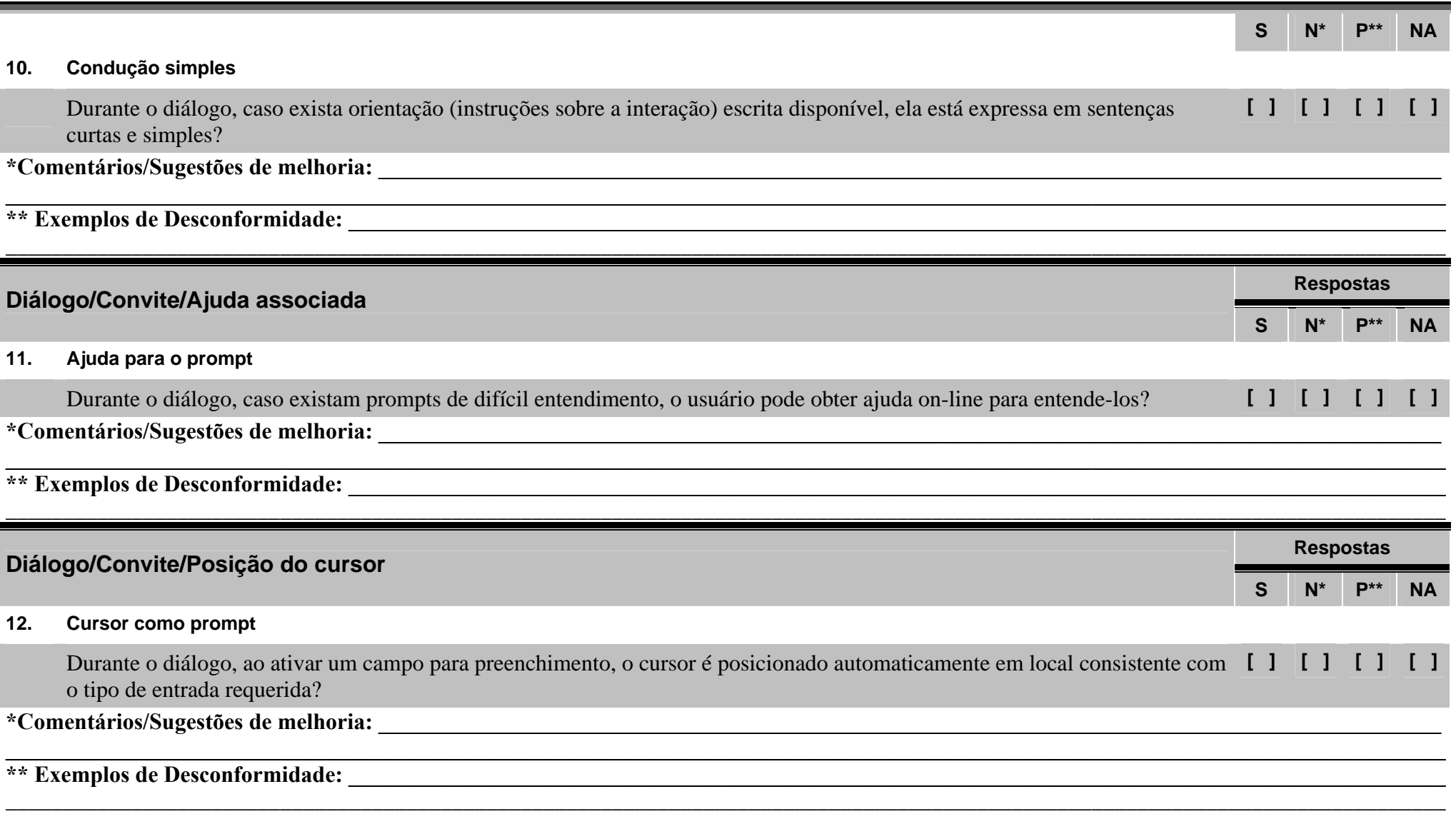

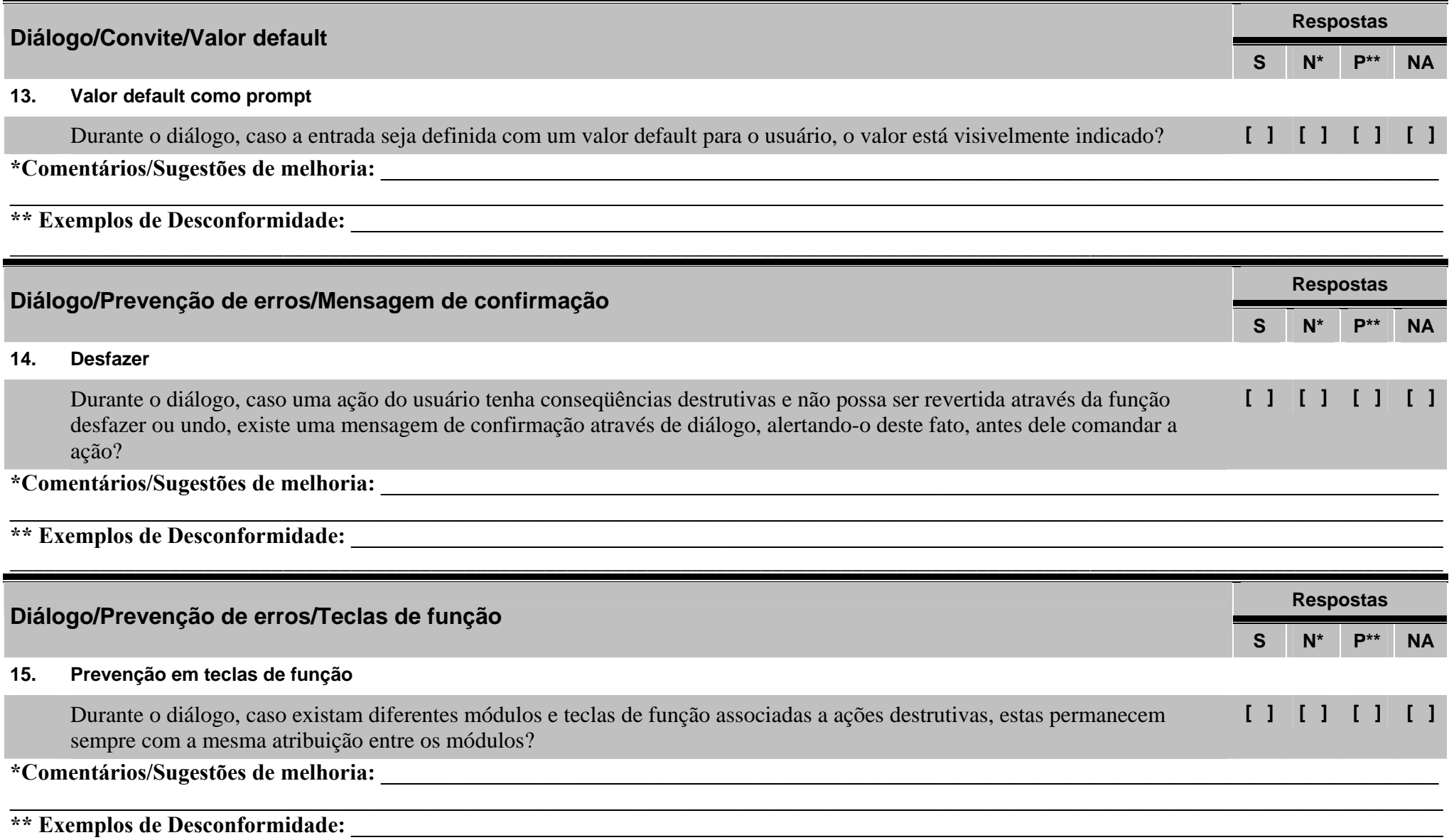

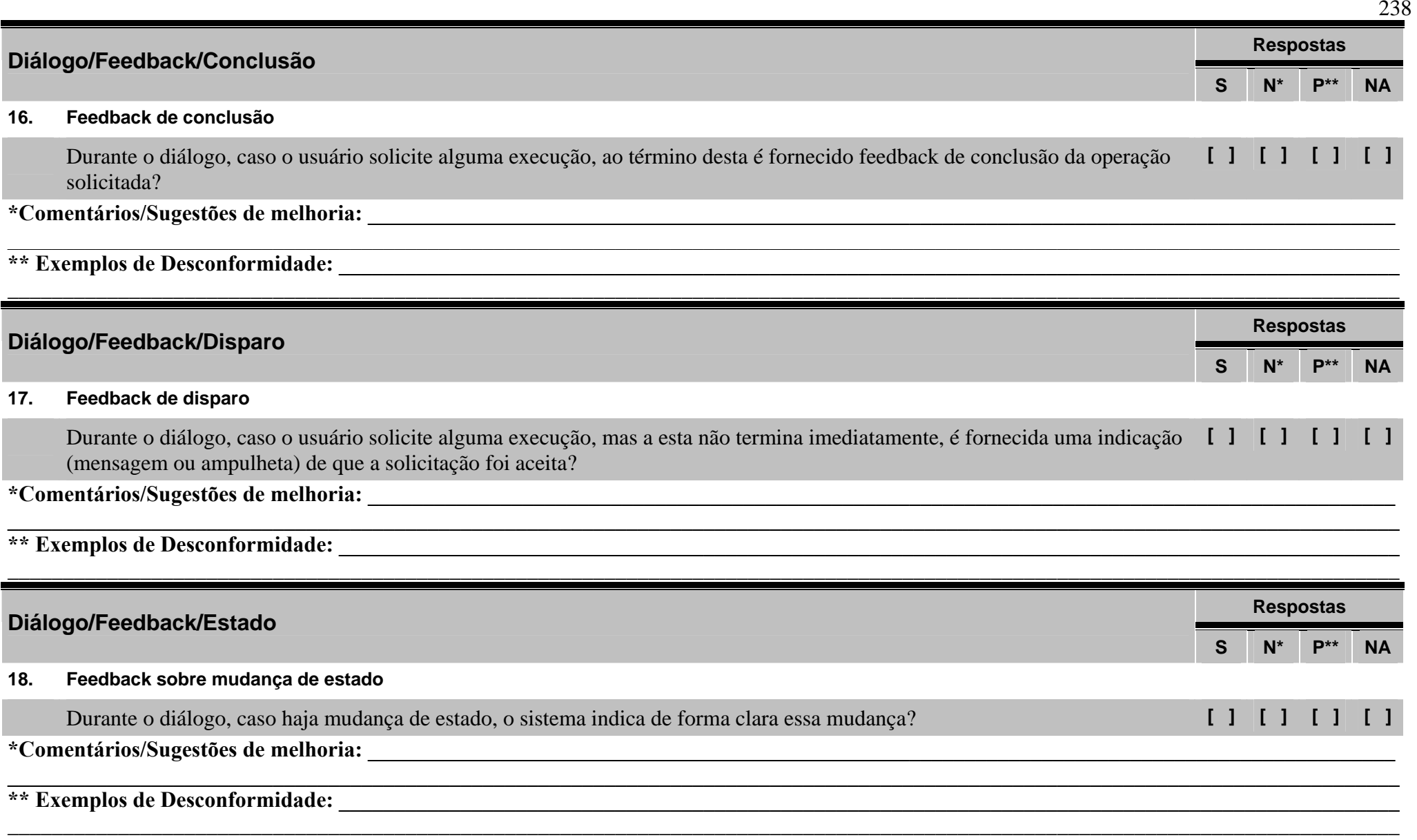

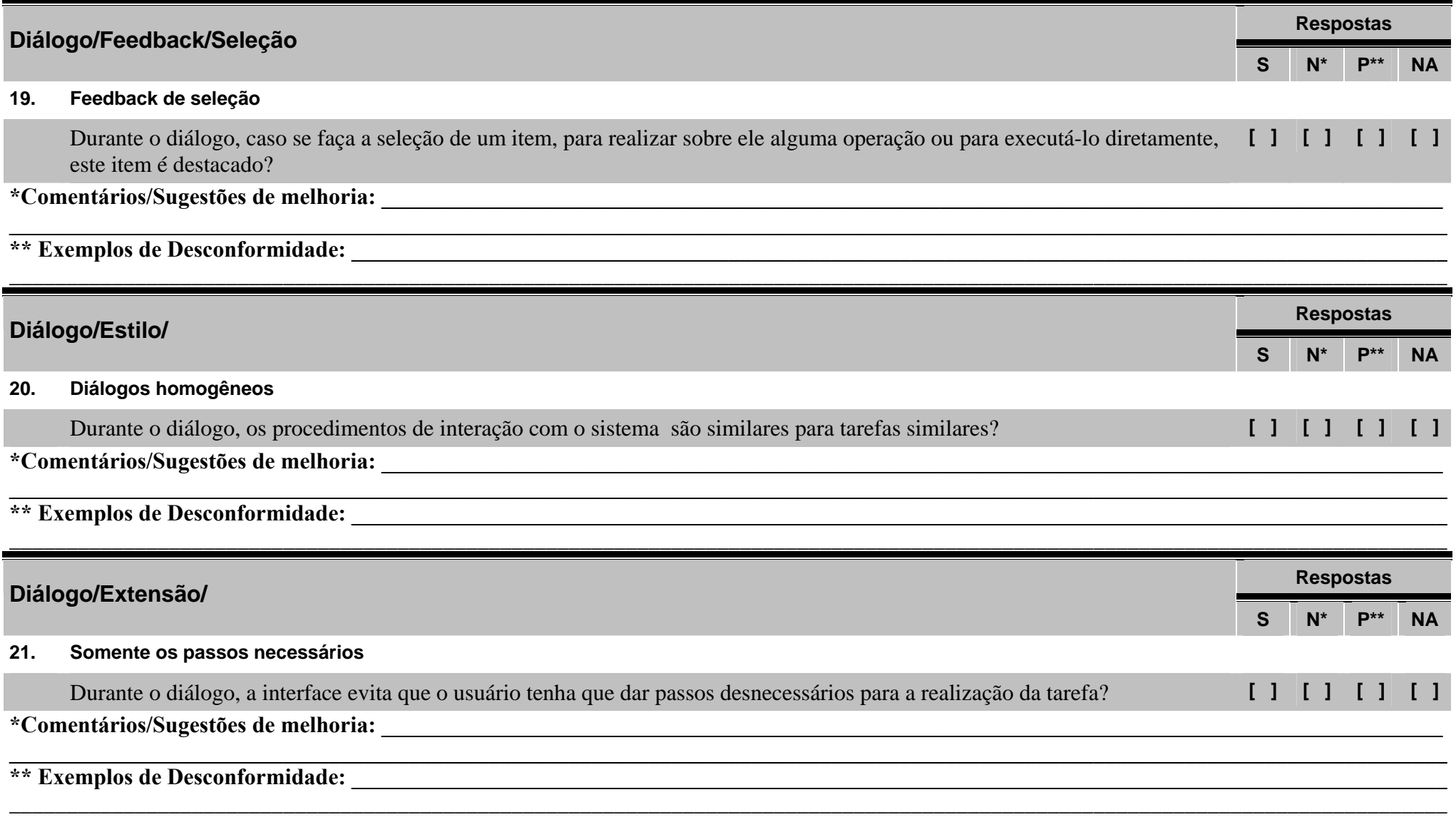

### **Checklist 6 – Diálogo de Ajuda**

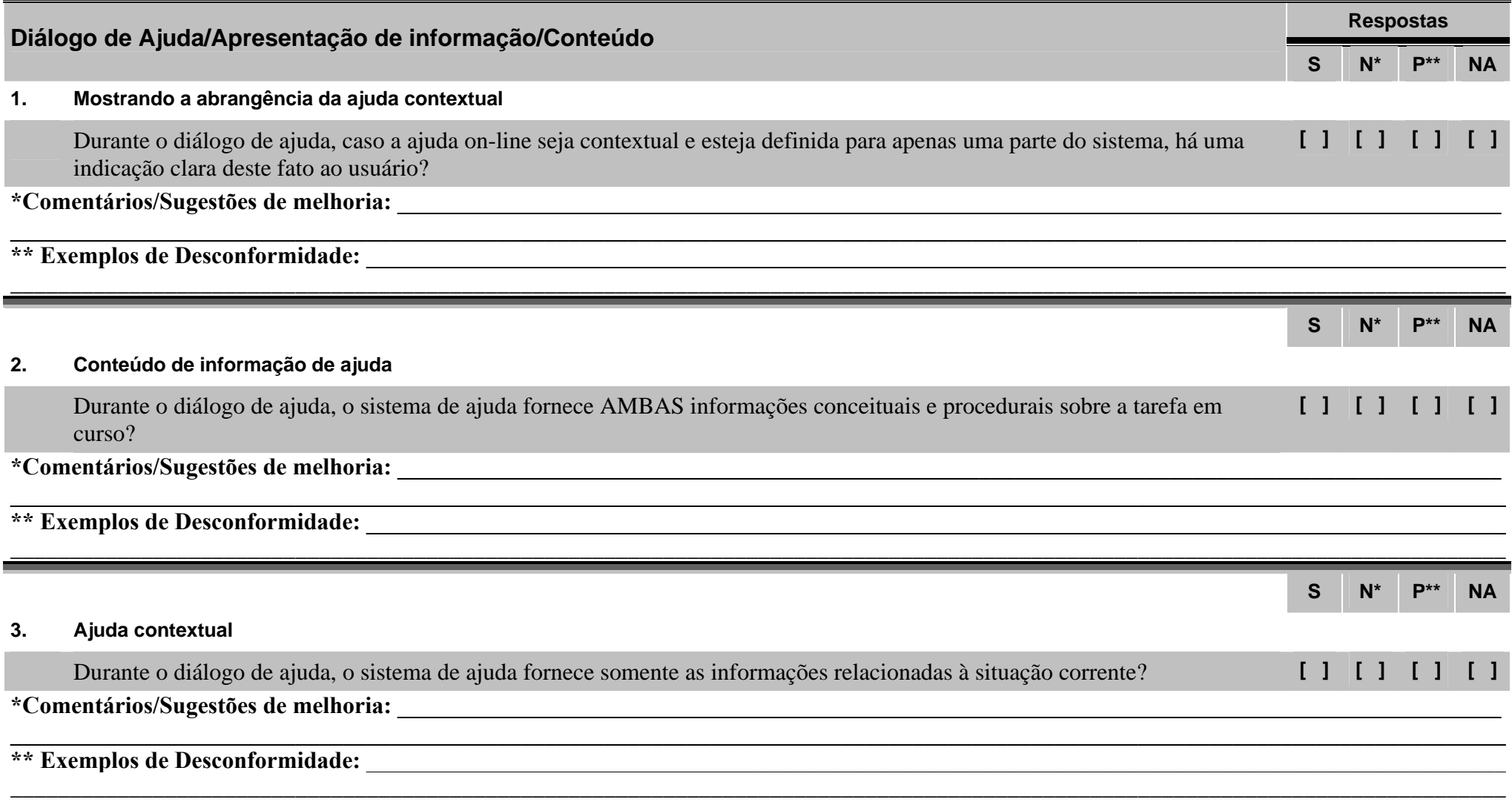

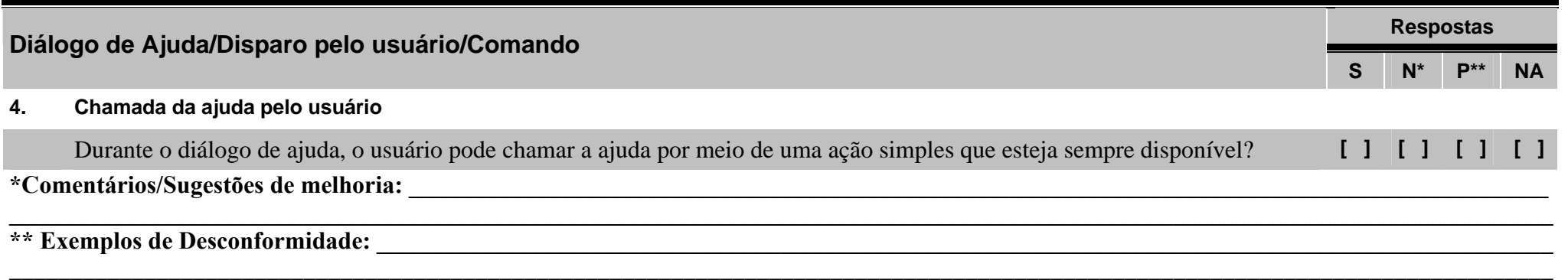

### **Checklist 7 – Diálogo de Exceção**

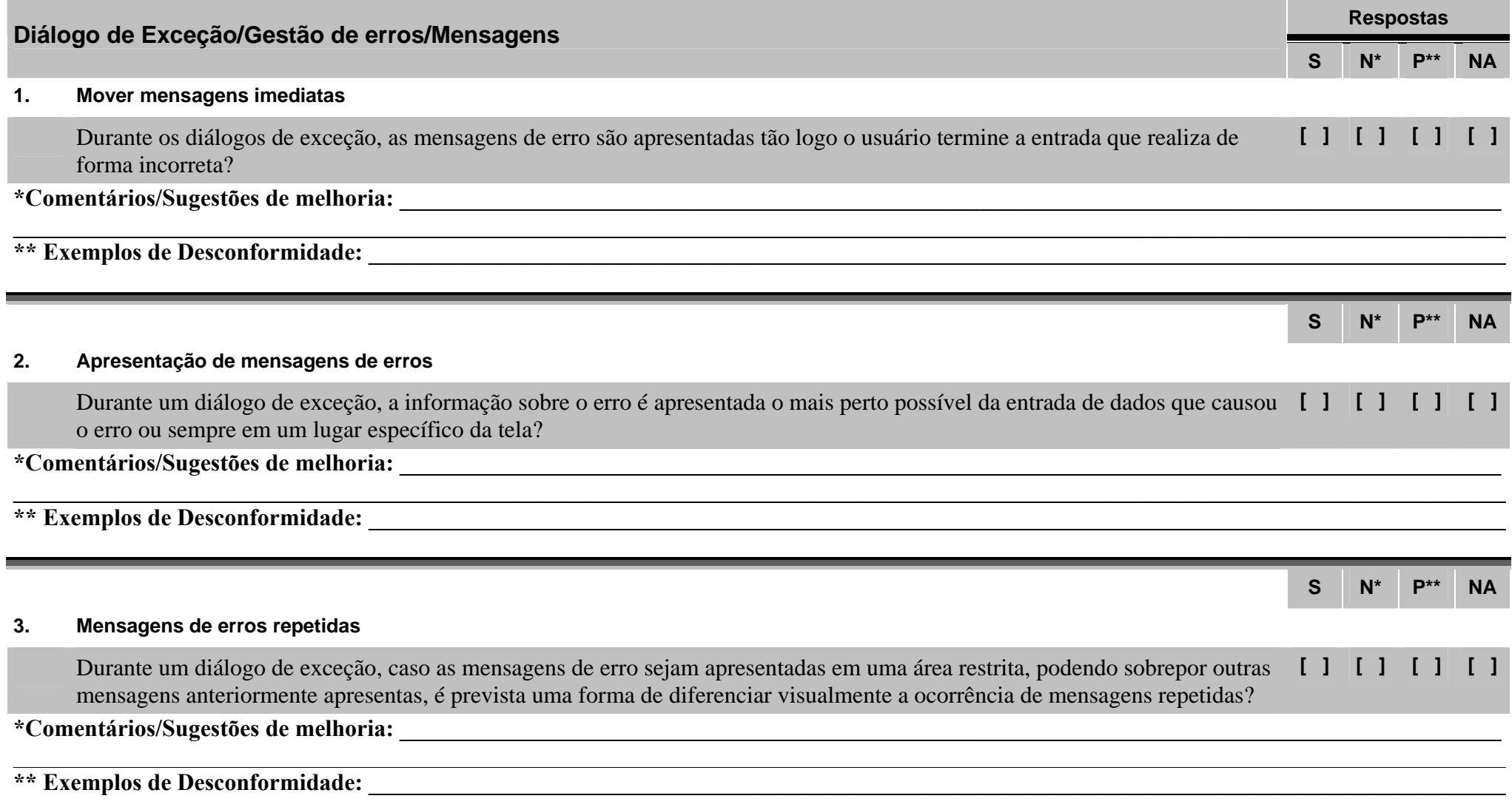

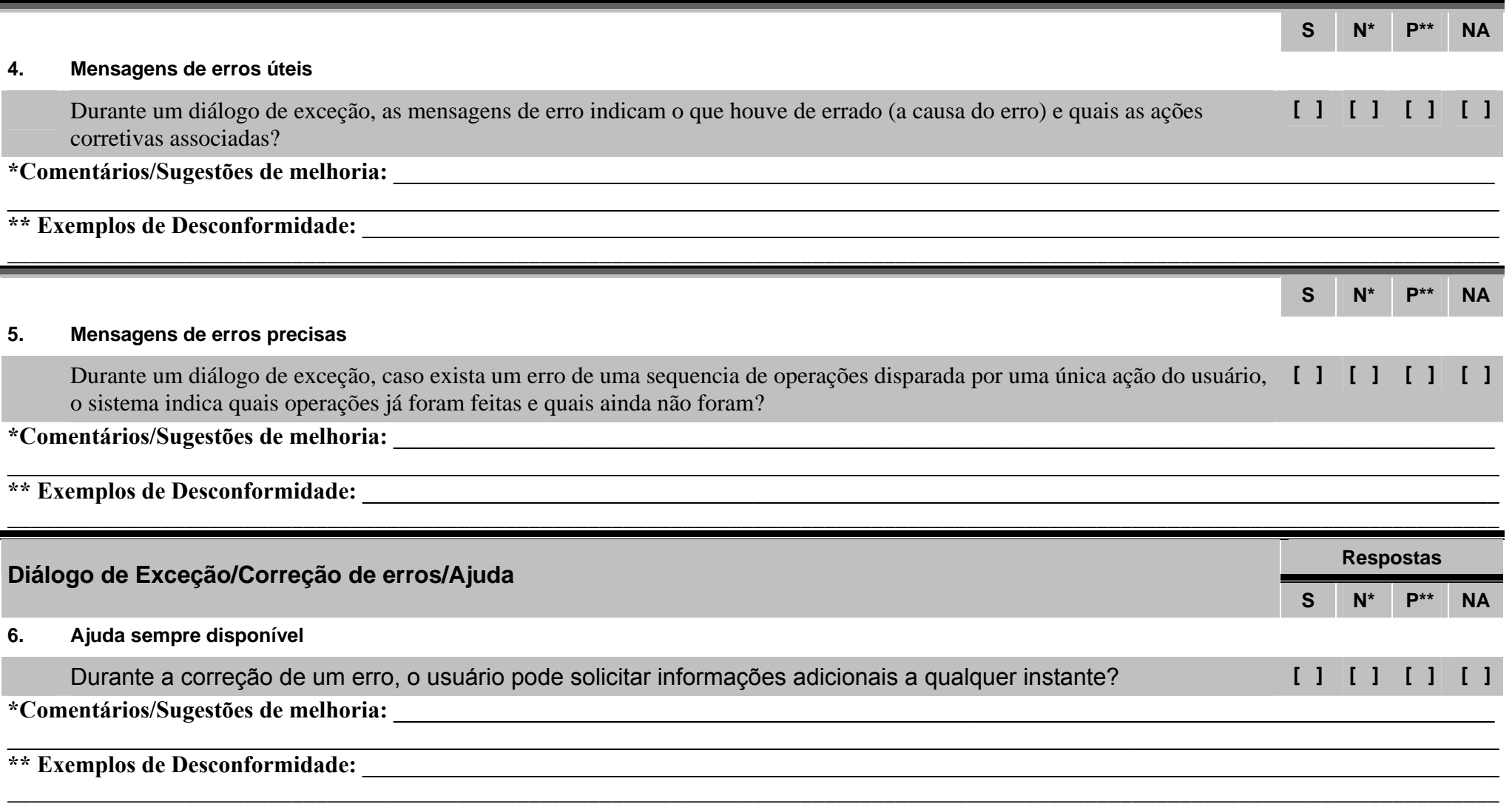

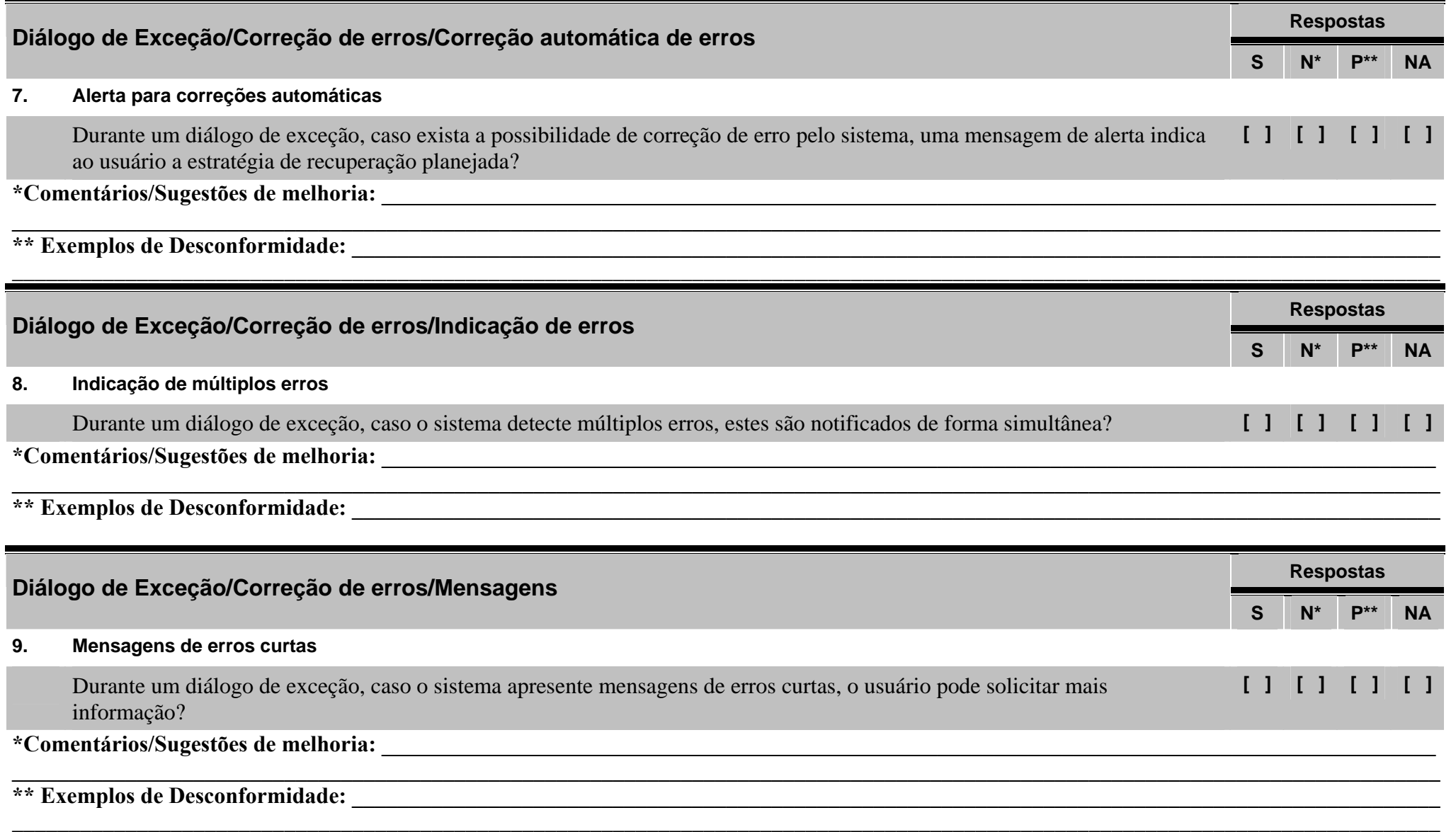

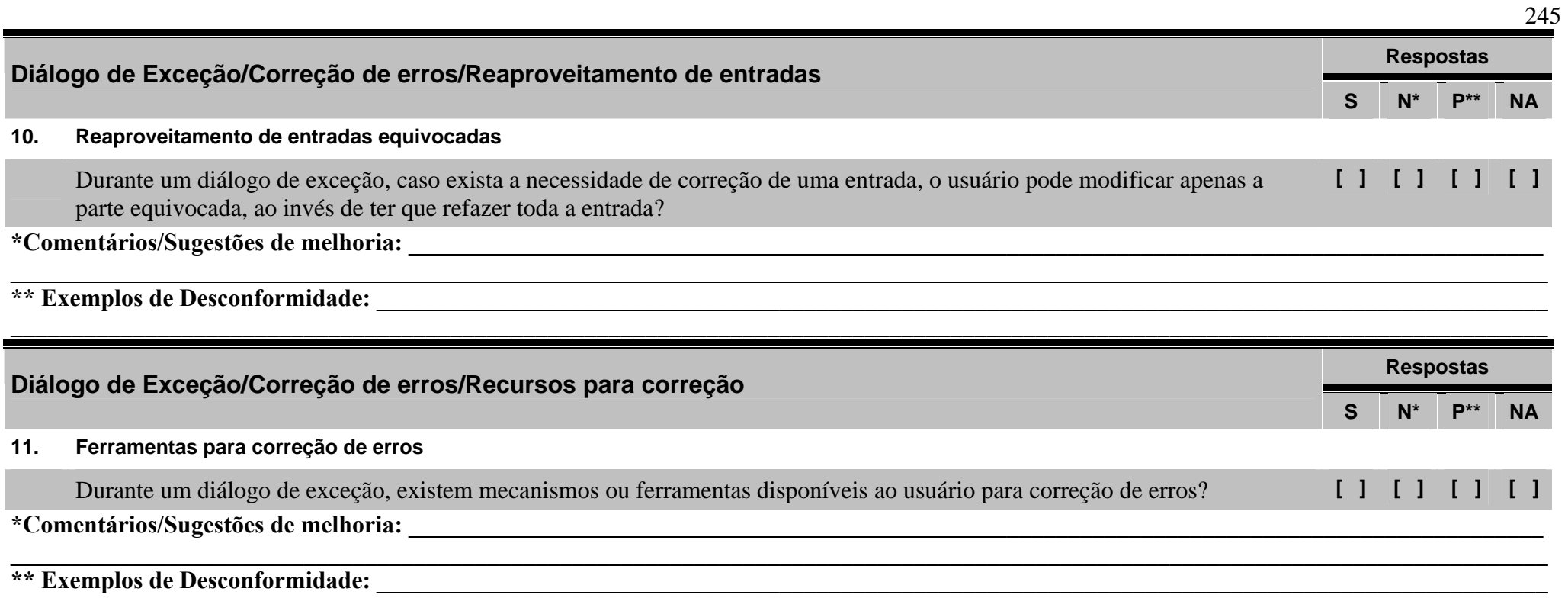

## **7.7 Apêndice G: Laudo Final da Terceira Avaliação**

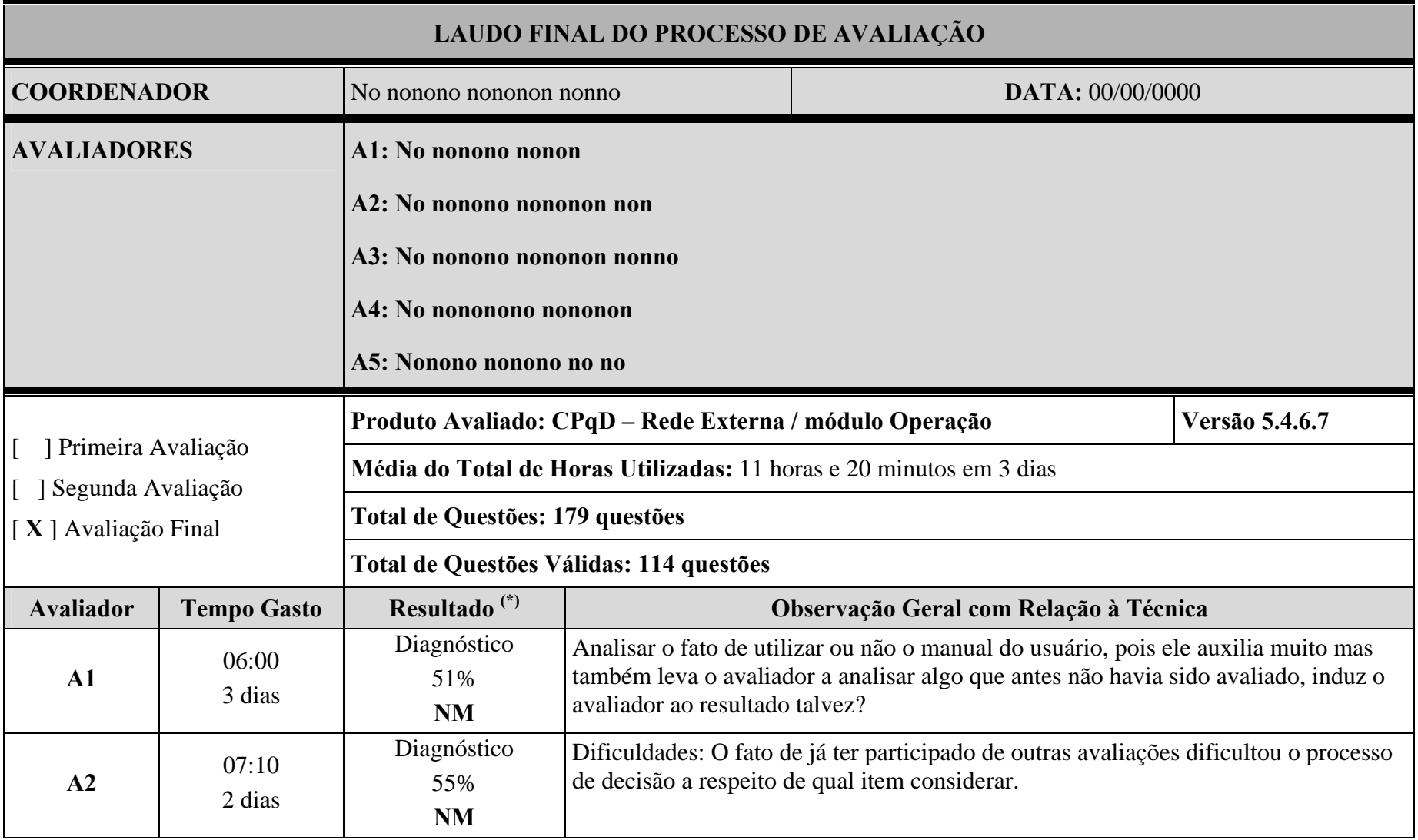

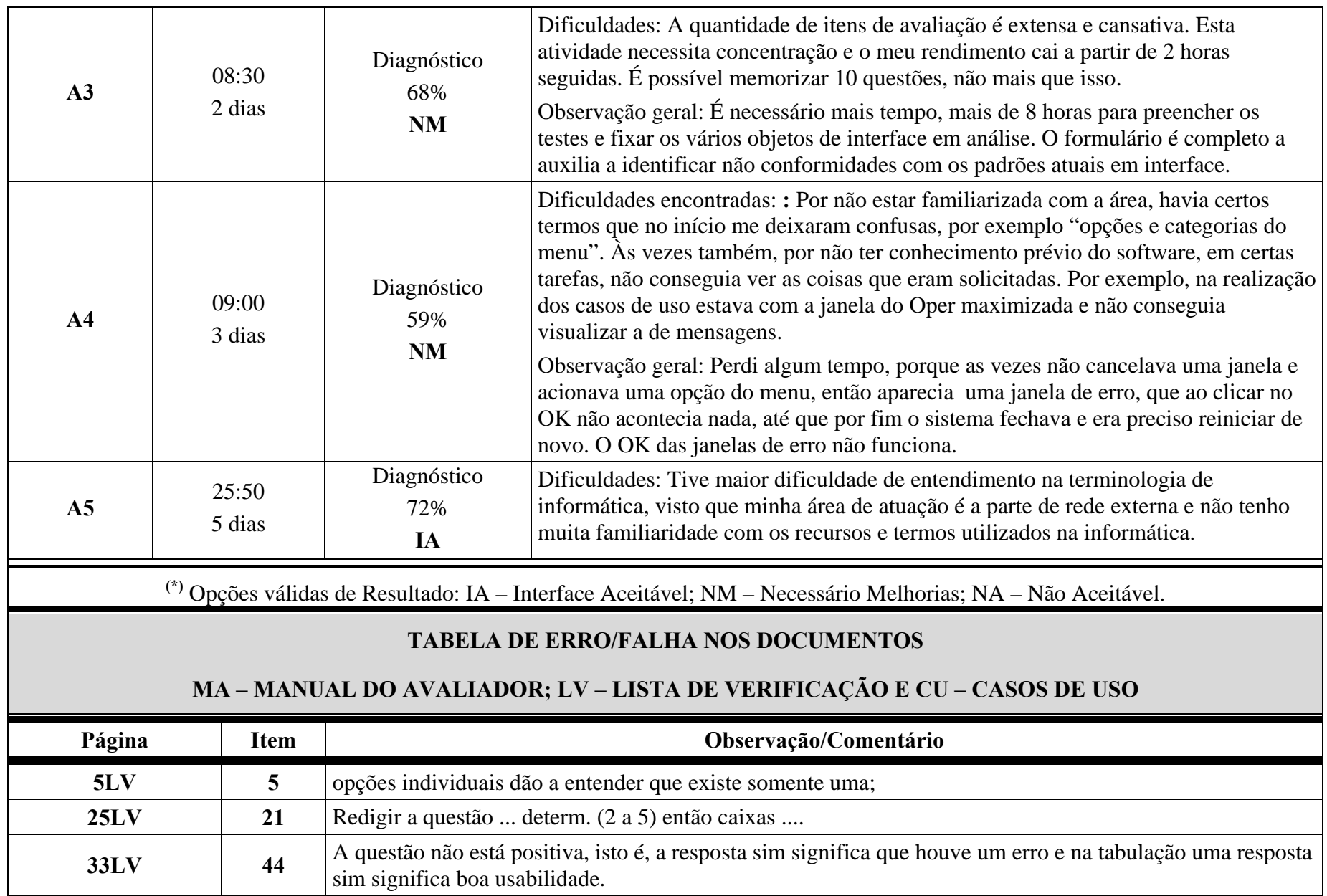

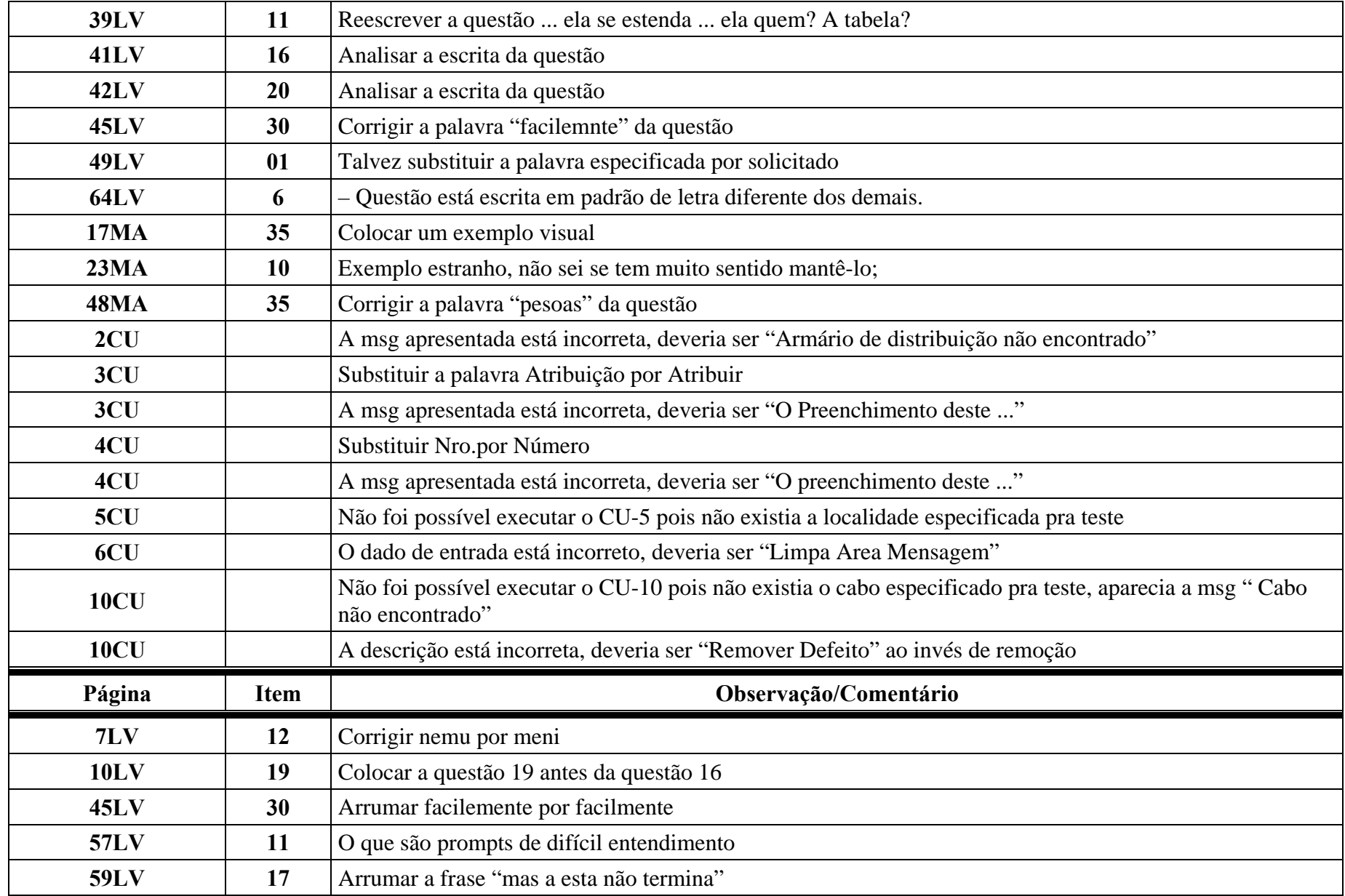

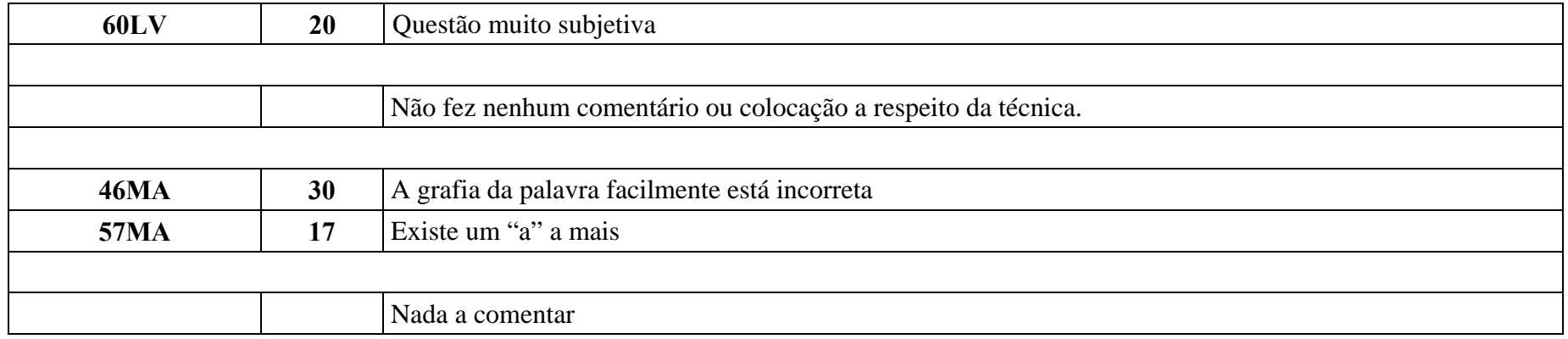

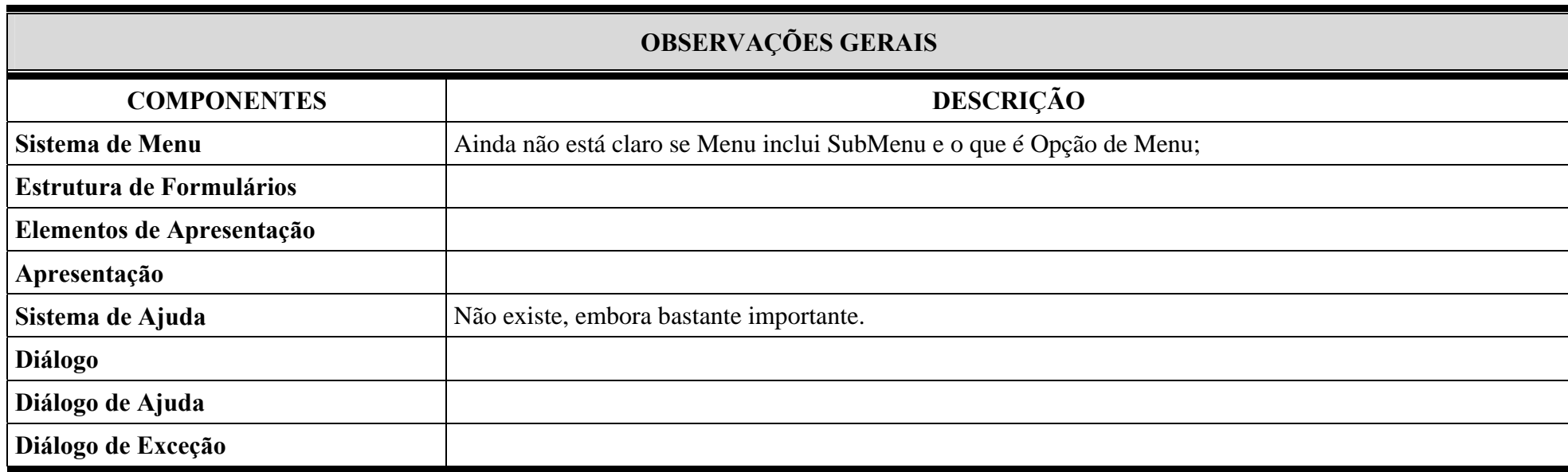

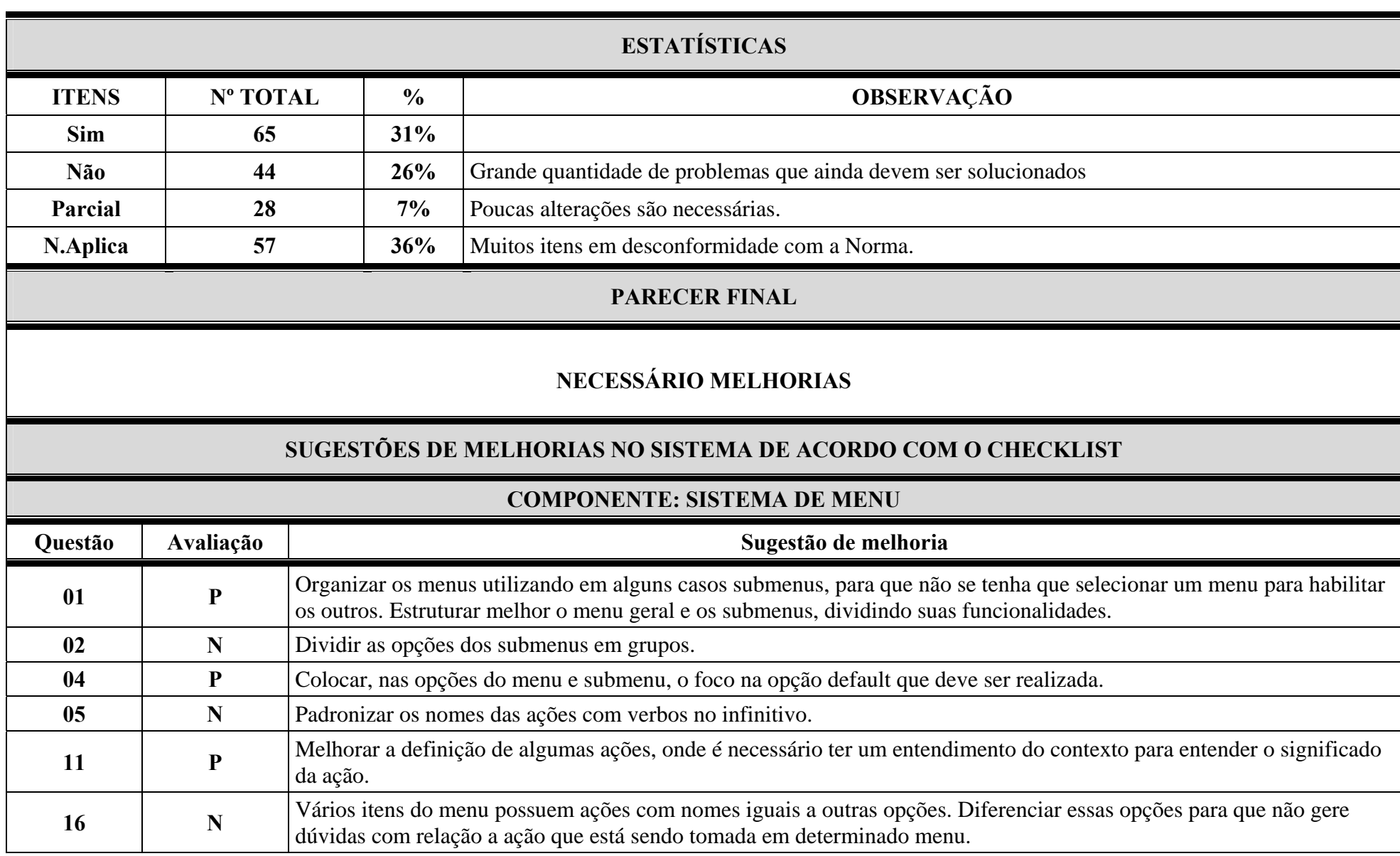

251
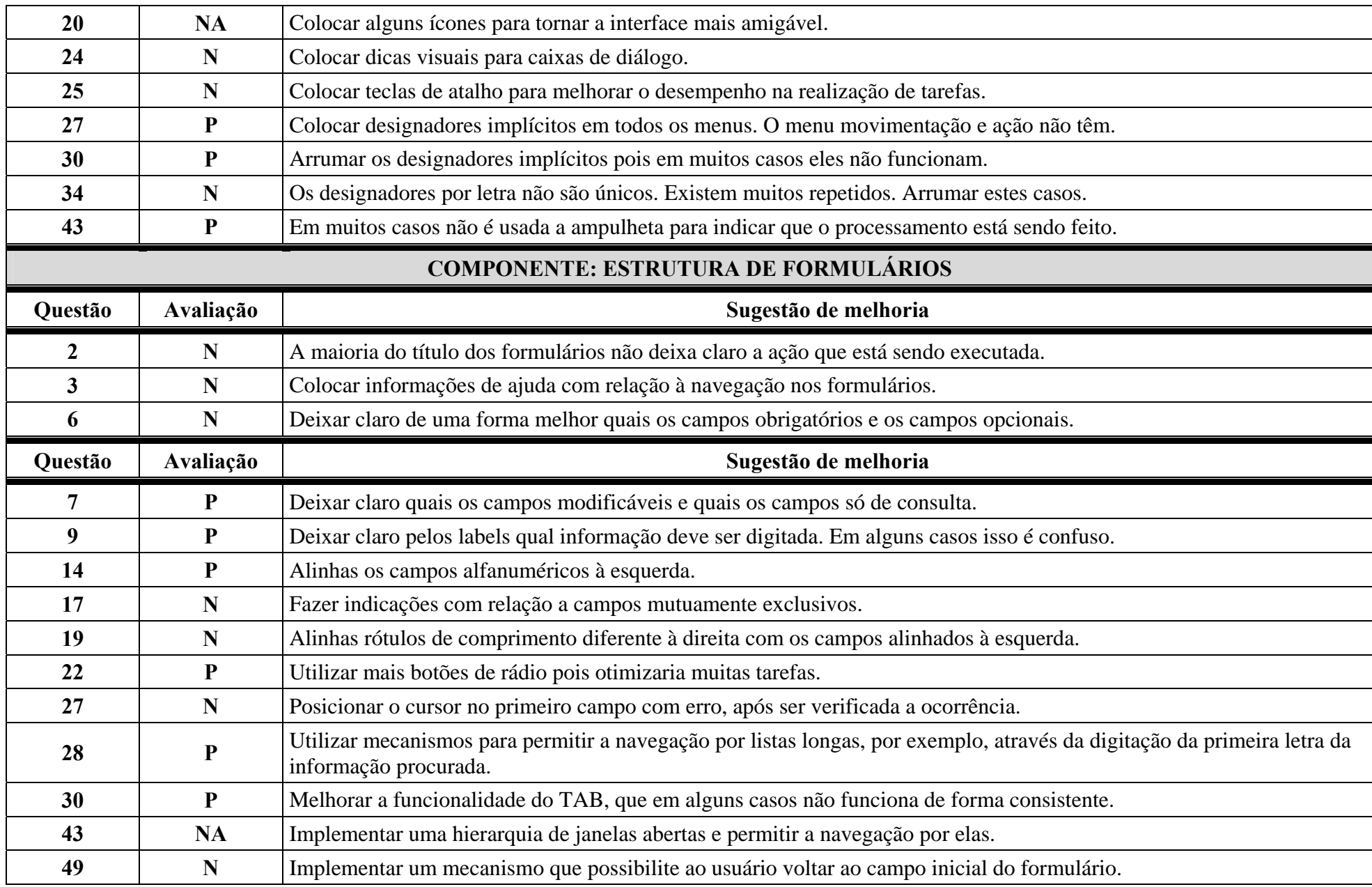

252

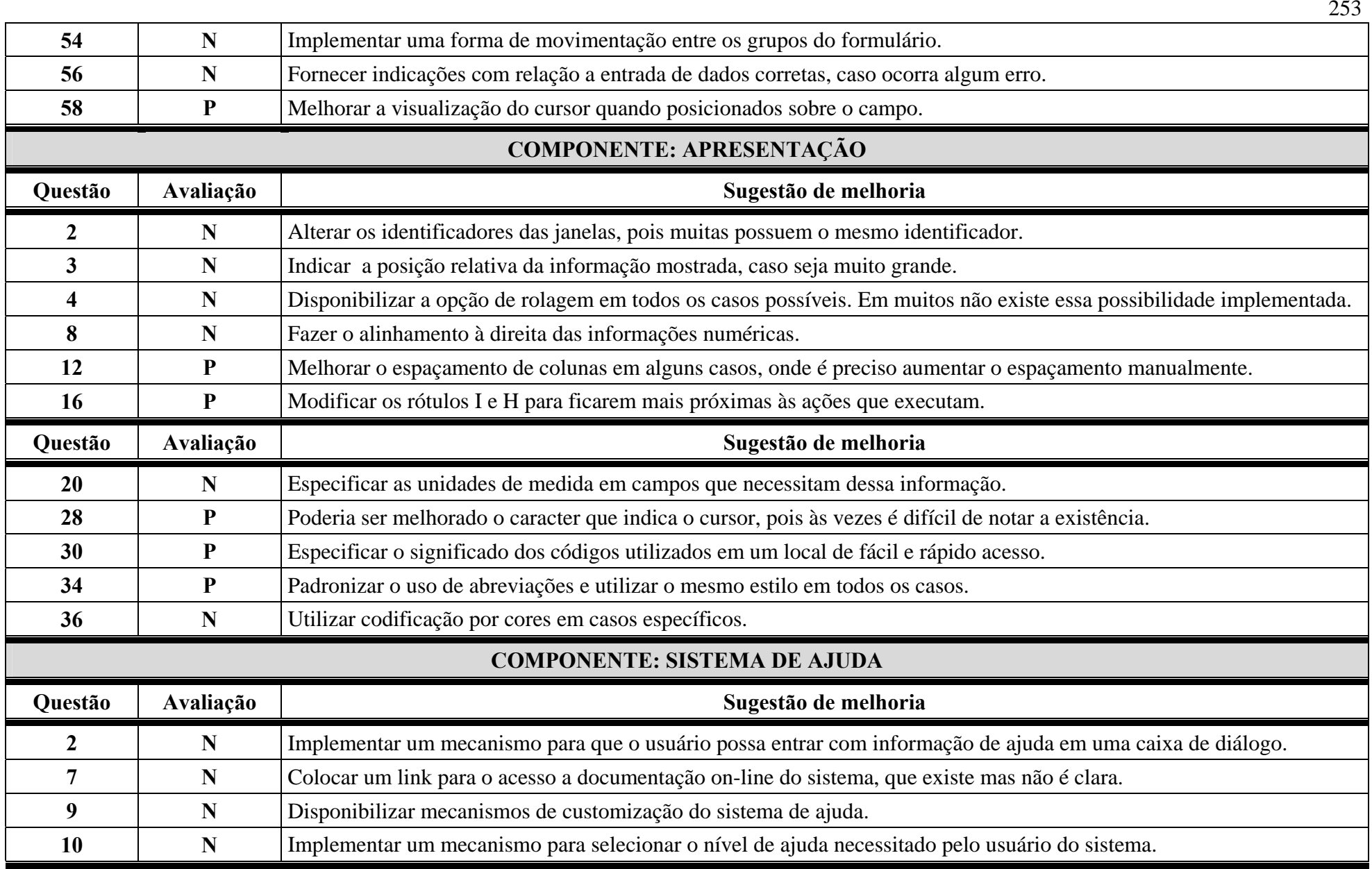

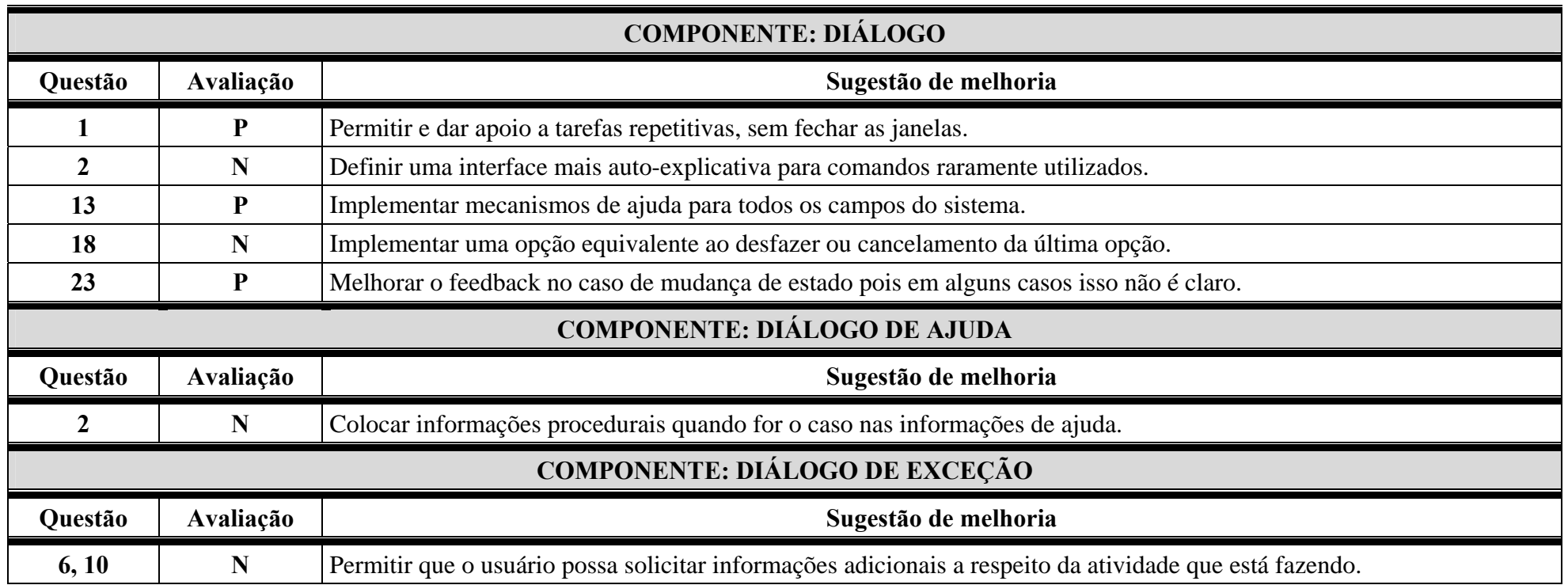

Este relatório deverá ser cuidadosamente preenchido pelo coordenador da avaliação após a conclusão individual e a reunião entre coordenador e avaliadores.

Posteriormente esse laudo final será entregue ao desenvolvedor para que este trabalhe em cima de melhorias sugeridas pela equipe de avaliação, segundo a lista de avaliação utilizada.

## **7.8 Anexo A: Norma ISO 9241**

A norma ISO 9241 foi utilizada como fonte de conhecimento para o estudo de caso apresentado nesta dissertação e é assim apresentada pela página do LabIUtil (http://www.labiutil.inf.ufsc.br/):

*A norma ISO 9241 (1992) trata do trabalho de escritório informatizado através do uso de planilhas eletrônicas e de processadores de textos, entre outros aplicativos. Destina-se aos profissionais encarregados de garantir um trabalho de escritório seguro e efetivo com os computadores. Seu objetivo é promover a saúde e a segurança de usuários de computadores e garantir que eles possam operar estes equipamentos com eficiência e conforto. Isso requer um projeto cuidadoso dos terminais de computadores, dos locais de trabalho e do ambiente nos quais eles são usados, assim como da organização e do gerenciamento do próprio trabalho.* 

*As partes desta norma estão organizadas conforme as que se referem às interfaces do ambiente, do hardware e do software. As recomendações das partes que tratam do software abordam as características dos diálogos, da condução ao usuário, da apresentação da informação e dos estilos de diálogo por menus, por linguagem de comando, por manipulação direta e por preenchimento de formulários. Elas devem ser aplicadas com cuidado, pois se referem a determinados contextos de uso, incluindo tipos particulares de usuários, tarefas, ambientes e tecnologia. É prevista uma sistemática para definir e justificar a aplicabilidade das recomendações e a conformidade das interfaces.* 

- *Partes Introdutórias e gerais:* 
	- o *Parte 1: Introdução geral;*
	- o *Parte 2: Condução quanto aos requisitos das tarefas;*
	- o *Parte 10: Princípios de Diálogo;*
	- o *Parte 11: Orientações sobre usabilidade.*
- *Partes referentes às interfaces de hardware:* 
	- o *Parte 3: Requisitos dos terminais de vídeo;*
	- o *Parte 4: Requisitos dos teclados;*
	- o *Parte 7: Requisitos dos terminais de vídeo quanto às reflexões;*
	- o *Parte 8: Requisitos dos terminais de vídeo quanto às cores;*
	- o *Parte 9: Requisitos de dispositivos de entrada, que não sejam os teclados.*
- *Partes referentes ao ambiente:* 
	- o *Parte 5: Requisitos posturais e do posto de trabalho;*
	- o *Parte 6: Requisitos do ambiente.*
- *Partes referentes às interfaces de software:* 
	- o *Parte 12: Apresentação da informação;*
	- o *Parte 13: Condução ao usuário;*
	- o *Parte 14: Diálogo por menu;*
	- o *Parte 15: Diálogo por linguagem de comandos;*
	- o *Parte 16: Diálogo por manipulação direta;*
	- o *Parte 17: Diálogo por preenchimento de formulários.*

As informações sobre usuários-alvo, seu ambiente de trabalho (físico, organizacional, de hardware e software), sobre a interface com o usuário do CPqD - Rede Externa, módulo Operação (Apêndice B) e seus problemas de usabilidade mais flagrantes forneceram, em particular, os parâmetros para balizar a coleta de quesitos das normas ISO 9241. Decidiu-se assim, que a base de questões do projeto seria montada a partir de quesitos existentes nas partes 10 12 13 14 e 17, tratando respectivamente de Princípios de diálogo, Apresentação da informação, Condução ao usuário, Diálogos por menu e Diálogo por preenchimento de formulários. (ISO 9241-10, 1996; ISO 9241-12, 1998; ISO 9241-13, 1998; ISO 9241-14, 1997; ISO 9241-17, 1998).

## **Livros Grátis**

( <http://www.livrosgratis.com.br> )

Milhares de Livros para Download:

[Baixar](http://www.livrosgratis.com.br/cat_1/administracao/1) [livros](http://www.livrosgratis.com.br/cat_1/administracao/1) [de](http://www.livrosgratis.com.br/cat_1/administracao/1) [Administração](http://www.livrosgratis.com.br/cat_1/administracao/1) [Baixar](http://www.livrosgratis.com.br/cat_2/agronomia/1) [livros](http://www.livrosgratis.com.br/cat_2/agronomia/1) [de](http://www.livrosgratis.com.br/cat_2/agronomia/1) [Agronomia](http://www.livrosgratis.com.br/cat_2/agronomia/1) [Baixar](http://www.livrosgratis.com.br/cat_3/arquitetura/1) [livros](http://www.livrosgratis.com.br/cat_3/arquitetura/1) [de](http://www.livrosgratis.com.br/cat_3/arquitetura/1) [Arquitetura](http://www.livrosgratis.com.br/cat_3/arquitetura/1) [Baixar](http://www.livrosgratis.com.br/cat_4/artes/1) [livros](http://www.livrosgratis.com.br/cat_4/artes/1) [de](http://www.livrosgratis.com.br/cat_4/artes/1) [Artes](http://www.livrosgratis.com.br/cat_4/artes/1) [Baixar](http://www.livrosgratis.com.br/cat_5/astronomia/1) [livros](http://www.livrosgratis.com.br/cat_5/astronomia/1) [de](http://www.livrosgratis.com.br/cat_5/astronomia/1) [Astronomia](http://www.livrosgratis.com.br/cat_5/astronomia/1) [Baixar](http://www.livrosgratis.com.br/cat_6/biologia_geral/1) [livros](http://www.livrosgratis.com.br/cat_6/biologia_geral/1) [de](http://www.livrosgratis.com.br/cat_6/biologia_geral/1) [Biologia](http://www.livrosgratis.com.br/cat_6/biologia_geral/1) [Geral](http://www.livrosgratis.com.br/cat_6/biologia_geral/1) [Baixar](http://www.livrosgratis.com.br/cat_8/ciencia_da_computacao/1) [livros](http://www.livrosgratis.com.br/cat_8/ciencia_da_computacao/1) [de](http://www.livrosgratis.com.br/cat_8/ciencia_da_computacao/1) [Ciência](http://www.livrosgratis.com.br/cat_8/ciencia_da_computacao/1) [da](http://www.livrosgratis.com.br/cat_8/ciencia_da_computacao/1) [Computação](http://www.livrosgratis.com.br/cat_8/ciencia_da_computacao/1) [Baixar](http://www.livrosgratis.com.br/cat_9/ciencia_da_informacao/1) [livros](http://www.livrosgratis.com.br/cat_9/ciencia_da_informacao/1) [de](http://www.livrosgratis.com.br/cat_9/ciencia_da_informacao/1) [Ciência](http://www.livrosgratis.com.br/cat_9/ciencia_da_informacao/1) [da](http://www.livrosgratis.com.br/cat_9/ciencia_da_informacao/1) [Informação](http://www.livrosgratis.com.br/cat_9/ciencia_da_informacao/1) [Baixar](http://www.livrosgratis.com.br/cat_7/ciencia_politica/1) [livros](http://www.livrosgratis.com.br/cat_7/ciencia_politica/1) [de](http://www.livrosgratis.com.br/cat_7/ciencia_politica/1) [Ciência](http://www.livrosgratis.com.br/cat_7/ciencia_politica/1) [Política](http://www.livrosgratis.com.br/cat_7/ciencia_politica/1) [Baixar](http://www.livrosgratis.com.br/cat_10/ciencias_da_saude/1) [livros](http://www.livrosgratis.com.br/cat_10/ciencias_da_saude/1) [de](http://www.livrosgratis.com.br/cat_10/ciencias_da_saude/1) [Ciências](http://www.livrosgratis.com.br/cat_10/ciencias_da_saude/1) [da](http://www.livrosgratis.com.br/cat_10/ciencias_da_saude/1) [Saúde](http://www.livrosgratis.com.br/cat_10/ciencias_da_saude/1) [Baixar](http://www.livrosgratis.com.br/cat_11/comunicacao/1) [livros](http://www.livrosgratis.com.br/cat_11/comunicacao/1) [de](http://www.livrosgratis.com.br/cat_11/comunicacao/1) [Comunicação](http://www.livrosgratis.com.br/cat_11/comunicacao/1) [Baixar](http://www.livrosgratis.com.br/cat_12/conselho_nacional_de_educacao_-_cne/1) [livros](http://www.livrosgratis.com.br/cat_12/conselho_nacional_de_educacao_-_cne/1) [do](http://www.livrosgratis.com.br/cat_12/conselho_nacional_de_educacao_-_cne/1) [Conselho](http://www.livrosgratis.com.br/cat_12/conselho_nacional_de_educacao_-_cne/1) [Nacional](http://www.livrosgratis.com.br/cat_12/conselho_nacional_de_educacao_-_cne/1) [de](http://www.livrosgratis.com.br/cat_12/conselho_nacional_de_educacao_-_cne/1) [Educação - CNE](http://www.livrosgratis.com.br/cat_12/conselho_nacional_de_educacao_-_cne/1) [Baixar](http://www.livrosgratis.com.br/cat_13/defesa_civil/1) [livros](http://www.livrosgratis.com.br/cat_13/defesa_civil/1) [de](http://www.livrosgratis.com.br/cat_13/defesa_civil/1) [Defesa](http://www.livrosgratis.com.br/cat_13/defesa_civil/1) [civil](http://www.livrosgratis.com.br/cat_13/defesa_civil/1) [Baixar](http://www.livrosgratis.com.br/cat_14/direito/1) [livros](http://www.livrosgratis.com.br/cat_14/direito/1) [de](http://www.livrosgratis.com.br/cat_14/direito/1) [Direito](http://www.livrosgratis.com.br/cat_14/direito/1) [Baixar](http://www.livrosgratis.com.br/cat_15/direitos_humanos/1) [livros](http://www.livrosgratis.com.br/cat_15/direitos_humanos/1) [de](http://www.livrosgratis.com.br/cat_15/direitos_humanos/1) [Direitos](http://www.livrosgratis.com.br/cat_15/direitos_humanos/1) [humanos](http://www.livrosgratis.com.br/cat_15/direitos_humanos/1) [Baixar](http://www.livrosgratis.com.br/cat_16/economia/1) [livros](http://www.livrosgratis.com.br/cat_16/economia/1) [de](http://www.livrosgratis.com.br/cat_16/economia/1) [Economia](http://www.livrosgratis.com.br/cat_16/economia/1) [Baixar](http://www.livrosgratis.com.br/cat_17/economia_domestica/1) [livros](http://www.livrosgratis.com.br/cat_17/economia_domestica/1) [de](http://www.livrosgratis.com.br/cat_17/economia_domestica/1) [Economia](http://www.livrosgratis.com.br/cat_17/economia_domestica/1) [Doméstica](http://www.livrosgratis.com.br/cat_17/economia_domestica/1) [Baixar](http://www.livrosgratis.com.br/cat_18/educacao/1) [livros](http://www.livrosgratis.com.br/cat_18/educacao/1) [de](http://www.livrosgratis.com.br/cat_18/educacao/1) [Educação](http://www.livrosgratis.com.br/cat_18/educacao/1) [Baixar](http://www.livrosgratis.com.br/cat_19/educacao_-_transito/1) [livros](http://www.livrosgratis.com.br/cat_19/educacao_-_transito/1) [de](http://www.livrosgratis.com.br/cat_19/educacao_-_transito/1) [Educação - Trânsito](http://www.livrosgratis.com.br/cat_19/educacao_-_transito/1) [Baixar](http://www.livrosgratis.com.br/cat_20/educacao_fisica/1) [livros](http://www.livrosgratis.com.br/cat_20/educacao_fisica/1) [de](http://www.livrosgratis.com.br/cat_20/educacao_fisica/1) [Educação](http://www.livrosgratis.com.br/cat_20/educacao_fisica/1) [Física](http://www.livrosgratis.com.br/cat_20/educacao_fisica/1) [Baixar](http://www.livrosgratis.com.br/cat_21/engenharia_aeroespacial/1) [livros](http://www.livrosgratis.com.br/cat_21/engenharia_aeroespacial/1) [de](http://www.livrosgratis.com.br/cat_21/engenharia_aeroespacial/1) [Engenharia](http://www.livrosgratis.com.br/cat_21/engenharia_aeroespacial/1) [Aeroespacial](http://www.livrosgratis.com.br/cat_21/engenharia_aeroespacial/1) [Baixar](http://www.livrosgratis.com.br/cat_22/farmacia/1) [livros](http://www.livrosgratis.com.br/cat_22/farmacia/1) [de](http://www.livrosgratis.com.br/cat_22/farmacia/1) [Farmácia](http://www.livrosgratis.com.br/cat_22/farmacia/1) [Baixar](http://www.livrosgratis.com.br/cat_23/filosofia/1) [livros](http://www.livrosgratis.com.br/cat_23/filosofia/1) [de](http://www.livrosgratis.com.br/cat_23/filosofia/1) [Filosofia](http://www.livrosgratis.com.br/cat_23/filosofia/1) [Baixar](http://www.livrosgratis.com.br/cat_24/fisica/1) [livros](http://www.livrosgratis.com.br/cat_24/fisica/1) [de](http://www.livrosgratis.com.br/cat_24/fisica/1) [Física](http://www.livrosgratis.com.br/cat_24/fisica/1) [Baixar](http://www.livrosgratis.com.br/cat_25/geociencias/1) [livros](http://www.livrosgratis.com.br/cat_25/geociencias/1) [de](http://www.livrosgratis.com.br/cat_25/geociencias/1) [Geociências](http://www.livrosgratis.com.br/cat_25/geociencias/1) [Baixar](http://www.livrosgratis.com.br/cat_26/geografia/1) [livros](http://www.livrosgratis.com.br/cat_26/geografia/1) [de](http://www.livrosgratis.com.br/cat_26/geografia/1) [Geografia](http://www.livrosgratis.com.br/cat_26/geografia/1) [Baixar](http://www.livrosgratis.com.br/cat_27/historia/1) [livros](http://www.livrosgratis.com.br/cat_27/historia/1) [de](http://www.livrosgratis.com.br/cat_27/historia/1) [História](http://www.livrosgratis.com.br/cat_27/historia/1) [Baixar](http://www.livrosgratis.com.br/cat_31/linguas/1) [livros](http://www.livrosgratis.com.br/cat_31/linguas/1) [de](http://www.livrosgratis.com.br/cat_31/linguas/1) [Línguas](http://www.livrosgratis.com.br/cat_31/linguas/1)

[Baixar](http://www.livrosgratis.com.br/cat_28/literatura/1) [livros](http://www.livrosgratis.com.br/cat_28/literatura/1) [de](http://www.livrosgratis.com.br/cat_28/literatura/1) [Literatura](http://www.livrosgratis.com.br/cat_28/literatura/1) [Baixar](http://www.livrosgratis.com.br/cat_30/literatura_de_cordel/1) [livros](http://www.livrosgratis.com.br/cat_30/literatura_de_cordel/1) [de](http://www.livrosgratis.com.br/cat_30/literatura_de_cordel/1) [Literatura](http://www.livrosgratis.com.br/cat_30/literatura_de_cordel/1) [de](http://www.livrosgratis.com.br/cat_30/literatura_de_cordel/1) [Cordel](http://www.livrosgratis.com.br/cat_30/literatura_de_cordel/1) [Baixar](http://www.livrosgratis.com.br/cat_29/literatura_infantil/1) [livros](http://www.livrosgratis.com.br/cat_29/literatura_infantil/1) [de](http://www.livrosgratis.com.br/cat_29/literatura_infantil/1) [Literatura](http://www.livrosgratis.com.br/cat_29/literatura_infantil/1) [Infantil](http://www.livrosgratis.com.br/cat_29/literatura_infantil/1) [Baixar](http://www.livrosgratis.com.br/cat_32/matematica/1) [livros](http://www.livrosgratis.com.br/cat_32/matematica/1) [de](http://www.livrosgratis.com.br/cat_32/matematica/1) [Matemática](http://www.livrosgratis.com.br/cat_32/matematica/1) [Baixar](http://www.livrosgratis.com.br/cat_33/medicina/1) [livros](http://www.livrosgratis.com.br/cat_33/medicina/1) [de](http://www.livrosgratis.com.br/cat_33/medicina/1) [Medicina](http://www.livrosgratis.com.br/cat_33/medicina/1) [Baixar](http://www.livrosgratis.com.br/cat_34/medicina_veterinaria/1) [livros](http://www.livrosgratis.com.br/cat_34/medicina_veterinaria/1) [de](http://www.livrosgratis.com.br/cat_34/medicina_veterinaria/1) [Medicina](http://www.livrosgratis.com.br/cat_34/medicina_veterinaria/1) [Veterinária](http://www.livrosgratis.com.br/cat_34/medicina_veterinaria/1) [Baixar](http://www.livrosgratis.com.br/cat_35/meio_ambiente/1) [livros](http://www.livrosgratis.com.br/cat_35/meio_ambiente/1) [de](http://www.livrosgratis.com.br/cat_35/meio_ambiente/1) [Meio](http://www.livrosgratis.com.br/cat_35/meio_ambiente/1) [Ambiente](http://www.livrosgratis.com.br/cat_35/meio_ambiente/1) [Baixar](http://www.livrosgratis.com.br/cat_36/meteorologia/1) [livros](http://www.livrosgratis.com.br/cat_36/meteorologia/1) [de](http://www.livrosgratis.com.br/cat_36/meteorologia/1) [Meteorologia](http://www.livrosgratis.com.br/cat_36/meteorologia/1) [Baixar](http://www.livrosgratis.com.br/cat_45/monografias_e_tcc/1) [Monografias](http://www.livrosgratis.com.br/cat_45/monografias_e_tcc/1) [e](http://www.livrosgratis.com.br/cat_45/monografias_e_tcc/1) [TCC](http://www.livrosgratis.com.br/cat_45/monografias_e_tcc/1) [Baixar](http://www.livrosgratis.com.br/cat_37/multidisciplinar/1) [livros](http://www.livrosgratis.com.br/cat_37/multidisciplinar/1) [Multidisciplinar](http://www.livrosgratis.com.br/cat_37/multidisciplinar/1) [Baixar](http://www.livrosgratis.com.br/cat_38/musica/1) [livros](http://www.livrosgratis.com.br/cat_38/musica/1) [de](http://www.livrosgratis.com.br/cat_38/musica/1) [Música](http://www.livrosgratis.com.br/cat_38/musica/1) [Baixar](http://www.livrosgratis.com.br/cat_39/psicologia/1) [livros](http://www.livrosgratis.com.br/cat_39/psicologia/1) [de](http://www.livrosgratis.com.br/cat_39/psicologia/1) [Psicologia](http://www.livrosgratis.com.br/cat_39/psicologia/1) [Baixar](http://www.livrosgratis.com.br/cat_40/quimica/1) [livros](http://www.livrosgratis.com.br/cat_40/quimica/1) [de](http://www.livrosgratis.com.br/cat_40/quimica/1) [Química](http://www.livrosgratis.com.br/cat_40/quimica/1) [Baixar](http://www.livrosgratis.com.br/cat_41/saude_coletiva/1) [livros](http://www.livrosgratis.com.br/cat_41/saude_coletiva/1) [de](http://www.livrosgratis.com.br/cat_41/saude_coletiva/1) [Saúde](http://www.livrosgratis.com.br/cat_41/saude_coletiva/1) [Coletiva](http://www.livrosgratis.com.br/cat_41/saude_coletiva/1) [Baixar](http://www.livrosgratis.com.br/cat_42/servico_social/1) [livros](http://www.livrosgratis.com.br/cat_42/servico_social/1) [de](http://www.livrosgratis.com.br/cat_42/servico_social/1) [Serviço](http://www.livrosgratis.com.br/cat_42/servico_social/1) [Social](http://www.livrosgratis.com.br/cat_42/servico_social/1) [Baixar](http://www.livrosgratis.com.br/cat_43/sociologia/1) [livros](http://www.livrosgratis.com.br/cat_43/sociologia/1) [de](http://www.livrosgratis.com.br/cat_43/sociologia/1) [Sociologia](http://www.livrosgratis.com.br/cat_43/sociologia/1) [Baixar](http://www.livrosgratis.com.br/cat_44/teologia/1) [livros](http://www.livrosgratis.com.br/cat_44/teologia/1) [de](http://www.livrosgratis.com.br/cat_44/teologia/1) [Teologia](http://www.livrosgratis.com.br/cat_44/teologia/1) [Baixar](http://www.livrosgratis.com.br/cat_46/trabalho/1) [livros](http://www.livrosgratis.com.br/cat_46/trabalho/1) [de](http://www.livrosgratis.com.br/cat_46/trabalho/1) [Trabalho](http://www.livrosgratis.com.br/cat_46/trabalho/1) [Baixar](http://www.livrosgratis.com.br/cat_47/turismo/1) [livros](http://www.livrosgratis.com.br/cat_47/turismo/1) [de](http://www.livrosgratis.com.br/cat_47/turismo/1) [Turismo](http://www.livrosgratis.com.br/cat_47/turismo/1)